# **HITACHI INVERTER**

# **NE-S1 SERIES**

# **Quick Reference Guide**

**Read through this Quick Reference Guide, and keep it handy for future reference.**

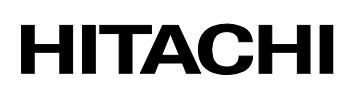

NT3411X

#### **Introduction**

Thank you for purchasing the Hitachi NE-S1 Series Inverter.

This Quick Reference Guide describes how to handle and maintain the Hitachi NE-S1 Series Inverter. Read this Quick Reference Guide carefully before using the inverter, and then keep it handy for those who operate, maintain, and inspect the inverter.

Before and during the installation, operation, inspection, and maintenance of the inverter, always refer to this Quick Reference Guide to obtain the necessary related knowledge, and ensure you understand and follow all safety information, precautions, and operating and handling instructions for the correct use of the inverter.

Always use the inverter strictly within the range of the specifications described in this Quick Reference Guide and correctly implement maintenance and inspections to prevent faults occurring.

When using the inverter together with optional products, also read the manuals for those products. Note that this Quick Reference Guide and the manual for each optional product to be used should be delivered to the end user of the inverter.

#### **Handling of this Quick Reference Guide**

- The contents of this Quick Reference Guide are subject to change without prior notice.
- Even if you lose this Quick Reference Guide, it will not be resupplied, so please keep it carefully.
- No part of this Quick Reference Guide may be reproduced in any form without the publisher's permission.
- If you find any incorrect description, missing description or have a question concerning the contents of this Quick Reference Guide, please contact the publisher.

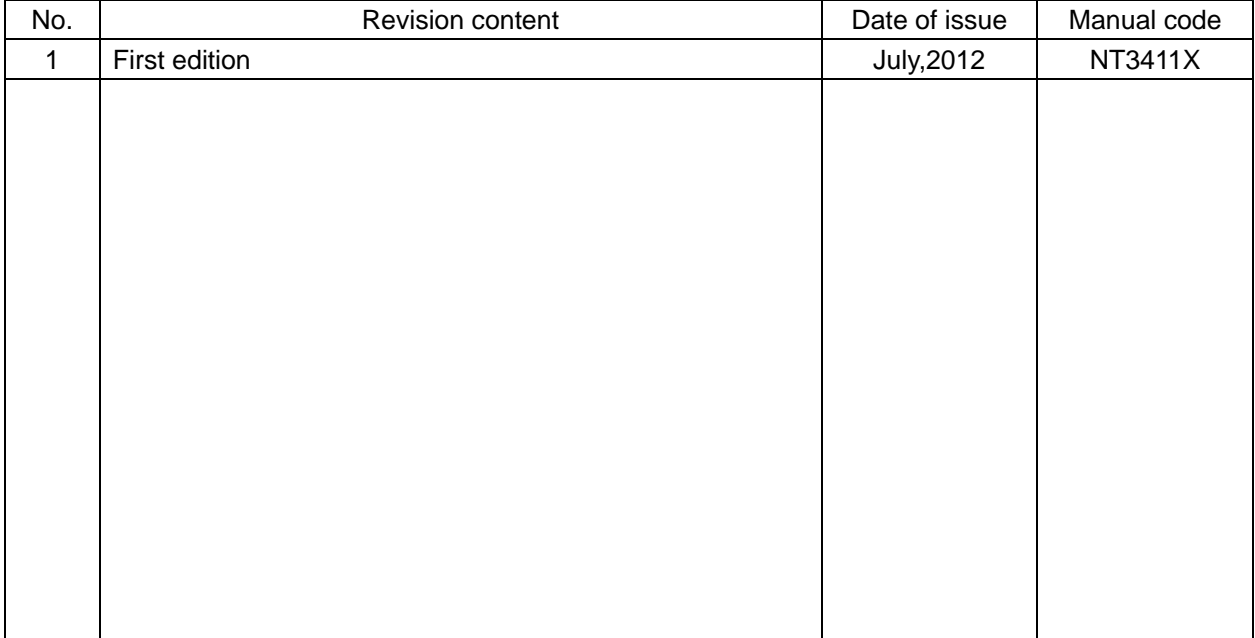

#### Revision History

- The current edition of this Quick Reference Guide also includes some corrections of simple misprints, missing letters, misdescriptions and certain added explanations other than those listed in the above Revision History table.

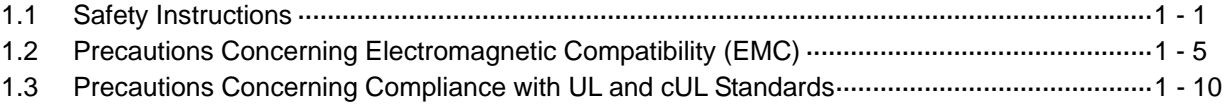

## **Chapter 2 Inspection of the Purchased Product**

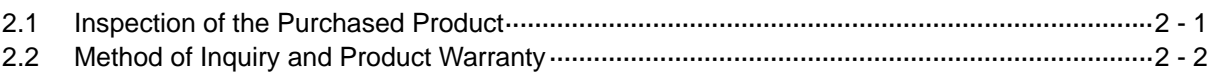

## **Chapter 3 Exterior Views**

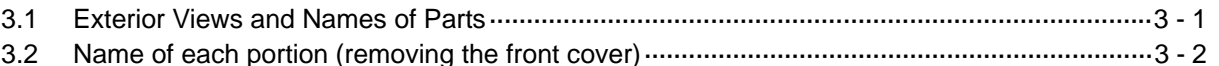

## **Chapter 4 Installation**

## **Chapter 5 Wiring**

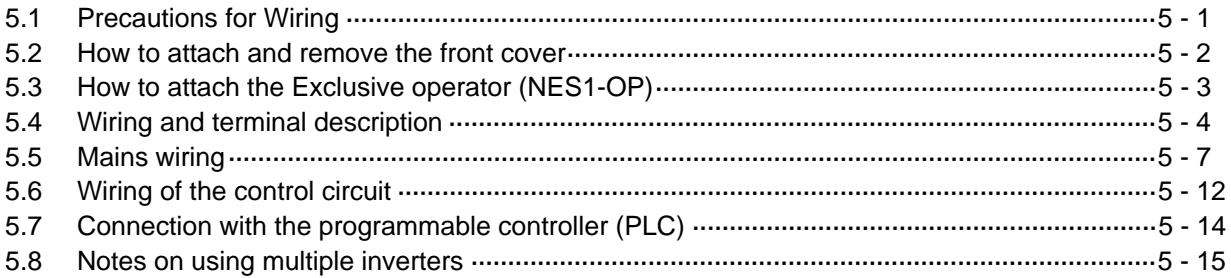

## **Chapter 6 Operation**

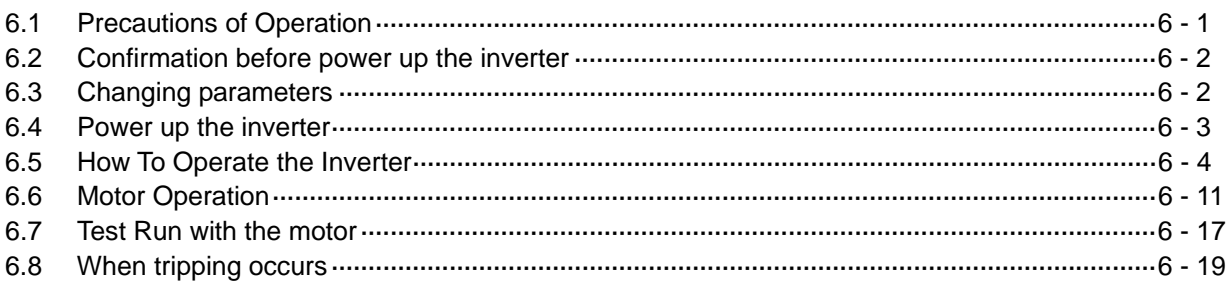

## **Chapter 7 Explanation of Functions**

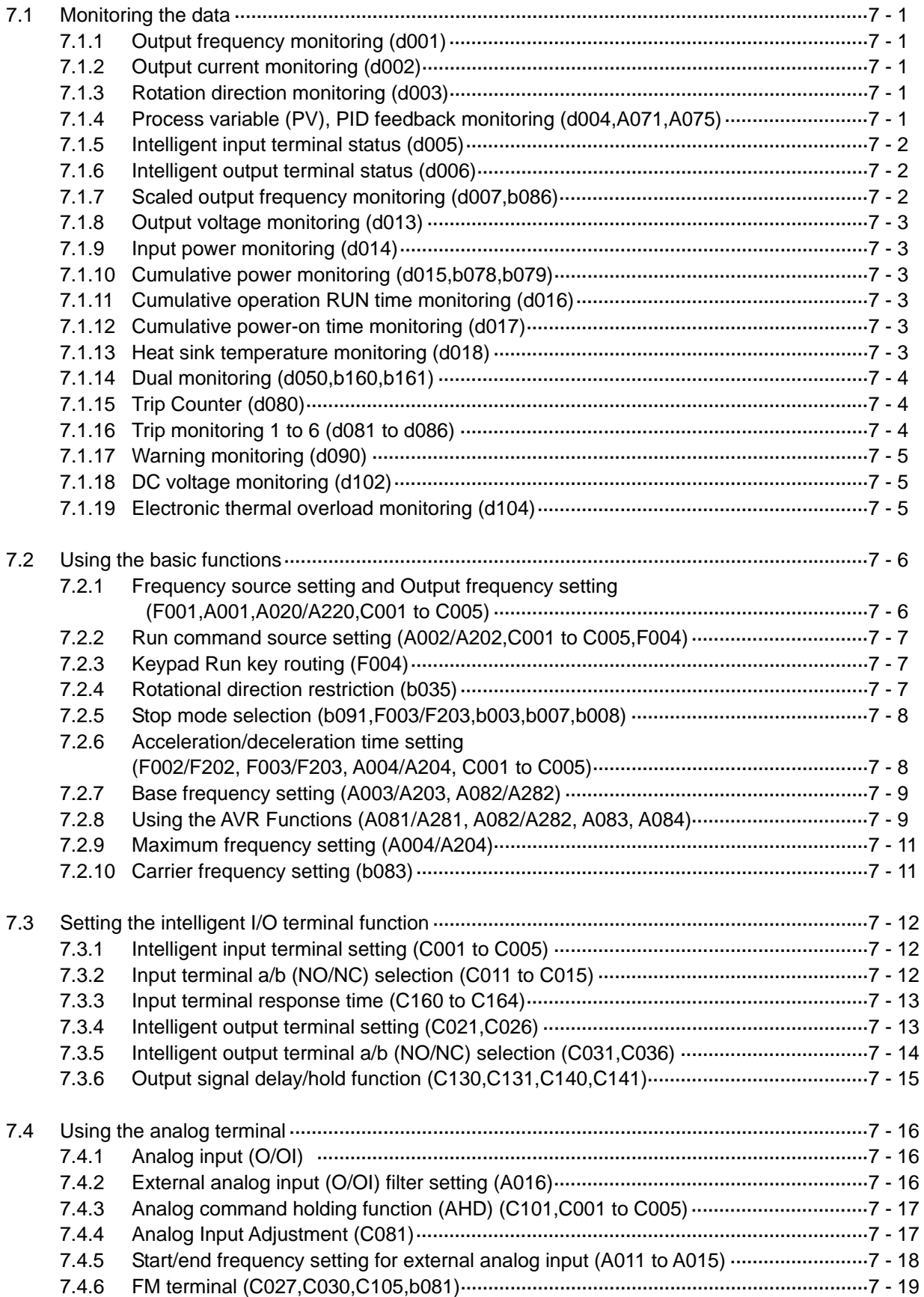

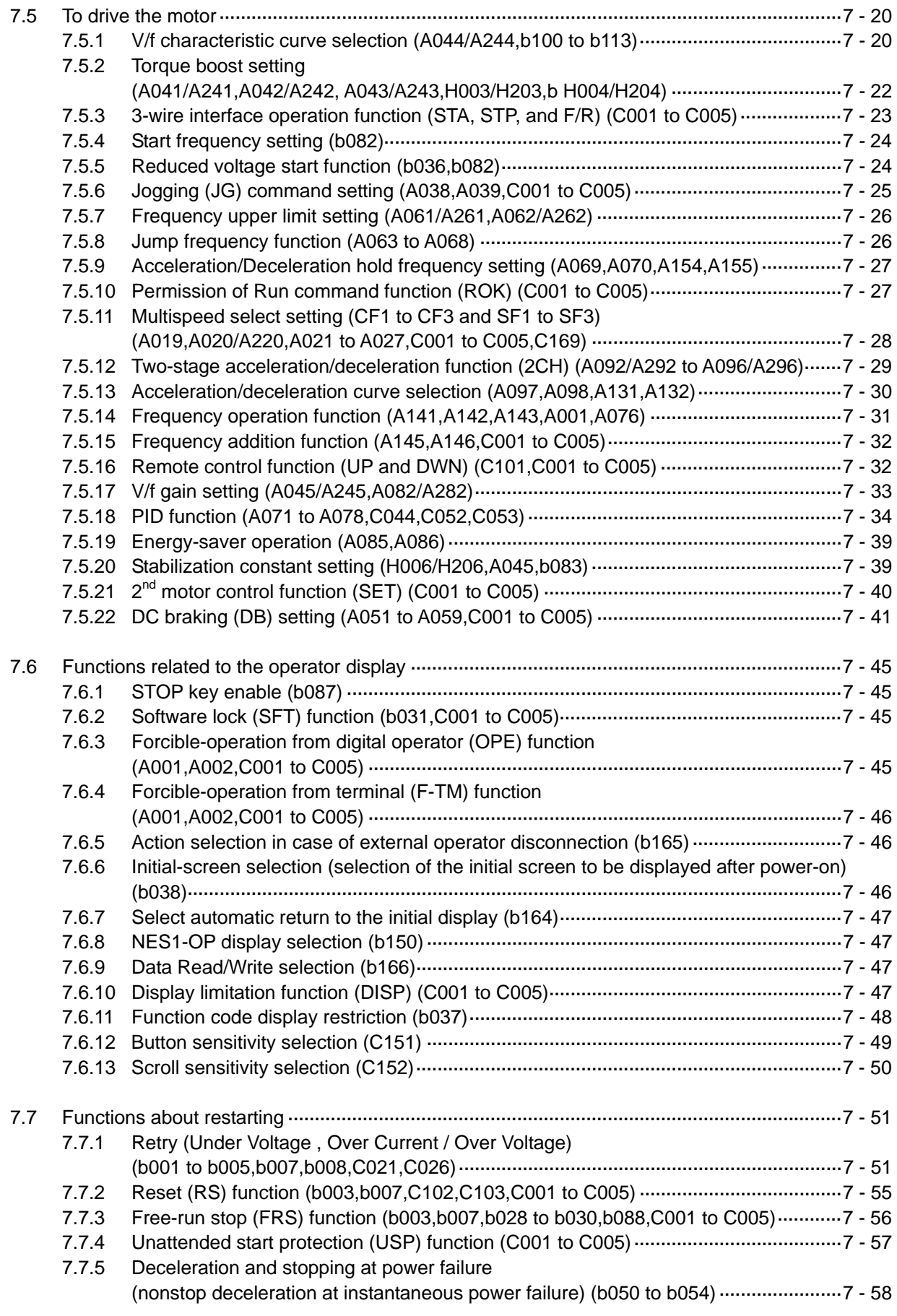

## **Contents**

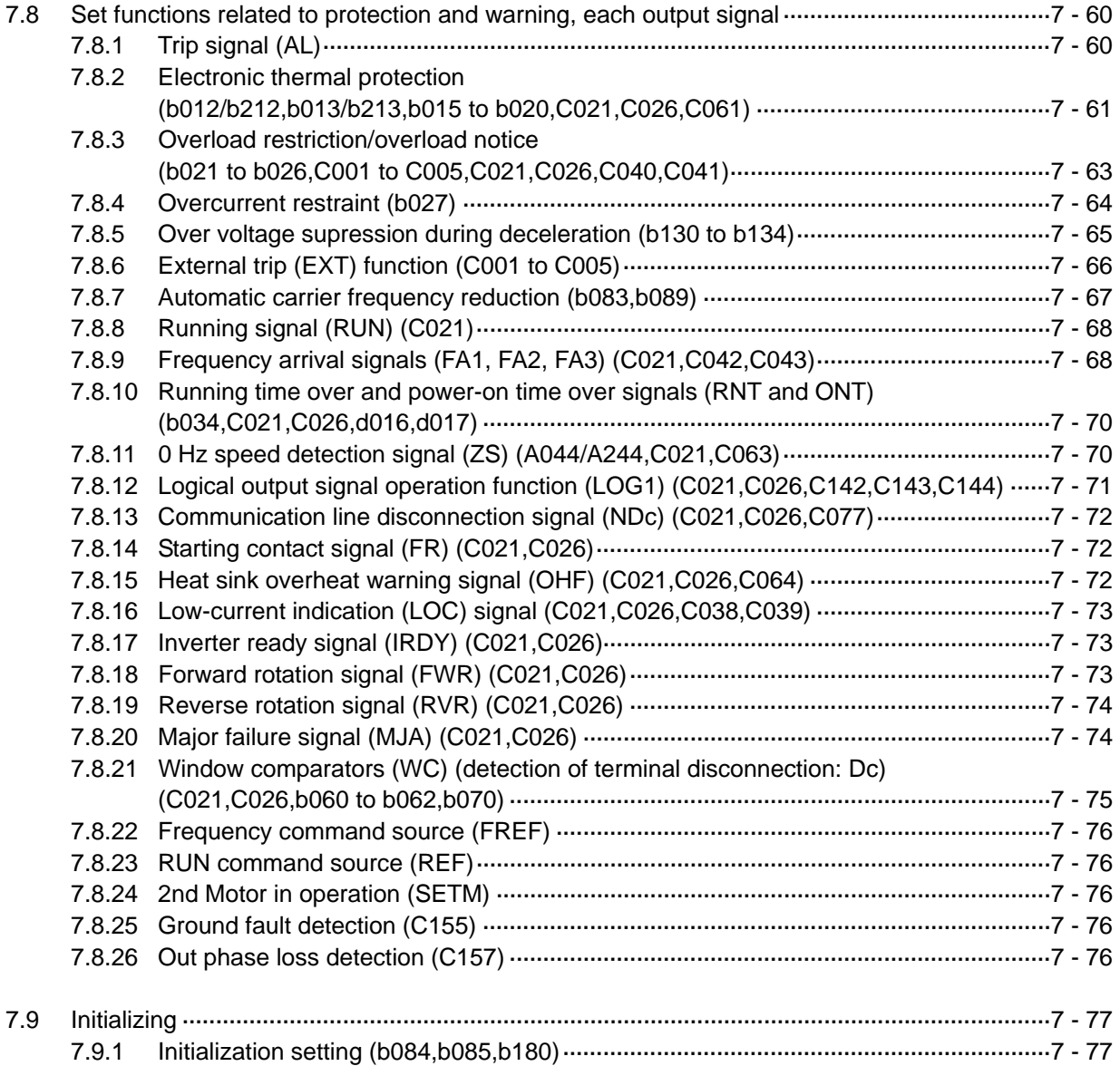

## **Chapter 8 Communication Functions**

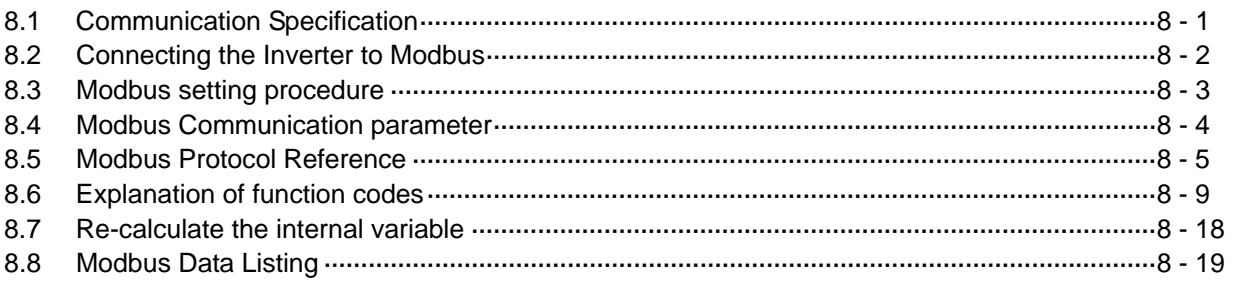

## **Chapter 9 Error Codes**

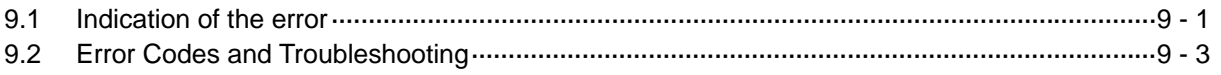

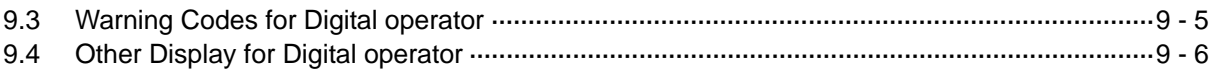

## **Chapter 10 Troubleshooting**

## **Chapter 11 Maintenance and Inspection**

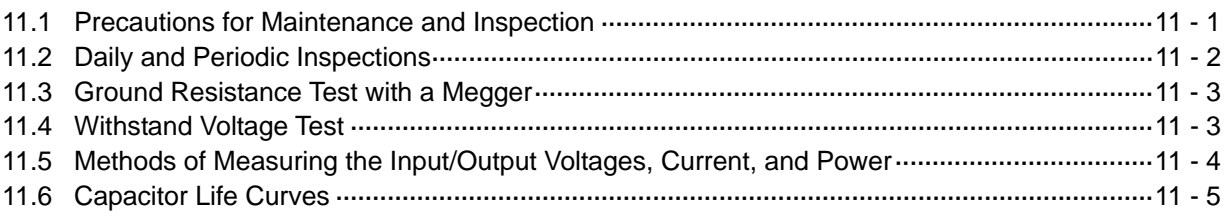

## **Chapter 12 Specifications**

#### 12.1 Specifications ···························································································································· 12- 1 12.2 Dimensions ······························································································································· 12- 2 12.3 Derating Curves ························································································································ 12- 3

## **Chapter 13 List of Data Settings**

**Index** 

**This chapter describes the Safety instructions.** 

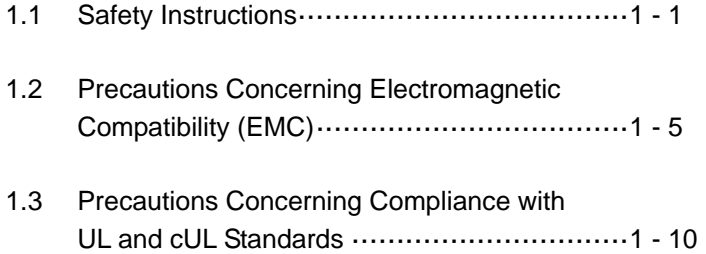

## **1.1 Safety Instructions**

Be sure to read this Quick Reference Guide and appended documents thoroughly before installing, operating, maintaining, or inspecting the inverter.

In this Quick Reference Guide, safety instructions are classified into two levels, namely WARNING and CAUTION.

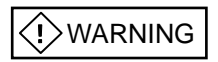

: Indicates that incorrect handling may cause hazardous situations, which may result in serious personal injury or death.

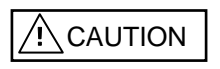

: Indicates that incorrect handling may cause hazardous situations, which may result in moderate or slight personal injury or physical damage alone.

Note that even a  $\frac{1}{1}$  CAUTION | level situation may lead to a serious consequence according to circumstances. Be sure to follow every safety instruction, which contains important safety information. Also focus on and observe the items and instructions described under "Notes" in the text.

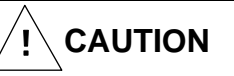

Many of the drawings in this Quick Reference Guide show the inverter with covers and/or parts blocking your view being removed.

Do not operate the inverter in the status shown in those drawings. If you have removed the covers and/or parts, be sure to reinstall them in their original positions before starting operation, and follow all instructions in this Quick Reference Guide when operating the inverter.

#### 1. Installation

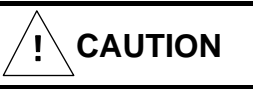

- Install the inverter on a non-flammable surface, e.g., metal. Otherwise, you run the risk of fire.
- Do not place flammable materials near the installed inverter. Otherwise, you run the risk of fire.
- When carrying the inverter, do not hold its top cover. Otherwise, you run the risk of injury by dropping the inverter.
- Prevent foreign matter (e.g., cut pieces of wire, sputtering welding materials, iron chips, wire, and dust) from entering the inverter. Otherwise, you run the risk of fire.
- Install the inverter on a structure able to bear the weight specified in the Instruction Manual. Otherwise, you run the risk of injury due to the inverter falling.
- Install the inverter on a vertical wall that is free of vibrations. Otherwise, you run the risk of injury due to the inverter falling.
- Do not install and operate the inverter if it is damaged or its parts are missing. Otherwise, you run the risk of injury.
- Install the inverter in a well-ventilated indoor site not exposed to direct sunlight. Avoid places where the inverter is exposed to high temperature, high humidity, condensation, dust, explosive gases, corrosive gases, flammable gases, grinding fluid mist, or salt water. Otherwise, you run the risk of fire.
- The inverter is precision equipment. Do not allow it to fall or be subject to high impacts, step on it, or place a heavy load on it. Doing so may cause the inverter to fail.

#### 2. Wiring

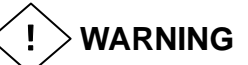

- Be sure to ground the inverter. Otherwise, you run the risk of electric shock or fire.
- Commit wiring work to a qualified electrician. Otherwise, you run the risk of electric shock or fire.
- Before wiring, make sure that the power supply is off. Otherwise, you run the risk of electric shock or fire.
- Perform wiring only after installing the inverter. Otherwise, you run the risk of electric shock or injury.
- The inverter must be powered OFF before you change any of the slide switch settings.Otherwise, you run the risk of electric shock or injury.

**CAUTION**   $\backslash \mathbf{i}_{\ell}$ 

- Make sure that the voltage of AC power supply matches the rated voltage of your inverter. Otherwise, you run the risk of injury or fire.
- Do not input single-phase power into the 3-phase inverter. Otherwise, you run the risk of fire.
- Do not connect AC power supply to any of the output terminals (U, V, and W). Otherwise, you run the risk of injury or fire.
- NE-S1 series inverter do not have terminals for braking resistor. Do not connect the resistor. Otherwise there is a risk of fire.
- Connect an earth-leakage breaker to the power input circuit. Otherwise, you run the risk of fire.
- Use only the power cables, earth-leakage breaker, and magnetic contactors that have the specified capacity (ratings). Otherwise, you run the risk of fire.
- Do not use the magnetic contactor installed on the primary and secondary sides of the inverter to stop its operation.
- Tighten each screw to the specified torque. No screws must be left loose. Otherwise, you run the risk of fire.
- Before operating slide switch in the inverter, be sure to turn off the power supply. Otherwise, you run the risk of electric shock and injury.
- Please make sure that earth screw was tighten completely in advance.
- First, check the tightening the screws of output terminal (U, V and W), and then tighten the screws of input terminal (R,S and T)

#### 3. Operation

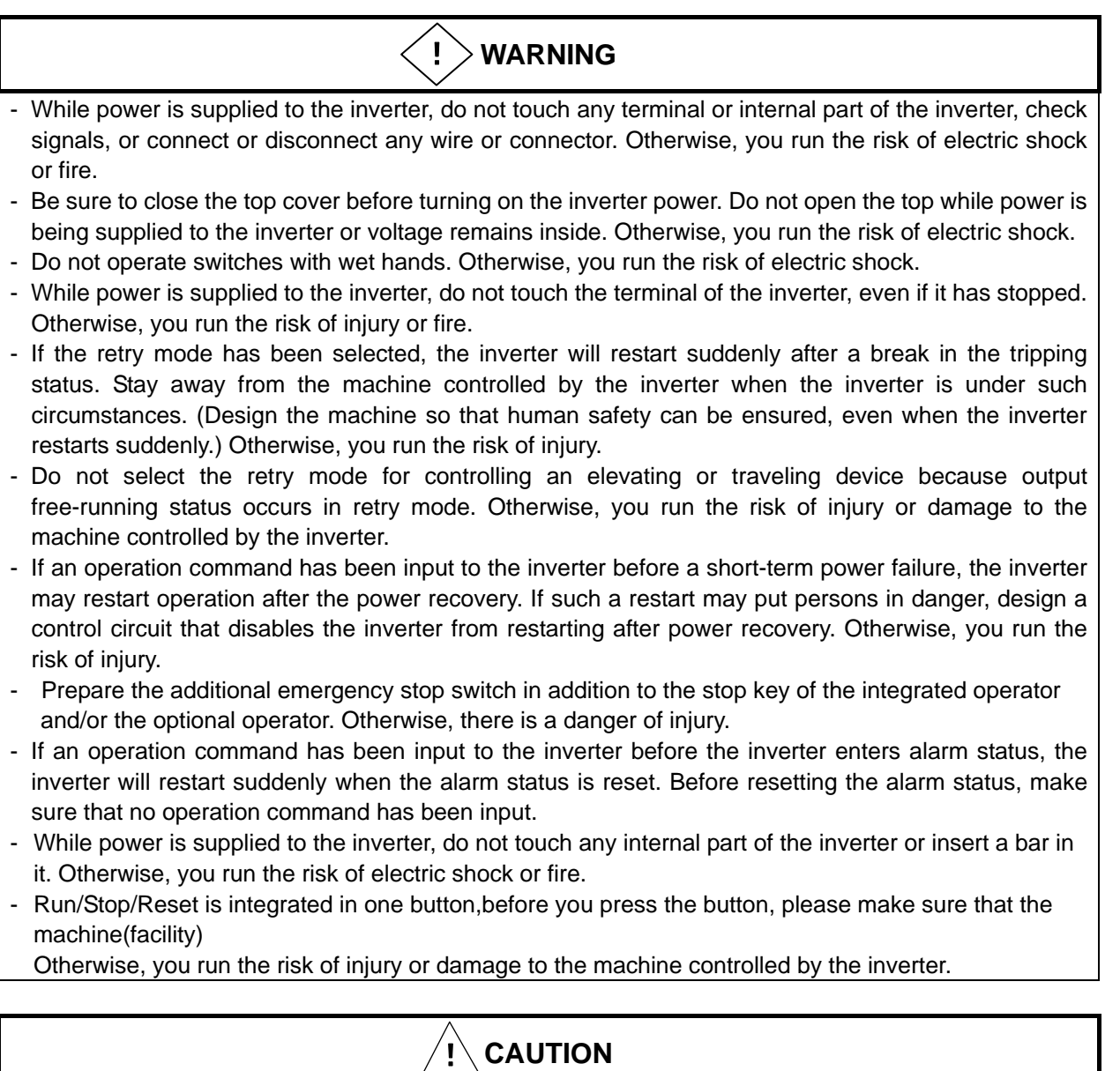

- Do not touch the heat sink, which heats up during the inverter operation. Otherwise, you run the risk of burn injury.
- The inverter allows you to easily control the speed of motor or machine operations. Before operating the inverter, confirm the capacity and ratings of the motor or machine controlled by the inverter. Otherwise, you run the risk of injury.
- Install an external brake system if needed. Otherwise, you run the risk of injury.
- When using the inverter to operate a standard motor at a frequency of over 60 Hz, check the allowable motor speeds with the manufacturers of the motor and the machine to be driven and obtain their consent before starting inverter operation. Otherwise, you run the risk of damage to the motor and machine.
- During inverter operation, check the motor for the direction of rotation, abnormal sound, and vibrations. Otherwise, you run the risk of damage to the machine driven by the motor.
- Regardless Run command setting(A002/A202) if the key is pressed,inverter starts running. Therefore,if you selected Run command such as operator or terminal, please handle the key after you made sure that the machine/facility is operated safety.

#### 4. Maintenance and inspection

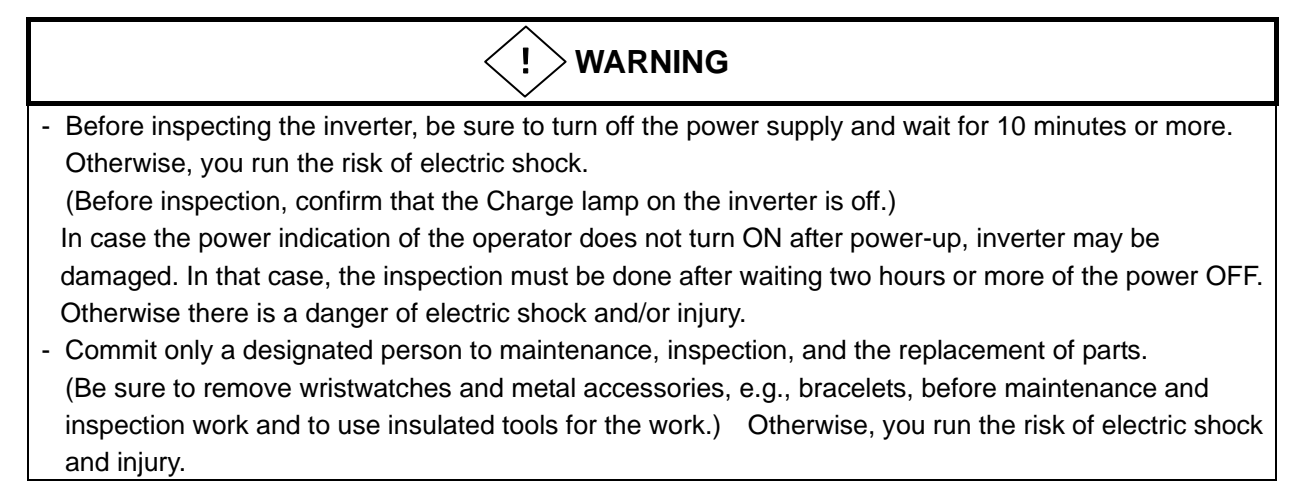

#### 5. Others

**WARNING**  - Never modify the inverter. Otherwise, you run the risk of electric shock and injury. !

#### **CAUTION**   $\backslash \mathbf{i}_{\ell}$

- Do not discard the inverter with household waste. Contact an industrial waste management company in your area who can treat industrial waste without polluting the environment.

## **1.2 Precautions Concerning Electromagnetic Compatibility (EMC)**

## **CE-EMC Installation Guidelines**

You are required to satisfy the EMC directive (2004/108/EC) when using a NE-S1 inverter in an EU country.

To satisfy the EMC directive and to comply with standard, you need to use a dedicated EMC filter suitable for each model, and follow the guidelines in this section. Following table shows the compliance condition for reference.

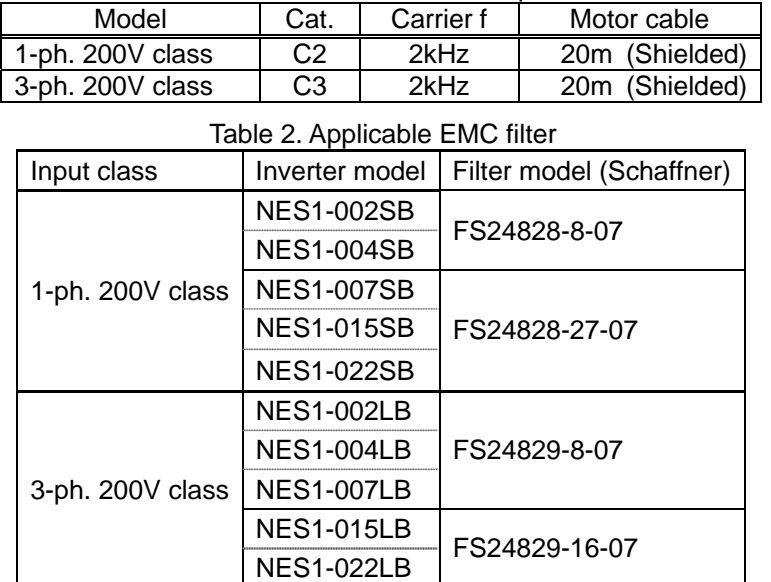

Table 1. Condition for the compliance

#### **Important notes**

- **1.** Input choke or other equipment is required if necessary to comply with EMC directive from the harmonic distortion point of view (IEC 61000-3-2 and 4).
- **2.** If the motor cable length exceeds 20m, use output choke to avoid unexpected problem due to the leakage current from the motor cable (such as malfunction of the thermal relay, vibration of the motor, etc..).
- **3.** As user you must ensure that the HF (high frequency) impedance between adjustable frequency inverter, filter, and ground is as small as possible.
	- Ensure that the connections are metallic and have the largest possible contact areas (zinc-plated mounting plates).
- **4.** Avoid conductor loops that act like antennas, especially loops that encompass large areas.
	- Avoid unnecessary conductor loops.
	- Avoid parallel arrangement of low-level signal wiring and power-carrying or noise-prone conductors.
- **5.** Use shielded wiring for the motor cable and all analog and digital control lines.
	- Allow the effective shield area of these lines to remain as large as possible; i.e., do not strip away the shield (screen) further away from the cable end than absolutely necessary.
	- With integrated systems (for example, when the adjustable frequency inverter is communicating with some type of supervisory controller or host computer in the same control cabinet and they are connected at the same ground + PE-potential), connect the shields of the control lines to ground + PE (protective earth) at both ends. With distributed systems (for example the communicating supervisory controller or host computer is not in the same control cabinet and there is a distance between the systems), we recommend connecting the shield of the control lines only at the end connecting to the adjustable frequency inverter. If possible, route the other end of the control lines directly to the cable entry section of the supervisory controller or host computer. The shield conductor of the motor cables always must connected to ground + PE at both ends.
	- To achieve a large area contact between shield and ground + PE-potential, use a PG screw with a metallic shell, or use a metallic mounting clip.
	- Use only cable with braided, tinned copper mesh shield (type "CY") with 85% coverage.
	- The shielding continuity should not be broken at any point in the cable. If the use of reactors, contactors, terminals, or safety switches in the motor output is necessary, the unshielded section should be kept as short as possible.
	- Some motors have a rubber gasket between terminal box and motor housing. Very often, the terminal boxes, and particularly the threads for the metal PG screw connections, are painted. Make sure there is always a good metallic connection between the shielding of the motor cable, the metal PG screw connection, the terminal box, and the motor housing. If necessary, carefully remove paint between conducting surfaces.
- **6.** Take measures to minimize interference that is frequently coupled in through installation cables.
	- Separate interfering cables with 0.25m minimum from cables susceptible to interference. A particularly critical point is laying parallel cables over longer distances. If two cables intersect (one crosses over the other), the interference is smallest if they intersect at an angle of 90°. Cables susceptible to interference should therefore only intersect motor cables, intermediate circuit cables, or the wiring of a rheostat at right angles and never be laid parallel to them over longer distances.
- **7.** Minimize the distance between an interference source and an interference sink (interferencethreatened device), thereby decreasing the effect of the emitted interference on the interference sink.
	- You should use only interference-free devices and maintain a minimum distance of 0.25 m from the adjustable frequency inverter.
- **8.** Follow safety measures in the filter installation.
	- If using external EMC filter, ensure that the ground terminal (PE) of the filter is properly connected to the ground terminal of the adjustable frequency inverter. An HF ground connection via metal contact between the housings of the filter and the adjustable frequency inverter, or solely via cable shield, is not permitted as a protective conductor connection. The filter must be solidly and permanently connected with the ground potential so as to preclude the danger of electric shock upon touching the filter if a fault occurs.

To achieve a protective ground connection for the filter:

- Ground the filter with a conductor of at least 10 mm<sup>2</sup> cross-sectional area.
- Connect a second grounding conductor, using a separate grounding terminal parallel to the protective conductor. (The cross section of each single protective conductor terminal must be sized for the required nominal load.)

## **Installation for NE-S1 series (example of SB models)**

Model LB (3-ph. 200V class) is the same concept for the installation.

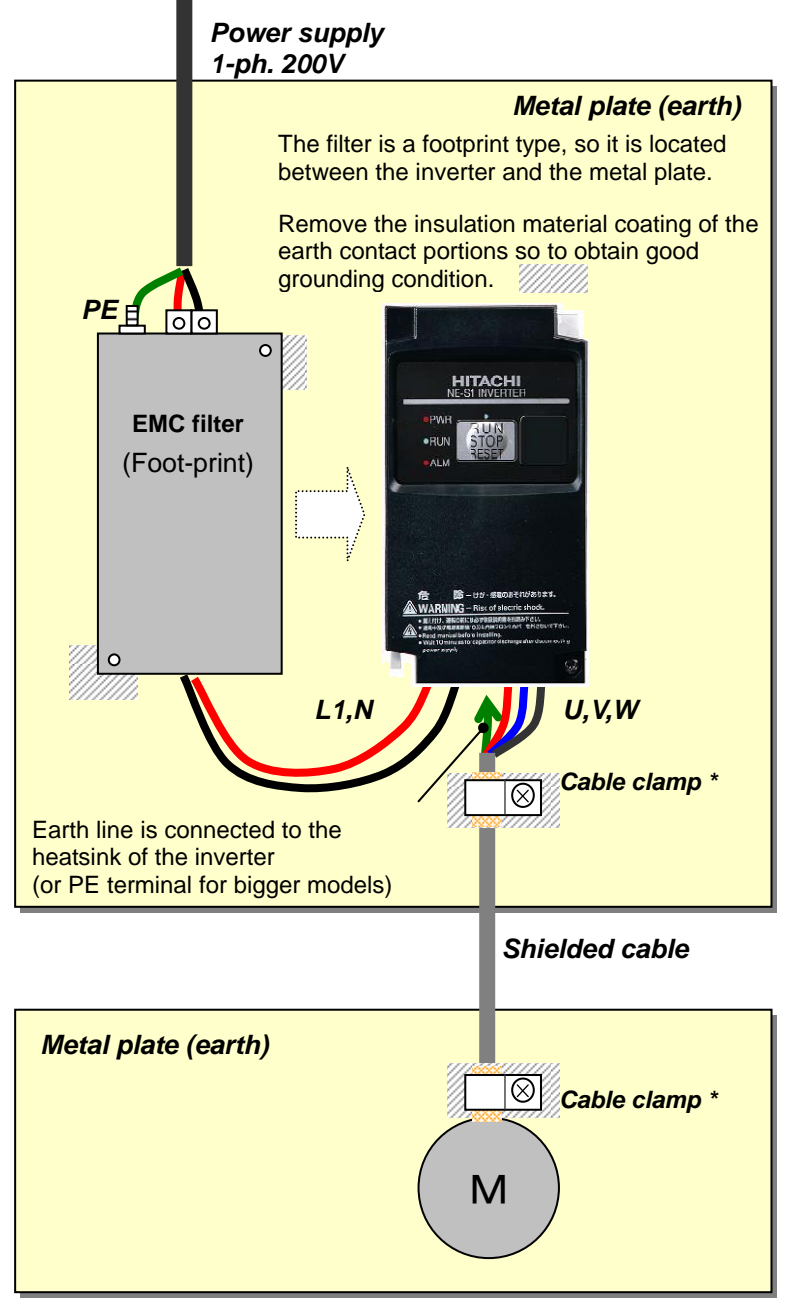

\*) Both earth portions of the shielded cable must be connected to the earth point by cable clamps. Input choke or equipment to reduce harmonic current is necessary for CE marking (IEC 61000-3-2 and IEC61000-3-4) from the harmonic current point of view, even conducted emission and radiated emission passed without the input choke.

#### **Hitachi EMC Recommendations**

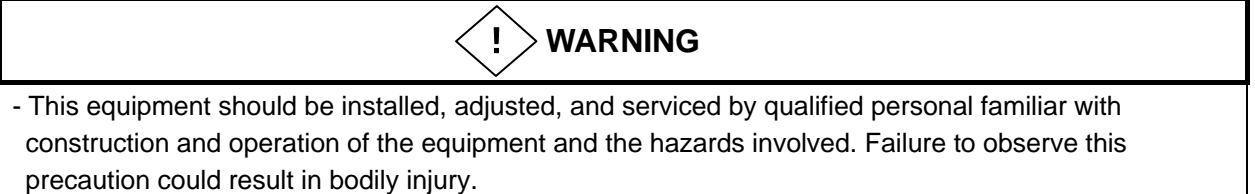

Use the following checklist to ensure the inverter is within proper operating ranges and conditions. **1.** The power supply to NE-S1 inverters must meet these specifications:

- Voltage fluctuation ±10% or less
- Voltage imbalance ±3% or less
- Frequency variation ±4% or less
- Voltage distortion THD = 10% or less
- **2.** Installation measure:
	- Use a filter designed for NE-S1 inverter. Refer to the instruction of the applicable external EMC filter.
- **3.** Wiring:
	- Shielded wire (screened cable) is required for motor wiring, and the length must be 20 meter or less.
	- If the motor cable length exceeds the value shown above, use output choke to avoid unexpected problem due to the leakage current from the motor cable.
	- The carrier frequency setting must be 2 kHz to satisfy EMC requirements.
	- Separate the power input and motor wiring from the signal/process circuit wiring.
- **4.** Environmental conditions—when using a filter, follow these guidelines:
	- Ambient temperature: -10 to 50 °C (Derating is required when the ambient temperature exceeds 40 °C)
	- Humidity: 20 to 90% RH (non-condensing)
	- Vibration: 5.9 m/sec2 (0.6 G)  $10 \sim 55$ Hz
	- Location: 1000 meters or less altitude, indoors (no corrosive gas or dust)

### **1.3 Precautions Concerning Compliance with UL and cUL Standards**

(Standard to comply with : UL508C,CSA C22.2 No.14-05)

#### Wiring diagram of inverter

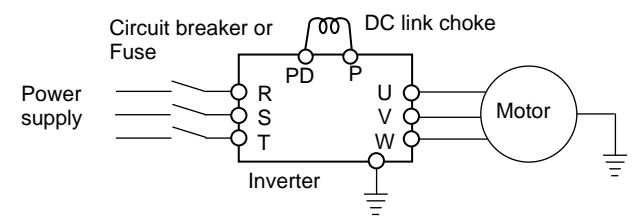

- a) Maximum surrounding air temperature rating of 50ºC..
- b) Solid State motor overload protection reacts with max. 150 % of FLA.
- c) Suitable for use on a circuit capable of delivering not more than 100,000 rms Symmetrical Amperes, 240 Volts Maximum.
- d) Drive has no provision for motor over temperature protection. Motor over temperature protection is required at end application.
- e) When Protected by J, CC, G or T Class Fuses." or "When Protected By A Circuit Breaker Having An Interrupting Rating Not Less Than 100,000 rms Symmetrical Amperes, 240 Volts Maximum.
- f) Integral solid state short circuit protection does not provide branch circuit protection. Branch circuit protection must be provided in accordance with the National Electrical Code and any additional local codes.
- g) Drive has no provision for motor over temperature protection. Motor over temperature protection is required at end application.
- h) Use 60/75ºC CU wire only.
- i) Tightening torque and wire range as shown in the table below.

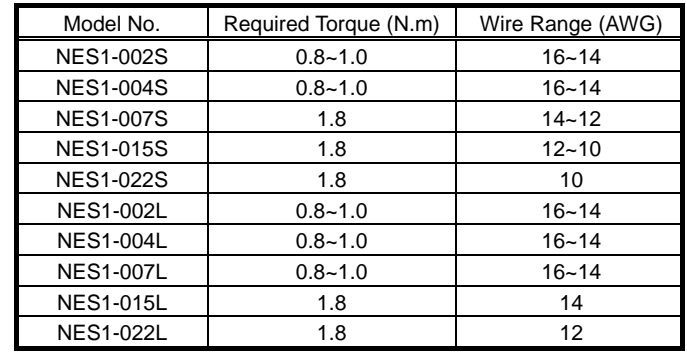

j) Distribution fuse and circuit breaker size marking is included in the manual to indicate that the unit shall be connected with a Listed Cartridge Nonrenewable fuse or Inverse time circuit breaker, rated 600 Vac with the current ratings as shown in the table below:

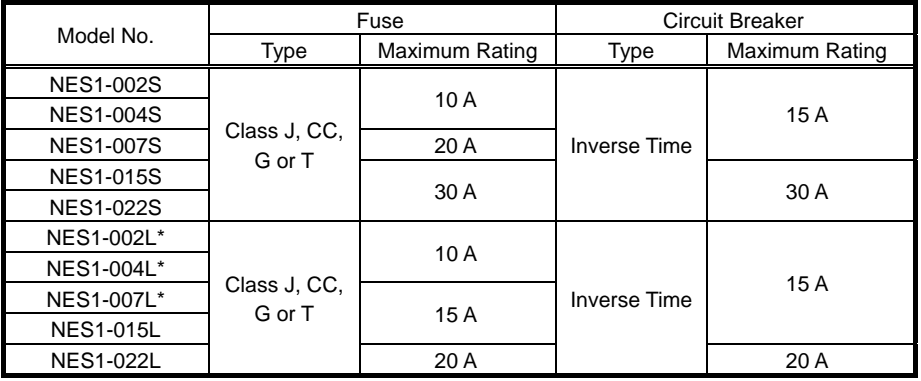

\* In case of using Circuit Breaker, an additional 5 A external protector is needed.

## **Chapter 2 Inspection of the Purchased Product**

**This chapter describes the inspection of the purchased product, the product warranty.** 

- 2.1 Inspection of the Purchased Product ·············2 1
- 2.2 Method of Inquiry and Product Warranty ········2 2

## **Chapter 2 Inspection of the Purchased Product**

## **2.1 Inspection of the Purchased Product**

(A) Inspecting the product

Please check the followings after unpacking. Please contact your supplier or local Hitachi Distributor if there are any problems like below on the product.

(1) Any damage during transportation?

(2) Basic manual (English and Japanese) are packed

together with the product?

(3) The product is the one you ordered.

(check with the specification label)

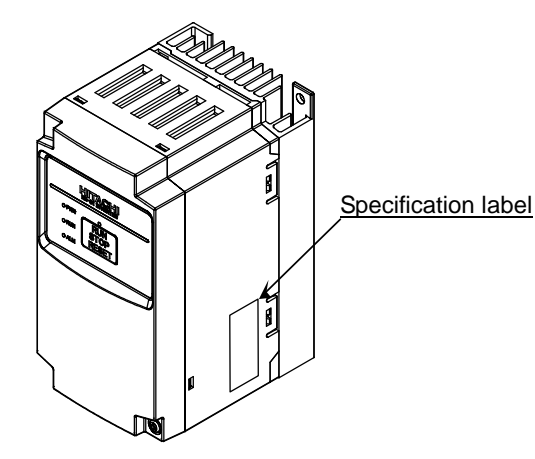

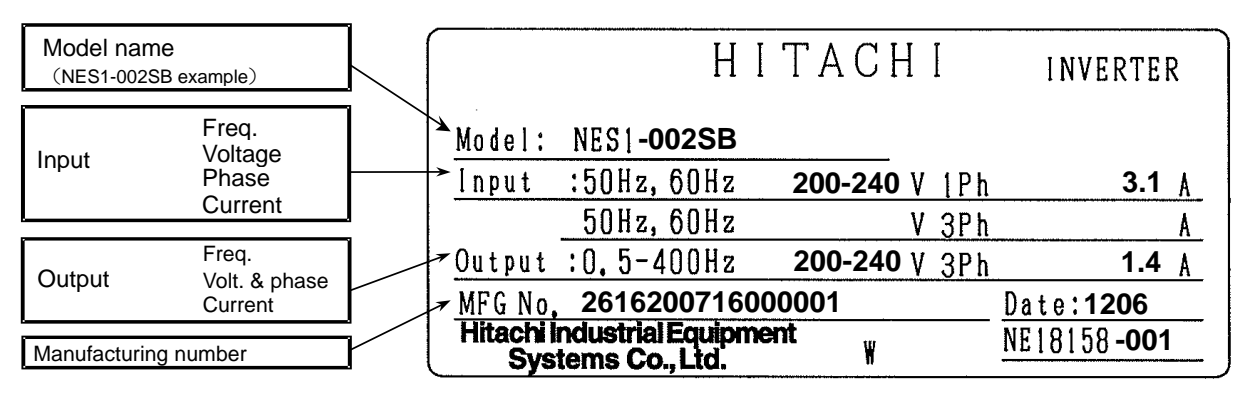

Example of the specification label

## **Chapter 2 Inspection of the Purchased Product**

## **2.2 Method of Inquiry and Product Warranty**

#### (A) Method of inquiry

In case of contacting to the store you bought the product or Hitachi, please inform the following information.

- (1) Model name of the inverter
- (2) Manufacturing number (MFG No.)
- (3) When you bought the product
- (4) Contents of your inquiry
- Damaged portion and condition, and else.

#### (B) Product warranty

The product will be warranted for one year after the date of purchase.

Even within the warranty period, repair of a product fault will not be covered by the warranty (but the repair will be at your own cost) if:

- (1) the fault has resulted from incorrect usage not conforming to the instructions given in this
- Instruction Manual or the repair or modification of the product carried out by an unqualified person,
- (2) the fault has resulted from a cause not attributable to the delivered product,
- (3) the fault has resulted from use beyond the limits of the product specifications, or
- (4) the fault has resulted from disaster or other unavoidable events.

The warranty will only apply to the delivered inverter and excludes all damage to other equipment and facilities induced by any fault of the inverter.

#### Repair at the user's charge

Following the one-year warranty period, any examination and repair of the product will be accepted at your charge. Even during the warranty period, examination and repairs of faults, subject to the above scope of the warranty disclaimer, will be available at charge.

To request a repair at your charge, contact your supplier or local Hitachi Distributor.

The Hitachi Distributors are listed on the back cover of this Instruction Manual.

#### (C) Warranty Terms

The warranty period under normal installation and handling conditions shall be two (2) years from the date of manufacture ("DATE" on product nameplate), or one (1) year from the date of installation, whichever occurs first. The warranty shall cover the repair or replacement, at Hitachi's sole discretion, of ONLY the inverter that was installed.

- (1) Service in the following cases, even within the warranty period, shall be charged to the purchaser:
- a. Malfunction or damage caused by mis-operation or modification or improper repair
- b. Malfunction or damage caused by a drop after purchase and transportation
- c. Malfunction or damage caused by fire, earthquake, flood, lightening, abnormal input voltage, contamination, or other natural disasters

(2) When service is required for the product at your work site, all expenses associated with field repair shall be charged to the purchaser.

(3) Always keep this QRG handy; please do not loose it. Please contact your Hitachi distributor to purchase replacement or additional QRG.

# **Chapter 3 Exterior Views**

**This chapter describes the exterior views and the names of parts.** 

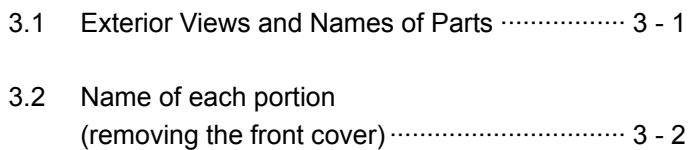

## **3.1 Exterior Views and Names of Parts**

The figure below shows an exterior view of the inverter

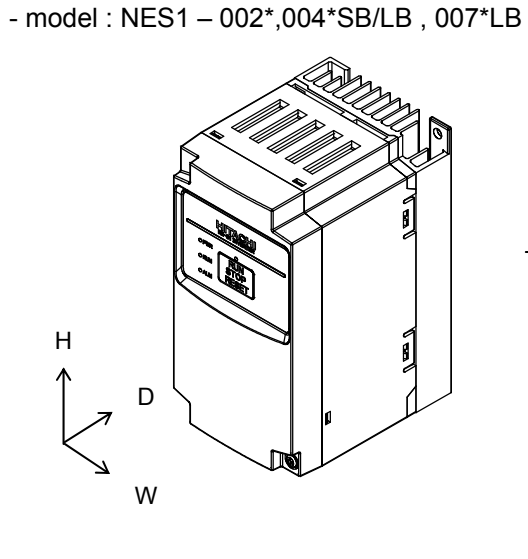

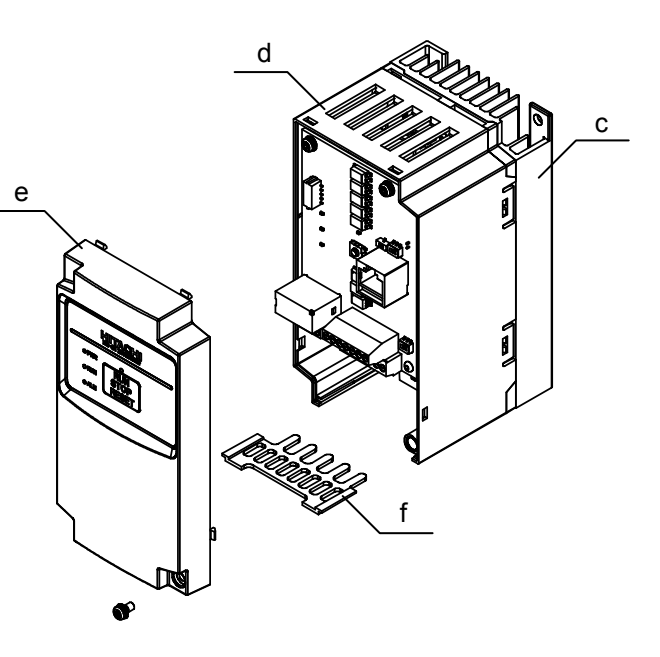

- model : NES1 – 007\*SB , 015,022SB/LB

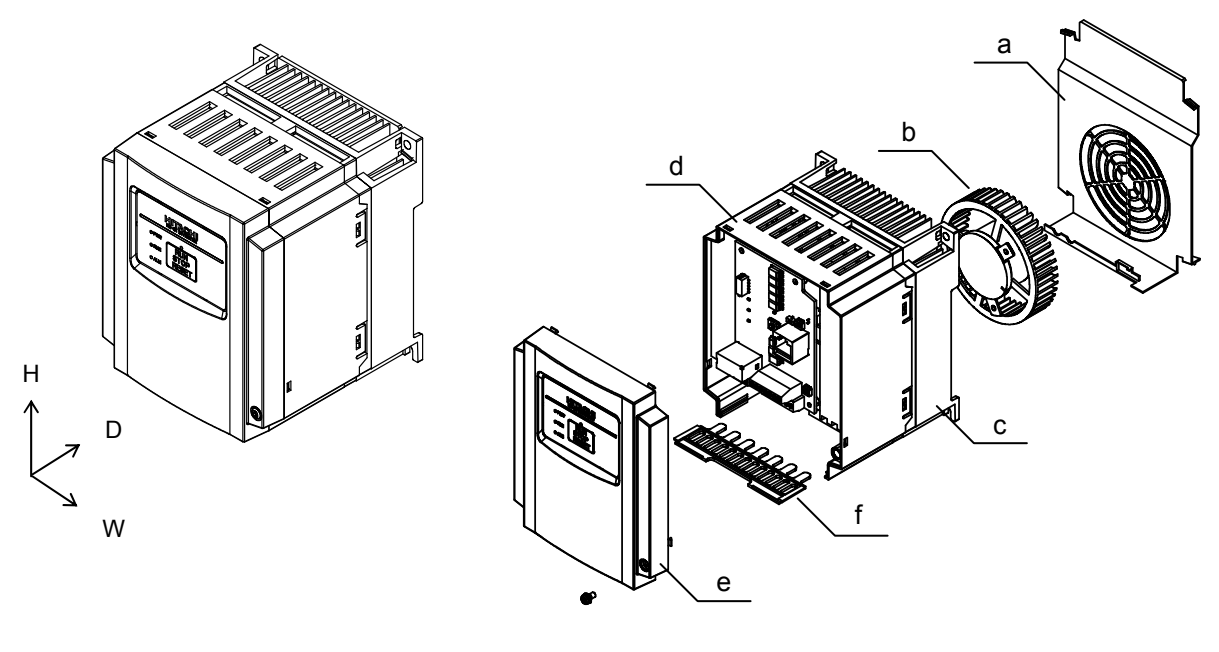

\*)002-007SB/LB : without Cooling Fan

- a) Cooling Fan Cover d) Case
- b) Cooling Fan e) Front Cover
- c) Heat sink f) Backing plate

## **Chapter 3 Exterior Views**

#### **3.2 Name of each portion (removing the front cover)**

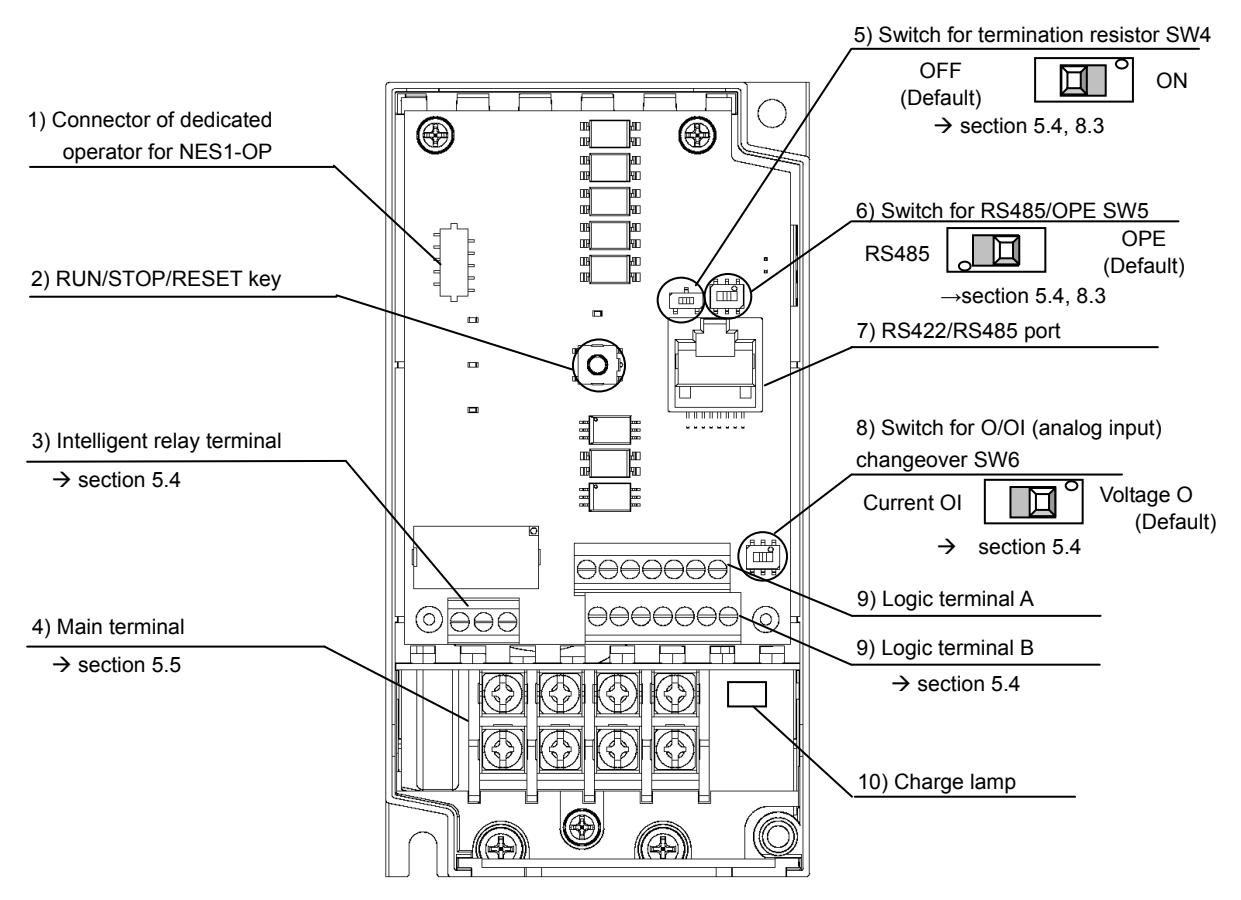

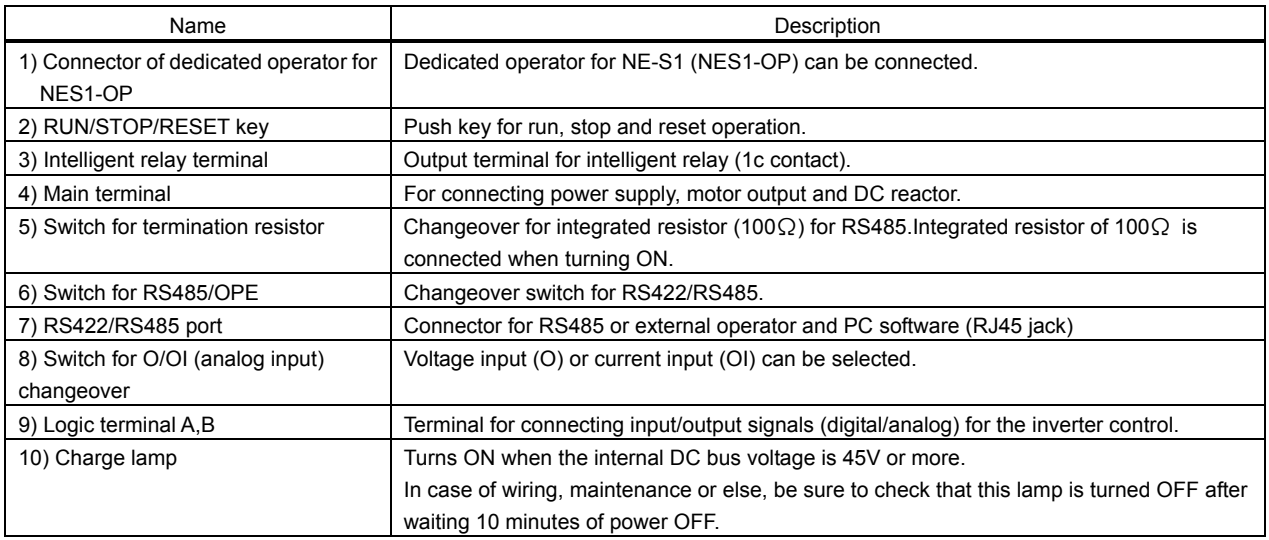

Note 1) Refer to section 6.5 for the description of the display and key operation.

Note 2) Position of "10) charge lamp" depends on the model. Refer to page 2-11 for the details.

Note 3) Pay attention when operating by PC via "7)RS422/RS485 port", because the operation can also be done from the panel of the inverter.

Note 4) Be sure to turn power OFF when connecting or disconnecting the operator such as OPE-SRmini,OPE-S,WOP to the "7) RS422/RS485 port".

Note 5) When communication becomes unstable, Please do not use the termination resistor of the inverter. Please use a termination resistor suitable for your environment.

## **Chapter 4 Installation**

**This chapter describes how to install the inverter.** 

4.1 Precautions for installation ···························4 - 1

## **4.1 Precautions for installation**

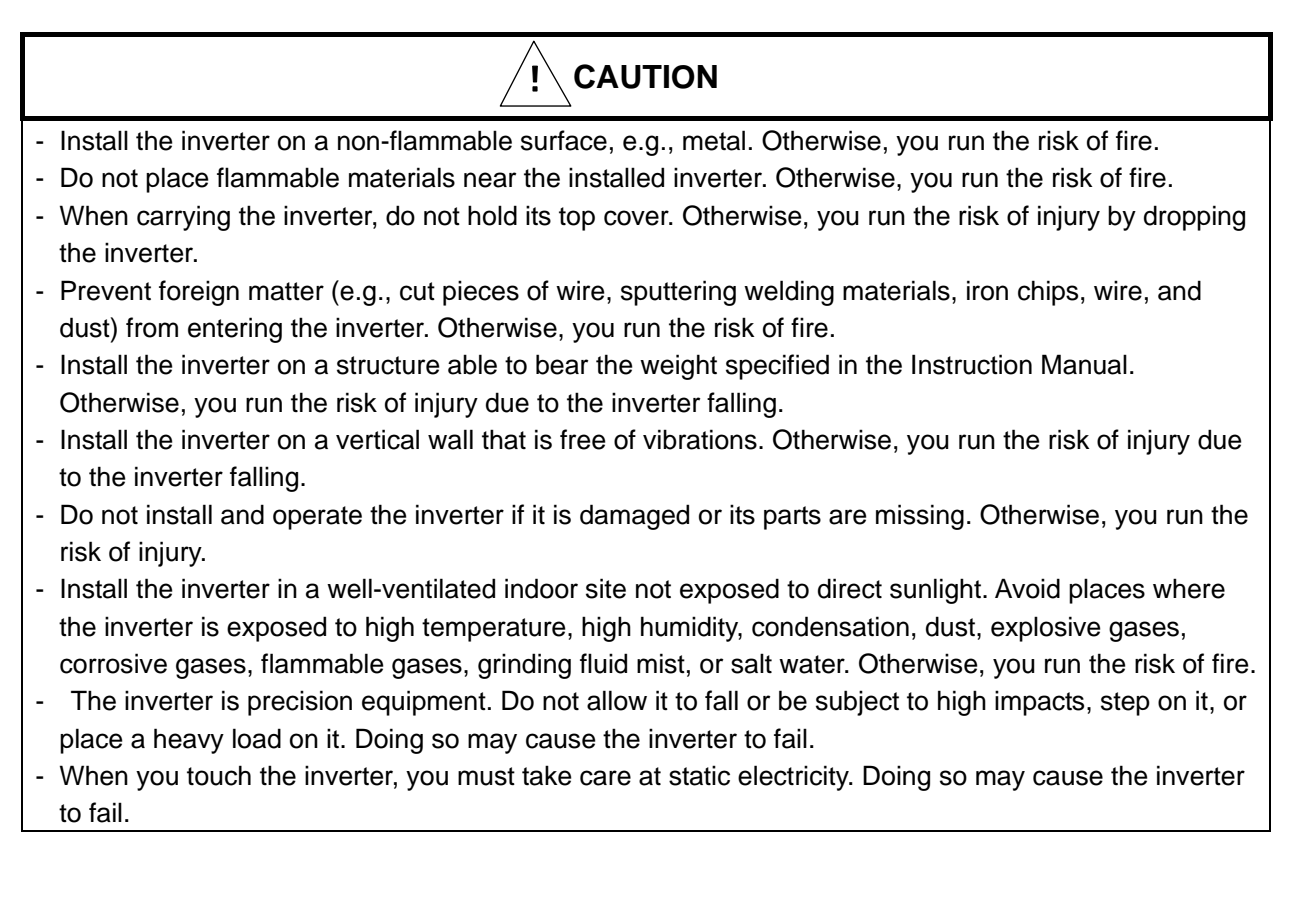

## **Chapter 4 Installation**

#### (1)Caution during transportation

Please pay attention when carrying the product because it is covered by plastic case.

Especially, do not put pressure onto the front cover and terminal cover. Otherwise there is a risk of falling down the product. Please do not use products having damage, and/or lacking components.

#### (2)Ensure Adequate Ventilation

To summarize the caution messages – you will need to find a solid, non-flammable, vertical surface that is in a relatively clean and dry environment. In order to ensure enough room for air circulation around the inverter to aid in cooling, it is recommended to maintain the specified clearance and the inverter specified in the below diagram.

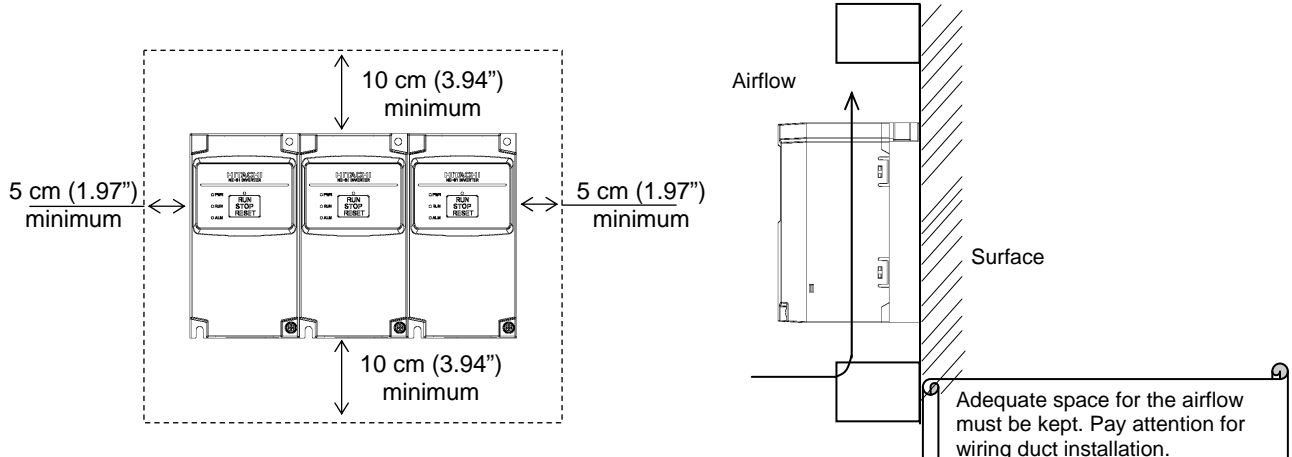

#### (3)Caution for ambient temperature

Set ambient temperature at installation site within the standard specification range (-10~50°C). Measure ambient temperature at the place apart by 5cm from the bottom center of inverter main body and confirm that it is within the allowable temperature range.

Using the inverter at higher temperature than allowable temperature may result in shortening of lifetime of inverter (especially of electrolytic capacitor). Derating curve is shown on section 12.3.

(4)Do not install the inverter in such places as high temperature, high humidity, or easy to condensate. Use the inverter within the allowable humidity range (20~90%RH) described in standard specifications.

Especially, please use it in place where no dew condensation occurs. If dew condensation occurs and beading is generated inside the inverter, electronic parts are short-circuited each other to cause a failure. Also, please avoid installing it in a location which receives direct sunlight.

(5)Caution for installation environment

Please avoid installing the inverter in such places where dust, corrosive gas, explosive gas, flammable gas, mist of grinding fluid, or salt pollution, etc. exists.

Invasion of dust, dirt etc. into the inverter may cause a failure. So, when you use it in dusty place by necessity, please devise a countermeasure such as putting it into a closed type chassis.

#### **CAUTION**

Reduction of the carrier frequency or using bigger kW model is required if depends on the load or ambient.

#### **WARNING**

Do not open the front cover during operation.

**Chapter 4 Installation**

(6)Cautions for installation direction

Surface of the installation must be no vibration, and should be capable of holding the weight of the product. And the product must be fixed to the surface with a proper screws with vertical direction. Be sure to screw using all the screw holes for the installation.

(002L/SB,004L/SB,007LB : 2 positions, 007SB,015L/SB,022L/SB : 4 positions)

There is a risk of performance failure, and/or breakdown when the product is not installed vertical direction.

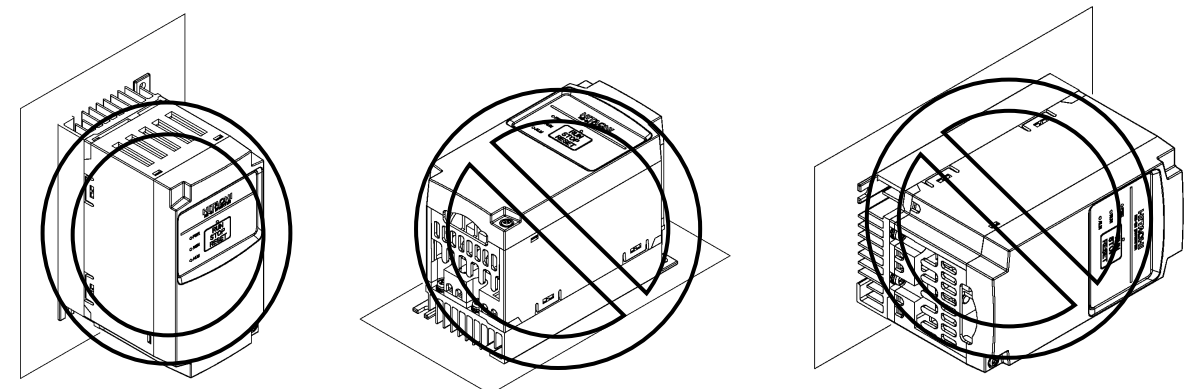

(7)Cautions for installation into the cabinet

Please pay attention to the location of the ventilation holes of the inverter and the cabinet, in case of side-by-side installation and using ventilation fan.

cooling performance of the inverter highly depends on the location of the holes. Please pay high attention to the ambient temperature of the inverter to be less than the specified value.

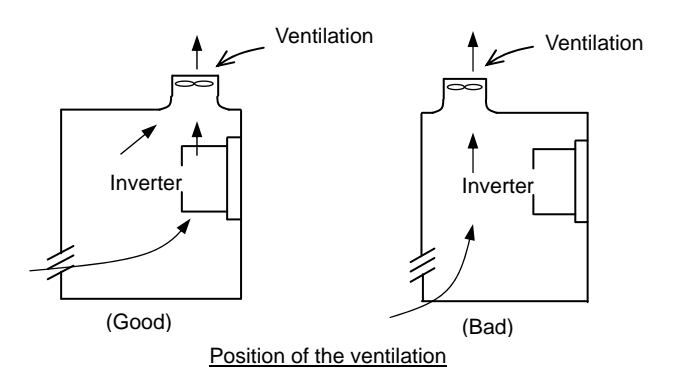

#### (8)Watt Loss

1-ph./3-ph. 200V class

| Model name                  | 002S/L | 004S/L | 007S/L | 015S/L | 022S/L |
|-----------------------------|--------|--------|--------|--------|--------|
| Watt Loss (100% load)(W)    | 22     | 30     | 48     | 79     | 104    |
| Efficiency at rated load(%) | 90     | 93     | 94     | 95     | 95.5   |

## **Chapter 5 Wiring**

**This chapter describes the wiring of main circuit and control signal terminals.** 

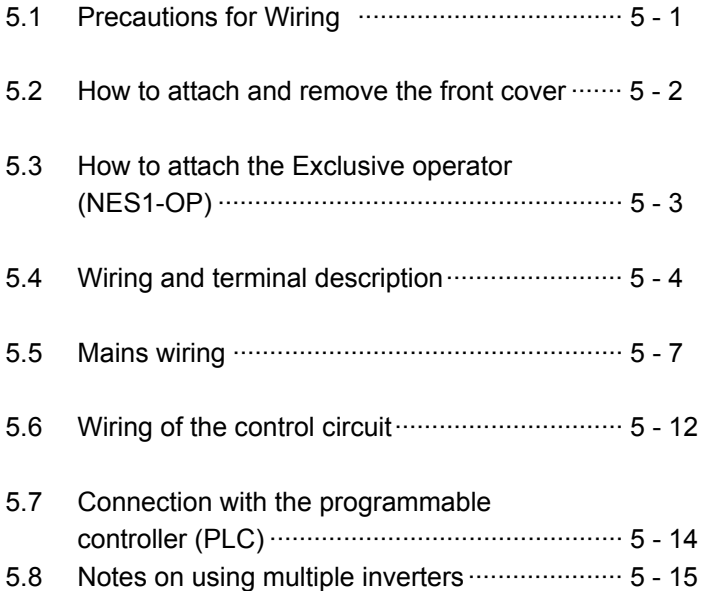
## **5.1 Precautions for Wiring**

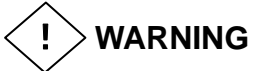

- In order to prevent damage caused by static electricity, Please remove the static electricity of the body touch the nearby metal before touching this product.
- Be sure to ground the inverter. Otherwise, you run the risk of electric shock or fire.
- Commit wiring work to a qualified electrician. Otherwise, you run the risk of electric shock or fire.
- Before wiring, make sure that the power supply is off. Otherwise, you run the risk of electric shock or fire.
- Perform wiring only after installing the inverter. Otherwise, you run the risk of electric shock or injury.
- The inverter must be powered OFF before you change any of the slide switch settings.Otherwise, you run the risk of electric shock or injury.

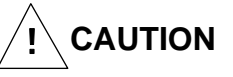

- Make sure that the voltage of AC power supply matches the rated voltage of your inverter. Otherwise, you run the risk of injury or fire.
- Do not input single-phase power into the 3-phase inverter. Otherwise, you run the risk of fire.
- Do not connect AC power supply to any of the output terminals (U, V, and W). Otherwise, you run the risk of injury or fire.
- NE-S1 series inverter do not have terminals for braking resistor. Do not connect the resistor. Otherwise there is a risk of fire.
- Connect an earth-leakage breaker to the power input circuit. Otherwise, you run the risk of fire.
- Use only the power cables, earth-leakage breaker, and magnetic contactors that have the specified capacity (ratings). Otherwise, you run the risk of fire.
- Do not use the magnetic contactor installed on the primary and secondary sides of the inverter to stop its operation.
- Tighten each screw to the specified torque. No screws must be left loose. Otherwise, you run the risk of fire.
- Before operating slide switch in the inverter, be sure to turn off the power supply. Otherwise, you run the risk of electric shock and injury.
- Please make sure that earth screw was tighten completely in advance.
- -First, check the tightening the screws of output terminal (U, V and W), and then tighten the screws of input terminal (R,S and T).
- Factory default of C036 is "b contact(NC)". In the event that the initialization, C036 will be the "b contact(NC)". If you wish to use as a replacement for the conventional model of this inverter, such as in the case of built-in system use, please first check the configuration of C036. And, you must conform to the peripheral circuit logic. There is a risk of system down by logical inconsistency contact.

## **5.2 How to attach and remove the front cover**

#### (1) How to remove

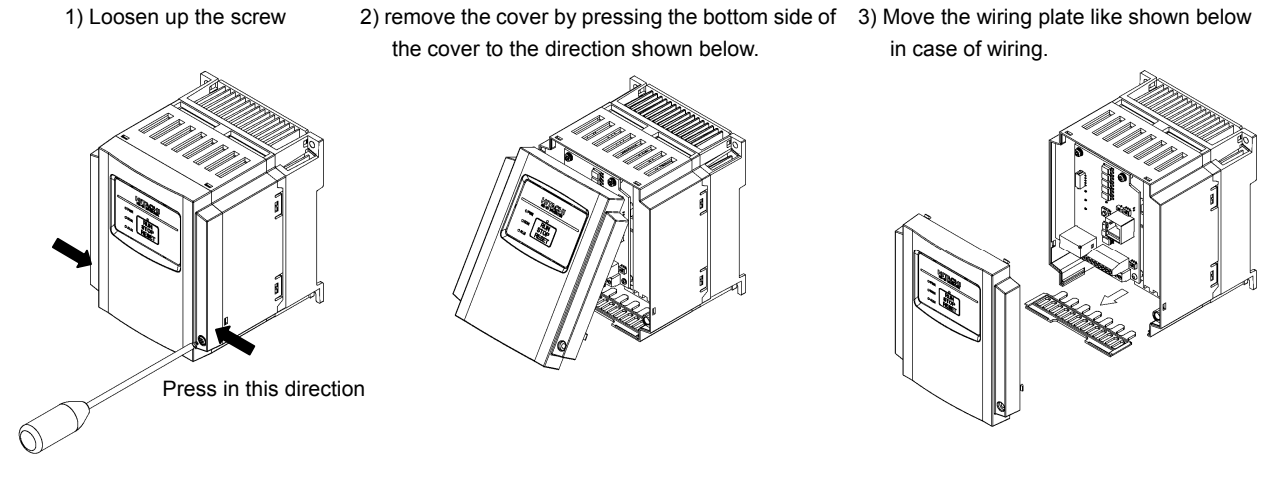

Screw for fixing the front cover is located at right-bottom side

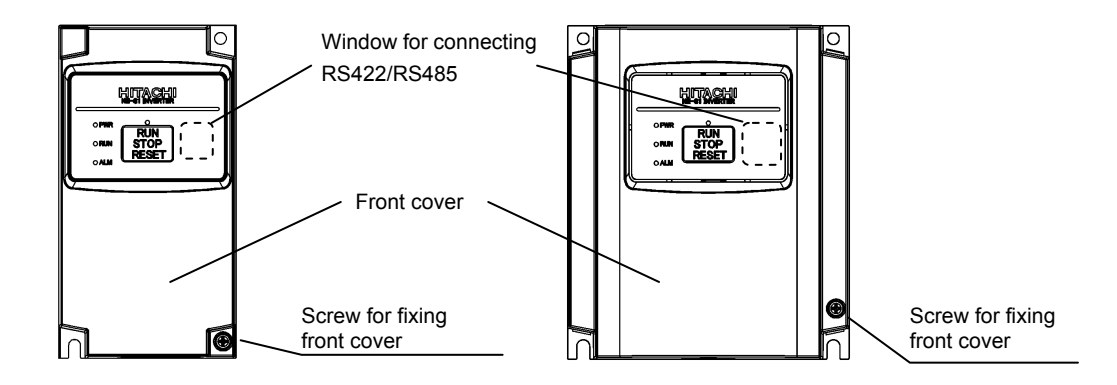

- (2) It is necessary to make window on the front cover when using remote operator (OPE-S/SR/SBK/SRmini, WOP), Modbus-RTU, or PC software (ProDriveNext). See above for the position of the window.
	- Be sure to make window after removing the front cover.
	- There are cutouts at the window, so it can be removed easily by pressing up side and bottom side of the window alternatively.
	- The window cannot be restored if it is once opened. Please use commercially supplied RJ45 connector cap or the like if necessary.

#### (3) How to attach

- Press the front cover to the main body until there is a click sound.
- Do not tighten the screw too much.

## **5.3 How to attach the Exclusive operator (NES1-OP)**

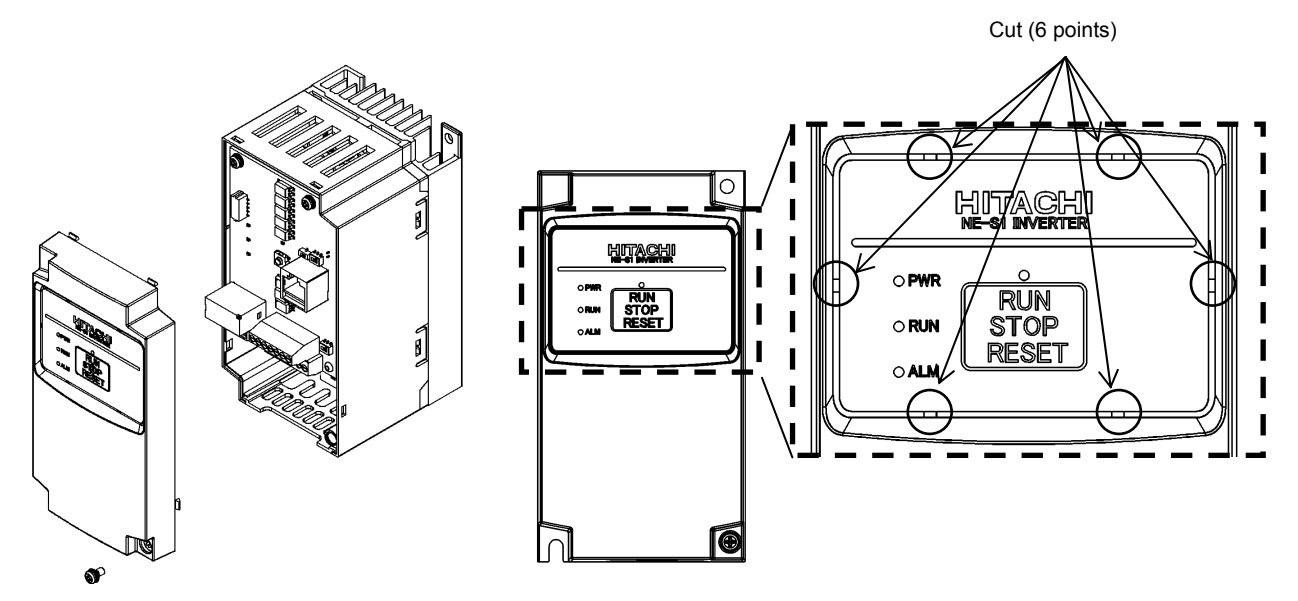

- 
- 1) Remove the front cover from main body 2) Cut the standard operator panel by in thin–blade-nipper and take it off.

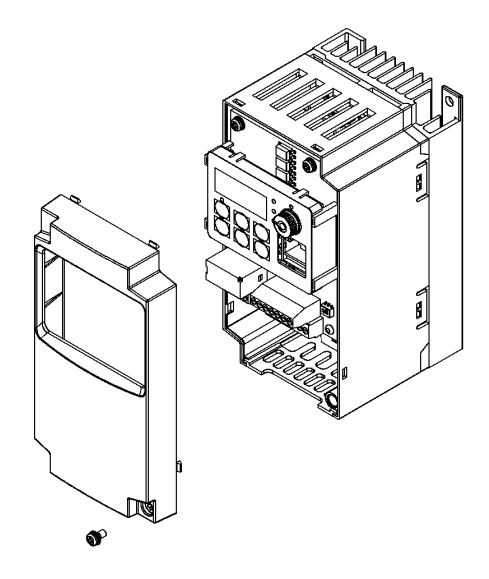

3) The connector of the exclusive operator (NES1-OP) connect to the connector on the circuit board. And attach it to put the circuit board.

4) Attach the front cover.

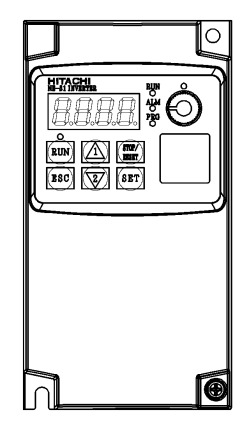

5) Figure of installation (NES1-OP)

Note) Please set SW4, SW5 on the board, before installation of exclusive operator (NES1-OP).

## **5.4 Wiring and terminal description**

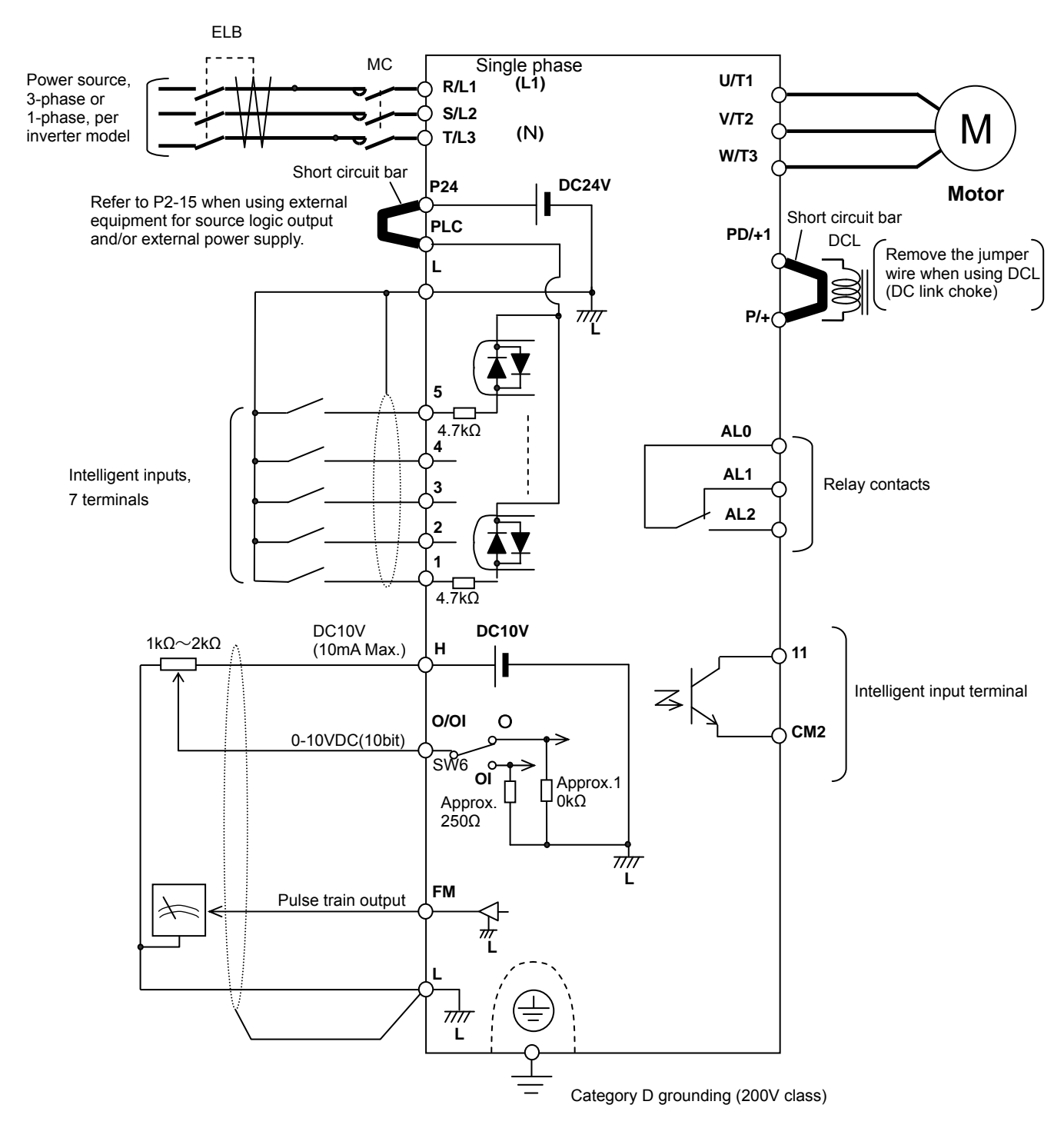

Note 1) Above shows an example of voltage (O) input. Changeover of SW6 must be done in case of current (OI) input.

#### (1) Mains terminal description

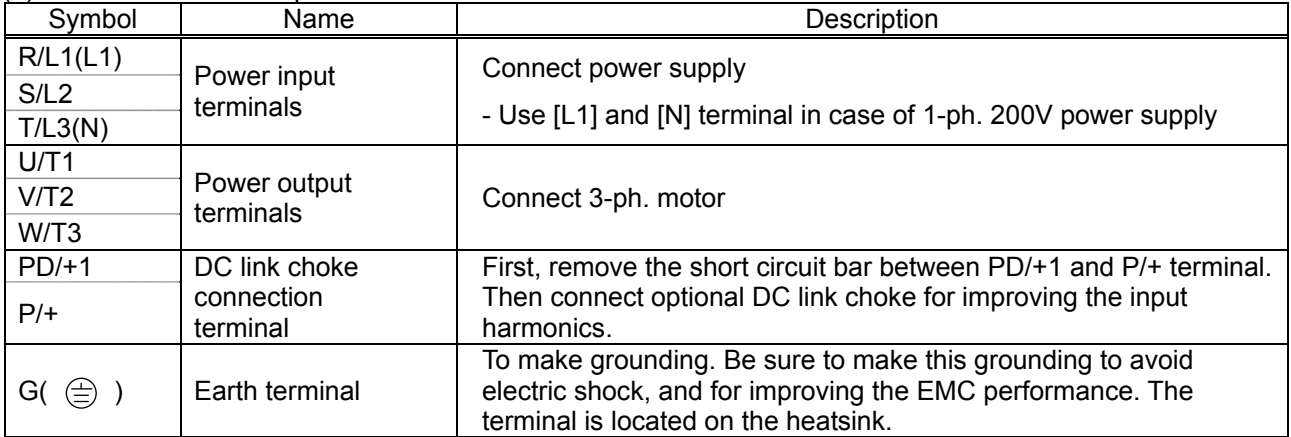

#### (2) Control terminal description

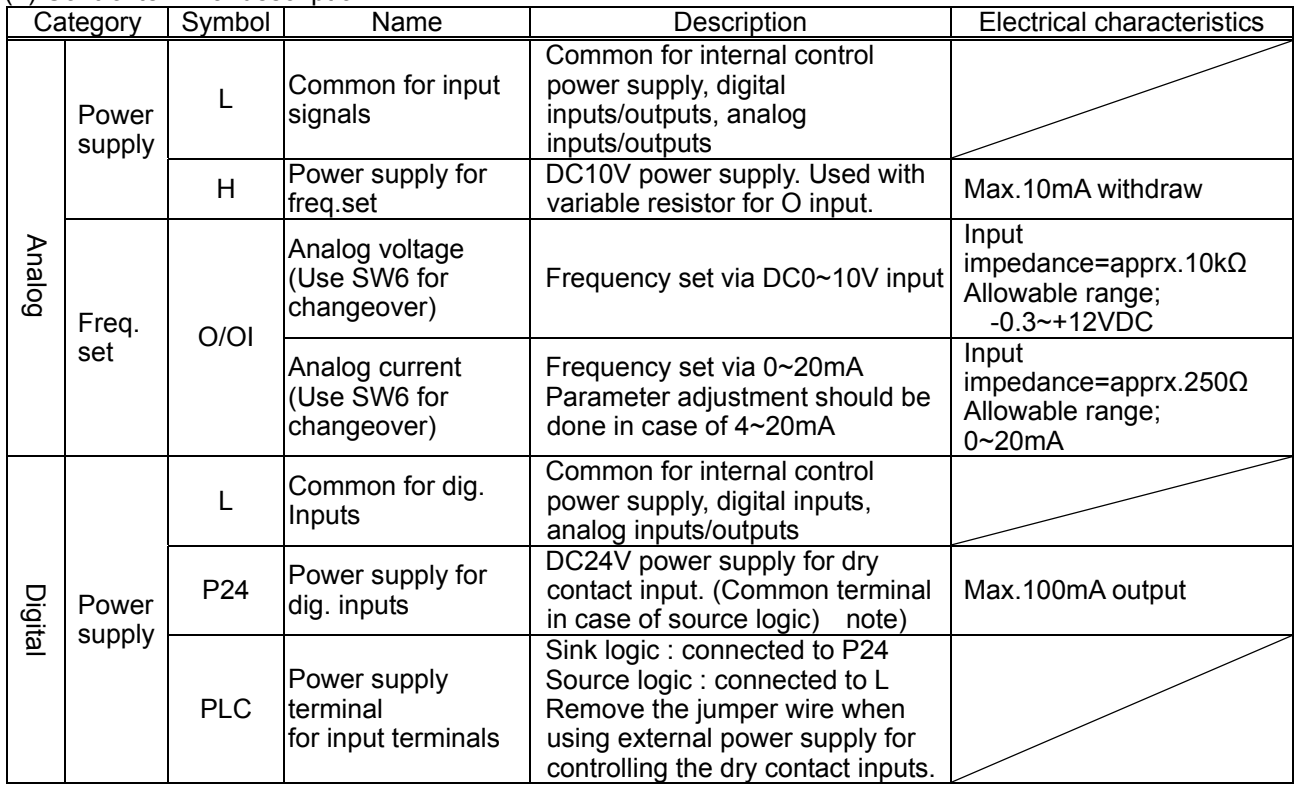

note )The voltage of P24 changes like the chart below by a load electric current. In the case of use, please be careful about external equipment. (ext-operator:OPE-S/SR/SBK/SRmini)

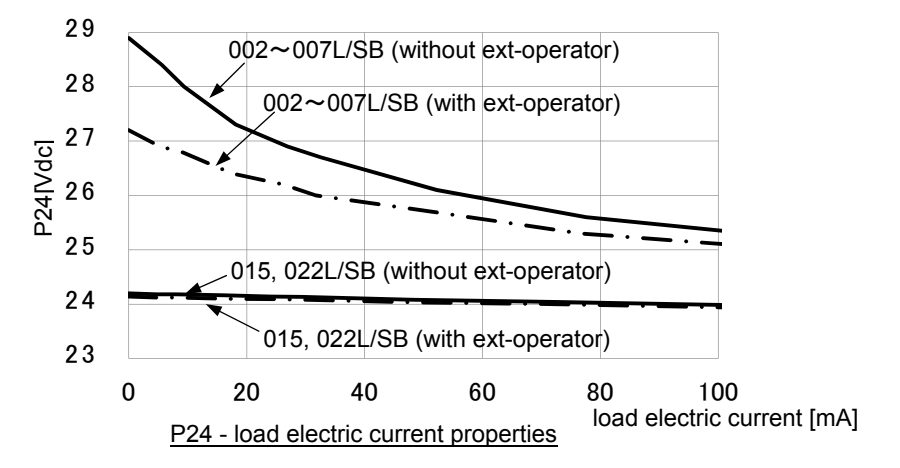

# **Chapter 5 Wiring**

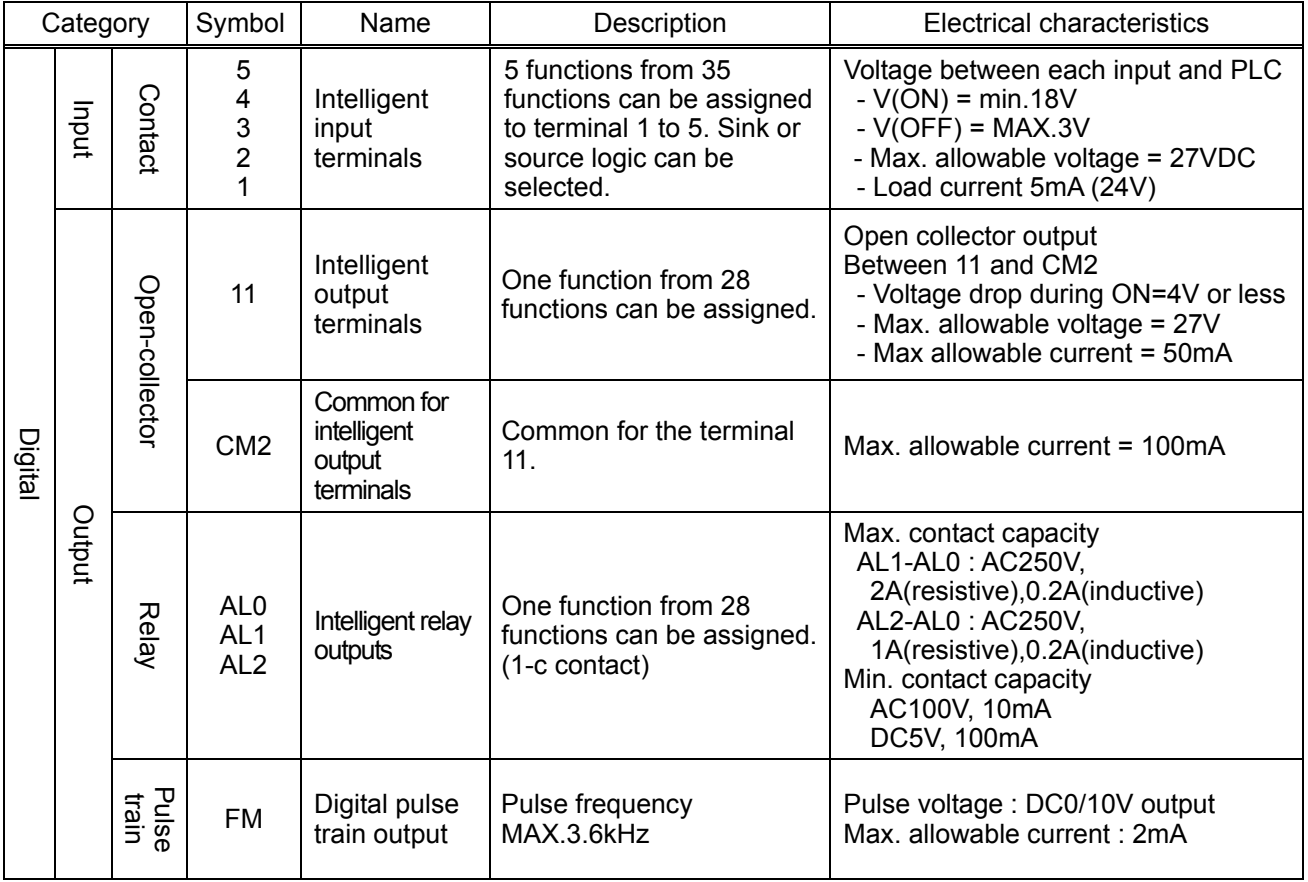

(3) Changeover switch description

Refer to section 3.2 for the location of the switches.

# $\hat{\mathbf{R}}$  caution

- Adjustment of the switch must be done during power off. Otherwise there is a risk of electric shock. - Power ON must be done after closing the front cover. Do not open the front cover during power up, or when

there is a remaining voltage. There is a risk of electric shock.

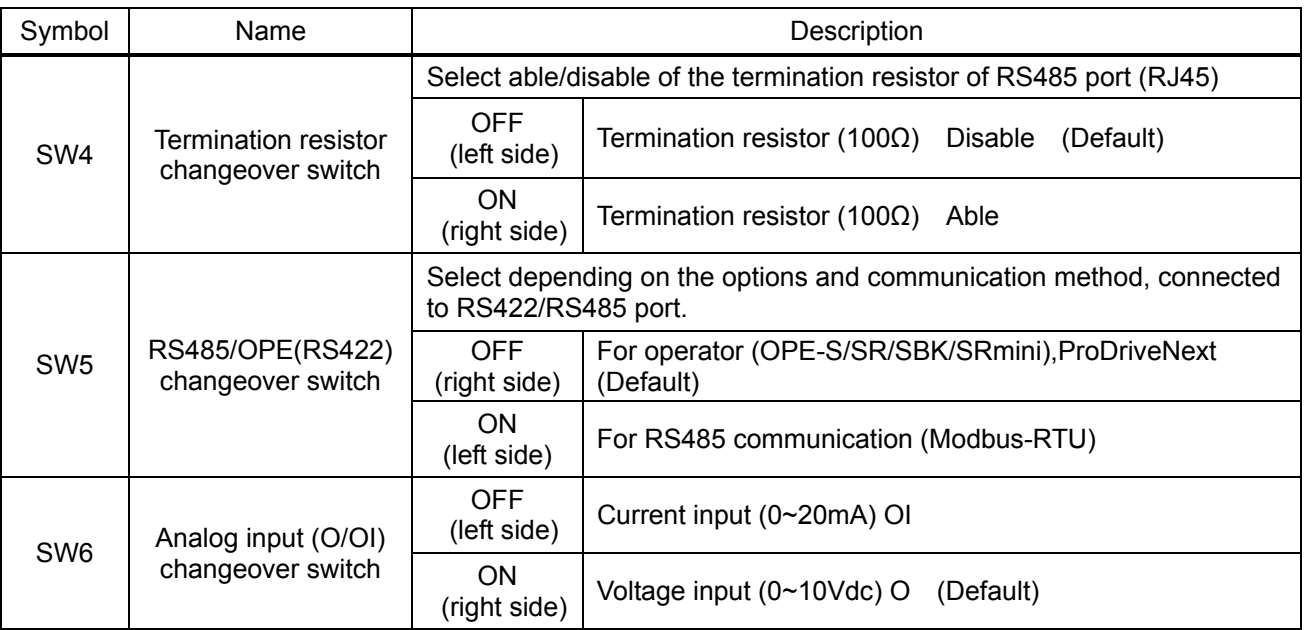

## **5.5 Mains wiring**

#### (1) Cautions on wiring

Be sure to confirm that the charge lamp is turned OFF before the wiring work.

Once it is powered up, there will be a remaining voltage at the DC bus capacitor for a certain period regardless the motor operation.

Wiring work must be done 10 minutes after the power off, after confirming the safety.

In case the power indication of the operator does not turn ON after power-up, inverter may be damaged. In that case, the inspection must be done after waiting 2 hours or more of the power OFF. Otherwise there is a danger of electric shock and/or injury.

1)Mains input terminals (R/L1,S,T/N)

- ・ Use earth leakage breaker (ELB) for protection between power supply and input terminals (R/L1,S,T/N).
- ・ The ELB is recommended to have bigger capability for the high frequency sensitivity, so to avoid malfunction.

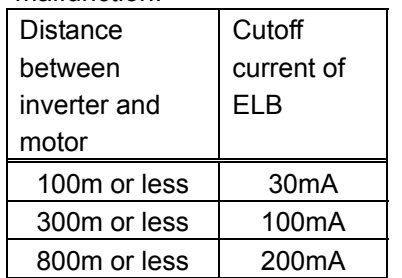

[Rough indication of earth leakage current] 30mA/km : use CV cable with metallic tube. Leakage current will be approximately 8 times more when using H-IV cable.

Therefore, it is recommended to use one class bigger capability of the ELB. Previously mentioned "leakage current" is based on the RMS value of fundamental wave, excluding harmonic current.

- ・ There is a possibility that the malfunction or failure of the customer's system when the protection circuit of the inverter is activated. Please use magnet contactor to shutoff the inverter power supply.
- Do not turn power ON and OFF by the magnet contactor at the primary side or secondary side of the inverter to start and stop the motor. Use operation command (FW, RV) from the control input terminal in case of using external signal.
- Do not use the 3-ph input type with single phase input (phase loss). Otherwise there is a risk of inverter failure. Single phase input to the 3 phase type inverter will result in a undervoltage, overcurrent, or will result in a damage of the inverter. [DC bus capacitor will be charged even under phase loss and it is dangerous. Refer to "(1) Cautions for wiring" for the wiring.]
- ・ There is a risk of breakdown of the internal converter module, and/or shortening drastically the lifetime of DC bus capacitors due to an increase of the ripple current. Especially, if high reliability is required on the system, use AC reactor between power supply and inverter. And if a thunder is expected, use appropriate lightening protection equipment.
	- Unbalance at the input voltage (3% or more)
	- Impedance of the power supply is 10 times or more, and 500kVA or more
	- Rapid change is voltage is expected
		- (Example) 2 or more inverters are connected at the same net with short cable.
			- Inverter is connected in parallel with the thyristor equipment with short cable.
				- Phase advancing capacitor is switching on a same net
- ・ Frequency of the power ON/OFF must be once/3 minites or longer interval. There is a danger of inverter failure.
- ・ An inverter run by a private power generator may overheat the generator or suffer from a deformed output voltage waveform of the generator. Generally, the generator capacity should be five times that of the inverter (kVA) in a PWM control system or six times greater in a PAM control system.
- In the case of important equipment, to shorten the non-operational time of inverter failure, please provide a backup circuit by commercial power supply or spare inverter.

## **Chapter 5 Wiring**

・ In case of commercial power source switching functions,mechanical interlock the MC1 & MC2 contacts with each others is required.Otherwise you may damage the inverter and the danger of injury and/or fire.Please refer to following diagram. M<sub>C</sub>1

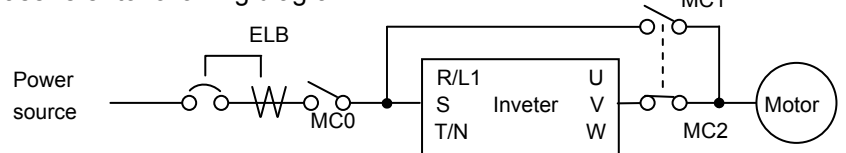

2)Inverter output terminals (U, V, and W)

- ・ Use a cable thicker than the specified applicable cable for the wiring of output terminals to prevent the output voltage between the inverter and motor dropping. Especially at low frequency output, a voltage drop due to cable will cause the motor torque to decrease.
- ・ Do not connect a phase-advanced capacitor or surge absorber on the output side of the inverter. If connected, the inverter may trip or the phase-advanced capacitor or surge absorber may be damaged.
- ・ If the cable length between the inverter and motor exceeds 20 m (especially in the case of 400 V class models), the stray capacitance and inductance of the cable may cause a surge voltage at motor terminals, resulting in a motor burnout. A special filter to suppress the surge voltage is available. If you need this filter, contact your supplier or local Hitachi Distributor.
- ・ When connecting multiple motors to the inverter, connect a thermal relay to the inverter output circuit for each motor.
- ・ The RC rating of the thermal relay must be 1.1 times as high as the rated current of the motor. The thermal relay may go off too early, depending on the cable length. If this occurs, connect an AC reactor to the output of the inverter.

3)DC reactor connection terminals (PD and P)

・ Use these terminals to connect the optional DC power factor reactor (DCL).

As the factory setting, terminals P and PD are connected by a jumper. Remove this to connect the DCL. ・ The cable length between the inverter and DCL must be 5 m or less.

Remove the jumper only when connecting the DCL.

If the jumper is removed and the DCL is not connected, power is not supplied to the main circuit of the inverter, and the inverter cannot operate.

4)Inverter ground terminal (G  $\oplus$ )

- ・ Be sure to ground the inverter and motor to prevent electric shock.
- ・ According to the Electric Apparatus Engineering Regulations, connect 200 V class models to grounding electrodes constructed in compliance with type-D grounding (conventional type-III grounding with ground resistance of 100Ω or less) or the 400 V class models to grounding electrodes constructed in compliance with type-C grounding (conventional special type-III grounding with ground resistance of 10Ω or less).
- ・ Use a grounding cable thicker than the specified applicable cable, and make the ground wiring as short as possible.
- ・ When grounding multiple inverters, avoid a multi-drop connection of the grounding route and formation of a ground loop, otherwise the inverter may malfunction.

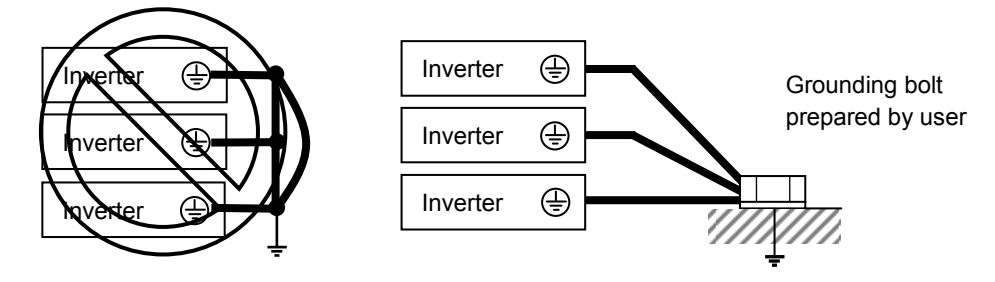

(2) Layout of main circuit terminals

The figures below show the terminal layout on the main circuit terminal block of the inverter. The main circuit terminal block opens a faceplate and wires it.

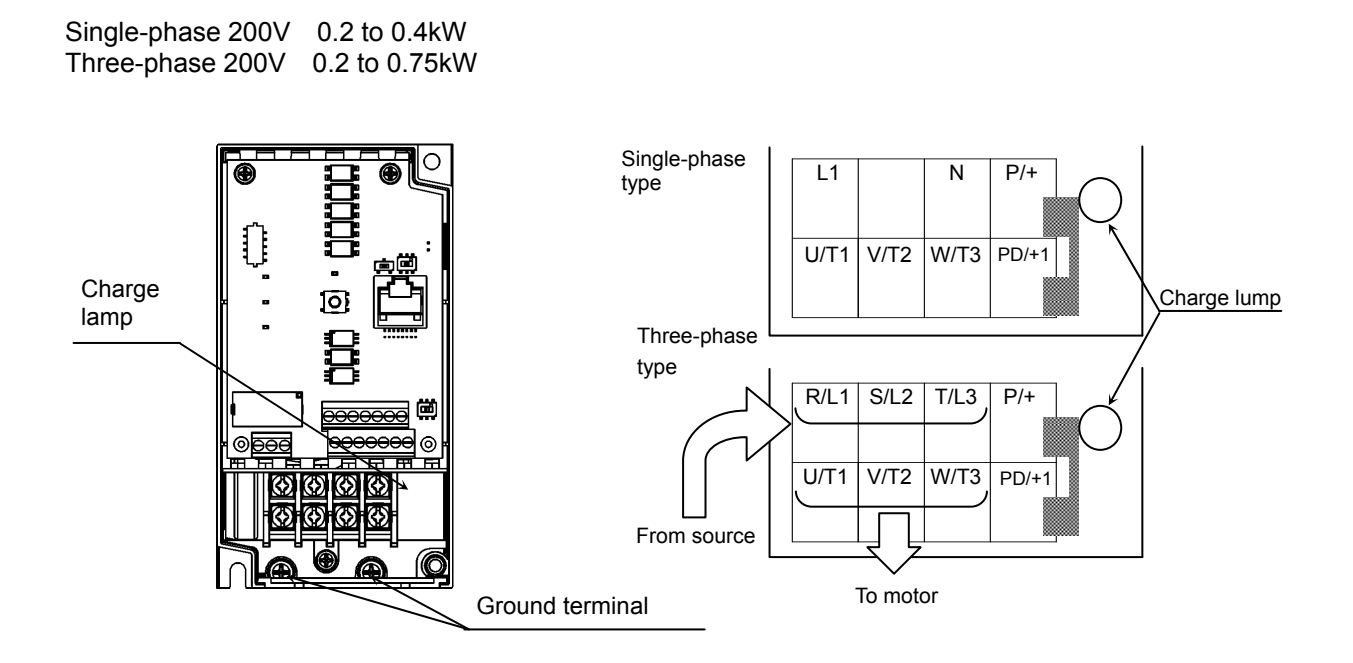

Single-phase 200V 0.75 to 2.2kW Three-phase 200V 1.5 , 2.2kW

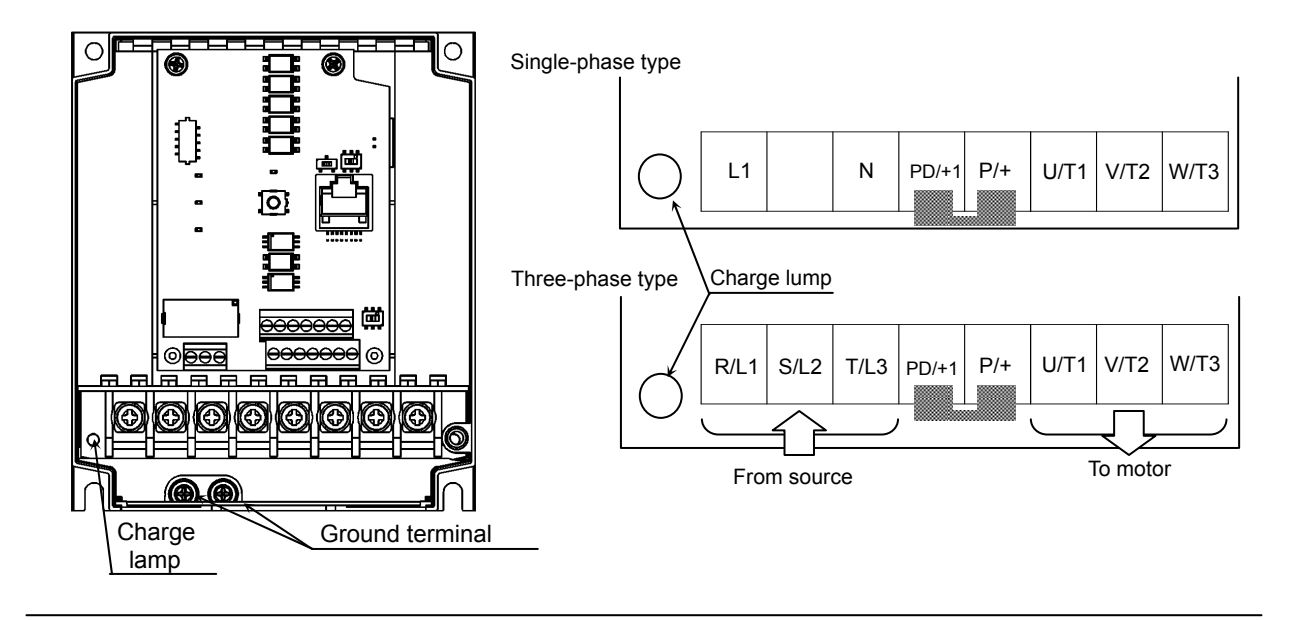

#### (3) Applicable peripheral equipment

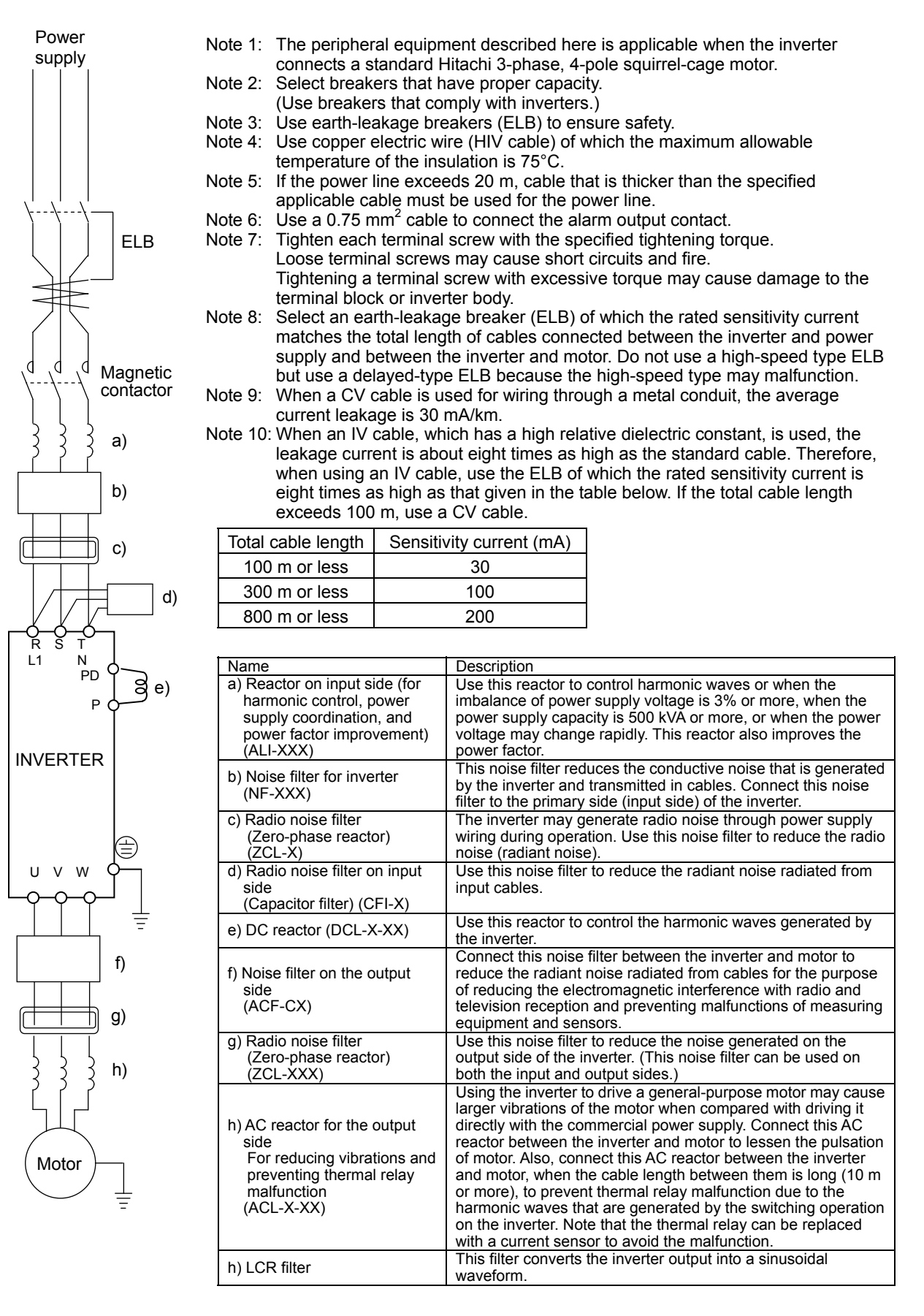

#### (4)Wiring and Accessories

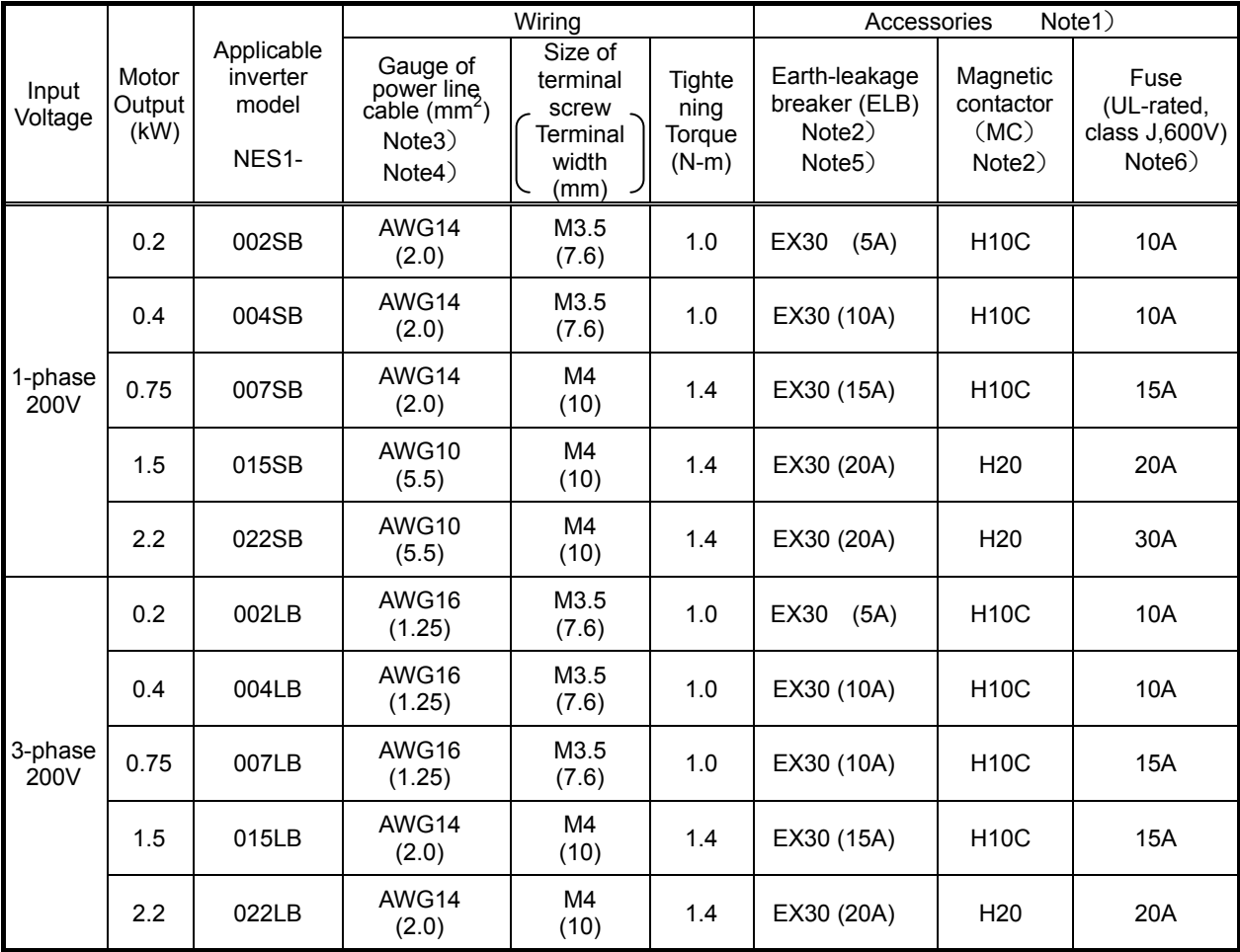

The table below lists the specifications of cables, crimp terminals, and terminal screw tightening torques for reference.

Note 1) The peripheral equipment described here is applicable when the inverter connects a standard Hitachi 3-phase, 4-pole squirrel-cage motor.

Note 2) Select breakers that have proper capacity. (Use breakers that comply with inverters.) Select above proper ELB capacity following above table for the 1pc inverter.1pc inveter must be supplied by the above proper 1pc ELB.

Note 3) If the power line exceeds 20m, cable that is thicker than the specified applicable cable must be used for the power line.

Note 4) Use copper electric wire (HIV cable) of which the maximum allowable temperature of the insulation is  $75^{\circ}$ C.

Note 5) Use earth-leakage breakers (ELB) to ensure safety.

Note 6) To comply UL, use either ELB/or FUSE which is specified by UL for the Power supply for the inverter.

Note 7) The earthed line, please use things more than electric wire diameter to show to the power line.

## **5.6 Wiring of the control circuit**

(1) Wiring instructions

- 1) Terminals L and CM2 are common to I/O signals and isolated from each other. Do not connect these common terminals to each other or ground them. Do not ground these terminals via any external devices. (Check that the external devices connected to these terminals are not grounded.)
- 2) Use a shielded, twisted-pair cable (recommended gauge:  $0.14$ -0.75 mm<sup>2</sup>) for connection to control circuit terminals, and connect the cable insulation to the corresponding common terminal.
- 3) The length of cables connected to control circuit terminals must be 20m or less.
- 4) Separate the control circuit wiring from the main circuit wiring (power line) and relay control circuit wiring. If these wirings intersect with each other unavoidably, square them with each other. Otherwise, the inverter may malfunction.
- 5) When connecting a contact to a control circuit terminal (e.g., an intelligent input terminal), use a relay contact (e.g., crossbar twin contact) in which even a very low current or voltage will not trigger any contact fault.
- 6) When connecting a relay to an intelligent output terminal, also connect a surge-absorbing diode in parallel with the relay.
- 7) Do not connect analog power supply terminals H and L or interface power supply terminals P24 and L to each other. Otherwise, the inverter may fail.
- 8) Control circuit terminal block has two columns up and down. Lower terminal may wire difficult to upper terminal wire to the first. Therefore, please first wiring to lower terminal.
- 9) After wiring, gently pull the wire, please make lead wire have securely connected.
- 10) Make sure the wires are not shorted each other.

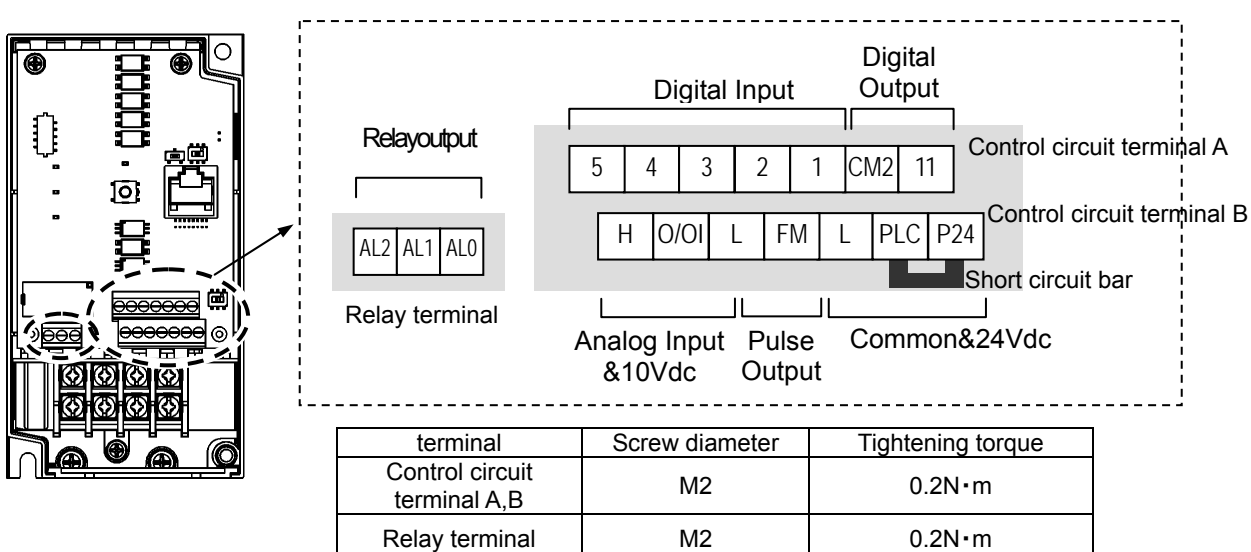

(2) Layout of control circuit terminals

[example] (sink logic)

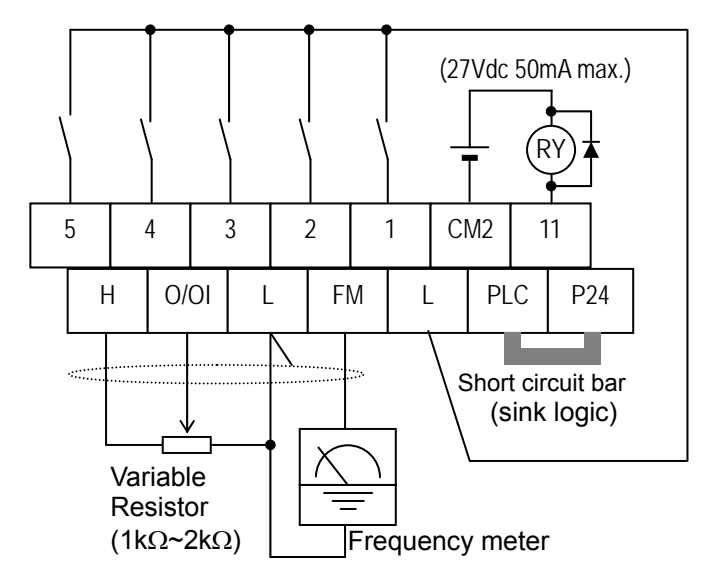

Note1)The above is a method to perform analog input(O/OI) by voltage input. It is necessary for SW6 on the board to be set for voltage input(default).

Note2) If you want to connect a relay to an intelligent output terminal, please connect a surge absorbing diode in parallel with the relay. The output circuit may malfunction by voltage surge.

(3) Switching the input control logic

- In the factory setting, and intelligent input terminals is the sink logic. To switch the input control logic to the source logic, remove the jumper connecting terminals P24 and PLC on the control circuit block, and then connect terminals PLC and L with the jumper.

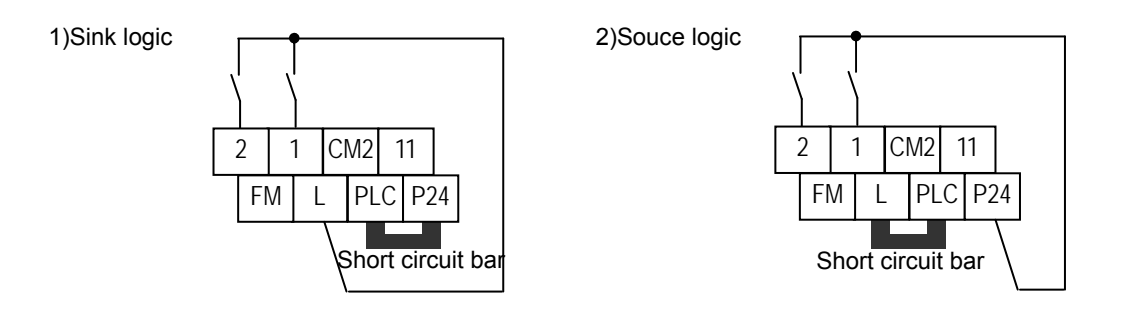

## **Chapter 5 Wiring**

## **5.7 Connection with the programmable controller (PLC)**

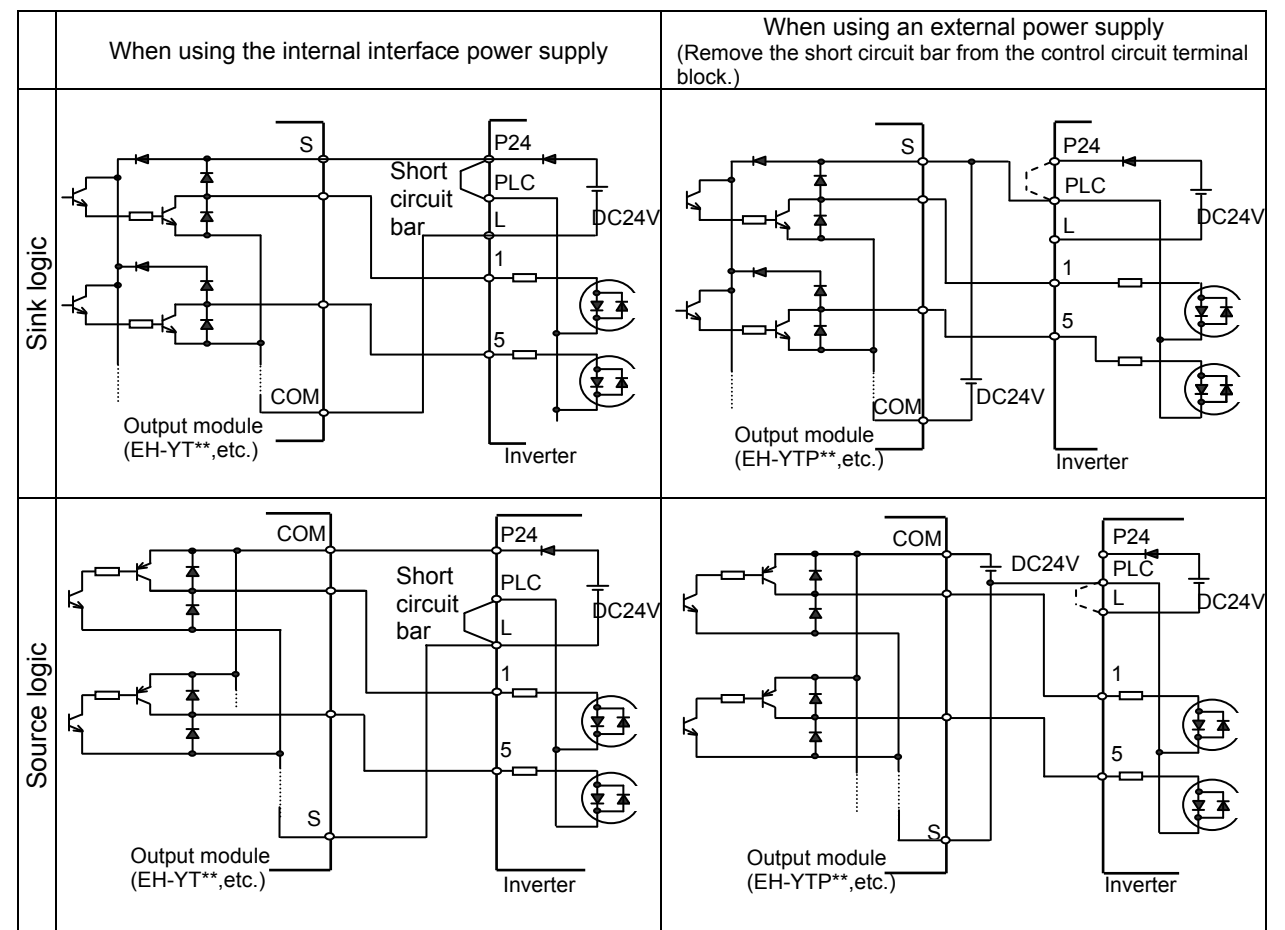

#### (1) Connecting a programmable controller to intelligent input terminals

(2) Connecting a programmable controller to intelligent output terminals

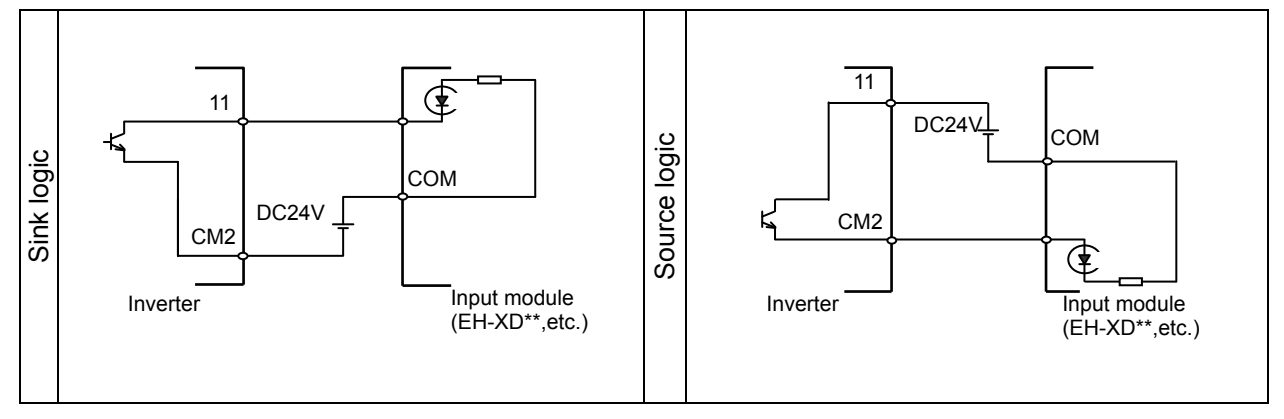

## **5.8 Notes on using multiple inverters**

A plurality of inverter uses the common input and when inverter is timing of different power-on, as shown in the figure below the current flowing around. The input may be recognized as ON in spite of OFF. In this case, please put a diode(rated 50V/0.1A) as shown in the figure to prevent.

(1) Sink logic

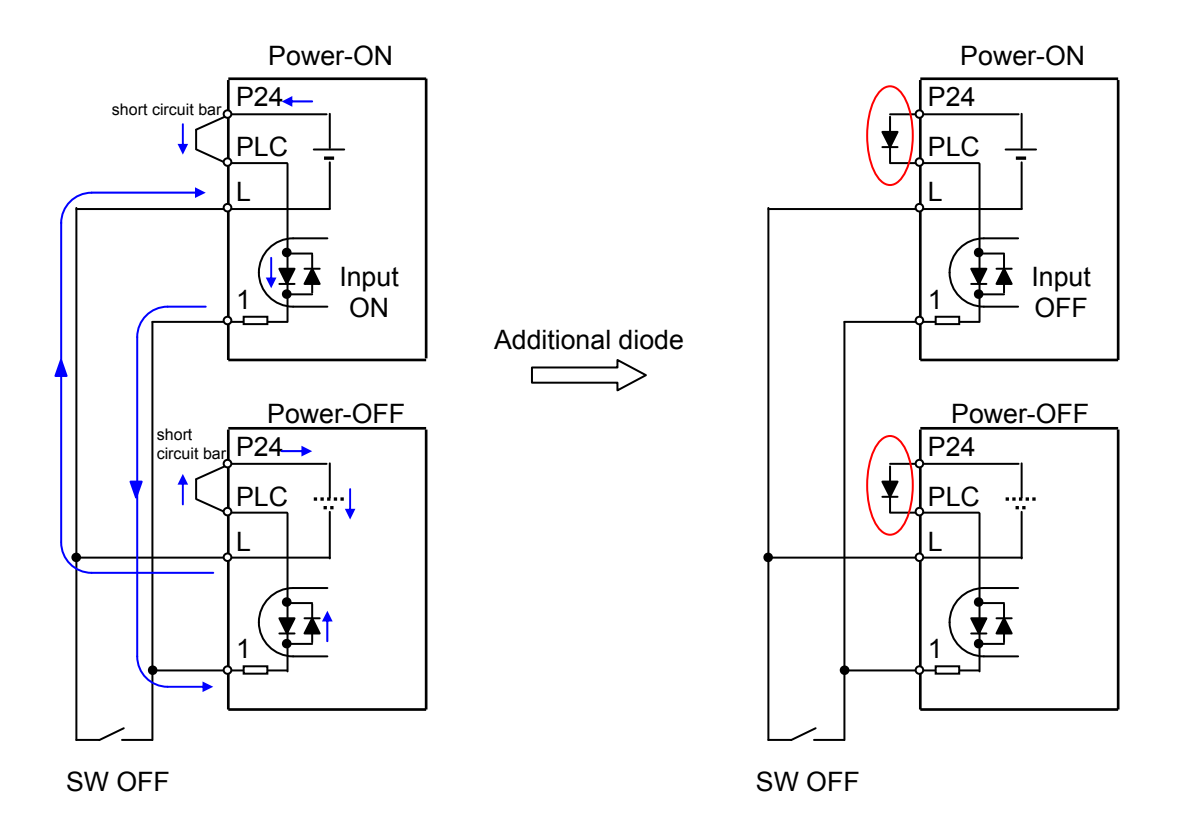

The input is recognized as ON in spite of OFF without Diode. Providing a diode instead of the short circuit bar, so that the current flowing is prevented.

## (2) Souce logic

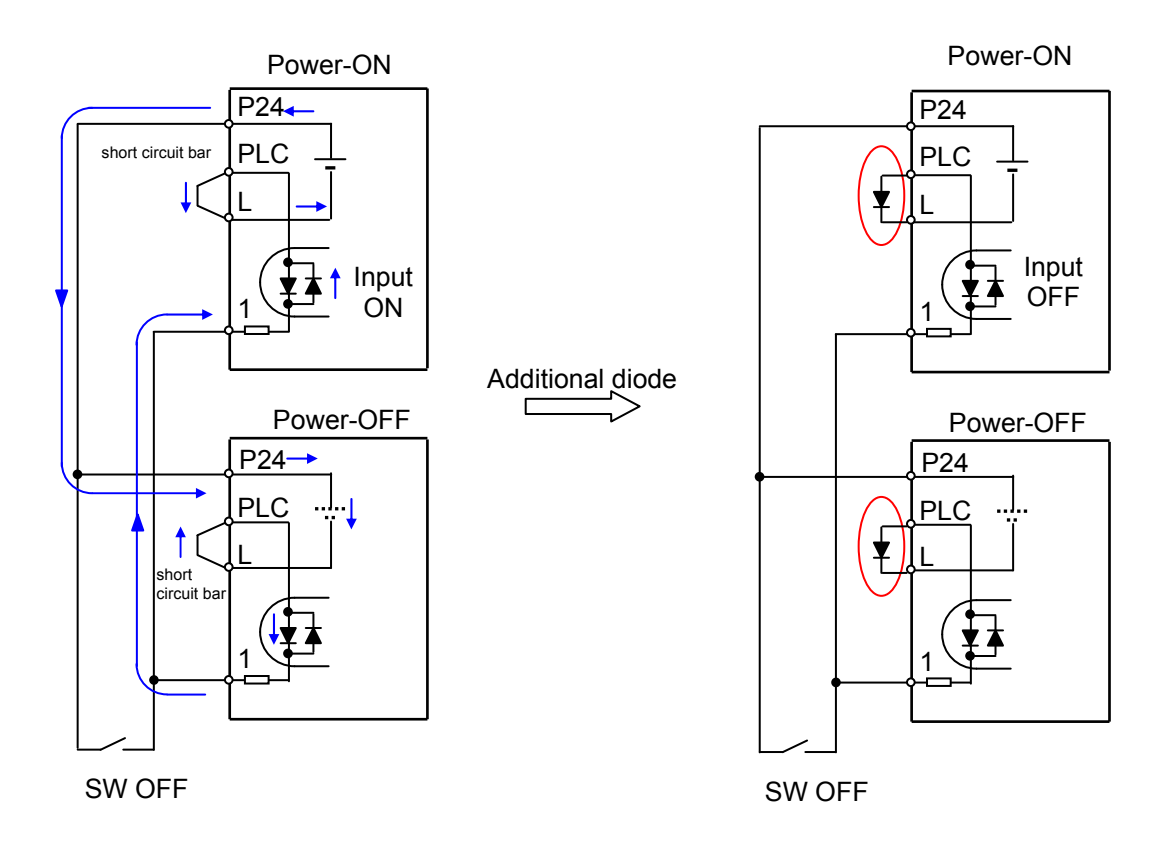

The input is recognized as ON in spite of OFF without Diode.

Providing a diode instead of the short circuit bar, so that the current flowing is prevented.

**This chapter describes typical methods of operating the inverter, how to operate the digital operator.** 

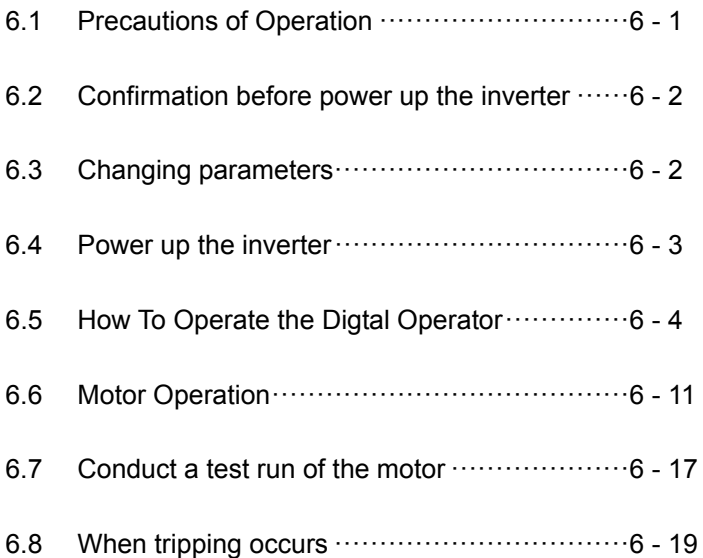

## **6.1 Precautions of Operation**

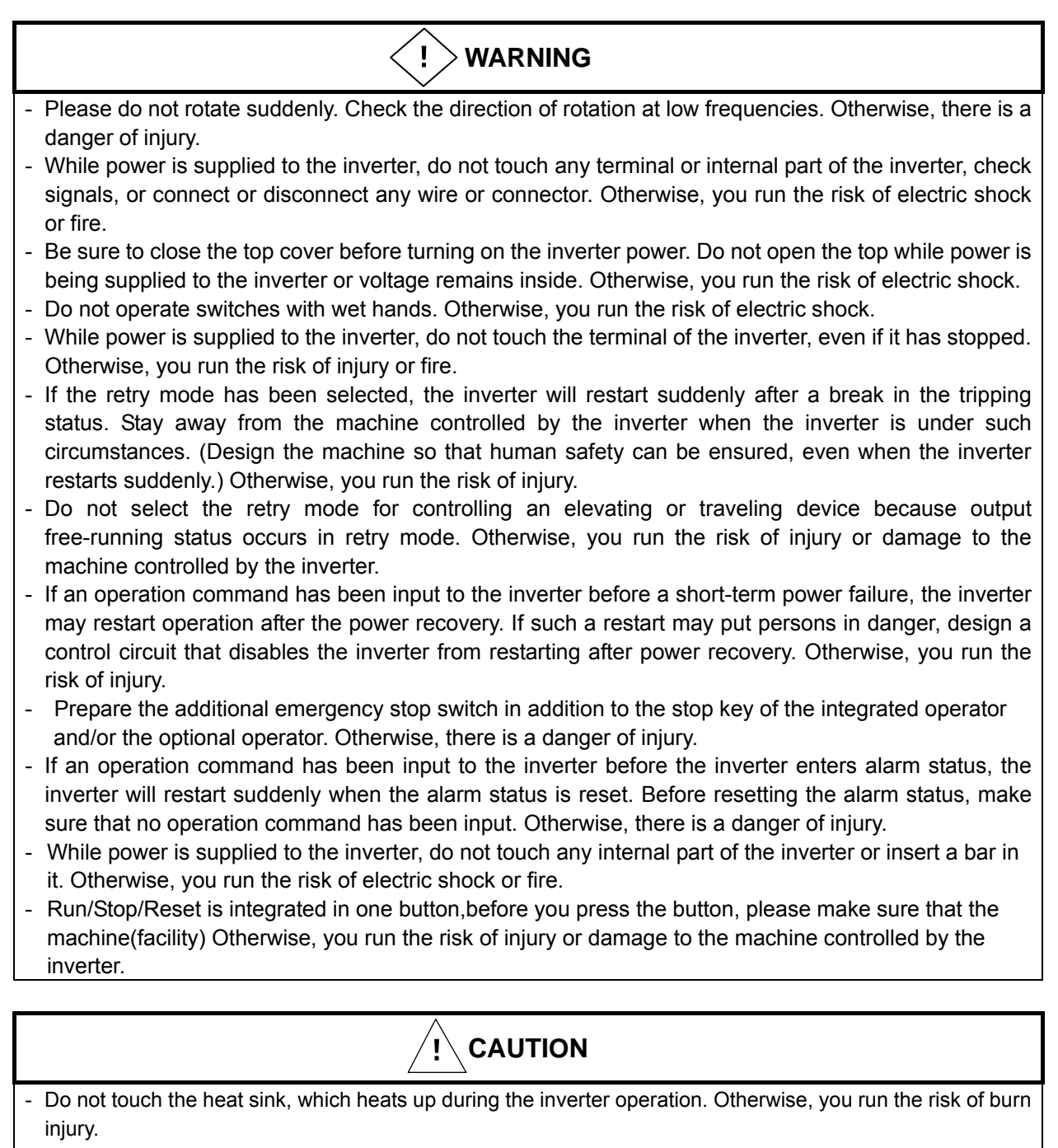

- The inverter allows you to easily control the speed of motor or machine operations. Before operating the inverter, confirm the capacity and ratings of the motor or machine controlled by the inverter. Otherwise, you run the risk of injury or damage to the machine controlled by the inverter.
- Install an external brake system if needed. Otherwise, you run the risk of injury.
- When using the inverter to operate a standard motor at a frequency of over 60 Hz, check the allowable motor speeds with the manufacturers of the motor and the machine to be driven and obtain their consent before starting inverter operation. Otherwise, you run the risk of injury or damage to the motor and machine. - During inverter operation, check the motor for the direction of rotation, abnormal sound, and vibrations.
- Otherwise, you run the risk of injury or damage to the machine driven by the motor.
- Regardless Run command setting(A002/A202) if the key is pressed,inverter starts running. Therefore,if you selected Run command such as operator or terminal, please handle the key after you made sure that the machine/facility is operated safety.

## **6.2 Confirmation before power up the inverter**

Please confirm the followings before operation.

- (1) Connection of the power input (R,S,T, L1,N) and motor (U/T1, V/T2, W/T3) is correctly connected. Otherwise there is a risk of inverter failure.
- (2) There must be no mis-connection of the control wiring. Otherwise there is a risk of inverter failure.
- (3) Earth grounding is properly connected. Otherwise there is a risk of electric shock.
- (4) There is no ground fault other than earth grounding terminal. Otherwise there is a risk of inverter malfunction.
- (5) There must be no short circuit by the wire chip etc., There must be no tools left inside the inverter. Otherwise there is a risk of inverter failure.
- (6) There must be no short circuit or ground fault at the output side. Otherwise there is a risk of inverter failure.
- (7) Front cover must be closed. When using the RS422/RS485 port, please use to open the window of the front cover. Otherwise there is a risk of electric shock.

## **6.3 Changing parameters**

One of the following is required when changing parameters on NE-S1 series inverters.

(1) Dedicated operator (NES1-OP)

The operator (NES1-OP) is used with integration onto the inverter. It is not possible to use the operator external with cable.

(2) Digital operator (OPE-SRmini,OPE-S/SR/SBK)

Digital operator can be used with connector cable (ICS-1,3) and connected to the RS422/RS485 port (RJ45) in the inverter. Turn the changeover switch to the operator side (OFF side) in that case. Refer to the manual for each operator for the detailed information.

(3) 5-line LCD operator (WOP)

WOP having serial number of "16918938000081" or later (2011/07 production) is applied to NE-S1 series inverter. (English only)

WOP can be used with connector cable (ICS-1,3) and connected to the RS422/RS485 port (RJ45) in the inverter. Turn the changeover switch to the operator side (OFF side) in that case. Refer to the manual for WOP for the detailed information.

(4) PC programming tool (ProDriveNext)

ProDriveNext Version "1.2.33.010" and later is applied to the NE-S1 series inverter.

PC can be used with connector cable and connected to the RS422/RS485 port (RJ45) in the inverter. Turn the changeover switch to the operator side (OFF side) in that case. Refer to the manual for ProDriveNext for the detailed information.

It is necessary to turn power off to store the changed data.

## **6.4 Power up the inverter**

- (1) Power up the inverter after confirming the items shown in above section 6.2.
- (2) Confirm the LED is emitting like shown below.
	- Standard panel : Confirm that both PWR lamp and Key valid lamp are emitting

- Dedicated operator (NES1-OP) : Confirm that the 7-SEG LED is emitting. Display will be the one set by b038 (Initial display selection). "0.00(output frequency monitor)" will be displayed under default condition.

(3) Refer to section "6.5" and set required parameters. And then refer to section "6.6 Motor operation".

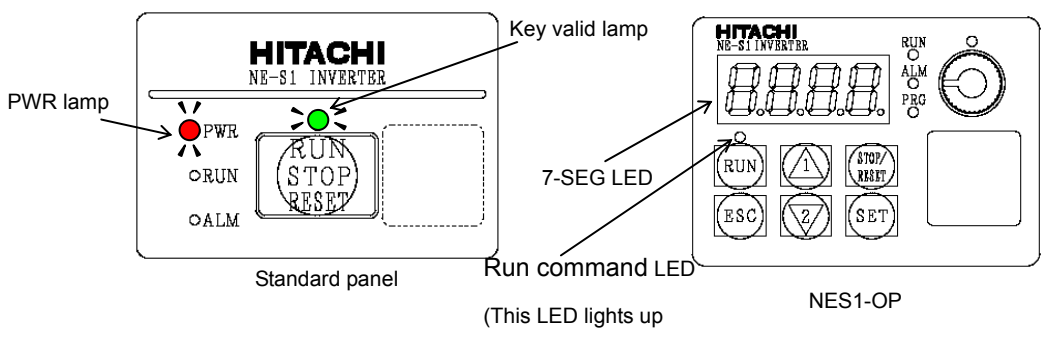

when the key operation is enabled.)

Note 1) It will take around 1.5 seconds for the inverter to be ready(each LED emits). Please take into account this delay in case of an application , which this delay will be important.

## **6.5 How To Operate the Inverter**

(A) Names and functions of components

#### Standard panel

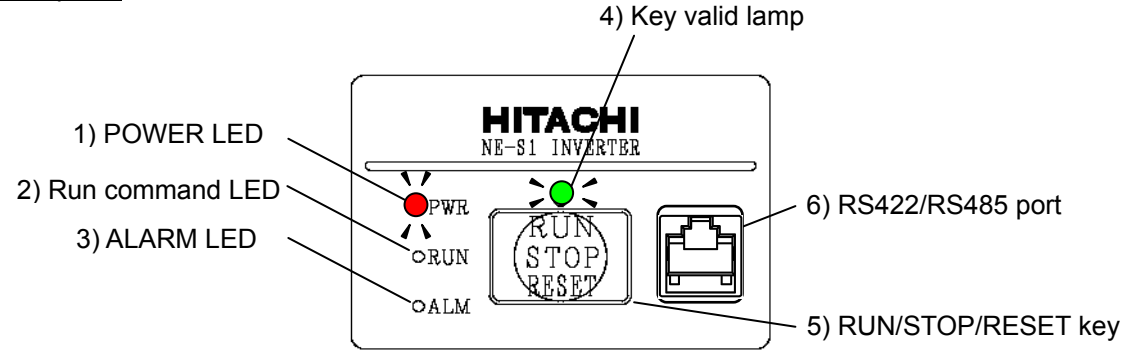

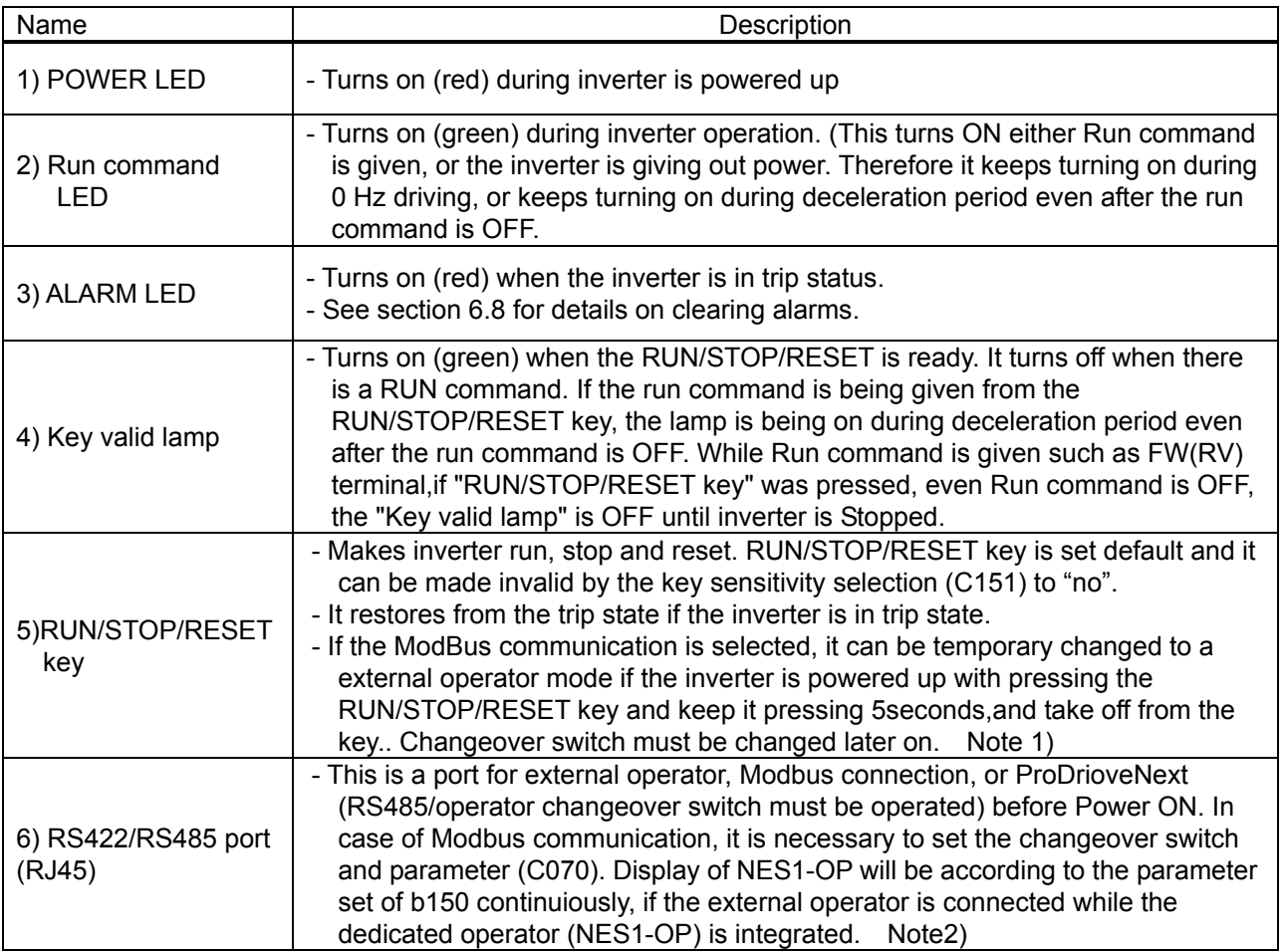

Note 1) It is necessary to set changeover switch and the parameter C070 for releasing the Modbus communication. If the parameter C070 is set to Modbus, external operator via the RJ45 jack cannot be used.

Note 2) Connecting work on RJ45 jack must be done during the inverter power off.

### (B) Dedicated operator (NES1-OP) \*same applies to external Operator

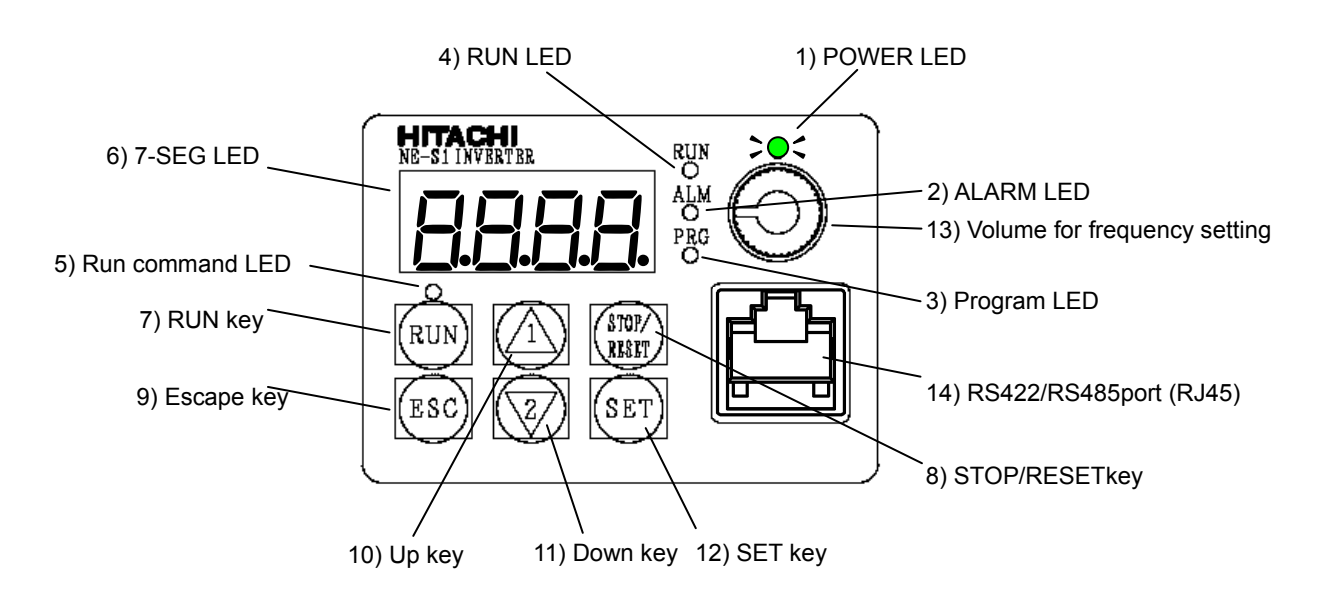

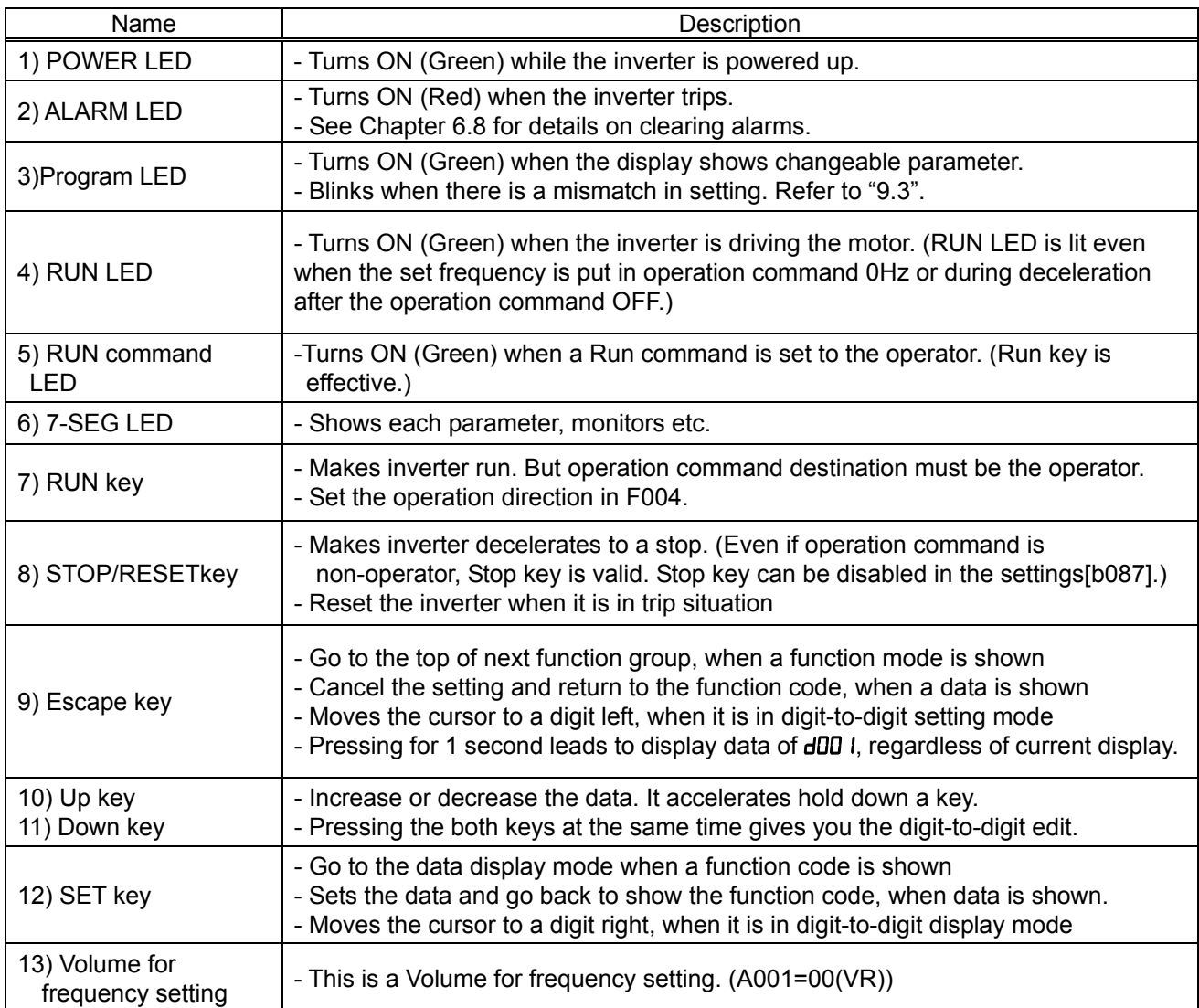

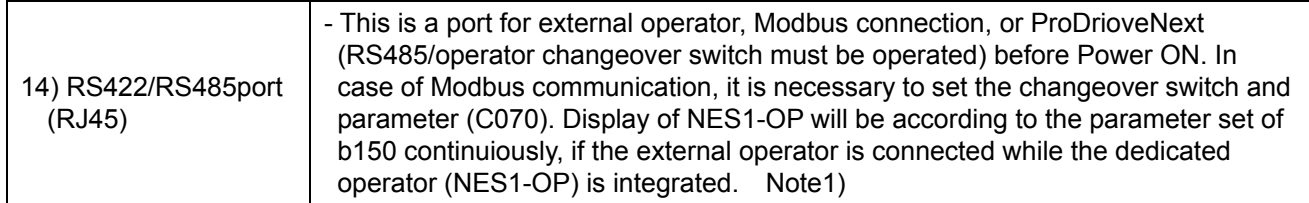

Note 1) Connecting work on RJ45 jack must be done during the inverter power off.

(C) Key operations : This section shows the key operations of the digital operator and Dedicated operator (NES1-OP).

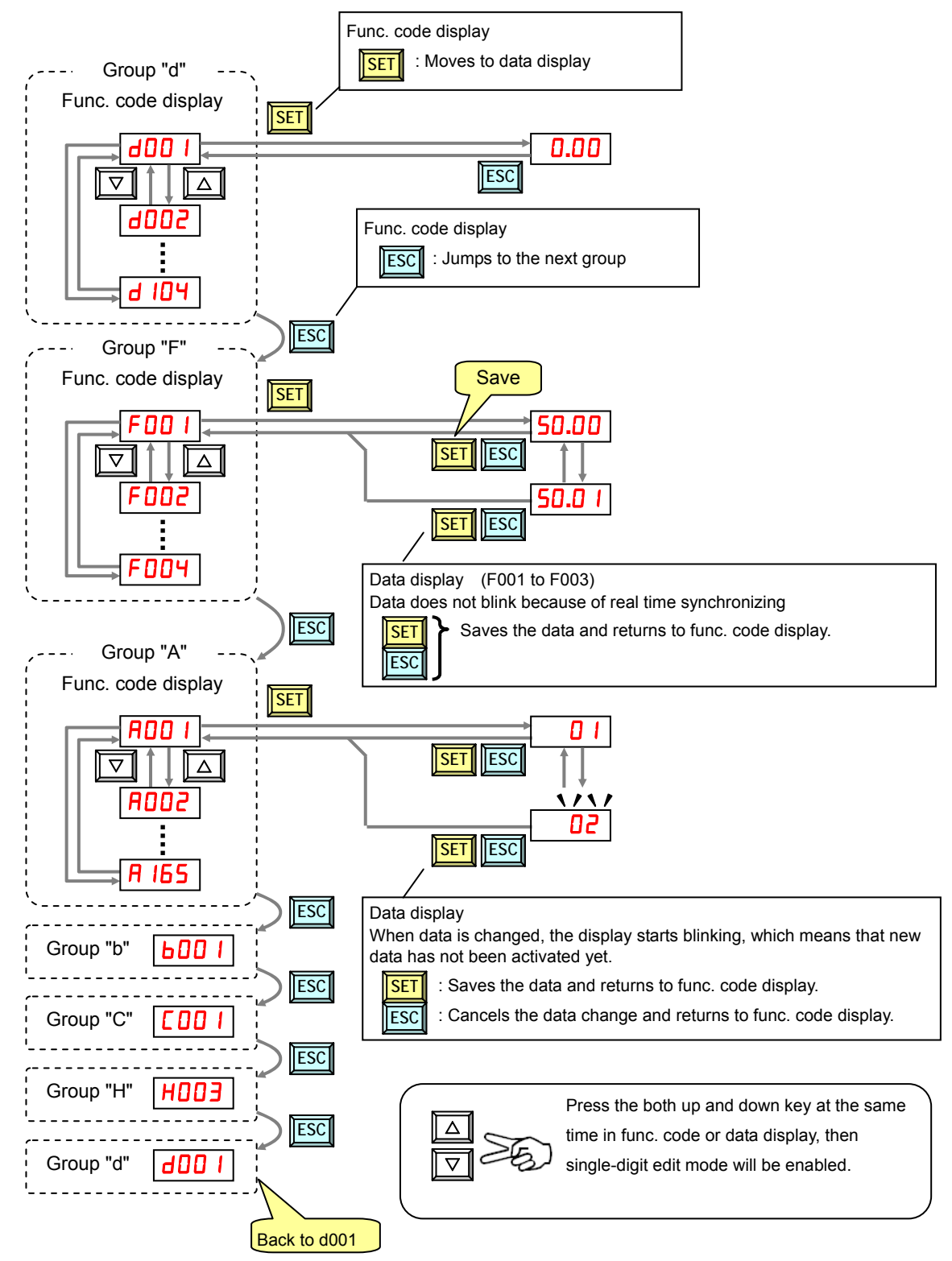

Note) Pressing the [ESC] key will make the display go to the top of next function group, regardless the display contents. (e.g.  $A$ 02  $I \rightarrow$  [ESC]  $\rightarrow$  600  $I$ )

#### [Single-Digit Edit Mode]

If a target function code or data is far from current data, using the single-digit edit mode makes it quicker. Pressing the up key and down key at the same time leads you to go into the digit-to-digit changing mode.

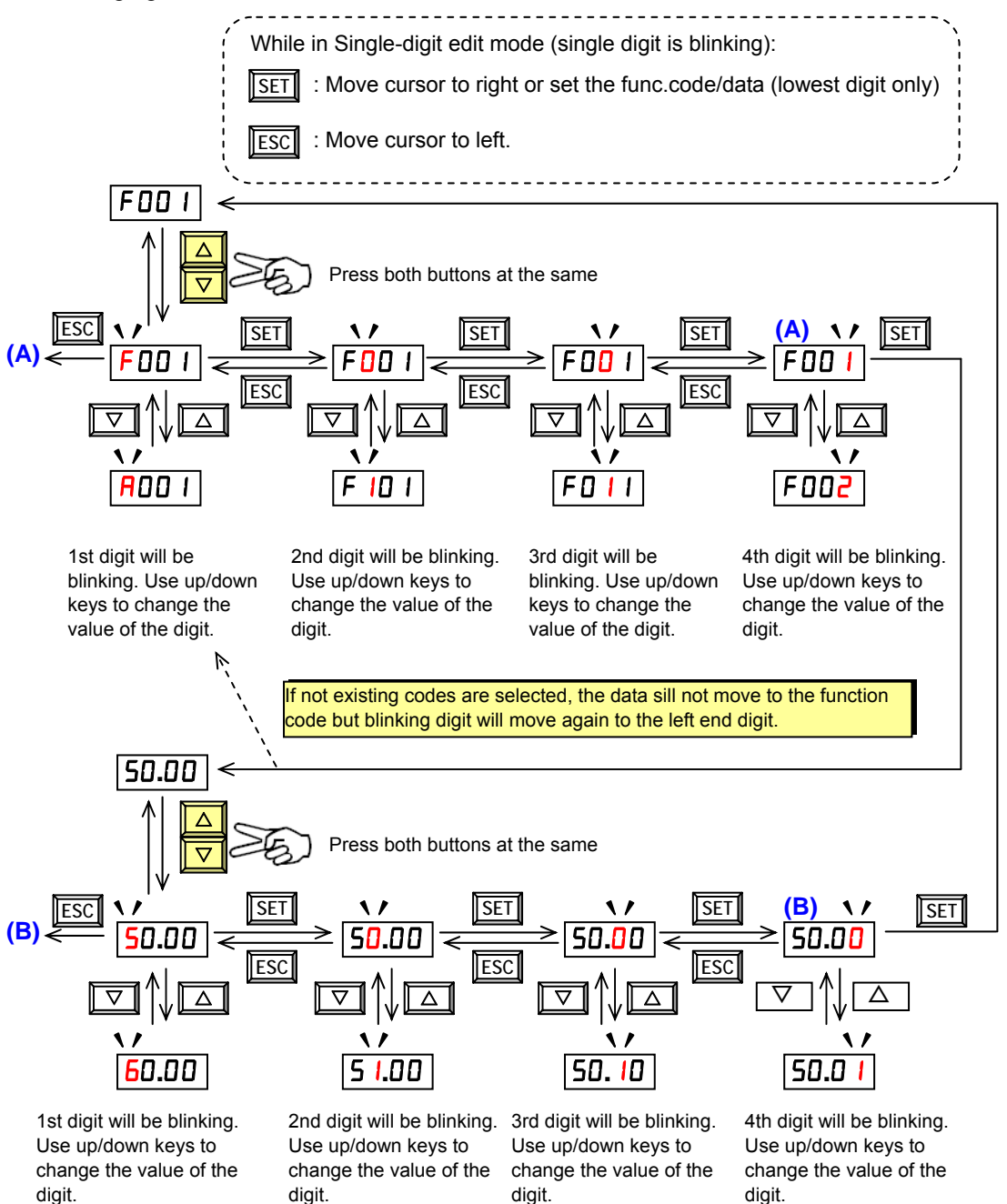

Note1) When pressing [ESC] with cursor on the highest digit, the cursor will jump to the lowest digit. ((A) and (B) in above figure.)

Note2) When pressing up key and down key at the same time in single-digit edit mode, the single-digit edit mode is disabled and goes back to normal mode.

[Setting example]

After power ON, changing from 0**.**00 display to change the b083 (carrier frequency) data.

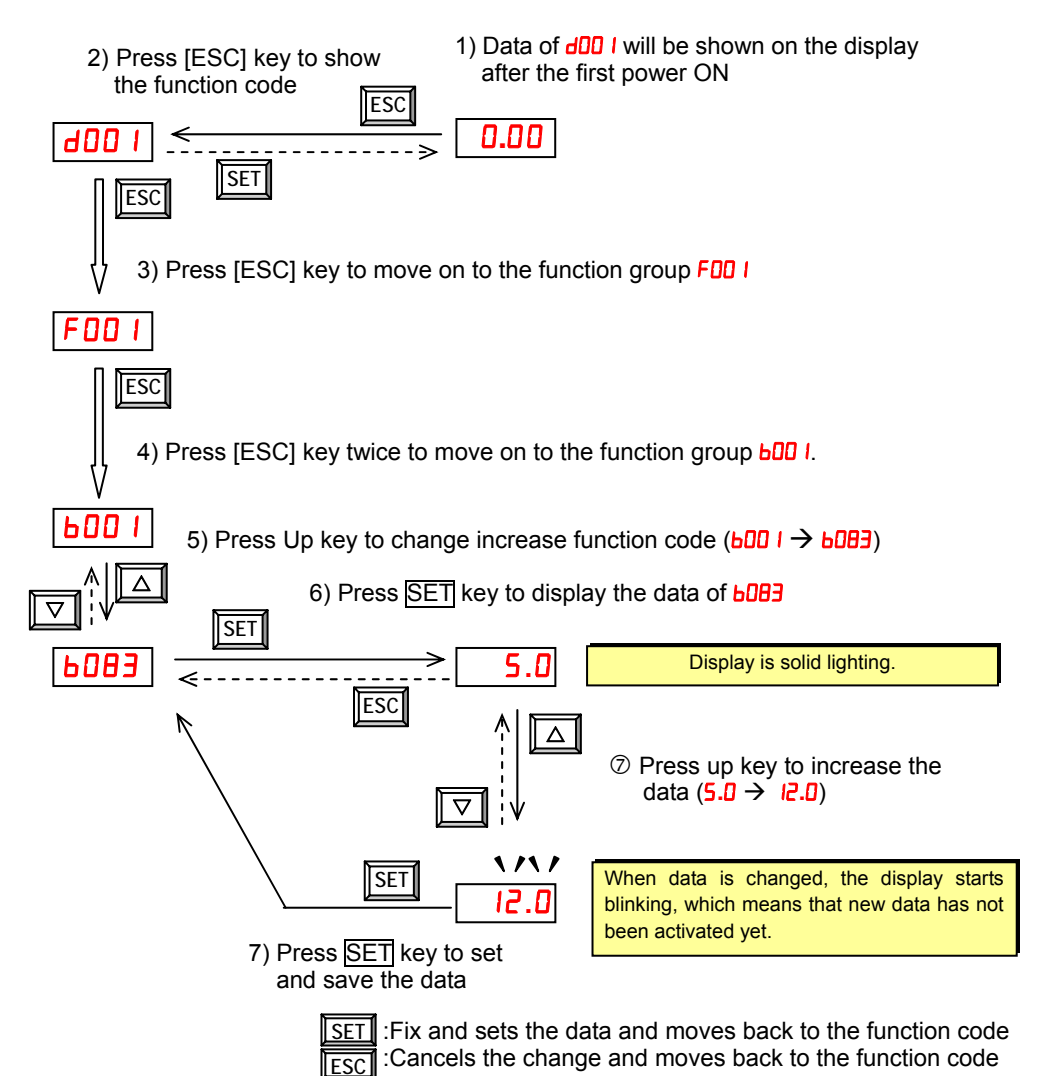

Note1) Function code d**xxx** are for monitor and not possible to change.

 $ESCI  $\nabla$  is set$ △ ▽  $RUN<sub>1</sub>  $\Delta$  STOF$ Key position

 Function codes F**xxx** other than F004 are reflected on the performance just after changing the data (before pressing SET key), and there will be no blinking.

Note2) Keep pressing for more than 1 second leads to d001 display, regardless the display situation. But note that the display will circulates while keep pressing the [ESC] key because of the original function of the key.

 $(e.g. F00 I \rightarrow B00 I \rightarrow b00 I \rightarrow C00 I \rightarrow ... \rightarrow$  displays 50.00 after 1 second)

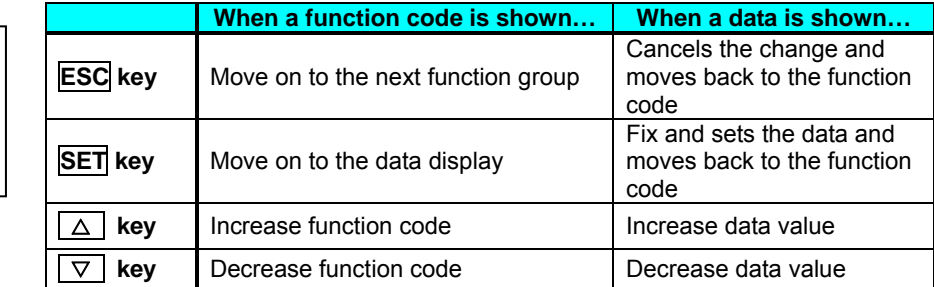

#### [ Connection of the operator for another model]

NES1 can operate even (OPE-S/SR/SBK, OPE-SR mini). STR key and FUNC key are different from the behavior of conventional key operation system. In order to transition from the func code display to the data display is the STR key, not the FUNC key. NES1 is a function group transfer by pressing the FUNC key, when operator shows the func code display. Operator displays the d001 when it hold down a FUNC key for over a second even any state.

NES1 and OPE-SR mini combination

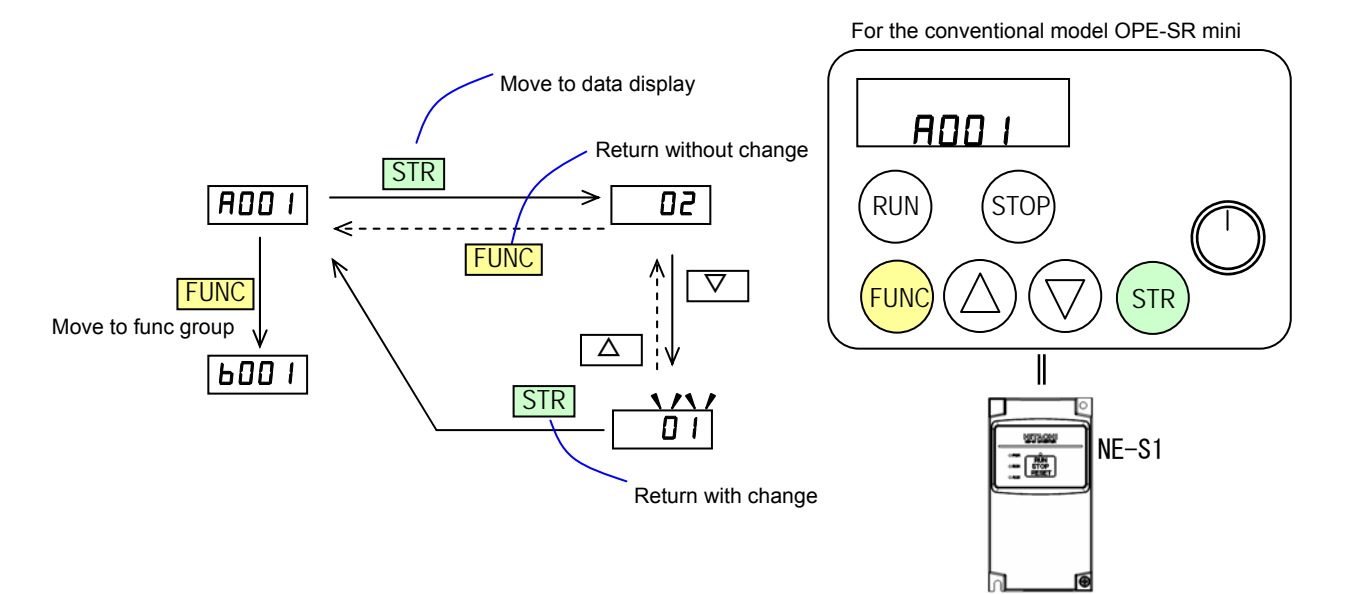

[Reference] Conventional inverter model and OPE-SR mini combination

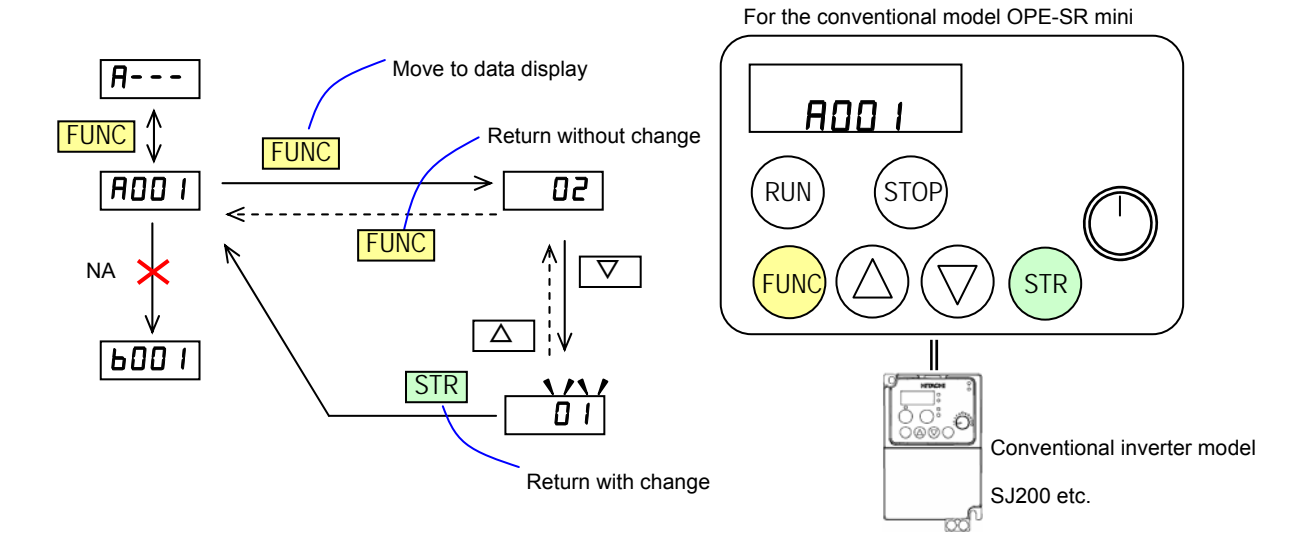

## **6.6 Motor Operation**

Both "Run command" and "frequency command" is necessary to run the motor. Motor does not run if one of each is missing. For example, motor will not run when a run command is given, but a frequency command is 0Hz. Additionally, the motor will not run if a FRS (free run stop) signal (and the like) is being given.

NE-S1 series inverter has following way to set the run command and frequency command. (This is an example of sink logic and uses internal control power supply.)

#### (A) Driving with the standard panel

RUN/STOP/RESET key on the standard operation panel is effective regardless of the setting of the driving order method(A002). Thus, following driving method (1) to (3) is possible without an option if it is factory default setting.

#### (1)Method to perform driving in RUN/STOP/RESET key and perform frequency setting in Multispeed select

This is the operation method using Run command is given by "RUN/STOP/RESET key" & Frequency setting is given by Fixed value such as 20/40/60Hz, Accel&Decel time is 10 seconds. If you don't need to change such as Accel&Decel time, optional Operator is not required.) To set the Freq. setting, use the Multi-speed frequency setting (1=60Hz),(2=40Hz),(3=20Hz).

#### ■Setup

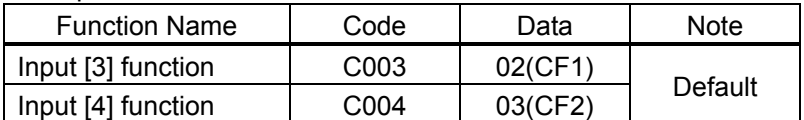

The initial value of Acceleration/ Deceleration time is 10sec.

Please change the following parameters as needed.

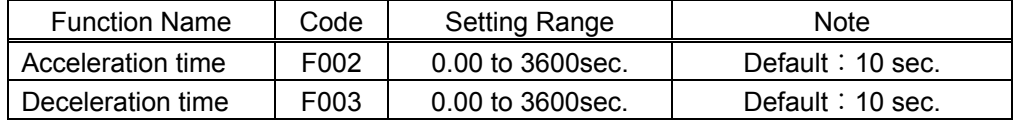

\* One of the following is required when changing parameters on NE-S1 series inverters.

a) Dedicated operator (NES1-OP) b) Digital operator c) 5-line LCD operator

d) Modbus e) PC programming tool (ProDriveNext)

#### ■ Control circuit terminals wiring

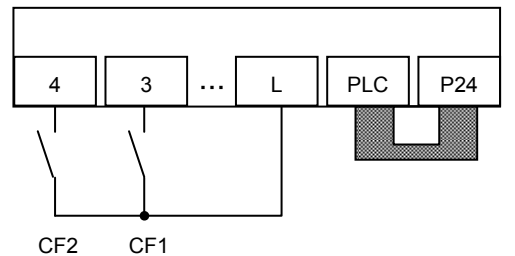

■Example of use (default)

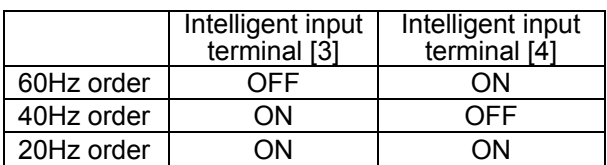

### (2) Method to perform driving in RUN/STOP/RESET key and perform frequency setting in volume resistor

This is the operation method using Run command is given by "RUN/STOP/RESET key" & Frequency setting is given by analog input such as O-L voltage, Accel&Decel time is 10 seconds. (If you don't need to change such as Accel&Decel time, optional Operator is not required.) Below diagram is to set the external Freq. setting connecting H-O-L volume to supply O-L voltage.

■Setup

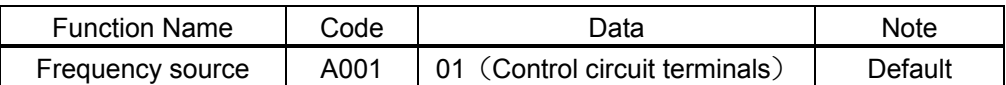

The initial value of Acceleration/ Deceleration time is 10sec. Please change the following parameters as needed.

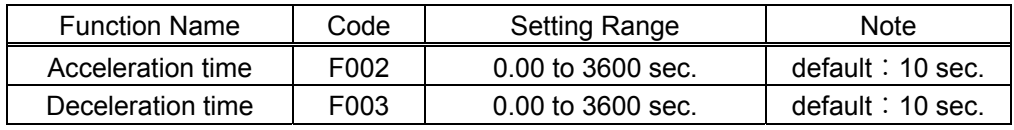

\* One of the following is required when changing parameters on NE-S1 series inverters. a) Dedicated operator (NES1-OP) b) Digital operator c) 5-line LCD operator

d) Modbus e) PC programming tool (ProDriveNext)

■ Control circuit terminals wiring

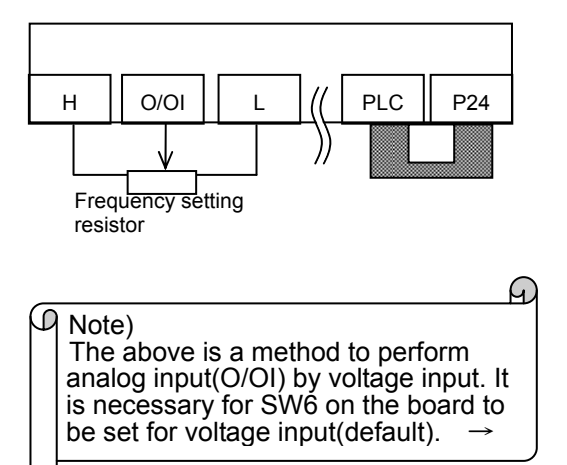

(3) Method to perform driving in FW/RV teraminal and perform frequency setting in volume resistor This is the operation method using Run command is given by intelligent input terminal such as FW(RV) function & Frequency setting is given by analog input such as O-L voltage. If you don't need to change such as Accel&Decel time, optional Operator is not required.) Below diagram is to set the external Freq. setting connecting H-O-L volume to supply O-L voltage.

#### ■Setup

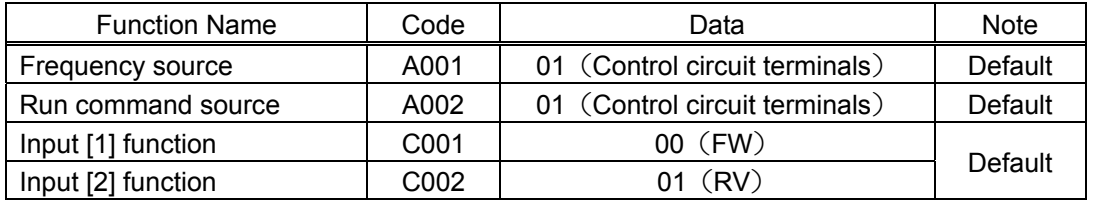

The initial value of Acceleration/ Deceleration time is 10sec. Please change the following parameters as needed.

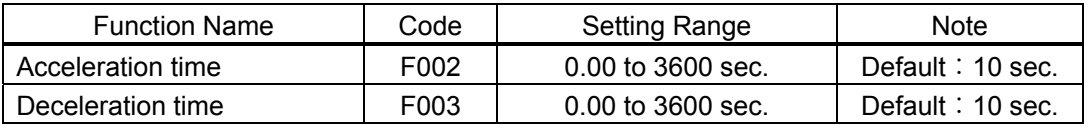

\* One of the following is required when changing parameters on NE-S1 series inverters.

a) Dedicated operator (NES1-OP) b) Digital operator c) 5-line LCD operator

d) Modbus e) PC programming tool (ProDriveNext)

■ Control circuit terminals wiring

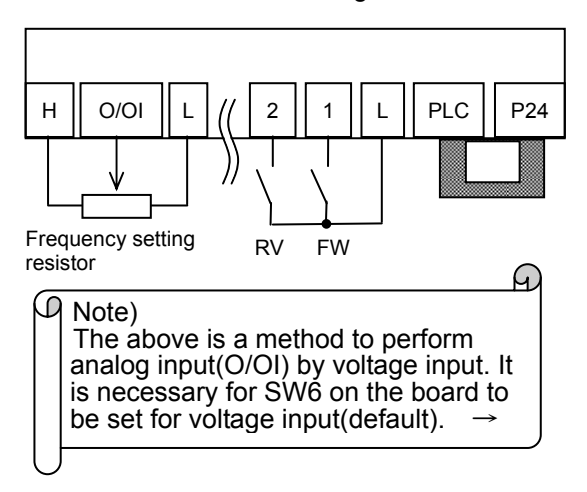

(B) Method to perform driving with the dedicated operator (NES1-OP) \*same applies to external Operator (OPE-S/SR/SBK,OPE-SR mini)

 (1) Setting the operation command and Frequency command by operator (\*Must be set by the operator.) How to drive by key operation of the Dedicated operator.

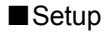

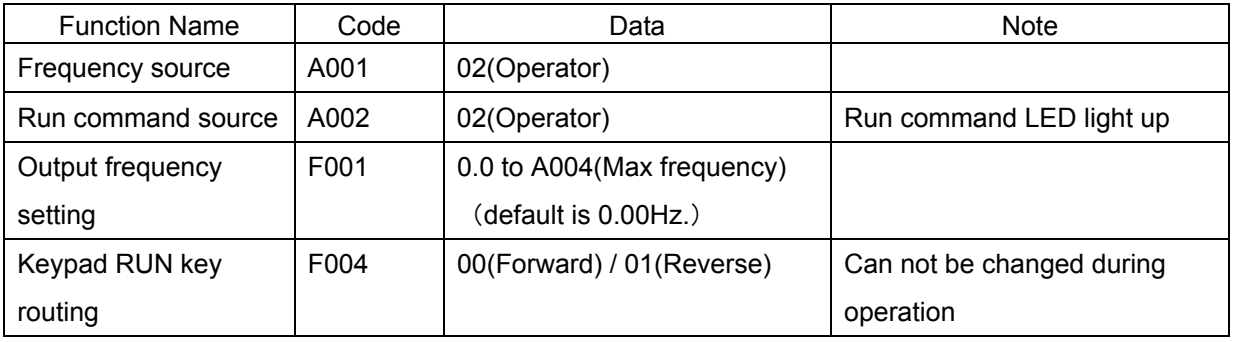

The initial value of the acceleration and deceleration time is 10 seconds. Please change the following parameters as necessary.

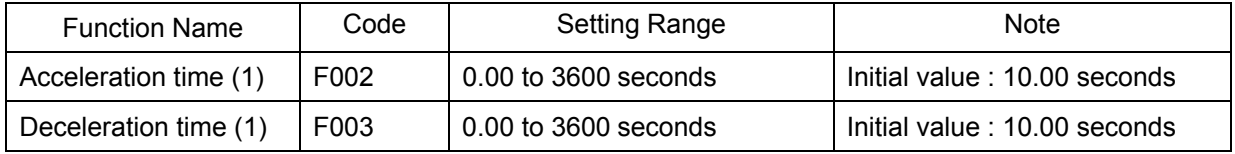

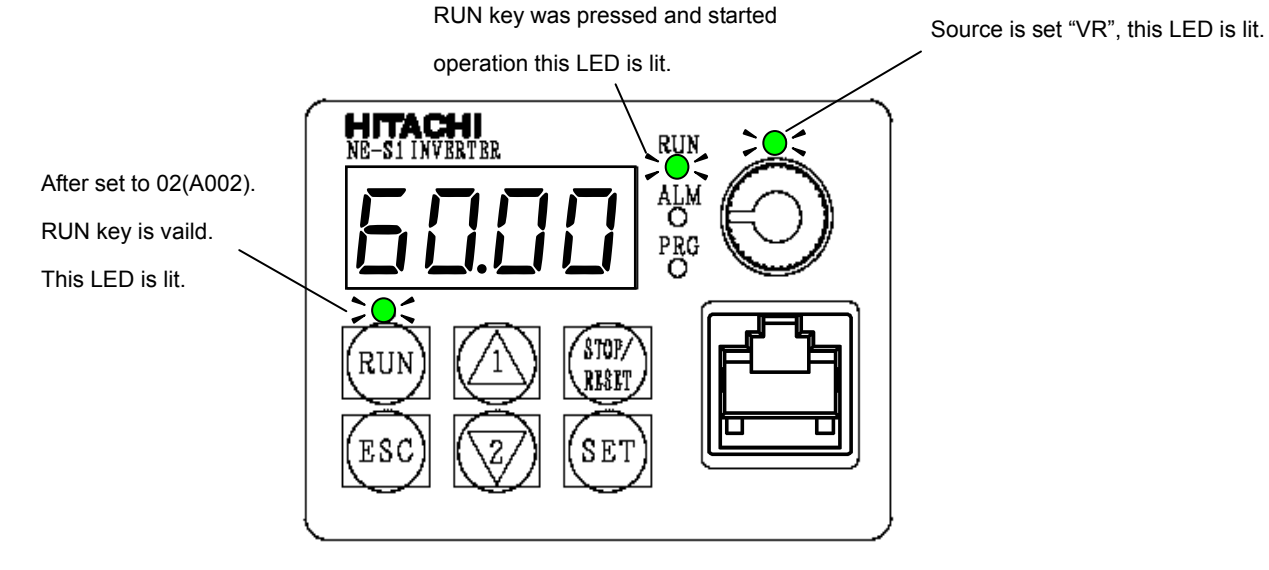

■The control circuit terminal block wiring: No connect

#### ■Operation

Please be operated in accordance with section 6.7.

(2) Carried out in 3-wire input to operation / stop. Carried out in the frequency setting analog current signal(0 to 20mA).

(Setting must be changed by the operator.)

#### ■Setup

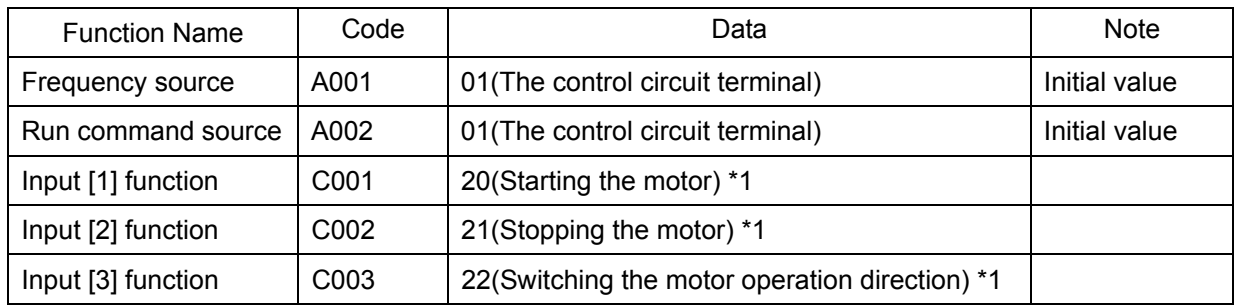

\*1 : Details 3-wire input mode refer to 7.5.3.

The initial value of the acceleration and deceleration time is 10 seconds. Please change the following parameters as necessary.

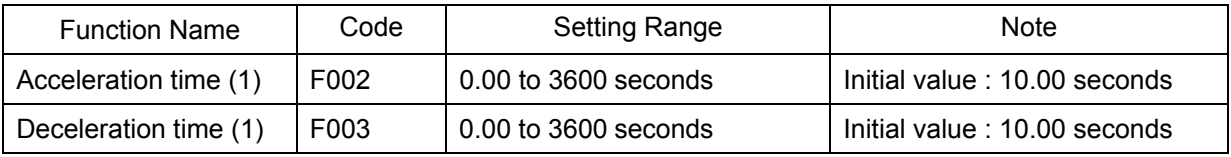

#### SW6 must be set to the current. (Refer to 5.4)

When used with 4 to 20mA, you need to change the following parameters.

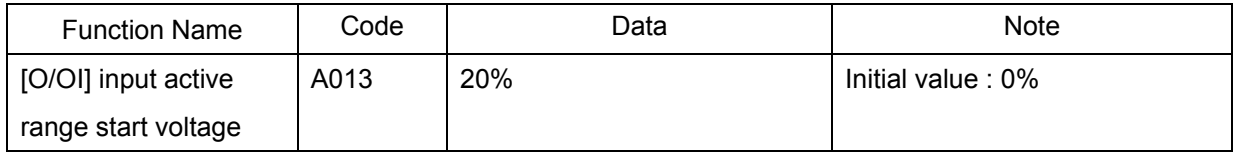

\* One of the following is required when changing parameters on NE-S1 series inverters.

a) Dedicated operator (NES1-OP) b) Digital operator c) 5-line LCD operator

d) Modbus e) PC programming tool (ProDriveNext)

■The control circuit terminal block wiring

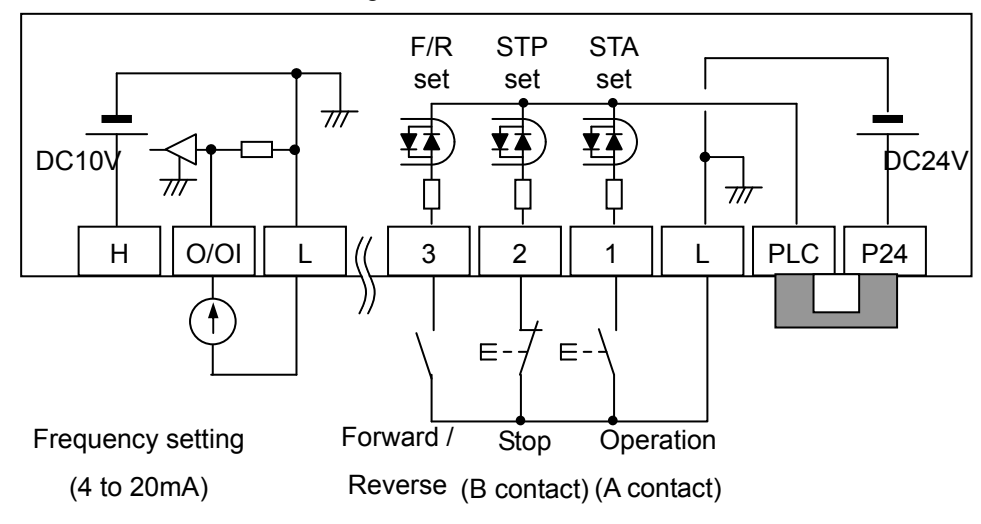

\* This wiring diagram is an example of using the built-in power inverter. Refer to Section 5.6, when you use an external power supply.

#### ■Operation

Please be operated in accordance with section 6.7.

## **6.7 Test Run with the motor**

The following figure shows an example of basic connection is basic. Please refer to section 6.6 wiring for operation command and frequency command from the control circuit terminal block. On how to operate the parameter settings, please refer to section 6.5. To set the parameter, the operator is required.

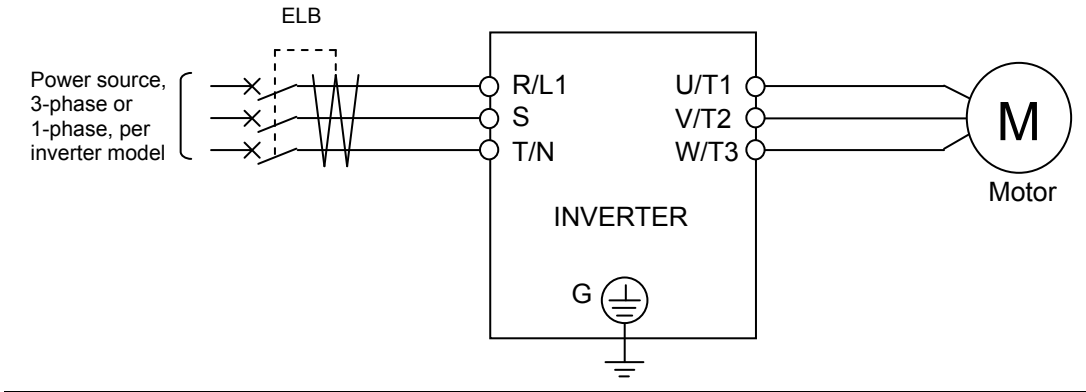

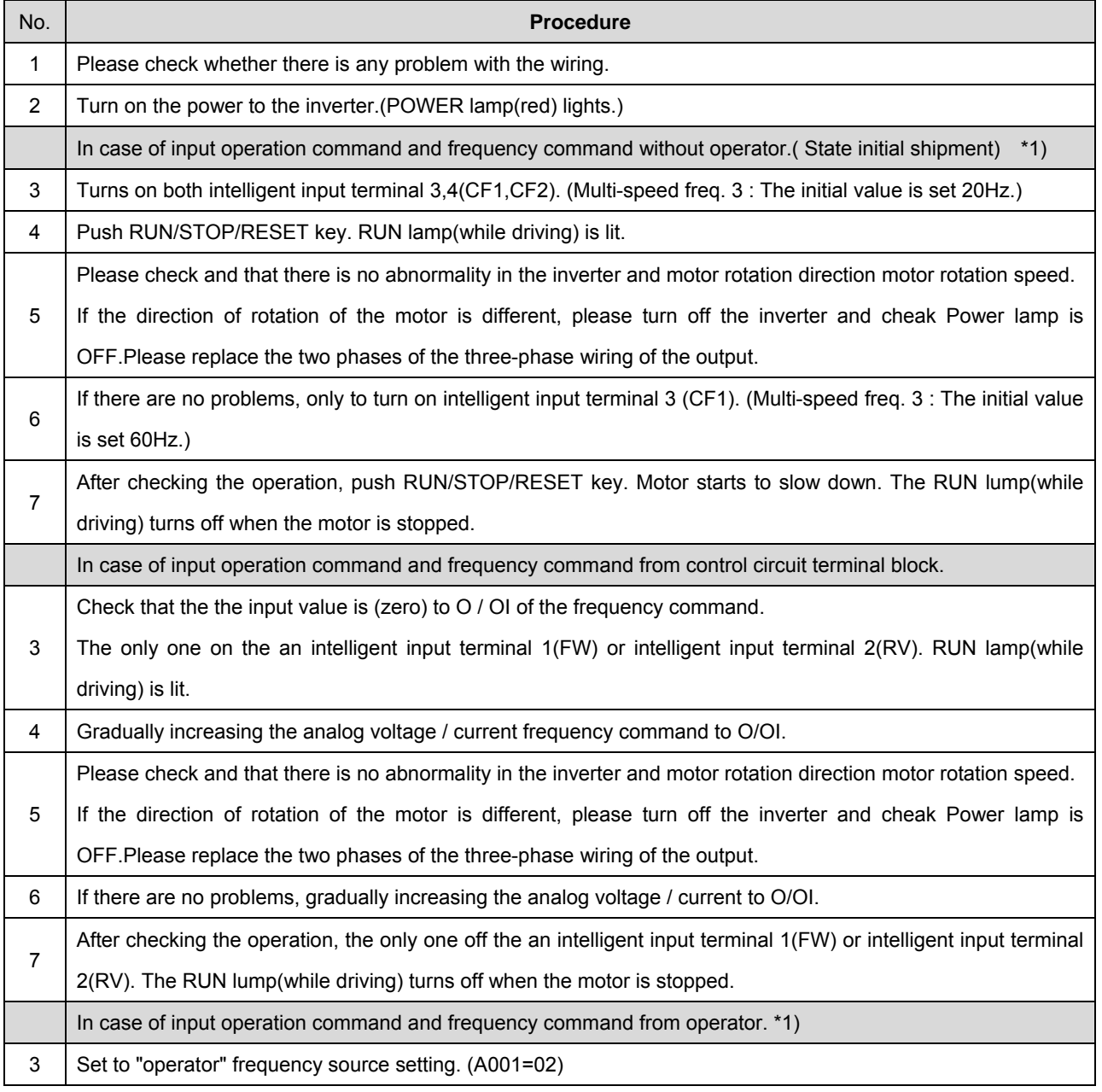

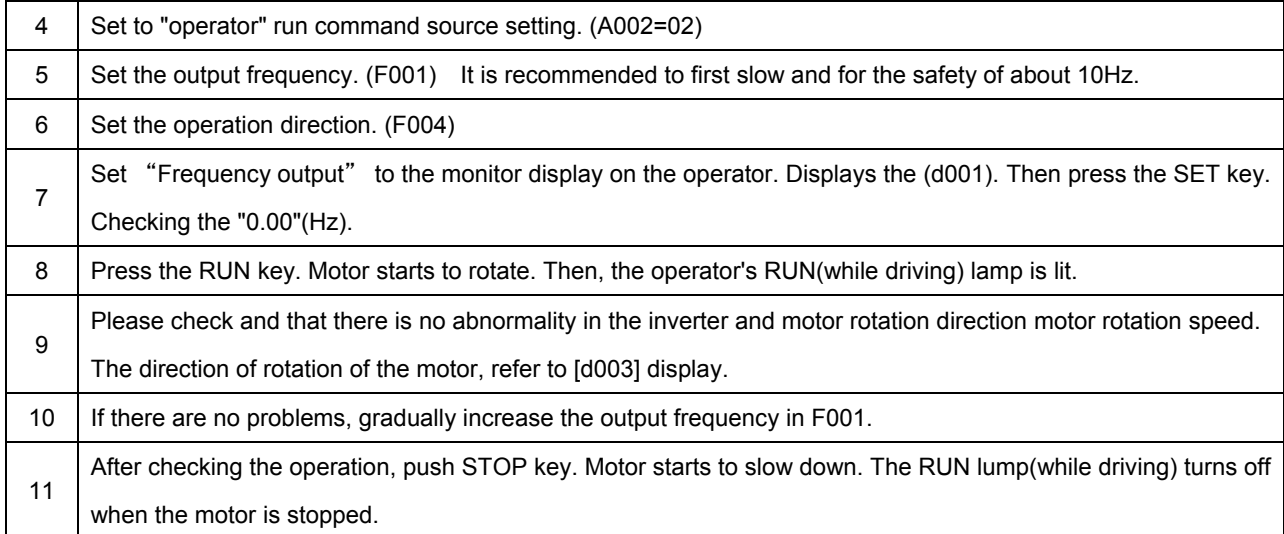

\*1)"Operator" refers to Dedicated operator(NES1-OP), external digital operator(OPE-S/SR/SBK, OPE-SR mini), 5 line LCD operator(WOP).

- ■point to be checked
- ・Whether there is any trip in the middle of acceleration and deceleration. Frequency meter and check whether the correct number of revolutions.
- ・When an overcurrent trip or overvoltage trip occurs during the test run, please make sure the input and the output of the inverter state, the load condition.
- ・When an overcurrent trip or overvoltage trip occurs during the test run, please increase the length of the acceleration (F002)and deceleration time (F003). The operator is required to change the acceleration and deceleration time.
- ・Check the Output Current Monitor (d002), DC voltage monitor(d102). Ensure that there is a margin to the value of the current and voltage trip value. To check the monitor, operator is required.

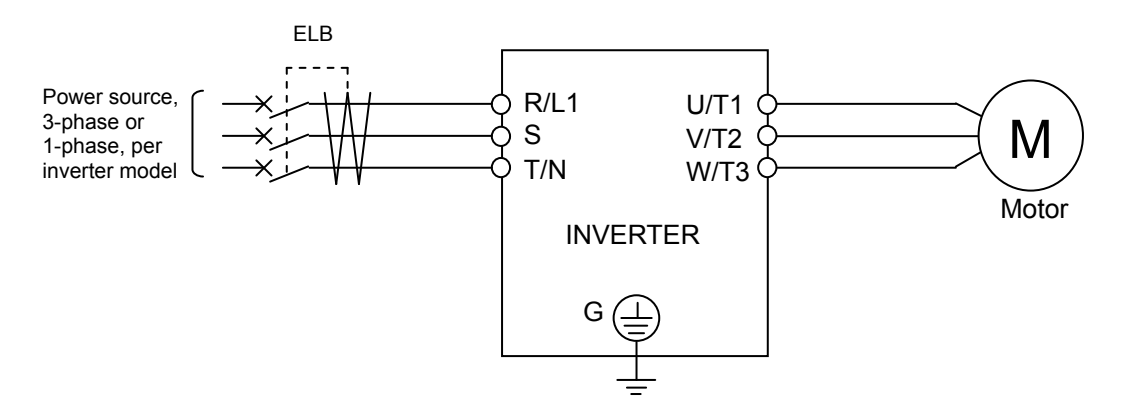
# **6.8 When tripping occurs**

During operation, If any abnormalities (overcurrent, overload, etc.) is detected, and in order to protect the motor and inverter, the inverter output is shut off to the motor. ALARM lamp is lit at the same time. Then, it displays an error code. This chain of operations is called the trip. Motor is in free-run mode due to trip. To investigate the cause of the error from the error code that is displayed. And remove the cause of the error. During the trip, a run command isn't accepted. Press the [RUN/STOP/RESET]key to cancel the trip. If reset is assigned to an intelligent input terminal, please reset input "ON to OFF". However, depending on the cause of trip may not be able to cancel the trip by reset. In this case, the power is turned off and turned on again. Before reset execution please review the various input signals such as operation command. Please note that If operation command signal remains ON, restart immediately after the reset operation

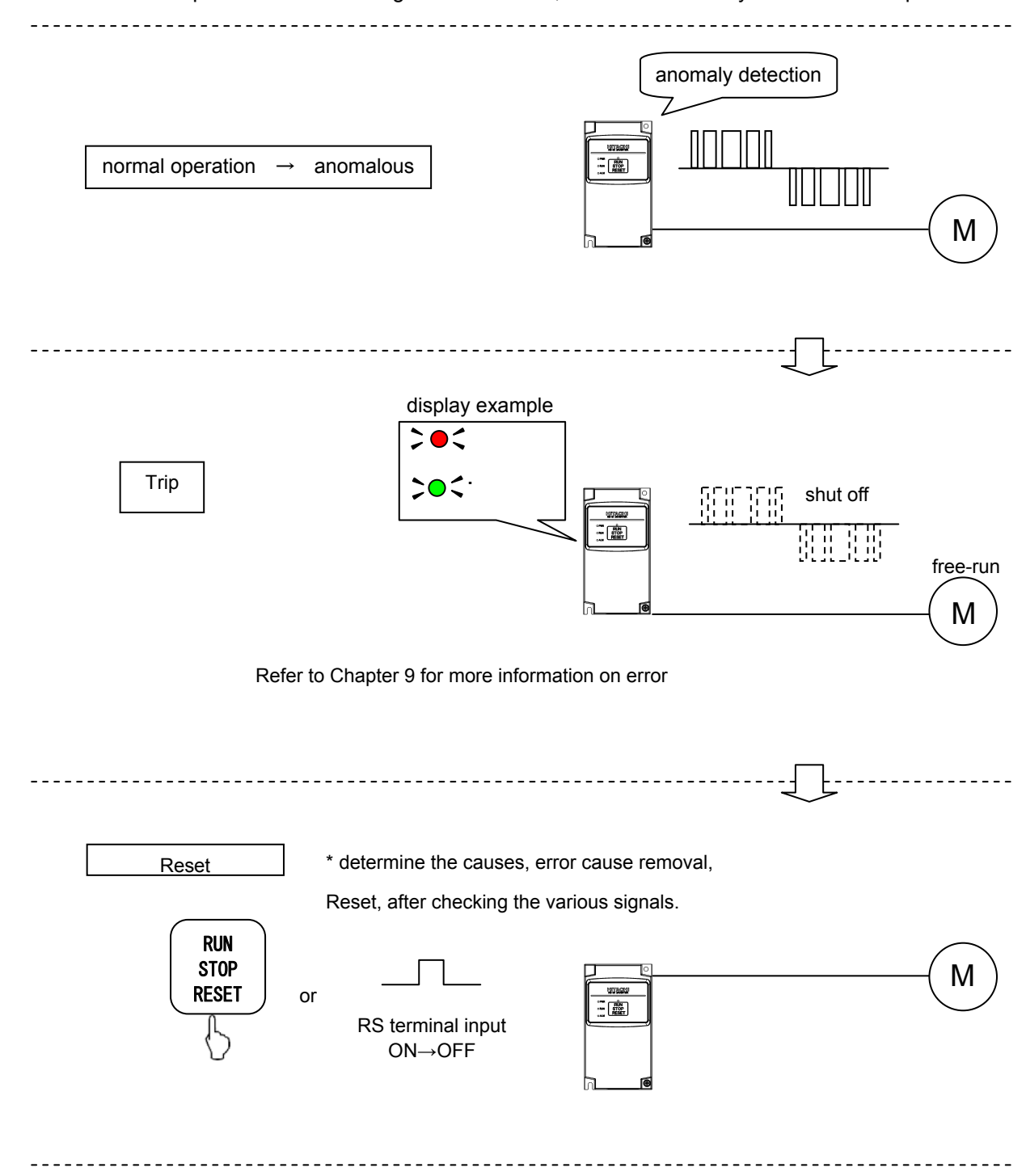

# **Chapter 6 Operation**

Overview of the operation at the time of trip

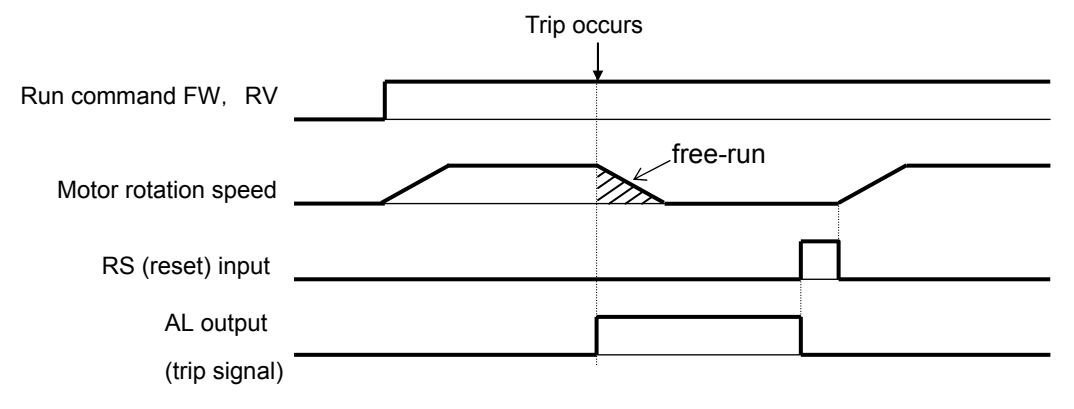

**This chapter describes the functions of the inverter. To change a parameter setting or monitoring the parameters, you must have operator(NES1-OP,OPE-SRmini,OPE-S/SR/SBK,WOP). Parameter settings can be changed using the ProDriveNext.**

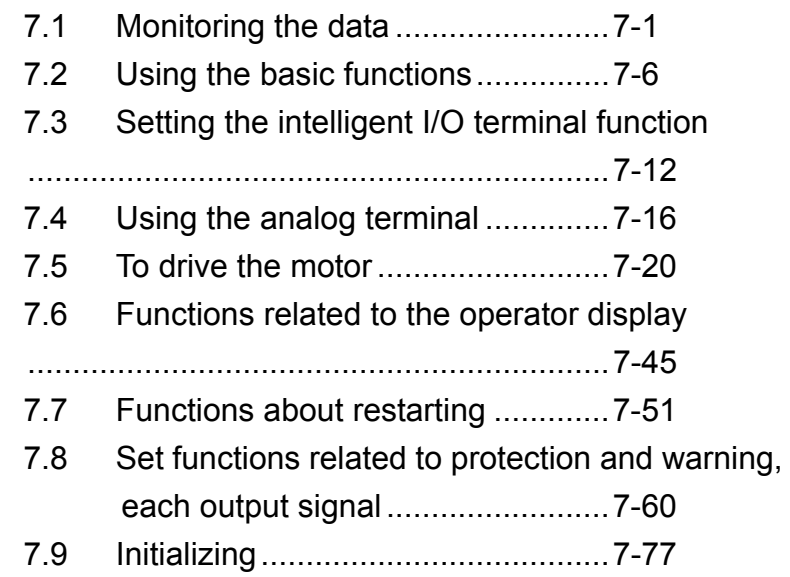

# **7.1 Monitoring the data**

#### **7.1.1 Output frequency monitoring**

When the output frequency monitoring function (d001) is selected, the inverter displays the output frequency. The inverter displays "0.00" when the frequency output is stopped. The Hz monitor lamp lights up while the inverter is displaying the output frequency.

(Display)

0.00 to 99.99 in steps of 0.01 Hz 100.0 to 400.0 in steps of 0.1 Hz

Note: When you have selected the digital operator as the device to input frequency-setting commands (A001=02) and Data change mode selection (b163=01), you can change the output frequency setting by using the  $\Delta$ and/or  $\nabla$  key (only while the inverter is operating the motor).

- The change in output frequency made in this mode can be reflected in the frequency setting (function "F001"). Press the STR key to write the new frequency over the currently selected frequency setting.
- You cannot change the output frequency while the PID function is enabled or the inverter is not operating the motor.
- When use UP/DWN function, please do not use it.

## **7.1.2 Output current monitoring**

When the output current monitoring function (d002) is selected, the inverter displays the output current. The inverter displays "0.0" when the current output is stopped.

(Display)

0.0 to 655.3 in steps of 0.1 A

#### **7.1.3 Rotation direction monitoring**

When the rotation direction monitoring function (d003) is selected, the inverter displays the motor operation direction.

The RUN lamp lights up while the inverter is operating the motor (in forward or reverse direction).

(Display)

F: Forward operation

o: Motor stopped

r: Reverse operation

#### **7.1.4 Process variable (PV), PID feedback monitoring**

When "01" (enabling PID operation) or "02" (enabling inverted-data output) has been specified for function "A071" (PID Function Enable) and the process variable (PV), PID feedback monitoring function (d004) is selected, the inverter displays the PID feedback data.

You can also convert the PID feedback to gain data by setting a PV scale conversion (with function "A075").

Value displayed by function "d004" = "feedback quantity" (%) x " PV scale conversion (A075)" The PV scale conversion can be set (by function "A075") within the range 0.01 to 99.99 in steps of 0.01.

(Display)

0.00 to 99.99 in steps of 0.01 100.0 to 999.9 in steps of 0.1 1000. to 9999. in steps of 1 1000 to 9999 in steps of 10 ⎡100 to ⎡999 in units of 1000

#### **7.1.5 Intelligent input terminal status**

When the intelligent input terminal status function (d005) is selected, the inverter displays the states of the inputs to the intelligent input terminals.

The internal CPU of the inverter checks each intelligent input for significance, and the inverter displays active inputs as those in the ON state. (\*1)

Intelligent input terminal status is independent of the a/b contact selection for the intelligent input terminals. (Example)

Intelligent input terminals [2], and [1]: ON

Intelligent input terminals [5], [4], and [3]: OFF

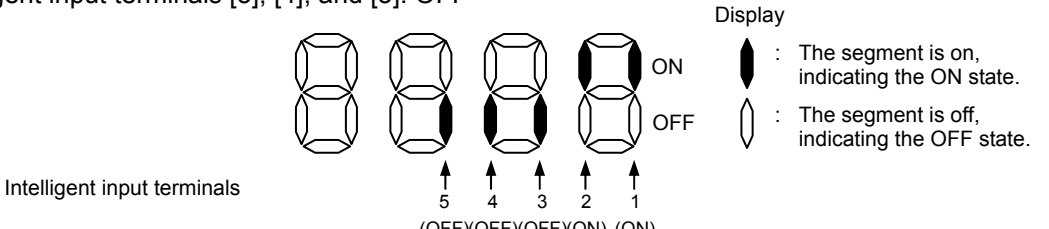

(\*1)When input terminal response time is set, terminal recognition is delayed. (OFF)(OFF)(ON) (ON)

#### **7.1.6 Intelligent output terminal status**

When the intelligent output terminal status function (d006) is selected, the inverter displays the states of the outputs from the intelligent output terminals.

This function does not monitor the states of the control circuit terminals but monitors those of the outputs from the internal CPU.

Intelligent input terminal status is independent of the a/b contact selection for the intelligent input terminals. (Example)

Intelligent output terminals [11]: ON Alarm relay terminal AL : OFF

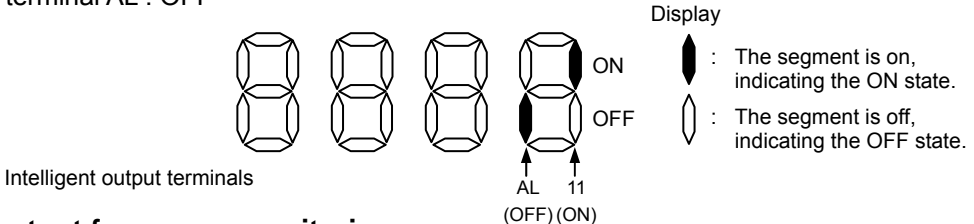

#### **7.1.7 Scaled output frequency monitoring**

When the scaled output frequency monitoring (d007) is selected, the inverter displays the gain data converted from the output frequency with the frequency scaling conversion factor (b086). Use this function, for example, to change the unit of a value (e.g., motor speed) on display. Value displayed by function "d007" = "output frequency monitor(d001)" x "frequency scaling conversion factor (b086)"

The frequency scaling conversion factor (b086) can be set within the range 0.01 to 99.99 in steps of 0.01. (Example) Displaying the speed of a 4-pole motor

Speed N  $(\text{min}^{-1}) = (120 \times \text{f} \text{ [Hz]})/\text{pole} = \text{f} \text{ (Hz)} \times 30$ 

As the result of the above calculation with the factor (b086) set to 30.00, the inverter displays "1800" (60 x 30.0) when the output frequency is 60 Hz.

(Display)

0.00 to 99.99 in steps of 0.01 100.0 to 999.9 in steps of 0.1

1000. to 9999. in steps of 1

- 1000 to 3996 in units of 10
- Note: When you have selected the digital operator as the device to input frequency-setting commands and Data change mode selection (b163=01), you can change the output frequency setting by using the  $\triangle$  and/or  $\nabla$  key (only while the inverter is operating the motor).
	- The change in output frequency made in this mode can be reflected in the frequency setting (function "F001"). Press the STR key to write the new frequency over the currently selected frequency setting. (The precision of the storable frequency data depends on the frequency setting.)
	- You cannot change the output frequency while the PID function is enabled or the inverter is not operating the motor.
	- When use UP/DWN function, please do not use it.

## **7.1.8 Output voltage monitoring**

When the output voltage monitoring function (d013) is selected, the inverter displays the voltage output from the inverter.

(Display)

0.0 to 600.0 in steps of 0.1 V

(remark) Displayed value may not be accurate when the output voltage is differ from input voltage.

#### **7.1.9 Input power monitoring**

When the power monitoring function (d014) is selected, the inverter displays the electric power (momentary value) input to the inverter.

(Display)

0.0 to 999.9 in steps of 0.1 kW

#### **7.1.10 Cumulative power monitoring**

When the cumulative power monitoring function is selected, the inverter displays the cumulative value of electric power input to the inverter.

You can also convert the value to be displayed to gain data by setting the cumulative input power display gain setting (b079).

Value displayed by function "d015" = "calculated value of input power (kW/h)"/"cumulative input power display gain setting (b079)"

The cumulative power input gain can be set within the range 1 to 1000 in steps of 1.

You can clear the cumulative power data by specifying "01" for the cumulative power clearance function (b078) and pressing the STR key.

You can also clear the cumulative power data at an intelligent input terminal by assigning function "53" (KHC: cumulative power clearance) to the intelligent input terminal.

When the cumulative input power display gain setting (b079) is set to "1000", the cumulative power data up to 999000 (kW/h) can be displayed.

(Display)

0.0 to 999.9 in steps of 1 kW/h, or the unit set for function "b079"

1000 to 9999 in units of 10 kW/h, or the unit set for function "b079"

⎡100 to ⎡999 in units of 1000 kW/h, or the unit set for function "b079"

#### **7.1.11 Cumulative operation RUN time monitoring**

When the cumulative operation RUN time monitoring function (d016) is selected, the inverter displays the cumulative time of the inverter operation.

(Display)

0. to 9999. in units of 1 hour 1000 to 9999 in units of 10 hours  $\lceil 100 \text{ to } \lceil 999 \text{ in units of } 1,000 \text{ hours}$ 

#### **7.1.12 Cumulative power-on time monitoring**

When the cumulative power-on time monitoring function(d017) is selected, the inverter displays the cumulative time throughout which the inverter power has been on.

(Display)

0. to 9999. in units of 1 hour

1000 to 9999 in units of 10 hours

 $\lceil 100$  to  $\lceil 999$  in units of 1,000 hours

#### **7.1.13 Heat sink temperature monitoring**

When the heat sink temperature monitoring function (d018) is selected, the inverter displays the temperature of the internal heat sink of the inverter.

(Display)

 $-20.0$  to 150.0 in steps of 0.1 °C

## **7.1.14 Dual monitoring**

Displays two different data configured in  $b160$  and  $b161$ .

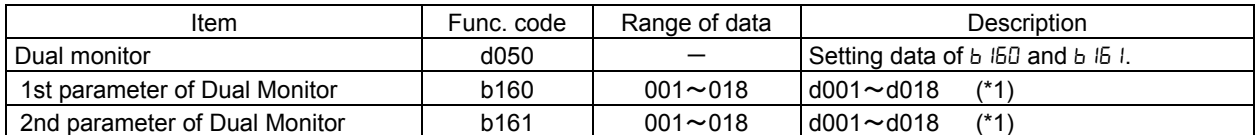

(\*1) Excluding a Trip monitor 1 to 6(d081 to d086).

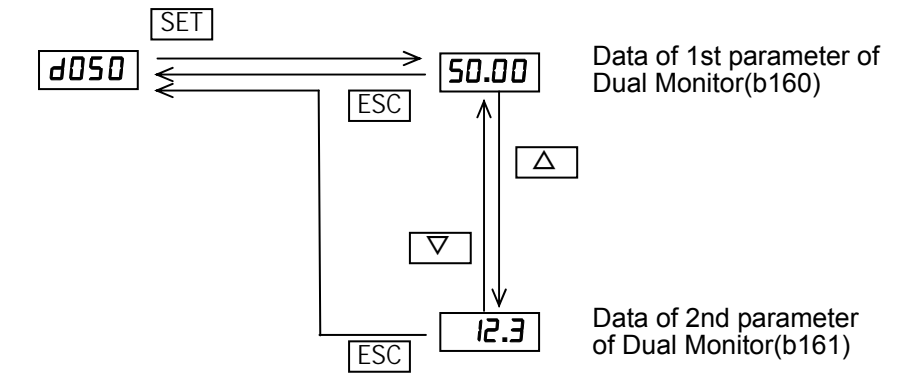

Note) If it enable the Frequency set in monitoring(b  $163=01$ ), (d001) and (d007) can change the output frequency as per  $\Delta \nabla$  key in driving. But (d050) can not chang (d00 1) and (d007).

#### **7.1.15 Trip Counter**

When the trip counter function (d080) is selected, the inverter displays the number of times the inverter has tripped.

(Display)

0. to 9999. in units of 1 trip 1000 to 6553 in units of 10 trips

#### **7.1.16 Trip monitoring 1 to 6**

When the trip monitoring function (d081 to d086) is selected, the inverter displays the trip history data. The last six protective trips the inverter made can be displayed.

Select the trip monitoring 1 (d081) to display the data on the most recent trip.

(Display contents)

- 1) Factor of tripping (one of E01 to E41) (\*1)
- 2) Output frequency at tripping (Hz)
- 3) Output current at tripping (A) (\*2)
- 4) Main circuit DC voltage at tripping (V) (\*3)
- 5) Cumulative inverter-running time until tripping (h)
- 6) Cumulative inverter power-on time until tripping (h)

\*1 See Chapter 9.

\*2 When the inverter status is in stop mode as a trip history, monitored value can be zero.

\*3 When grounding fault is detected at power on, monitored value can be zero.

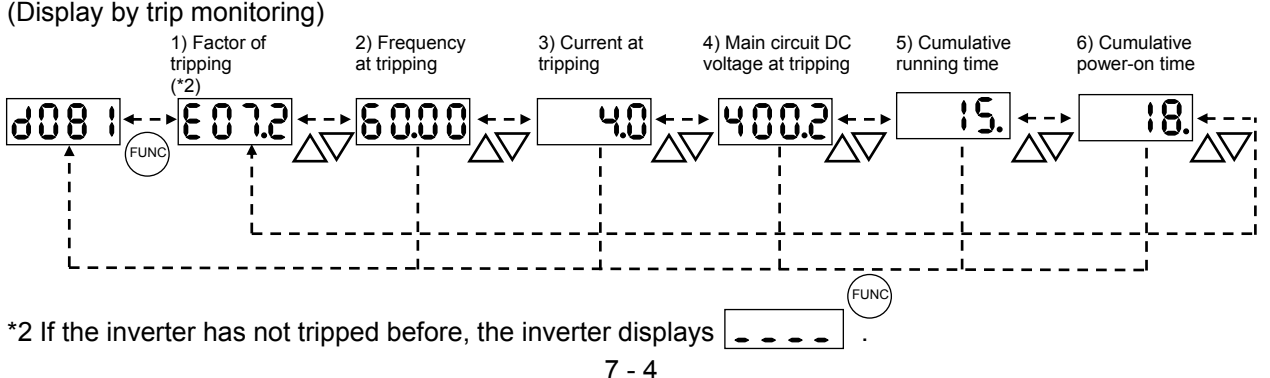

# **7.1.17 Warning monitoring**

If an attempt is made to set the data conflicting with other data on the inverter, the inverter displays a warning in the operator.

The PRG (program) lamp lights up while the warning is displayed (until the data is rewritten forcibly or corrected). For details on the programming error monitoring function, see Chapter 9.3 Warning Codes

#### **7.1.18 DC voltage monitoring**

When the DC voltage monitoring is selected, the inverter displays the DC voltage of the inverter. While the inverter is operating, the monitored value changes as the actual DC voltage of the inverter changes.

(Display)

0.0 to 999.9 in steps of 0.1 V

#### **7.1.19 Electronic thermal overload monitoring**

When the electronic thermal overload monitoring function (d104) is selected, the inverter displays the electronic thermal overload. If the electronic thermal overload exceeds 100%, the inverter will trip because of the overload protection (error code "E05").

(Display)

0.0 to 100.0 in steps of 0.1%

IMPORTANT! Please be sure to set the motor nameplate data into appropriate parameters to ensure proper operation and protection of the motor.

\*B012 is the motor overload protection value

\*A082 is the motor voltage selection

\*H003 is the motor kW capacity

\*H004 is the number of motor poles

Please refer to the appropriate pages in this guide and the QRG for further details.

# **7.2 Using the basic functions**

## **7.2.1 Frequency source setting and Output frequency setting**

#### (1) Frequency source setting

The frequency source setting function allows you to select the method to input the frequency-setting command.

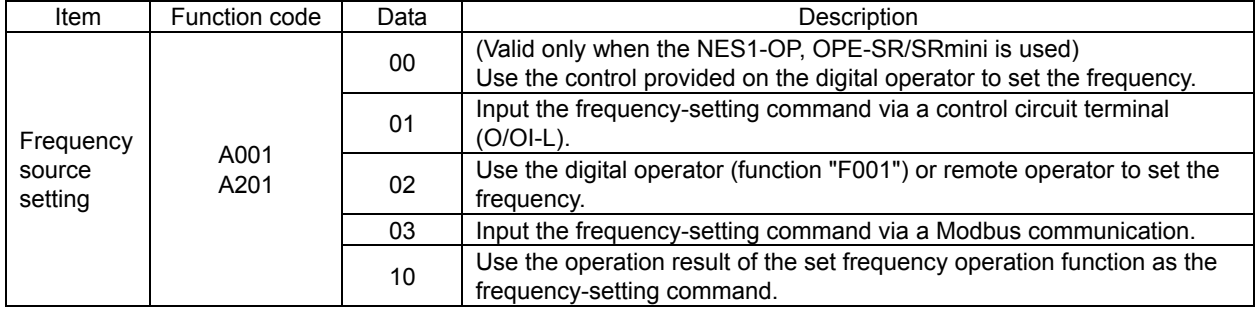

#### (2) Output frequency setting

The output frequency setting function allows you to set the inverter output frequency.

You can set the inverter output frequency with this function (F001) only when you have specified "02" for the frequency source setting (A001).

(If the setting of function "A001" is other than "02", function "F001"

operates as the frequency command monitoring function.)

The frequency set with function "F001" is automatically set as the Multispeed frequency setting (A020). To set the second and third multispeed s, use the multispeed frequency setting, 2nd motor, function (A220) and multispeed frequency setting, or use function "F001" for the setting after turning on the SET signal. For the setting using the SET signal, assign the SET function (08) to intelligent input terminals.

If the set output frequency is used as the target data for the PID function, PID feedback data will be displayed in percent (%). ("100%" indicates the maximum frequency.)

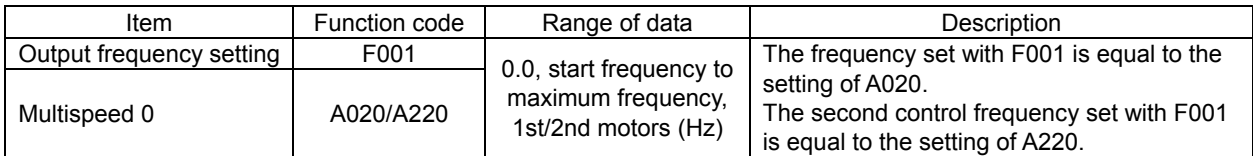

## **7.2.2 Run command source setting**

The run command source setting function allows you to select the method to input operation commands (to start and stop the motor).

As the operation commands via control circuit terminals, turn the FW signal (for forward operation) or RV signal (for reverse operation) on and off to start and stop the motor, respectively.

(Note that the factory setting assigns the FW signal to intelligent input terminal [1].)

To switch each intelligent input terminal between a and b contacts, specify each terminal with function "C011" to "C015", and then perform input a/b (NO/NC) selection for each terminal.

When using the digital operation for the inverter operation, specify the desired motor operation direction with function "F004", and use the RUN and STOP/RESET keys to start and stop the motor, respectively. If the start commands for both forward and reverse operations are input at the same time, the inverter will assume the input of a stop command.

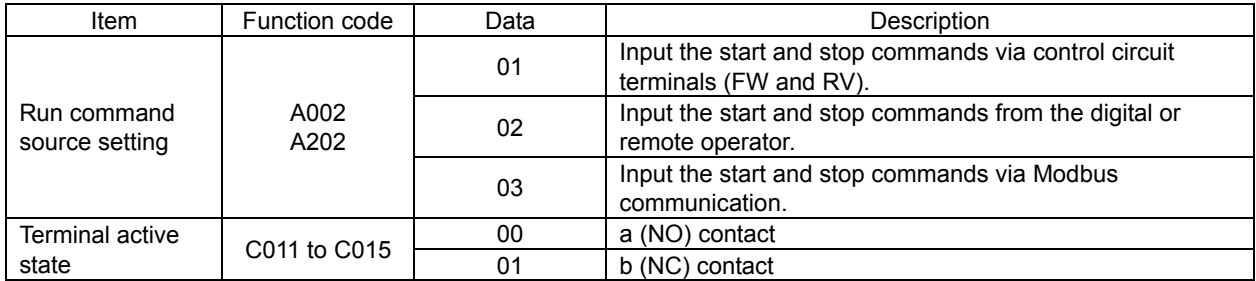

Note 1: If function "31" (forcible operation) or "51" (forcible-operation terminal) is assigned to an intelligent input terminal, the settings made with functions "A001" and "A002" will be invalidated when the said intelligent input terminal is turned on and those methods to input frequency-setting and operation commands which are specified for the said terminal will be enabled.

Note 2: On the remote operator (WOP) being used to operate the inverter, pressing the REMT (remote) key enables you to input both frequency-setting and operation commands from the remote operator.

Note 3: RUN/STOP/RESET key of standard panel is valid regardless of the A002. However, when setting 3Wire functions is disabled.

#### **7.2.3 Keypad Run key routing**

When you enter operation commands via the digital operator, the Keypad Run key routing function allows you to select the direction of motor operation.

This function is ineffective when you use the control terminal block or remote operator to input operation commands.

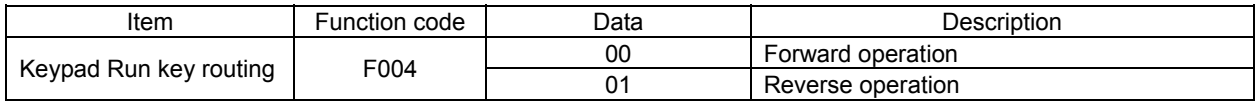

#### **7.2.4 Rotational direction restriction**

The rotational direction restriction function allows you to restrict the direction of motor operation. This function is effective regardless of the specification of operation command input device (e.g., control circuit block or digital operator).

If an operation command to drive the motor in a restricted direction is input, the inverter (digital operator) will display  $\overline{\bigcirc}$   $\overline{\bigcirc}$   $\overline{\bigcirc}$   $\overline{\bigcirc}$ 

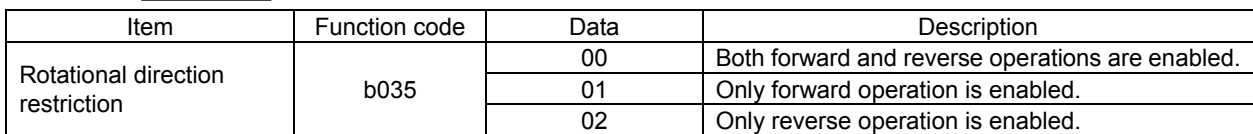

### **7.2.5 Stop mode selection**

The stop mode selection function allows you to select one of two methods of stopping the motor when a stop command is input from the digital operator or via the control circuit terminal block. One is to decelerate the motor according to the specified deceleration time and then stop it; the other is to let the motor run freely until it stops.

If a start command is input while the motor is in free-running status, the inverter will restart the motor according to the setting of the restart mode after FRS (b088).

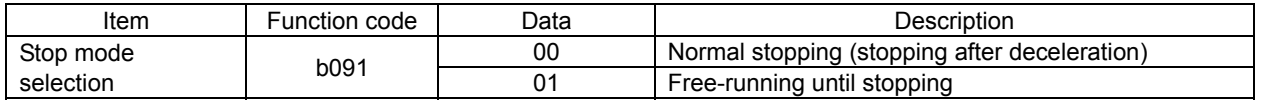

#### **7.2.6 Acceleration/deceleration time setting**

- Specify a longer time for slower acceleration or deceleration; specify a shorter time for quicker acceleration or deceleration.

- The time set with this function is the time to accelerate (or decelerate) the motor from 0 Hz to the maximum frequency (or vice versa).

- To switch the acceleration and deceleration time among the 1st and 2nd settings, assign function "08" (SET) to intelligent input terminals . Use the SET signal for switching.

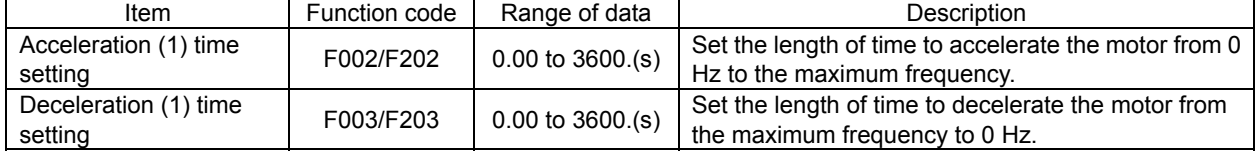

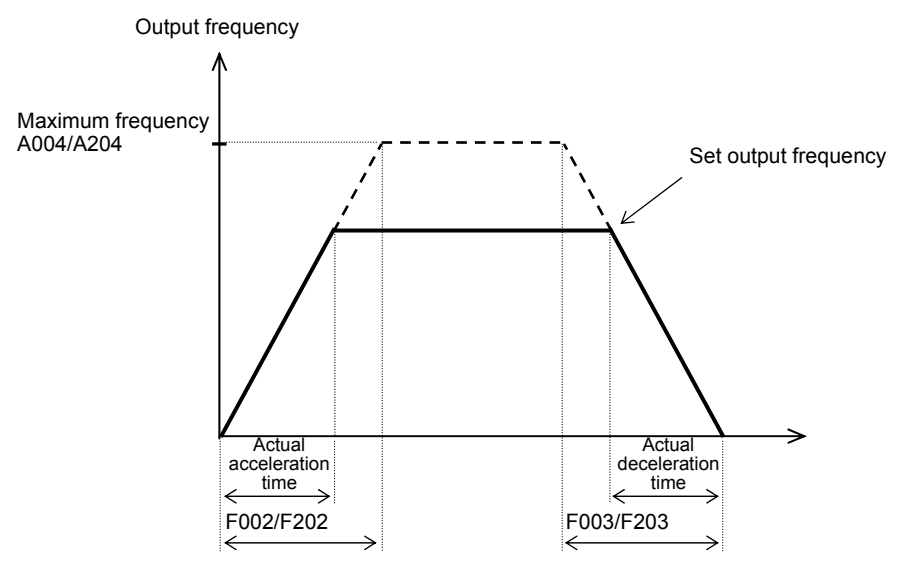

The actual time to accelerate/decelerate the motor will be no less than the minimum acceleration/deceleration time that depends on the inertial effect (J) due to the mechanical system and motor torque. If you set a time shorter than the minimum acceleration/deceleration time, the inverter may trip because of overcurrent or overvoltage.

Acceleration time (ts)

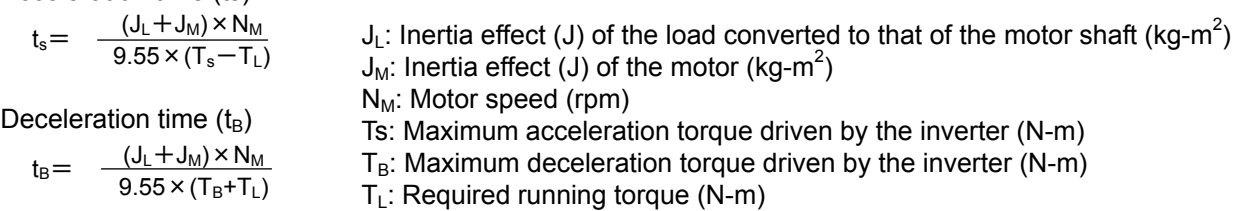

# **7.2.7 Base frequency setting**

(1) Base frequency and motor voltage

- With the base frequency setting and AVR voltage select functions, adjust the inverter outputs (frequency and voltage) to the motor ratings.

- The base frequency is the nominal frequency of the motor. Set a base frequency that meets the motor specification. Carefully note that setting the base frequency to less than 50 Hz may result in motor burnout.

- A special motor requires a base frequency of 60 Hz or more. Your inverter model may not be suitable for such a special motor, and one with a larger capacity may be required.

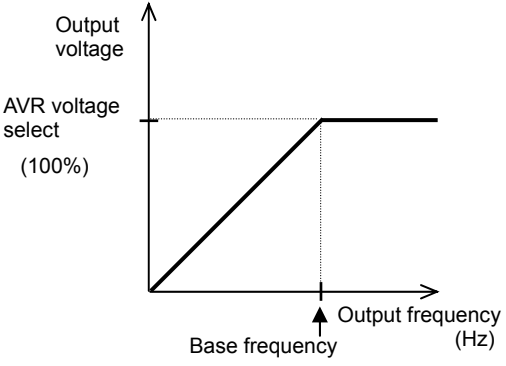

- Select the motor voltage that meets the motor specification. Selecting a motor voltage exceeding the motor specification may result in motor burnout.

- To switch the base frequency among the 1st and 2nd settings, assign function "08" (SET) to intelligent input terminals . Use the SET signal for switching.

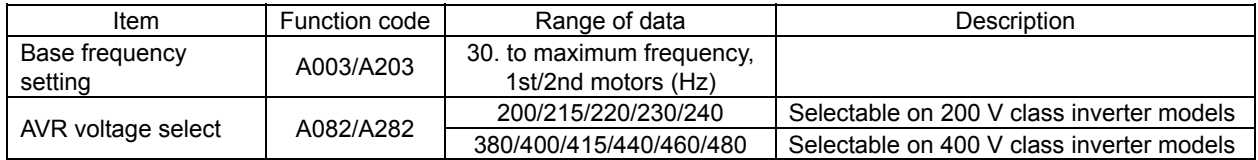

# **7.2.8 Using the AVR Functions**

(1) What's the AVR function?

The AVR function maintains the correct voltage output to the motor, even when the voltage input to the inverter fluctuates. The output voltage maintained by this function is based on the voltage specified by the motor voltage select(A082/A282). But it can not exceed the receiving voltage.

Use the AVR function select (A081/A281) to enable or disable the AVR function.

(2) AVR filter time constant and AVR deceleration gain

Motor acts as a generator during deceleration. Therefore, energy is regenerated to the inverter. As a result, the DC voltage of the inverter is increased. If DC voltage exceeds overvoltage level, the inverter is generated the overvoltage trip.

The higher the output voltage of the inverter, energy is consumed by the increasing loss of the motor. Therefore, it is possible to shorten the deceleration time. (However, the burden of the motor is increased.) In order to shorten the deceleration time without tripping the overvoltage,

1. Set A081 = 02.

2. Please tune voltage characteristics using the A084 and A083.

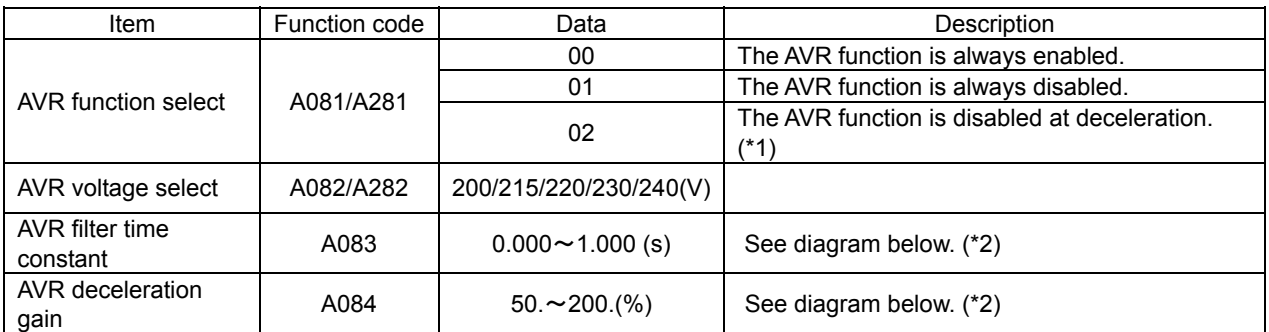

\*1 Disabling the AVR function at motor deceleration increases the energy loss on the decelerated motor and decreases the energy regenerated on the inverter, which results in a shorter deceleration time. \*2 Operate regardless of the A081/A281.

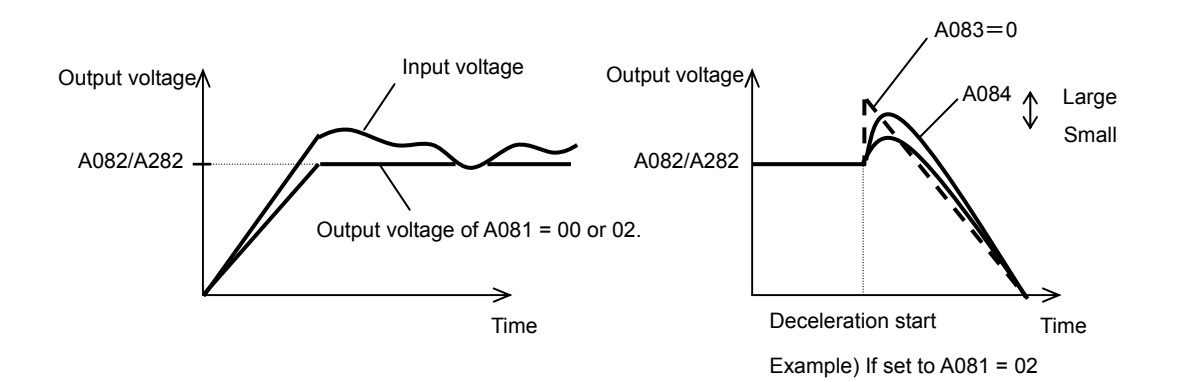

# **7.2.9 Maximum frequency setting**

The maximum frequency setting function allows you to set the maximum frequency of the motor driven by the inverter. The maximum frequency set here corresponds to the maximum level

of each external analog input (for example, 10 V of the input of 0 to 10 V).

To switch the maximum frequency among the 1st and 2nd settings, assign function "08" (SET) to intelligent input terminals. Use the SET signal for switching.

The inverter output voltage with the frequency ranging from the base frequency to the maximum frequency is that selected by the AVR voltage select function (A082/A282).

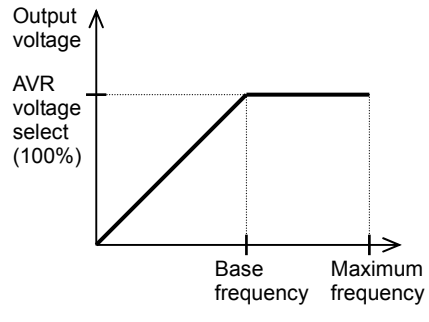

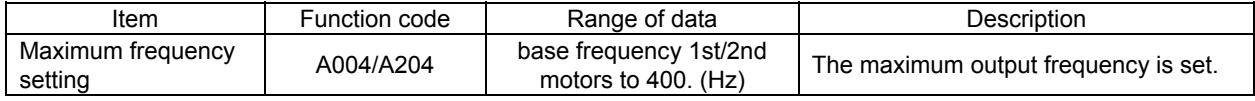

# **7.2.10 Carrier frequency setting**

The carrier frequency setting function (b083) allows you to change the carrier frequency of the PWM waveform output from the inverter.

Increasing the carrier frequency can lower the metallic noise from the motor, but may increase the inverter noise and current leakage.

You can use this function effectively to avoid resonance of the mechanical system and motor.

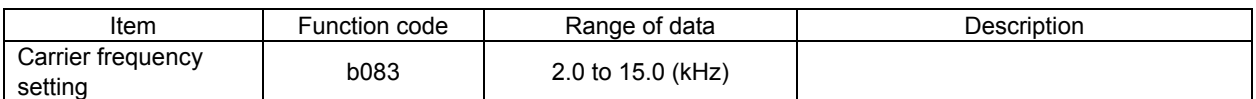

Note: When increasing the carrier frequency (fc), derate the output current as shown in the section 12.3.

# **7.3 Setting the intelligent I/O terminal function**

## **7.3.1 Intelligent input terminal setting**

You can assign the functions described below to intelligent in put terminals [1] to [5]. To assign the desired functions to the terminals, specify the desired data listed in the table below for terminal settings "C001" to "C005". For example, "C001" corresponds to intelligent input terminal [1].

You can select the a-contact or b-contact input for individual intelligent input terminals.

You can assign one function only to an intelligent input terminal. If you have attempted to assign a function to two or more intelligent input terminals, the function is assigned to only the terminal to which you have last attempted assignment. Function data "NO" (no assign) is assigned to other terminals, and those terminals are ineffective in terms of functions.

After assigning the desired functions to intelligent input terminals [1] to [5], confirm that the assigned functions have been stored on the inverter.

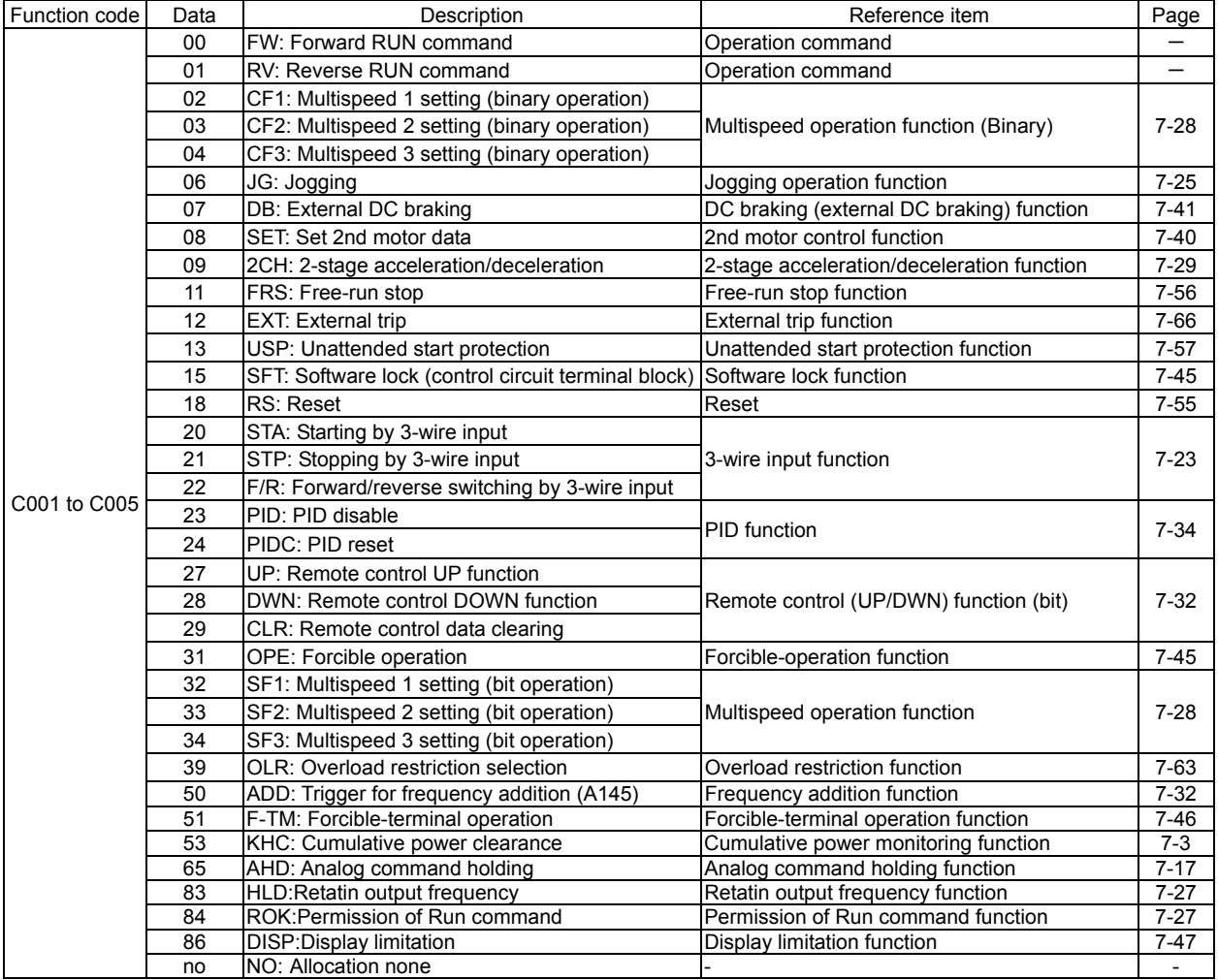

# **7.3.2 Input terminal a/b (NO/NC) selection**

The input terminal a/b (NO/NC) selection function allows you to specify a-contact or b-contact input for each of the intelligent input terminals [1] to [5].

An a-contact turns on the input signal when closed and turns it off when opened.

An b-contact turns on the input signal when opened and turns it off when closed.

The terminal to which the reset (RS) function is assigned functions only as an a-contact.

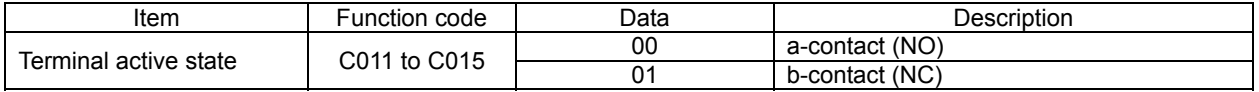

## **7.3.3 Input terminal response time**

- The input terminal response time function allows you to specify a sampling time for each of intelligent input terminals 1 to 5. You can use this function effectively to remove noise (e.g., chattering).

- If chattering hinders constant input from an input terminal, increase the response time setting for the input terminal.

Note that an increase in response time deteriorates the response. The response time can be set in a range of about 2 to 400 ms (corresponding to settings of 0 to 200).

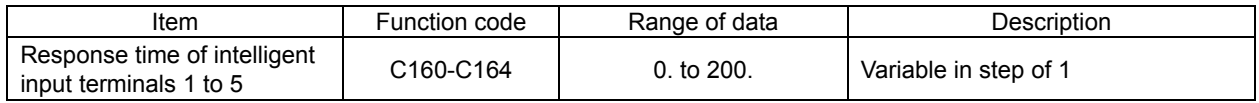

Note: When the power supply is OFF-> ON or reset , this function is invalid.

#### **7.3.4 Intelligent output terminal setting**

You can assign the functions described below to the intelligent output terminals [11] (C021) and the alarm relay terminal (C026).

The intelligent output terminals [11] is used for open-collector output, and the alarm relay terminal is used for relay output.

You can select the a-contact or b-contact output for individual output terminals by using functions "C031" and "C036".

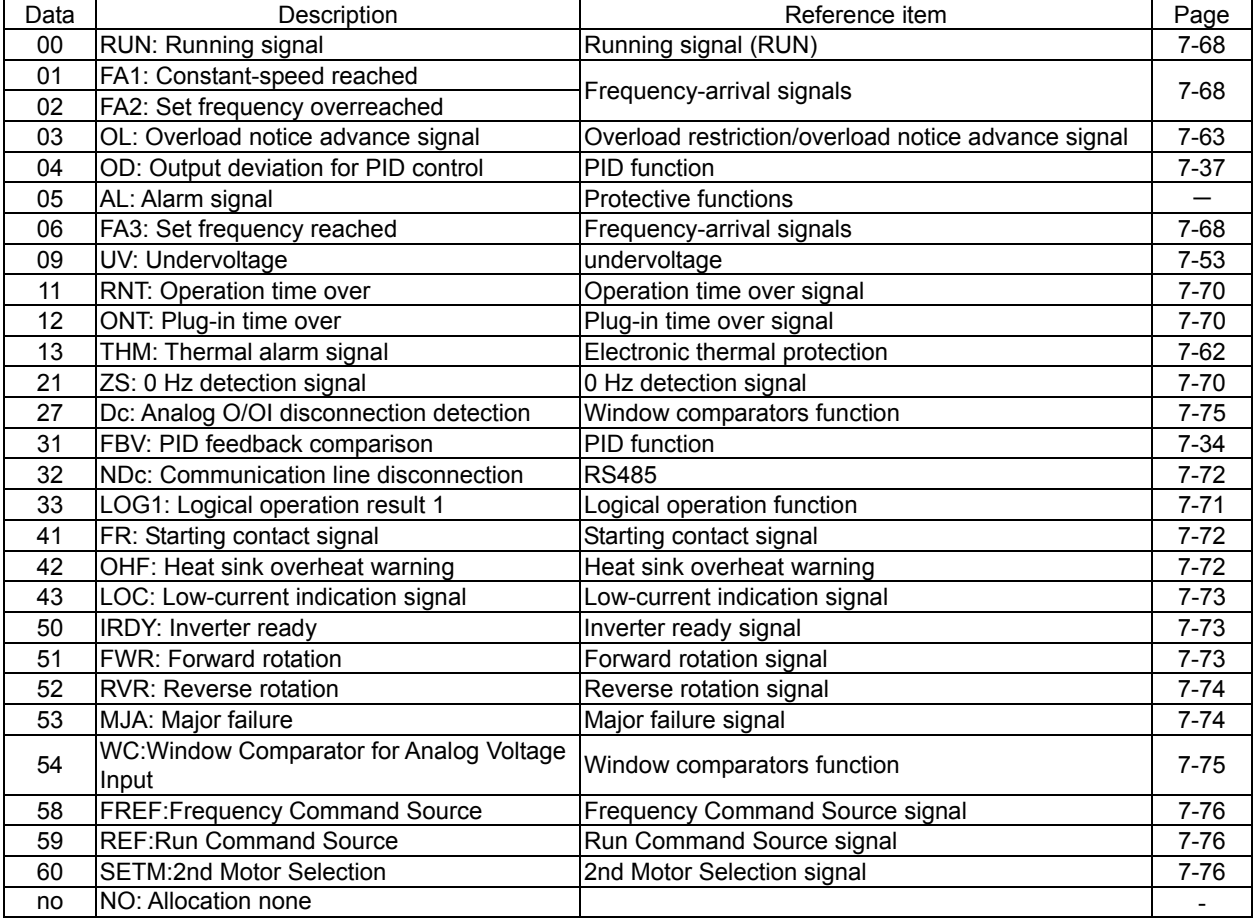

## **7.3.5 Intelligent output terminal a/b (NO/NC) selection**

The intelligent output terminal a/b (NO/NC) selection function allows you to specify a-contact or b-contact output for each of the intelligent output terminal [11] and the alarm relay terminal.

The intelligent output terminal [11] are used for open-collector output, and the alarm relay terminal is used for relay output.

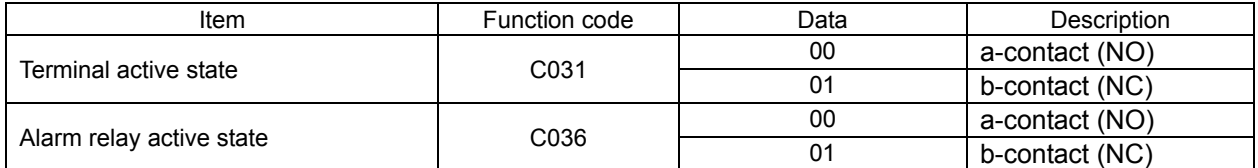

- An a-contact turns on the output signal when closed and turns it off when opened.

- A b-contact turns on the output signal when opened and turns it off when closed.

(1) Specifications of intelligent output terminal [11]

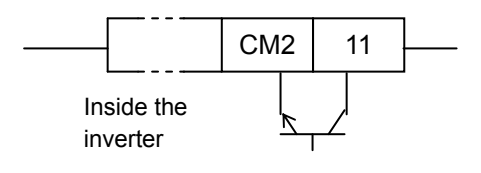

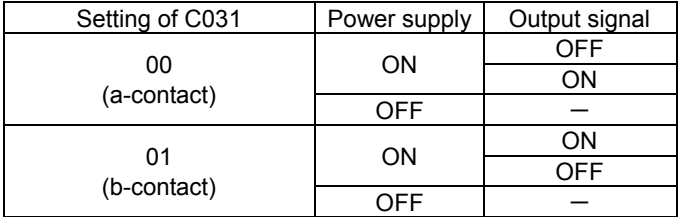

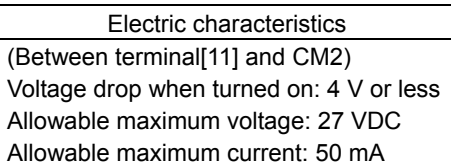

(2) Specifications of alarm relay terminal

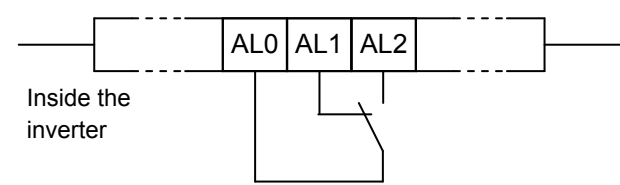

Example of operation as an alarm output terminal

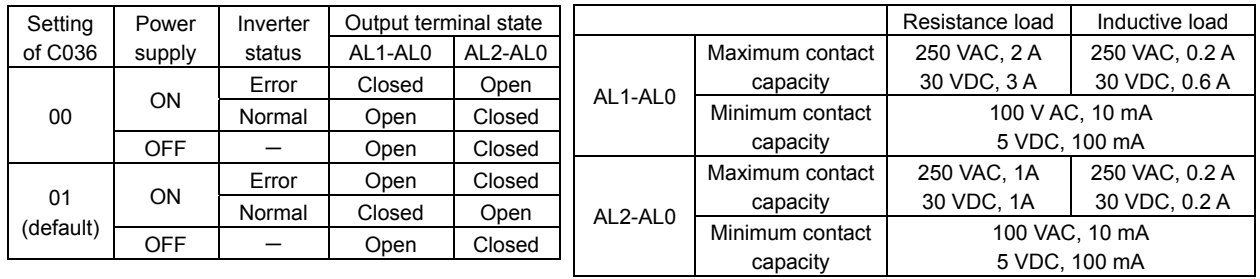

### **7.3.6 Output signal delay/hold function**

The output signal delay/hold function allows you to set on-delay and off-delay times for each output terminal.

Since every output signal is turned on or off immediately when the relevant condition is satisfied, signal chattering may occur if signal outputs conflict with each other. Use this function to avoid such a problem by holding or delaying specific signal outputs.

To use this function, set on-delay and off-delay times for individual output terminals (a total of two terminals, such as intelligent output terminals [11] and the alarm relay terminal).

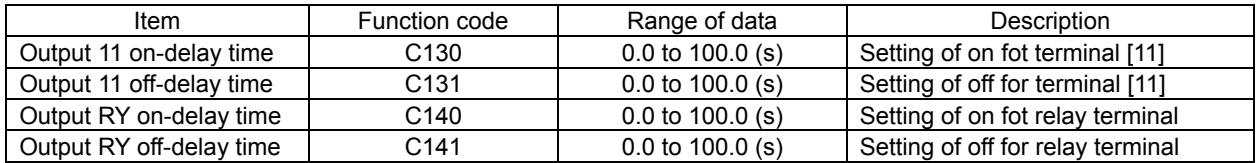

# **7.4 Using the analog terminal**

# **7.4.1 Analog input (O/OI)**

This inverter has an external analog input terminal.

If you want to switch the voltage and current inputs, use the switch on the board(SW6).

Voltage input : 0 to 10V (Variable resistor is a voltage input.)

Current input : 0 to 20mA (Please set the case of "4 to 20mA"to "A013=20%")

The analog input signal can be assigned the following functions.

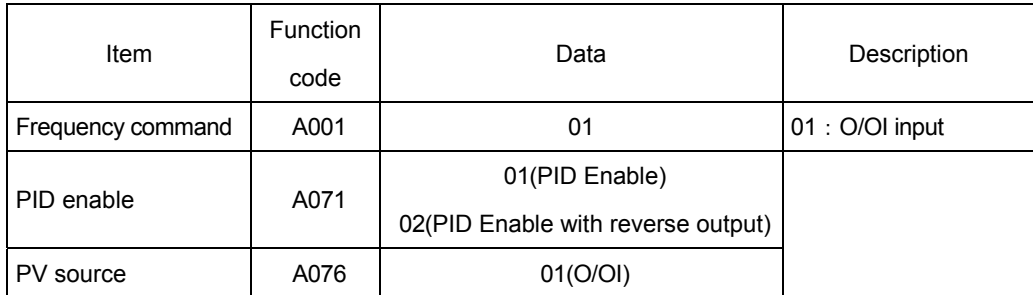

#### Example of wiring

Variable resistor (1k $\Omega$  to 2k $\Omega$ )

Voltage input (0 to 10V)

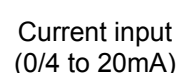

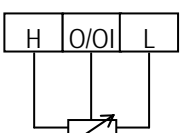

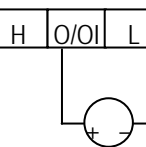

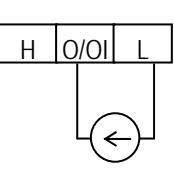

Please refer to section 3.2 about SW6 setting.

# **7.4.2 External analog input (O/OI) filter setting**

The external analog input filter setting function allows you to set the input-voltage/input-current sampling time to be applied when frequency commands are input as external analog signals.

You can use this filter function effectively for removing noise from the frequency-setting circuit signal. If the noise disables the stable operation of the inverter, increase the setting. Setting a larger value makes the inverter response slower. The filtering constant is "set value (1 to 30) x 2 ms."

When the setting is "31" (factory setting), a hysteresis of  $\pm$ 0.1 Hz is added to the filtering constant (500 ms).

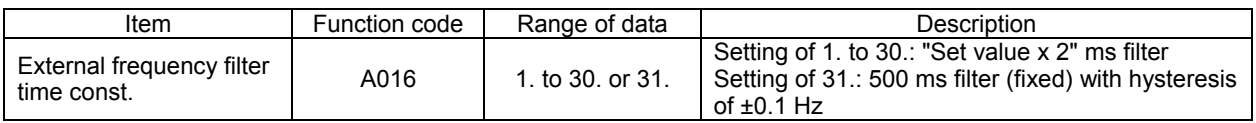

## **7.4.3 Analog command holding function (AHD)**

- The analog command holding function allows you to make the inverter hold the analog command input via the external analog input terminal when the AHD terminal is on.

- While the AHD terminal is on, the up/down function can be used based on the analog signal held by this function as reference data.

- When "01" is specified for Up/Down memory mode selection (C101), the result of up/down processing can be stored in memory.

- If the inverter power is turned on or the RS terminal turned off with the AHD terminal left turned on, the data held immediately before power-on or turning off the RS terminal will be used.

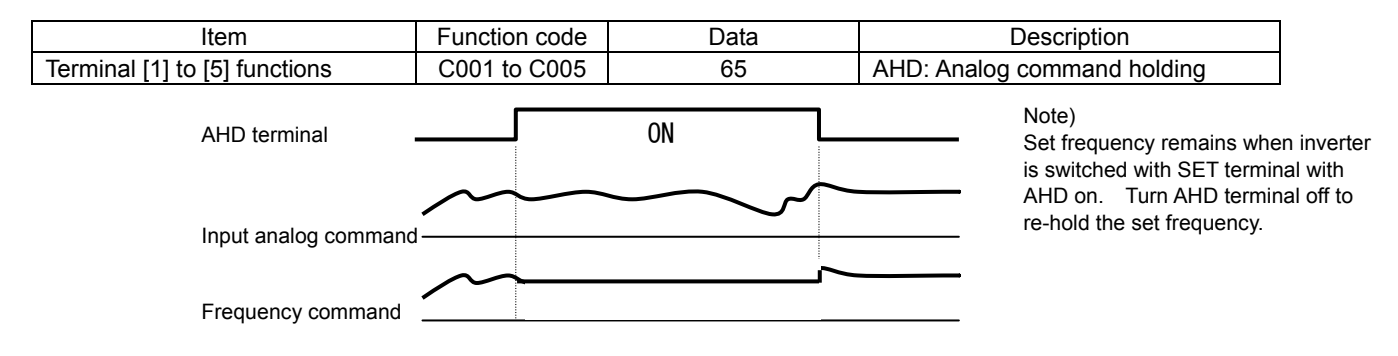

## **7.4.4 Analog Input Adjustment**

This function can change the gain of the analog input. Please use the fine adjustment of the analog input signal. Please refer to "7.4.5" for the scale transformation.

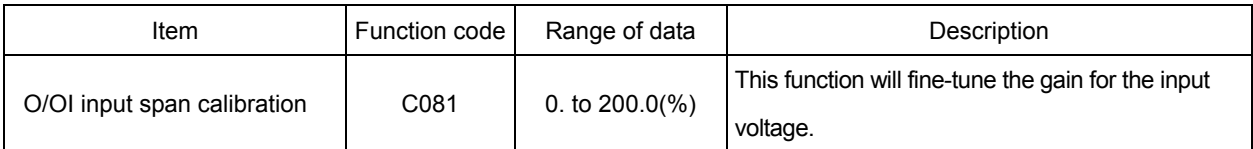

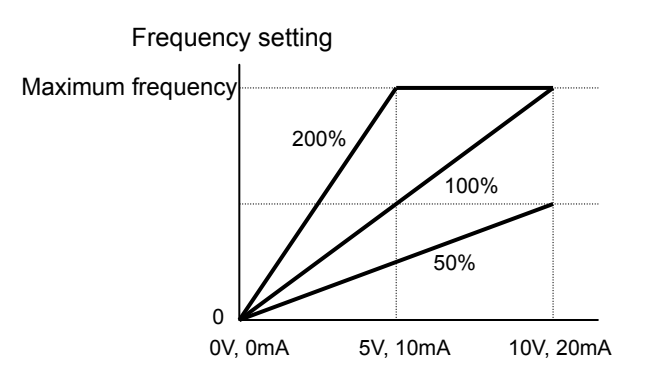

## **7.4.5 Start/end frequency setting for external analog input**

The start/end frequency setting function allows you to set the inverter output frequency in relation to the external analog inputs (frequency commands) via the following terminals:

- O/OI-L terminal: 0 to 10 V or 0 to 20mA
- VR : volume of NES1-OP, OPE-SR/SRmini

(1) Start/end frequency settings for the O/OI-L terminals

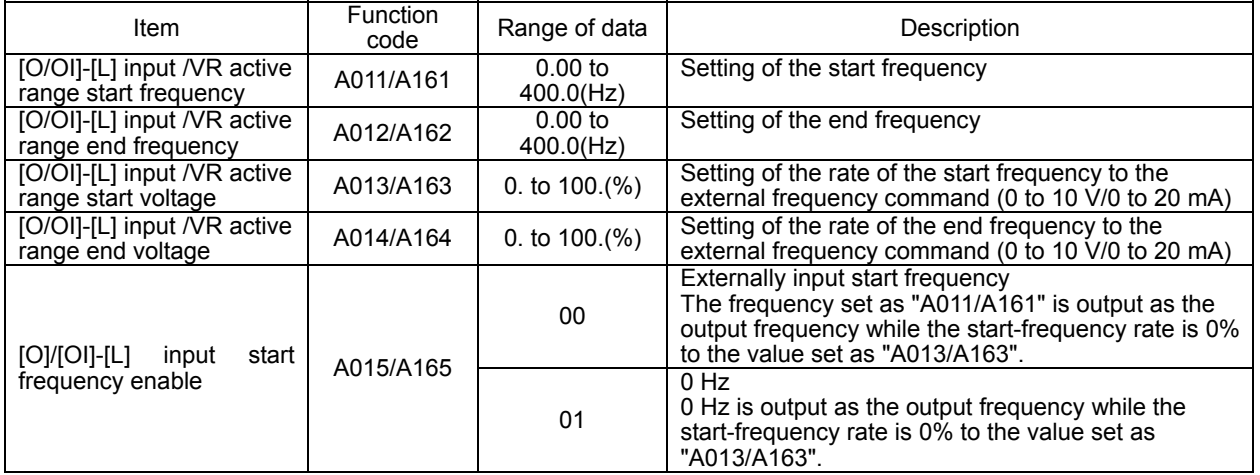

If the voltage of the signal to be input to the O-L terminal is 0 to 5 V, specify 50% for "A014". (Example 1) A015: 00 (Example 2) A015: 01

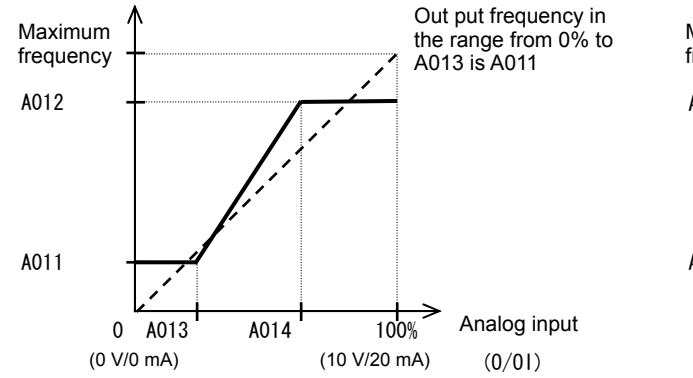

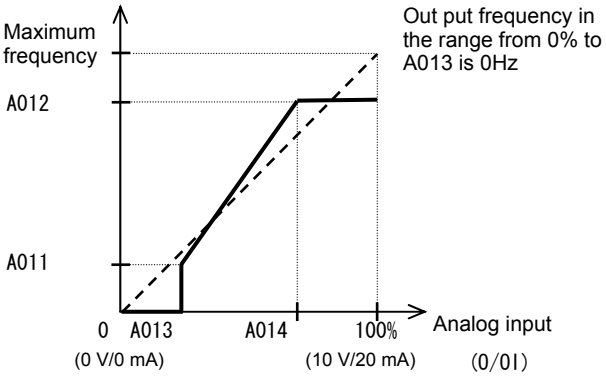

# **7.4.6 FM terminal**

You can monitor the inverter output frequency and output current via the FM terminal on the control circuit terminal block. The FM terminal is a pulse output terminal.

(1) FM siginal selection

Select the signal to be output from the FM terminal among those shown below.

If you select "03" (digital output frequency) or "08"(Digital current monitoring), connect a digital frequency counter to the FM terminal. To monitor other output signals, use an analog meter.

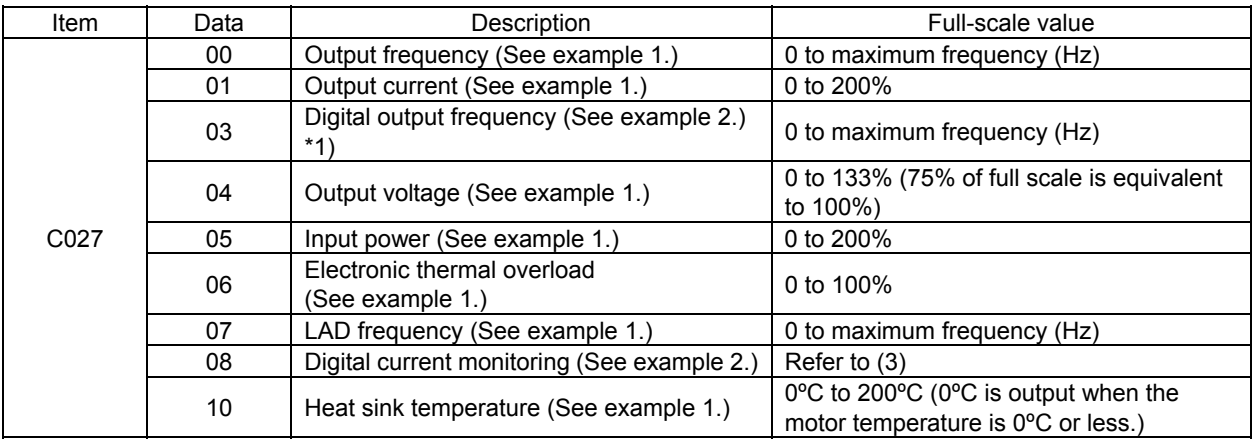

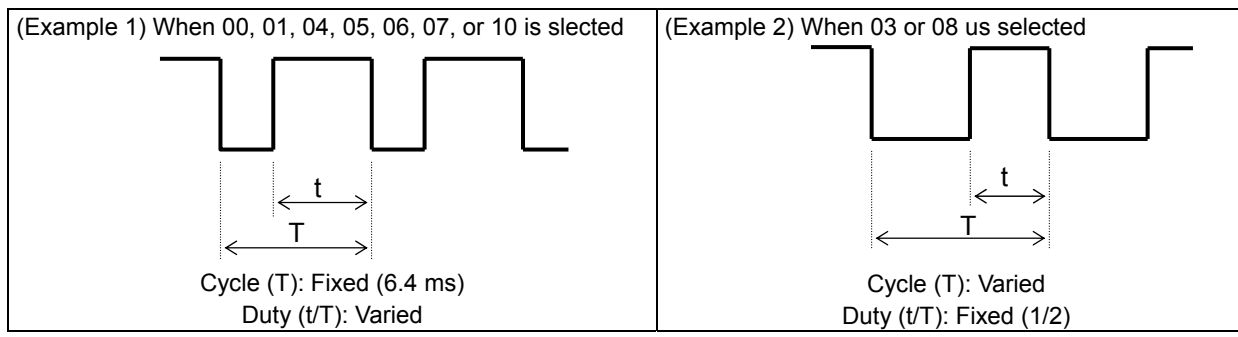

\*1) In case of C027=03, when b086 (frequency scaling conversion factor) is set, the value converted by gain is displayed.

#### (2) FM terminal analog meter adjustment

Adjust the inverter output gain for the external meter connected to the FM terminal.

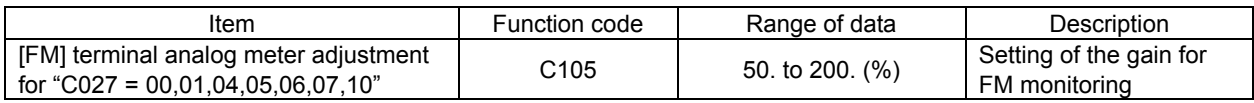

#### (3) Digital current monitoring

If the output current matches the digital current monitor reference value (C030), the FM terminal will output a signal indicating 1,440 Hz.

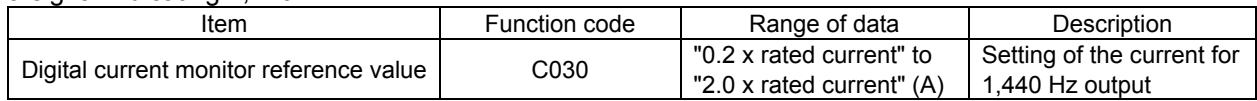

# **7.5 To drive the motor**

#### **7.5.1 V/f characteristic curve selection**

The V/F characteristic curve selection function allows you to set the output voltage/output frequency (V/f) characteristic.

To switch the V/F characteristic curve selection among the 1st and 2nd settings, assign function "08" (SET) to intelligent input terminals. Use the SET signal for switching.

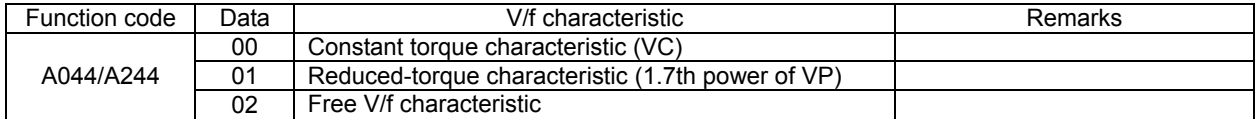

#### (1) Constant torque characteristic (VC)

With this control system set, the output voltage is in proportion to the output frequency within the range from 0 Hz to the base frequency. Within the output frequency range over the base frequency up to the maximum frequency, the output voltage is constant, regardless of the change in the output frequency.

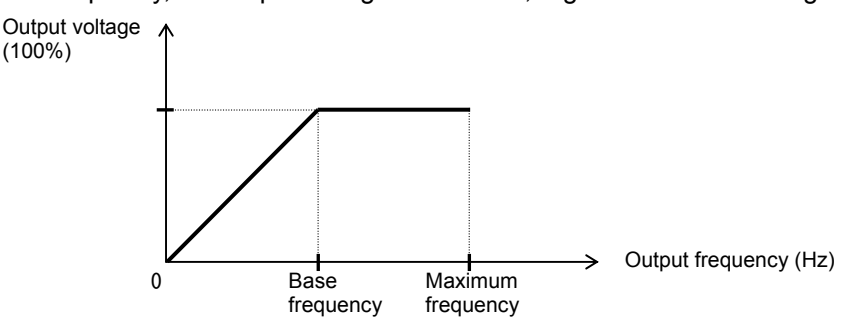

(2) Reduced-torque characteristic (1.7th power of VP)

This control system is suited when the inverter is used with equipment (e.g., fan or pump) that does not require a large torque at a low speed.

Since this control system reduces the output voltage at low frequencies, you can use it to increase the efficiency of equipment operation and reduce the noise and vibrations generated from the equipment. The V/f characteristic curve for this control system is shown below.

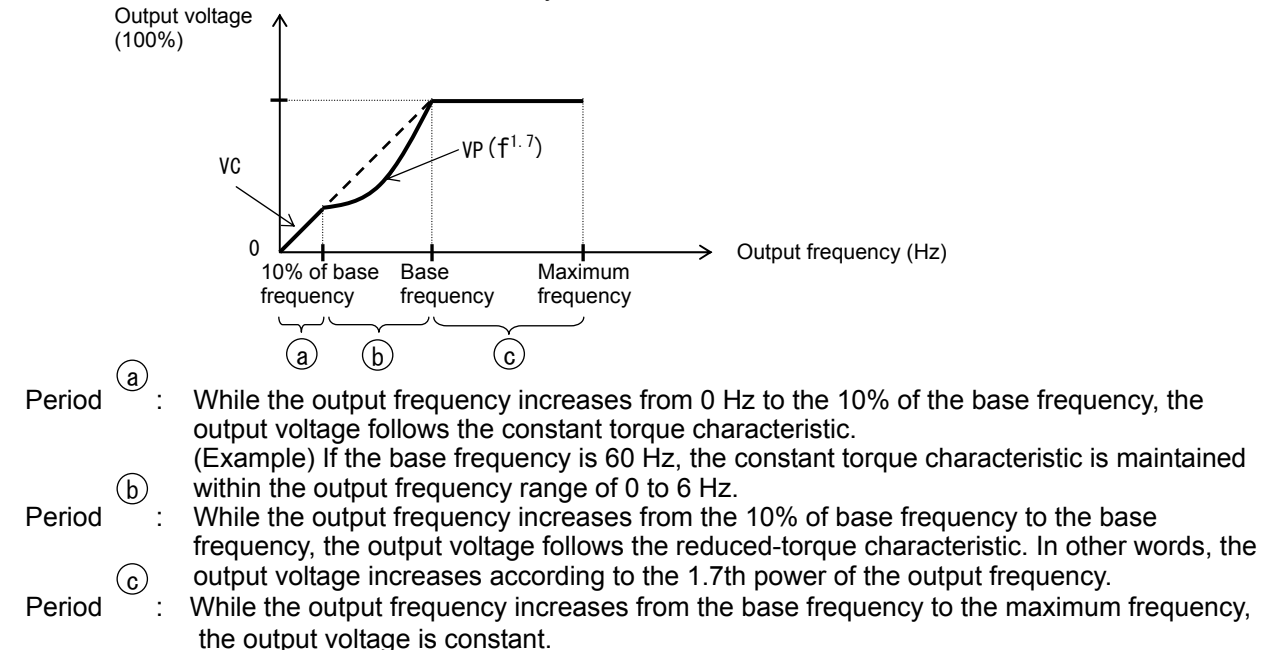

#### (3) Free V/f characteristic setting

The free V/f characteristic setting function allows you to set an arbitrary V/f characteristic by specifying the voltages and frequencies (b100 to b113) for the seven points on the V/f characteristic curve.

The free V/f frequencies (1 to 7) set by this function must always be in the collating sequence of "1  $\leq$  2  $\leq$  3 ≤ 4 ≤ 5 ≤ 6 ≤ 7".

Since all free V/f frequencies are set to 0 Hz as default (factory setting), specify their arbitrary values (begin setting with free-setting V/f frequency (7)). (The inverter cannot operate with the free V/f characteristic in the factory setting.)

Enabling the free V/f characteristic setting function disables the torque boost selection (A041/A241), base frequency setting (A003/A203), and maximum frequency setting (A004/A204). (The inverter assumes the value of free-setting V/f frequency (7) as the maximum frequency.)

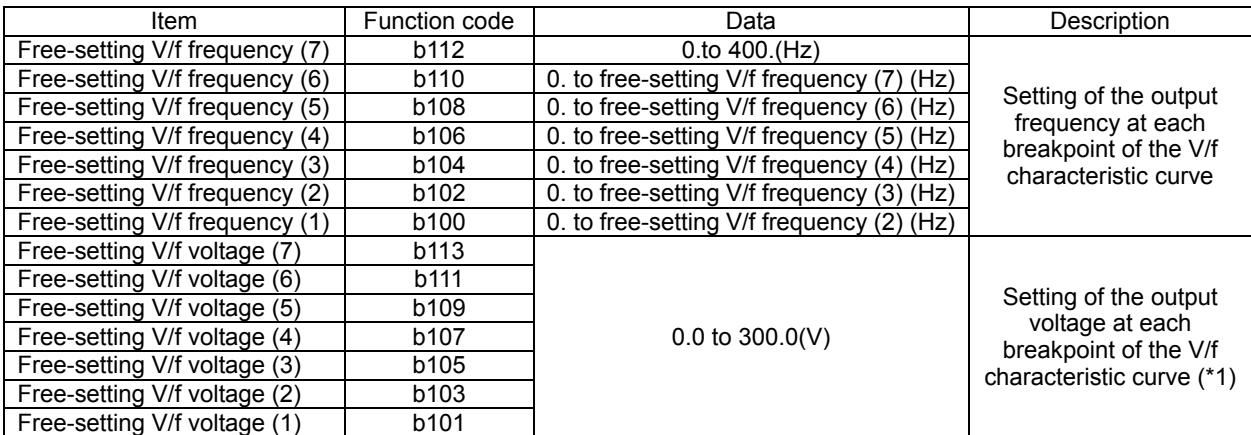

(Example)

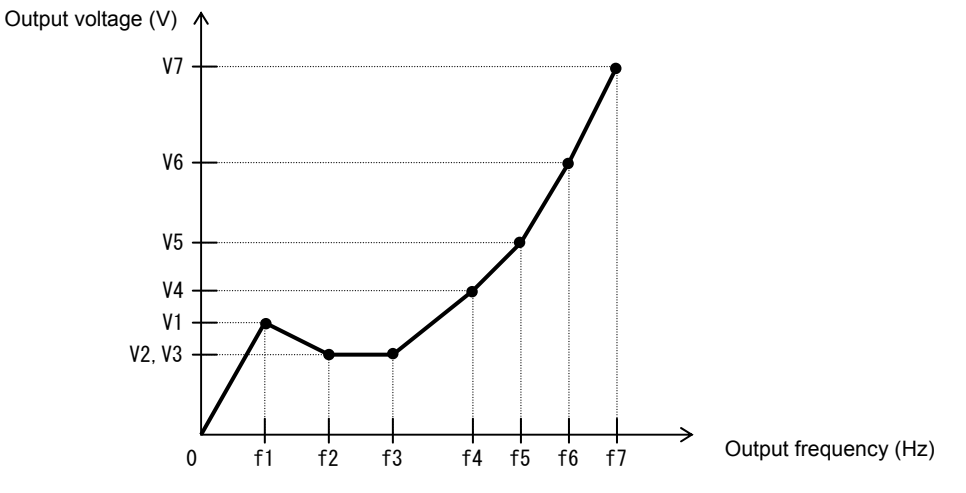

\*1 Even if 300 V is set as a free-setting V/f voltage (1 to 7), the inverter output voltage cannot exceed the inverter input voltage or that specified by the AVR voltage select. Carefully note that selecting an inappropriate control system (V/f characteristic) may result in overcurrent during motor acceleration or deceleration or vibration of the motor or other machine driven by the inverter.

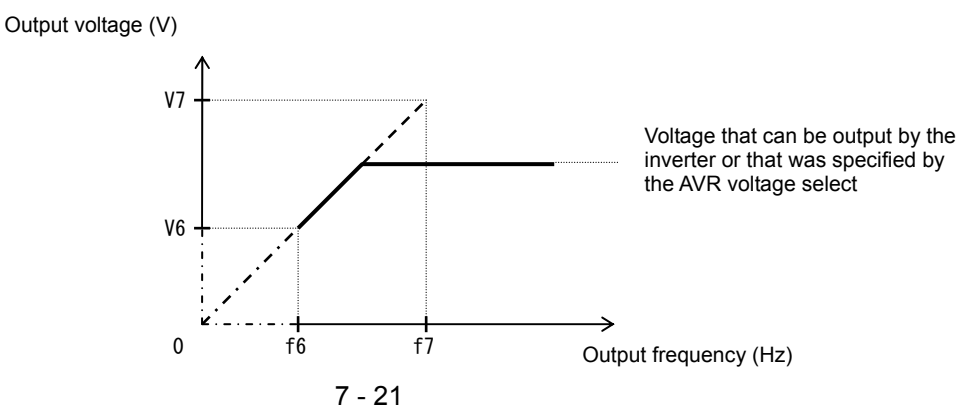

# **7.5.2 Torque boost setting**

The torque boost setting function allows you to compensate for the voltage drop due to wiring and the primary resistance of the motor so as to improve the motor torque at low speeds.

When you select automatic torque boost by the torque boost selection (A041/A241), adjust the settings of the motor capacity selection (H003/H203) and motor pole selection (H004/H204) based on the motor to be driven.

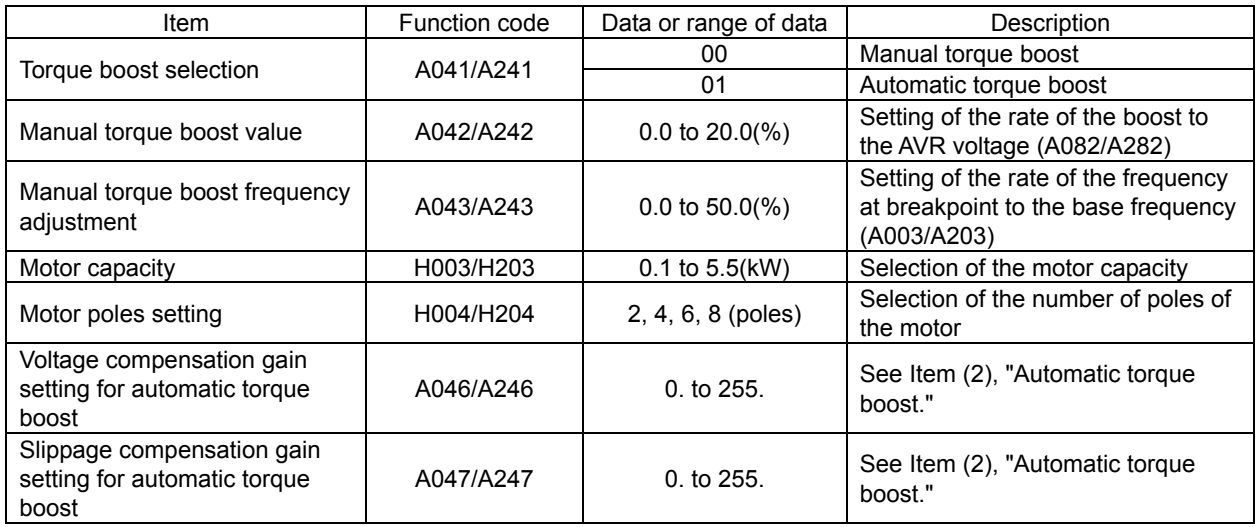

(1) Manual torque boost

The inverter outputs the voltage according to the settings of the manual torque boost (A042/A242) and manual torque boost frequency adjustment (A043/A243).

Use the manual torque boost value (A042/A242) to specify the rate of the boost to the voltage (100%) set by the AVR voltage select.

When increasing the value of the manual torque boost value, be careful to prevent motor over-excitation. Over-excitation may result in motor burnout.

Use the manual torque boost frequency adjustment (A043/A243) to specify the rate of the frequency at each breakpoint to the base frequency (100%).

To switch the settings among the 1st and 2nd settings ("A041 to A043" and "A241 to A243"), assign function "08" (SET) to intelligent input terminals. Use the SET signal for switching.

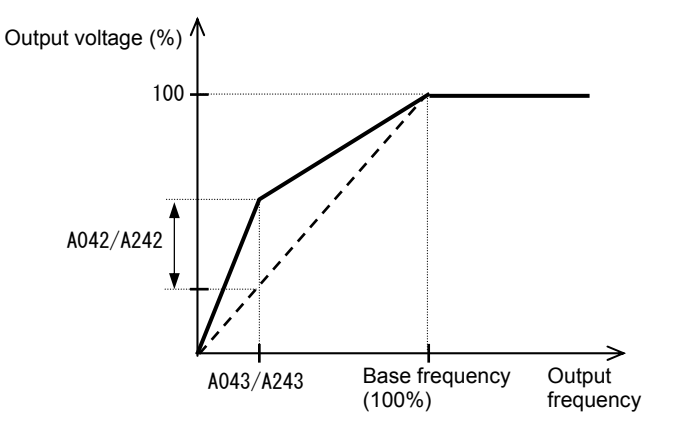

#### (2) Automatic torque boost

When automatic torque boost (data "01") is selected by the torque boost selection (A041/A241), the inverter automatically adjusts the output frequency and voltage according to the load on the motor. (During actual operation, the automatic torque boost is usually combined with the manual torque boost.) When you select the automatic torque boost, adjust the settings of the motor capacity selection (H003/H203) and motor pole selection (H004/H204) according to the motor to be driven.

If the inverter trips due to overcurrent during motor deceleration, set the AVR function select (A081) to always enable the AVR function (data "00").

If you cannot obtain the desired operation characteristic by using the automatic torque boost, make the following adjustments:

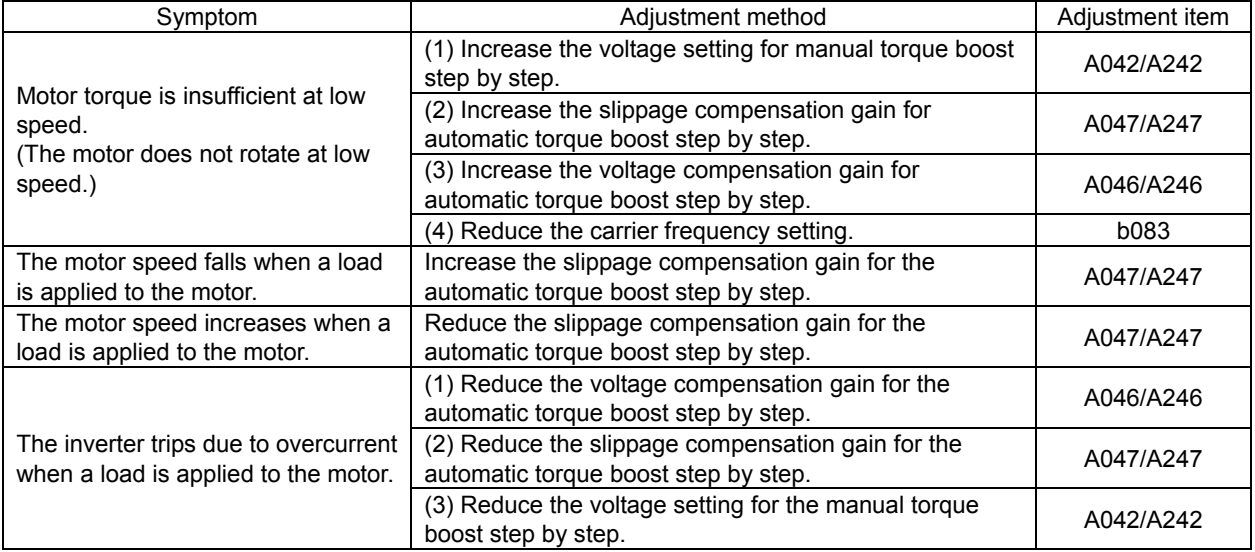

#### **7.5.3 3-wire interface operation function (STA, STP, and F/R)**

The 3-wire interface operation function allows you to use automatic- reset contacts (e.g., pushbutton switches) to start and stop the inverter.

Specify "01" (control circuit terminal block) for the run command source setting (A002).

Assign function "20" (STA), "21" (STP), and "22" (F/R) to three of the terminal [1] to [5] functions (C001 to C005) to enable the control operations described below. Assigning the STP function to an intelligent input terminal disables the functions of the FW and RV terminals.

While the (STP) is OFF , the (STA) is invalid.

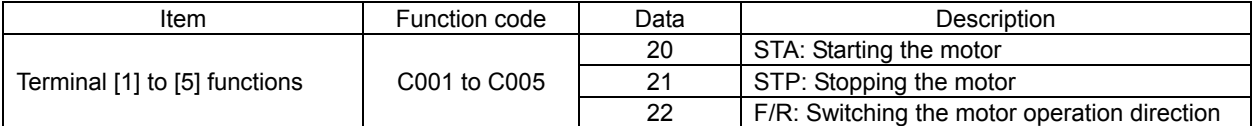

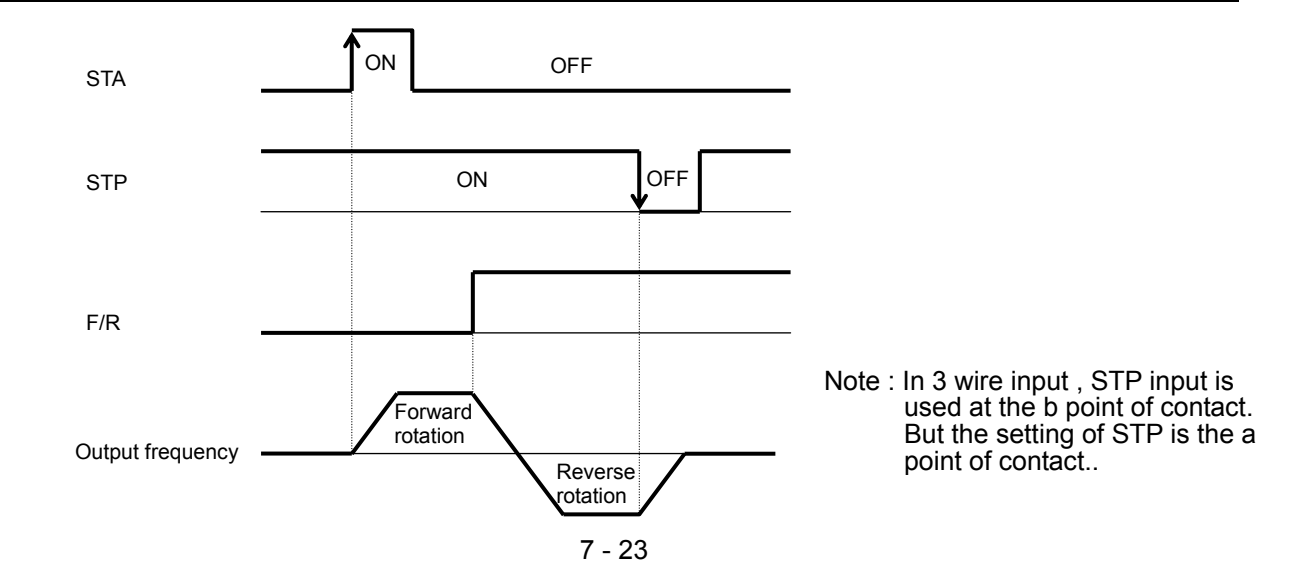

#### **7.5.4 Start frequency setting**

The start frequency setting function allows you to specify the inverter output frequency that the inverter initially outputs when an operation command is input.

Use this function mainly to adjust the start torque.

If the start frequency (b082) is set too high, the inverter will start the motor with a full voltage, which will increase the start current. Such status may trigger the overload restriction operation or make the inverter prone to easily tripping because of the overcurrent protection.

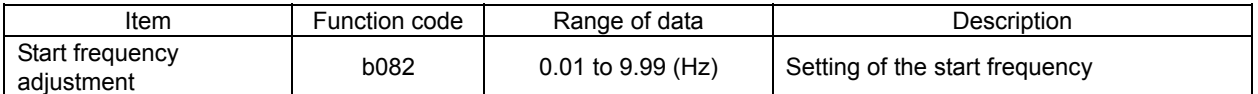

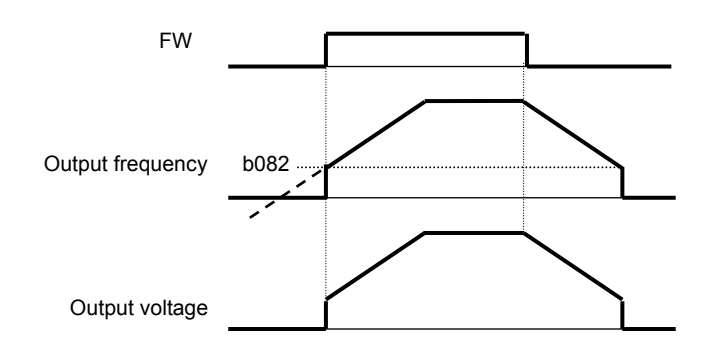

# **7.5.5 Reduced voltage start function**

The reduced voltage start function enables you to make the inverter increase the output voltage gradually when starting the motor.

Set a small value for the reduced voltage start selection (b036) if you intend to increase the start torque. On the other hand, setting a small value will cause the inverter to perform full-voltage starting and to easily trip because of overcurrent.

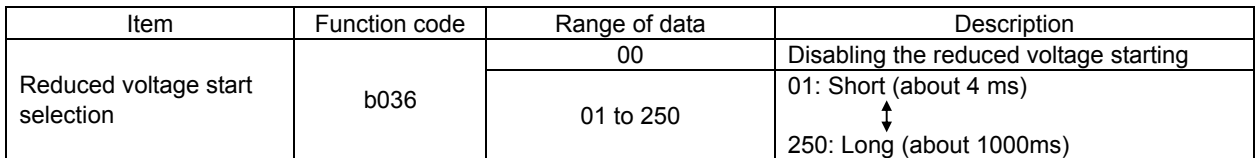

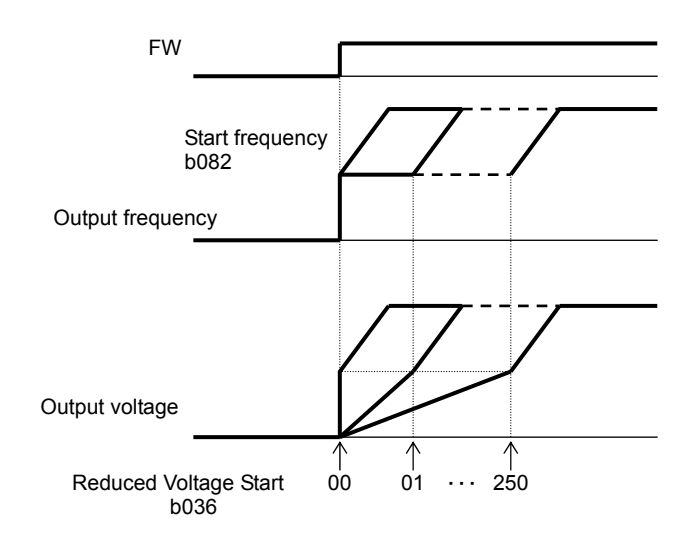

#### **7.5.6 Jogging (JG) command setting**

The jogging command setting function allows you to set and finely tune the motor-stopping position. To use this function, assign function "06" (JG) to an intelligent input terminal.

(1) Jog frequency setting

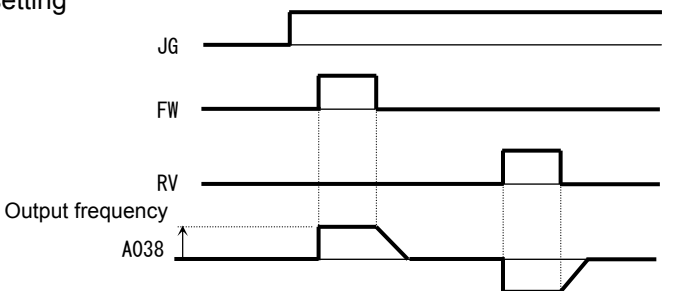

Since the inverter operates the motor with a full voltage for the jogging operation, the inverter can easily trip during the latter. Adjust the jog frequency setting (A038) properly so that the inverter will not trip.

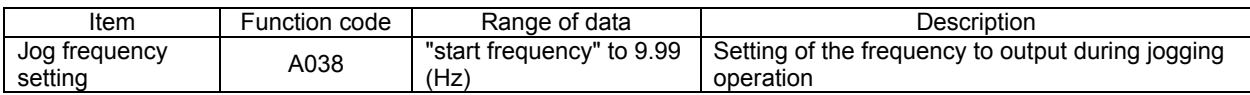

(2) Jog stop mode

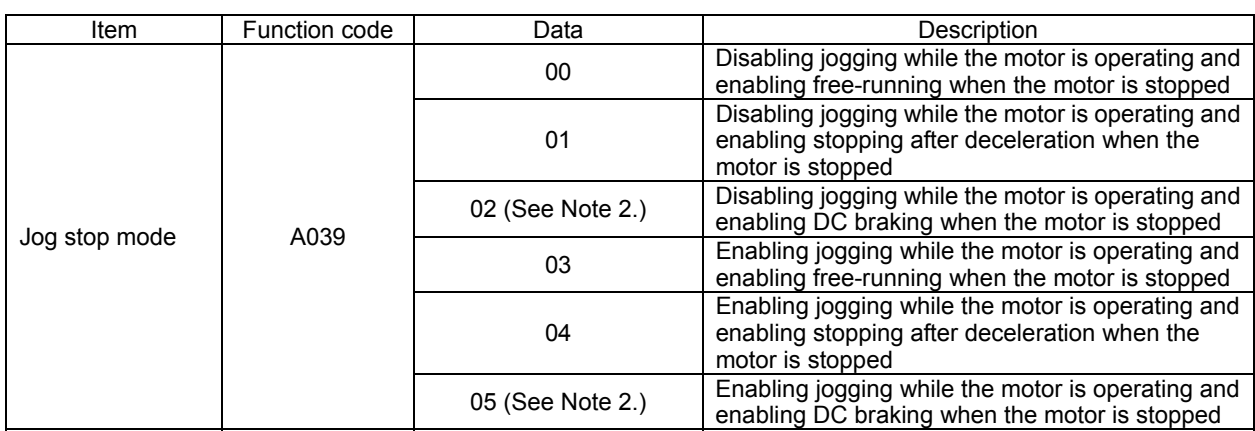

Note 1: To perform the jogging operation, always turn on the JG terminal before turning on the FW or RV terminals. (Follow this sequence of command inputs also when using the digital operator to enter operation commands.)

Note 2: You must set DC braking data if you specify "02" or "05" for the jog stop mode (A039).

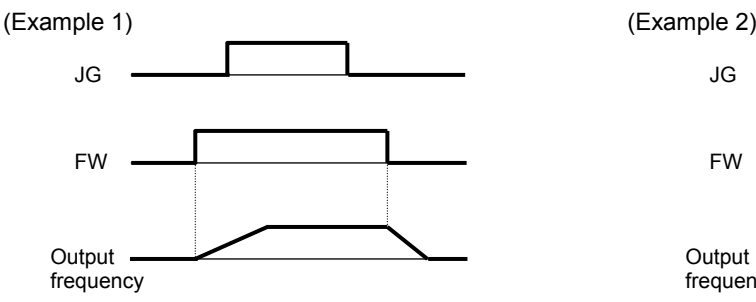

When "00", "01", or "02" is specified for the jog stop mode (A039), the jogging operation will not be performed if the FW signal is turned on earlier than the JG signal.

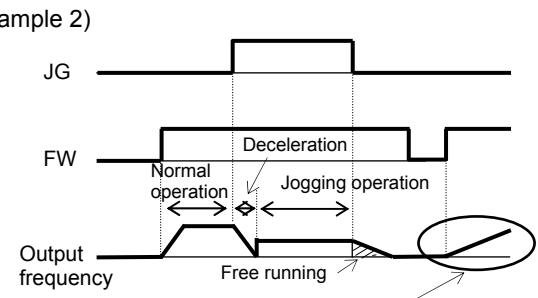

Acceleration according to the setting of "b088"

When "03", "04", or "05" is specified for the jog stop mode (A039), the jogging operation will be performed, even if the FW signal is turned on earlier than the JG signal. However, the motor will stop after free-running if the JG signal is turned off earlier than the FW signal.

## **7.5.7 Frequency upper limit setting**

The frequency upper limit setting function allows you to place upper and lower limits on the inverter set frequency.

This function restricts the input of frequency commands that specify any frequencies outside the upper and lower limits.

When use PID function, limits the PID-output.

Always set the upper limit before setting the lower limit. Also, be sure to keep the frequency upper limit (A061/A261) larger than the frequency lower limit (A062/A262).

Be sure that upper limit/lower limit does not exceed Maximum frequency (A004/A204).

Be sure to set output frequency (F001) and multiple speed 1 to 7(A021 to A027) in between uppelimit and lower limit.

If 0 Hz is set for the frequency upper and lower limits, they will not operate.

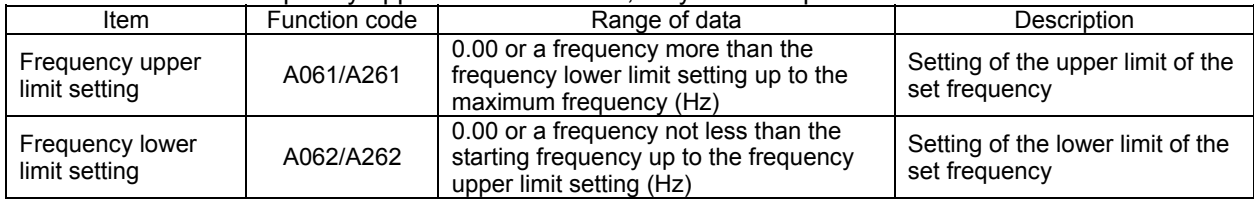

When the O/OI-L terminal is used:

Output frequency (Hz)

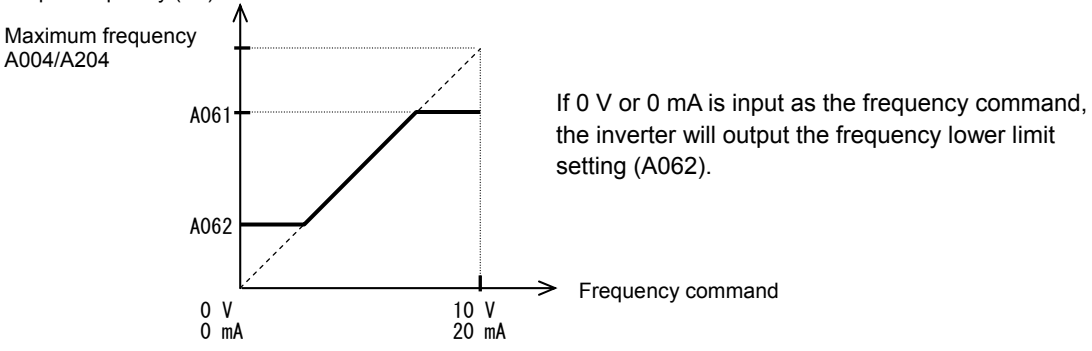

# **7.5.8 Jump frequency function**

The jump frequency function allows you to operate the inverter so that it avoids the resonant frequency of the machine driven by the same.

Since the inverter avoids the motor operation with a constant output frequency within the specified range of the frequencies to jump when the jump frequency function is enabled, you cannot set any inverter output frequency within the specified range of the frequencies to jump.

Note that, while the inverter is accelerating or decelerating the motor, the inverter output frequency changes continuously according to the set acceleration/deceleration time.

You can set up to three frequencies to jump.

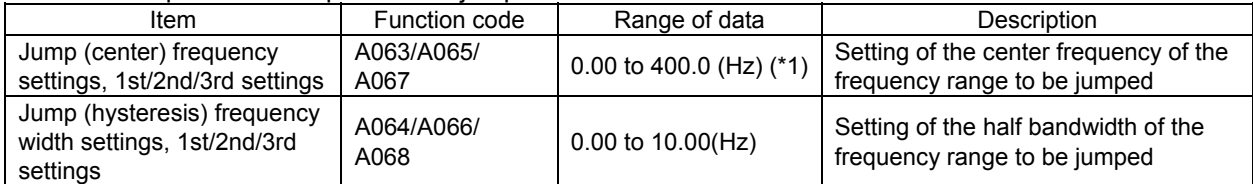

\*1 Setting of 0 Hz disables the jump frequency function.

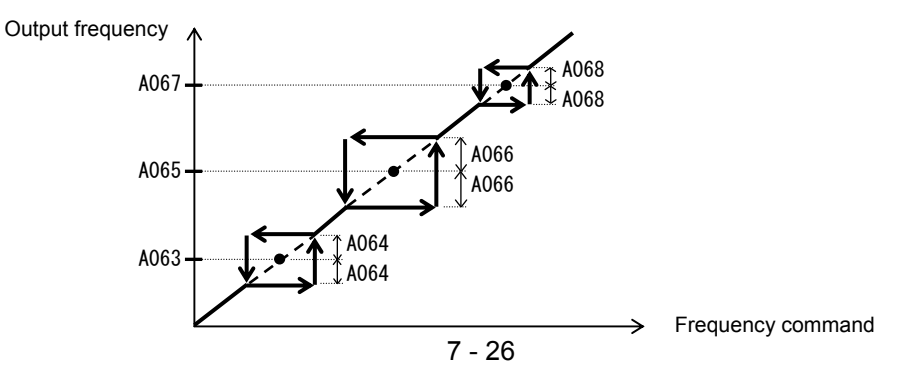

## **7.5.9 Acceleration/Deceleration hold frequency setting**

The acceleration/deceleration hold frequency setting function allows you to make the inverter wait, upon starting the motor, until the slipping of the motor becomes less when the load on the motor causes a large moment of inertia.

Use this function if the inverter has tripped because of overcurrent when starting the motor. This function can operate with every acceleration/deceleration pattern, regardless of the setting of the acceleration/deceleration curve selection (A097/A098).

The method of this function has following two ways and can use both together.

- by the setting parameter (A069,A070,A154,A155)

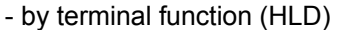

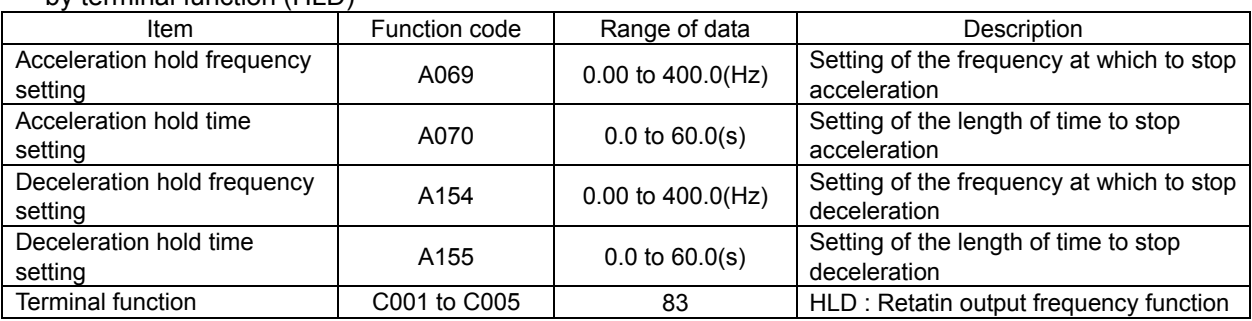

1) by the setting parameter (A069,A070,A154,A155) 2) by terminal function (HLD)

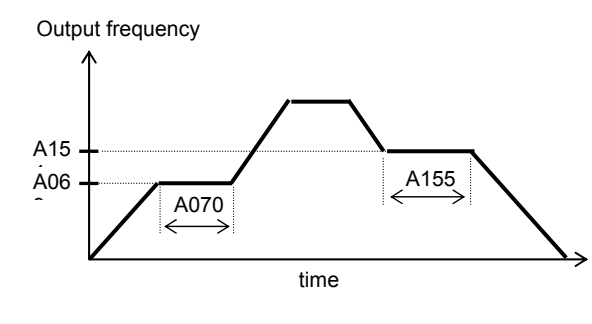

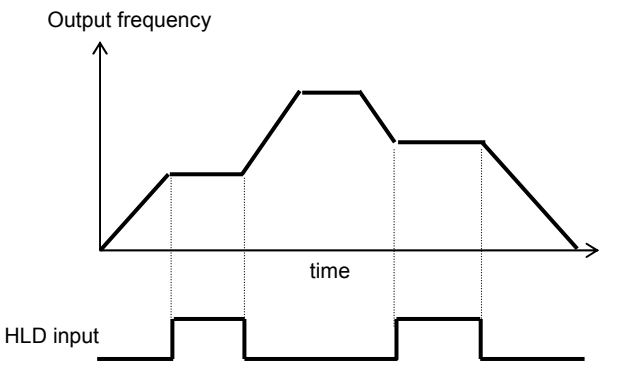

#### **7.5.10 Permission of Run command function (ROK)**

While the (ROK) input is ON , the run command is valid.

To use this function, assign function "84" (ROK) to one of the terminal [1] to [5] functions (C001 to C005).

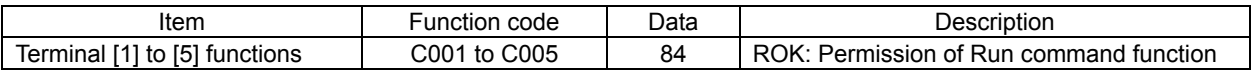

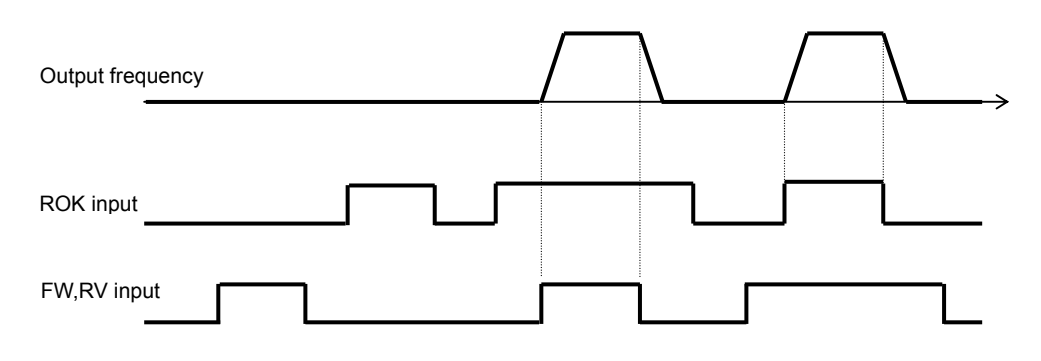

#### **7.5.11 Multispeed select setting (CF1 to CF3 and SF1 to SF3)**

The multispeed select setting function allows you to set multiple motor speeds and switch among them by way of signal input via specified terminals.

Multispeed operation can be performed in two modes: binary operation mode (with up to 8 speeds) using three input terminals and bit operation mode (with up to 4 speeds) using three input terminals.

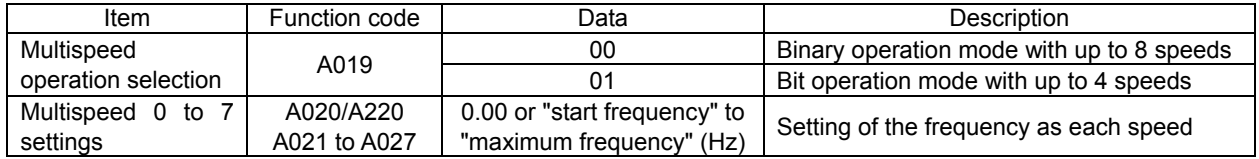

(1) Binary operation mode

Assign functions "02" (CF1) to "04" (CF3) individually to the terminal [1] to [5] functions (C001 to C005) to make multispeed s 0 to 7 available for selection.

Specify the desired frequencies for speeds 1 to 7 by setting multispeeds 1 to 7 (A021 to A027). You can set speed 0 by using function "A020", "A220" or "F001" when you have specified the digital operator for the frequency source setting. You can set speed 0 by using the O/OI terminal when you have specified the control circuit board for the frequency source setting.

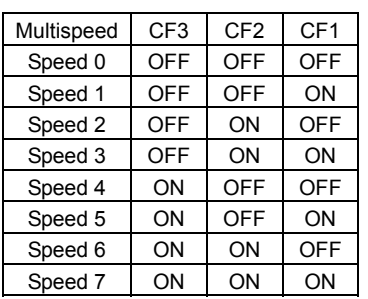

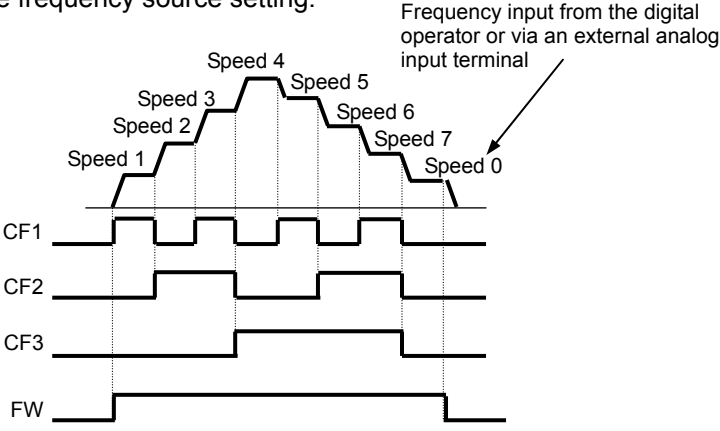

- With multispeed binary operation mode, you can use the multistage speed determination time setting (C169) to specify a delay to be set until the relevant terminal input is determined. (time = C169\*10ms) Use this specification to prevent the application of fluctuating terminal input before it is determined.

- The input data is finally determined when terminal input becomes stable after the delay set as C169.

(Note that a long determination time deteriorates the input terminal response.)

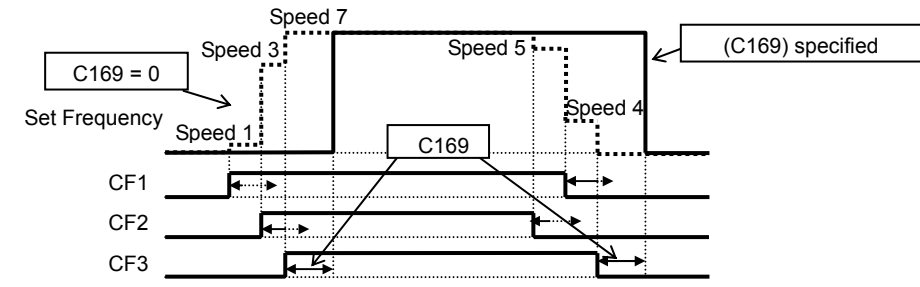

Speed 3<br>Speed 2

SF1 SF2 SF3 FW

Speed 1 Speed 1 Speed 1

input terminal

(2) Bit operation mode

- Assign functions "32" (SF1) to "34" (SF3) individually to the terminal [1] to [5] functions (C001 to C005) to make multispeed s 0 to 3 available for selection. - Specify the desired frequencies for speeds 1 to 3 (SF1 to SF3) Speed 0 Frequency input from the digital operator or via an external analog

by setting multispeeds 1 to 3 (A021 to A023).

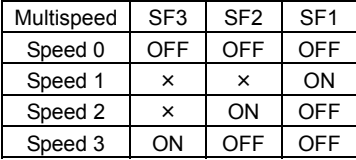

If two or more input terminals are turned on at the same

time, the terminal given the smallest terminal number among them has priority over others. The "X" mark in the above table indicates that the speed can be selected, regardless of whether or not the corresponding terminal is turned on.

## **7.5.12 Two-stage acceleration/deceleration function (2CH)**

The two-stage acceleration/deceleration function allows you to change the acceleration or deceleration time while the inverter is accelerating or decelerating the motor.

Select one of the following three methods of changing the acceleration or deceleration time:

- 1) Changing the time by the signal input to an intelligent input terminal
- 2) Automatically changing the time when the output frequency reaches a specified frequency
- 3) Automatically changing the time only when switching the motor operation from forward rotation to reverse rotation, or vice versa

To change the acceleration/deceleration time by the signal input to an intelligent input terminal, assign function "09" (2CH) to one of the terminal functions C001 to C005.

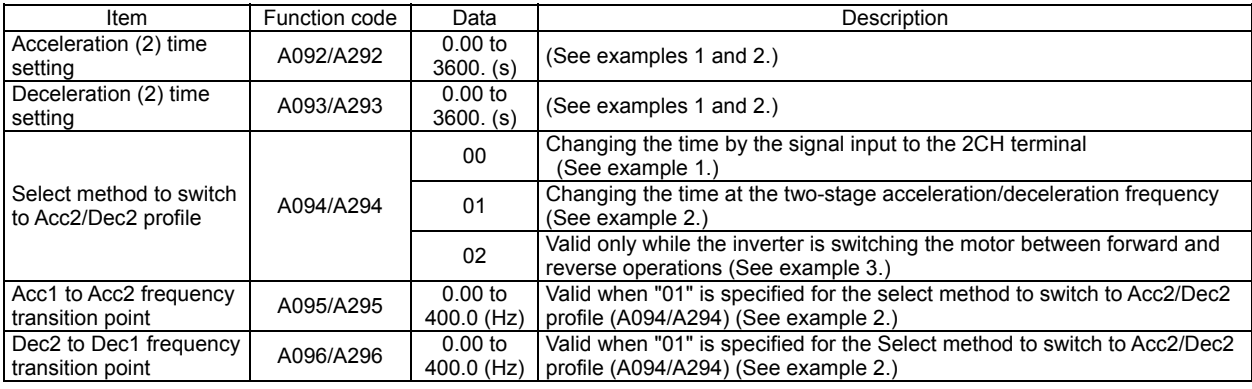

(Example 1) When "00" is specified for "A094" or "A294" (Example 2) When "01" is specified for "A094" or "A294"

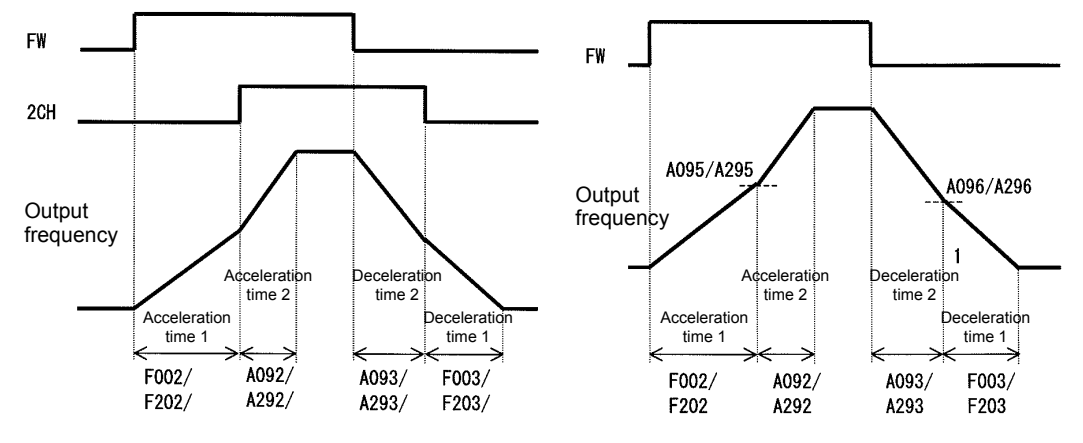

(Example 3) When "02" is specified for "A094" or "A294"

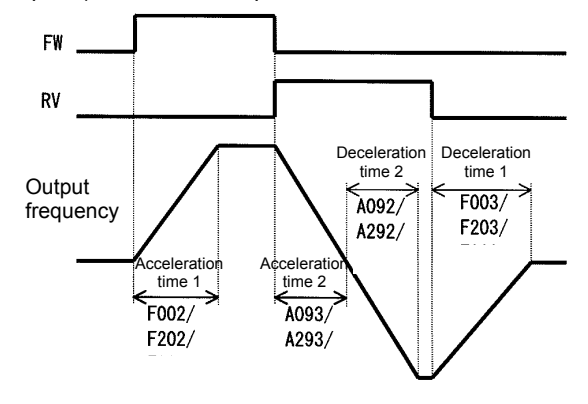

#### **7.5.13 Acceleration/deceleration curve selection**

You can set different patterns of motor acceleration and deceleration according to the type of system to be driven by the inverter.

Use functions "A097" and "A098" to select acceleration and deceleration patterns, respectively. You can individually set an acceleration pattern for acceleration and a deceleration pattern for deceleration.

When the acceleration/deceleration pattern is set other than 00 (linear) using analog input as frequency source is to be avoided because it prolongs the acceleration or deceleration time.

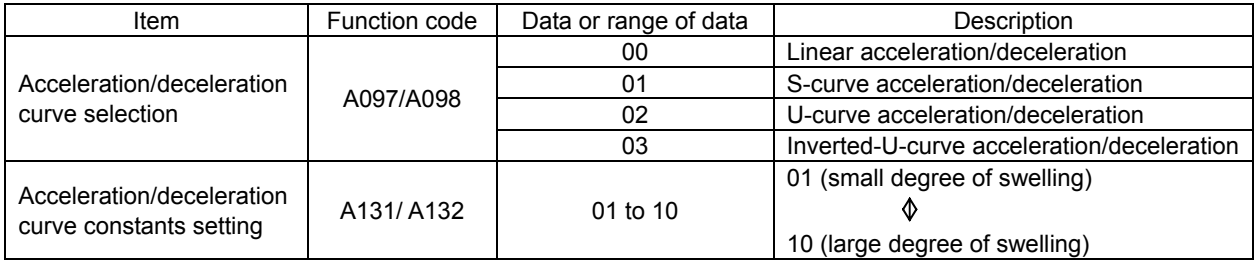

#### (1) Acceleration/deceleration pattern selection

Select acceleration and deceleration patterns with reference to the following table:

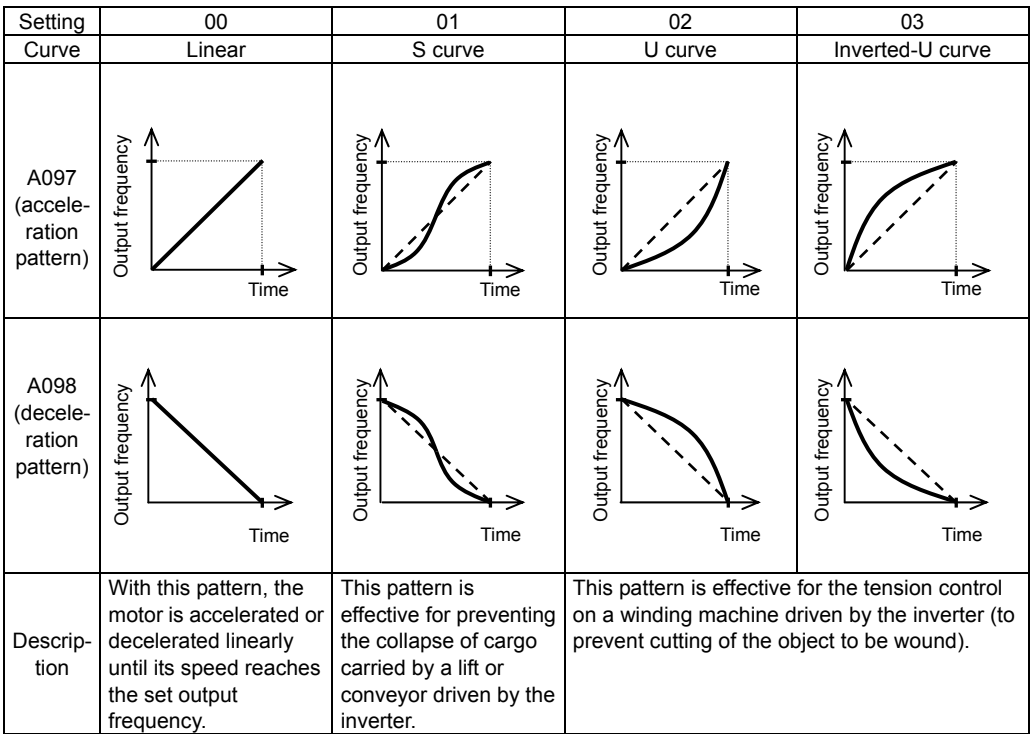

#### (2) Curve constant (swelling degree)

Specify the swelling degree of the acceleration curve with reference to the following graphs:

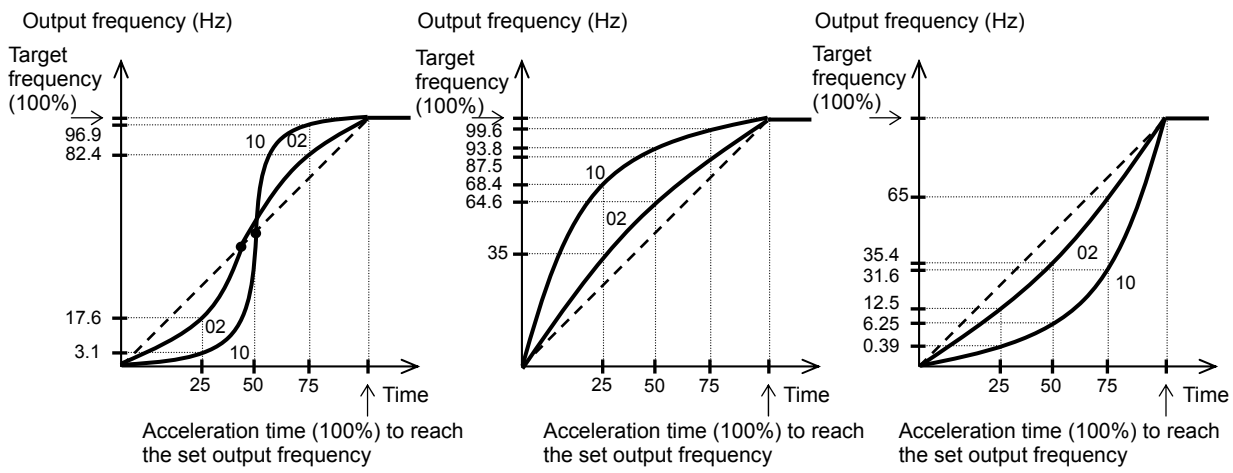

The acceleration or deceleration time may be shortened midway through the acceleration or deceleration according to the curve pattern.

#### **7.5.14 Frequency operation function**

The frequency operation function allows you to use the result of an arithmetic operation on two frequency commands as the actual frequency command or PID feedback data.

To use the operation result as the actual frequency command,

specify "10" for the frequency source setting (A001).

To use the operation result as the PID feedback data, specify "10" for the PV source setting (A076).

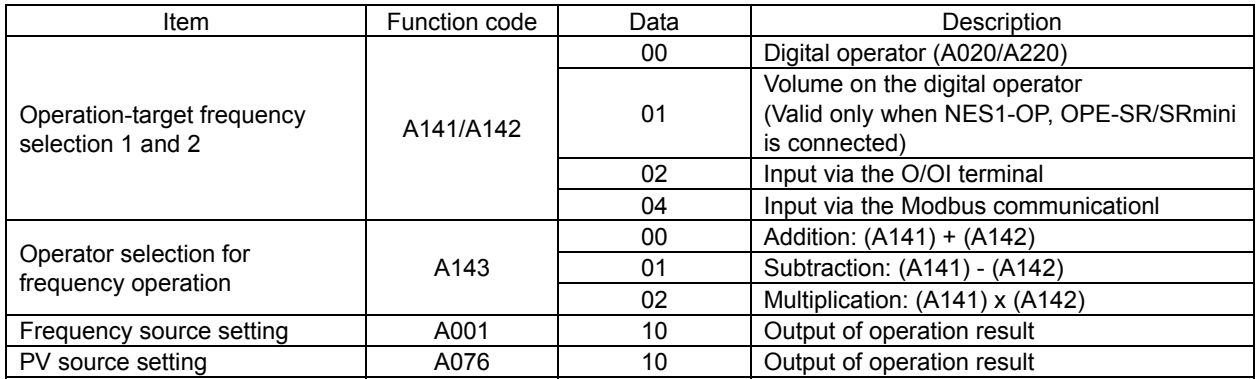

Note 1: The [1] (up) and [2] (down) keys of the digital operator are ineffective when the frequency operation function is enabled. Also, the frequency displayed by the output frequency monitoring (d001), Scaled output frequency monitoring (d007), or output frequency setting (F001) cannot be changed with key operations.

Note 2: The settings of "A141" and "A142" can be the same.

#### **7.5.15 Frequency addition function**

The frequency addition function allows you to add or subtract the value specified as the frequency to be added (A145) to or from the frequency value of a selected frequency command.

To use this function, assign function "50" (ADD) to an intelligent input terminal.

When the ADD terminal is turned on, the inverter performs the addition or subtraction of the value specified as "A145".

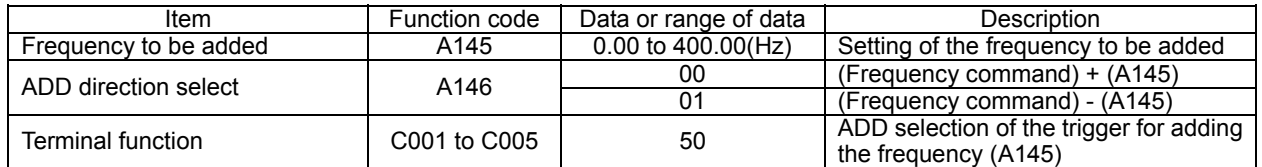

Note 1: If the sign of the frequency value in the frequency command changes from minus (-) to plus (+), or vice versa, as the result of frequency addition, the motor operation direction will be inverted.

Note 2: When the PID function is used, the frequency addition function can apply to PID target data. (In such cases, the data display by function "A145" is in percentage [in steps of 0.01%]).

#### **7.5.16 Remote control function (UP and DWN)**

The remote control function allows you to change the inverter output frequency by operating the UP and DWN terminals (intelligent input terminals).

To use this function, assign functions "27" (UP) and "28" (DWN) to two of the terminal [1] to [5] functions (C001 to C005).

- This function is only effective for multispeed operation when "01 (terminal)" or "02 (oprater)" has been specified for the frequency source setting (A001). If "01" (control circuit terminal block) has been specified, this function is only effective when the analog command holding function (AHD) is enabled.

This function is ineffective when the external analog input has been specified for the frequency source setting (A001). This function cannot be used to set frequencies for jogging operation.

When the UP or DWN terminal is on, the 1st and 2nd acceleration/deceleration time follows the settings of "F002/F202"/"F003/F203". To switch between the 1st and 2nd controls, assign function "08" (SET) to intelligent input terminals, and turn on and off the SET terminal for switching.

You can store the frequency settings adjusted using the remote control function (UP and DWN signals). Set 01 (enable) on C101 to store the frequency settings.

In case of the C101=00, the set frequency returns to a value at the time of the power supply injection when inverter is the under voltage state.

You can also clear the stored frequency settings. Assign function "29" (UDC) to an intelligent input terminal, and turn on or off the UDC terminal to clear or store, respectively, the frequency settings adjusted with the UP and DWN signals. In this case, the value obeys setting of C104.

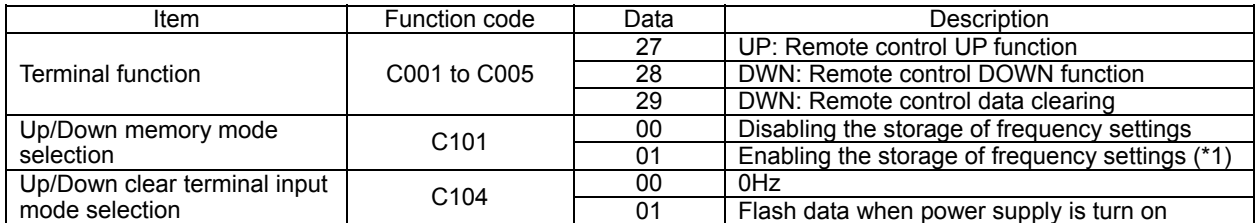

\*1 Do not operate the UP or DWN terminal after the inverter power is shut off. Otherwise, the frequency settings may not be stored correctly.

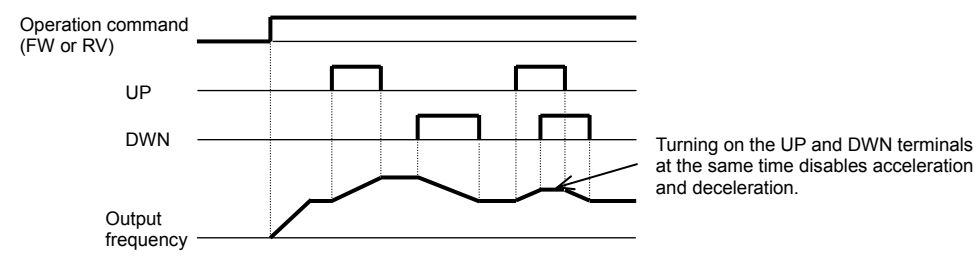
## **7.5.17 V/f gain setting**

The V/f gain setting function allows you to change the inverter output voltage by specifying the rate of the output voltage to the voltage (100%) selected with the AVR voltage select function (A082). If the motor operation is cranky, try to decrease the gain setting.

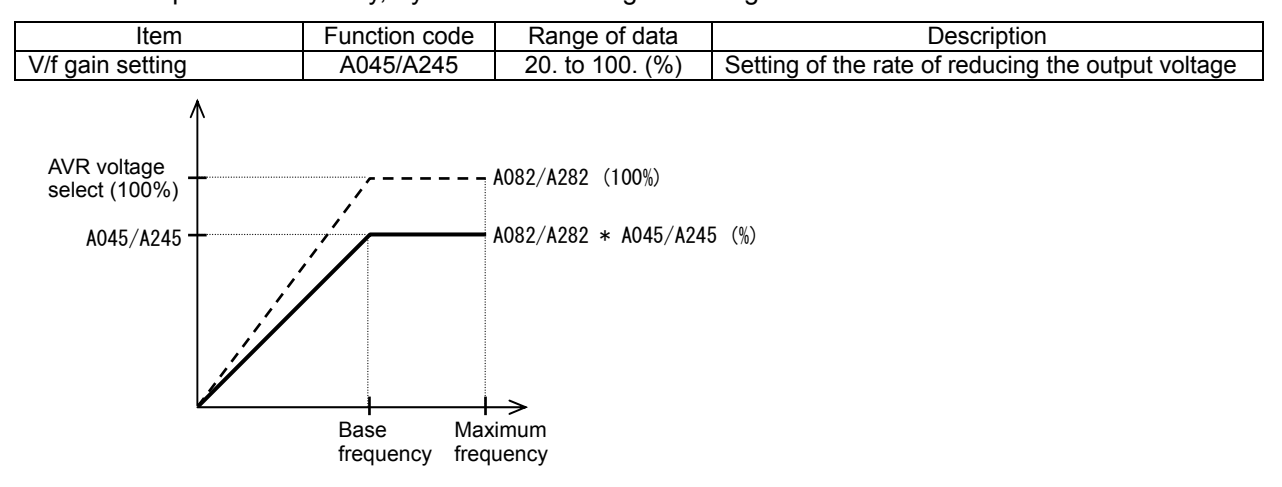

## **7.5.18 PID function**

The PID function allows you to use the inverter for the process control on fluid flow, airflow, and pressure. To enable this function, specify "01 enabled" or "02 inverted data output enabled" for function "A071". You can disable the PID function with an external signal during the PID operation. For this purpose, assign function "23" (PID terminal: disabling PID operation) to an intelligent input terminal. Turning the PID terminal on disables the PID function and makes the inverter perform the normal output. With the PID function, you can limit the PID output according to various conditions.

maximum frequency, frequency limiter, PID variation range (A078).

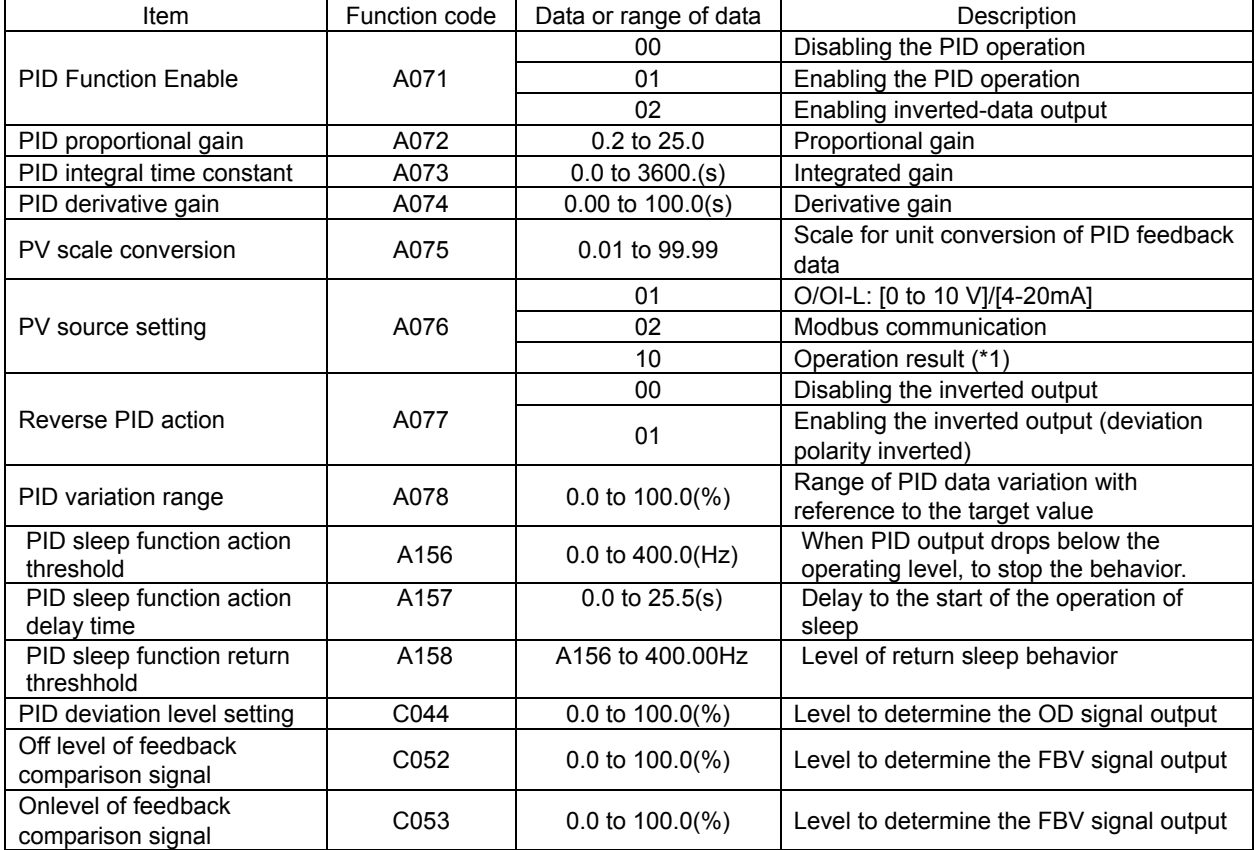

(1) Basic configuration of PID control

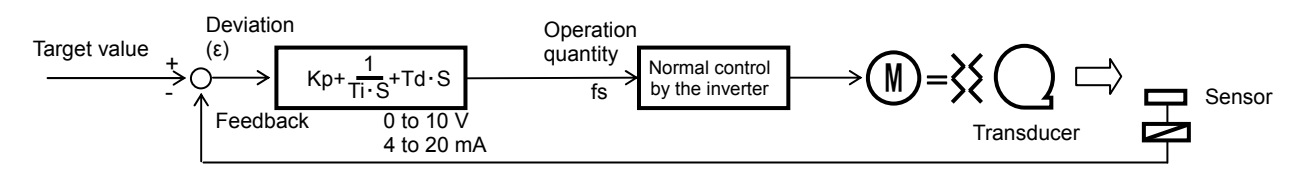

Kp: Proportional gain Ti: Integral time Td: Derivative time s: Operator  $\varepsilon$ : Deviation

## (2) PID operation

#### 1) P operation

The proportional (P) operation stands for the operation in which the change in operation quantity is in proportion to the change in target value.

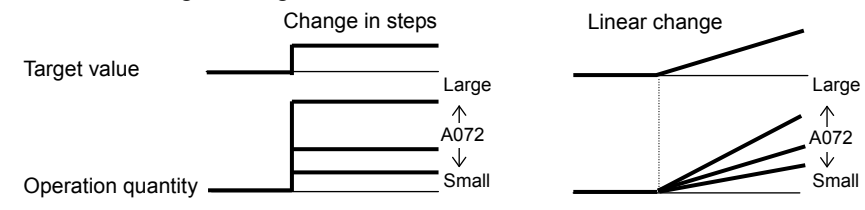

#### 2) I operation

The integral (I) operation stands for the operation in which the operation quantity increases linearly over time.

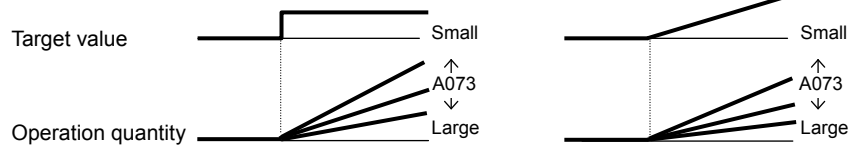

#### 3) D operation

The derivative (D) operation stands for the operation in which the operation quantity changes in proportion to the rate of change in the target value.

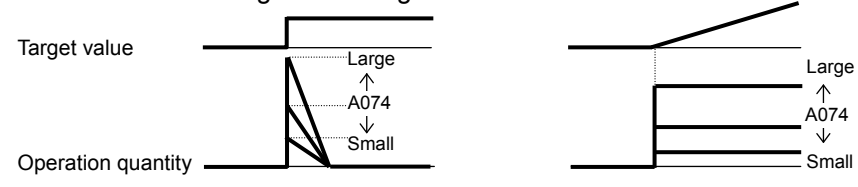

The PI operation is a combination of the P operation 1) and I operation 2). The PD operation is a combination of the P operation 1) and D operation 3). The PDI operation is a combination of the P operation 1), I operation 2), and D operation 3).

#### (3)PID scale

About (A075) is as the following equation.

(The converted value) = (Value before conversion)  $\times$  (A075)

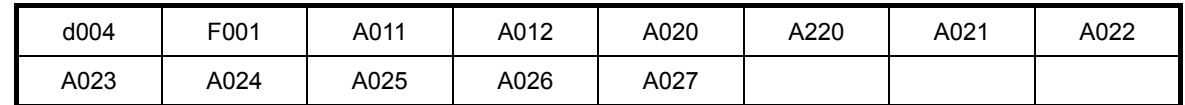

(4) PV source setting

Select the PV sorce to be used for the feedback signal with the PV source setting function (A076). The targeted value is set by A001.

When you specify the 02 (Modbus communication) for the PV source setting (A076), transfer data as described below.

Write the setting data (on the assumption that "10000" indicates 100%) to register address 0006h.

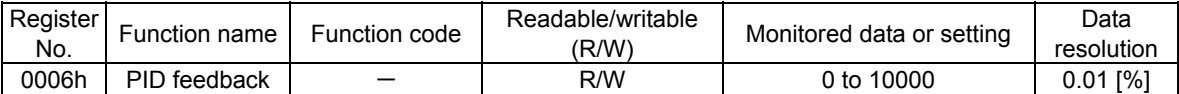

Note: This register is readable and writable. However, this register can be read only when Modbus RTU has been specified as the communication mode for PID feedback. It cannot be read with other settings.

#### (5) Output of inverted PID deviation

Some sensor characteristics may cause the polarity of the deviation of feedback data from the target value to be inconsistent with the inverter operation command. If the inconsistency occurs, specify "01" for function "A077" to invert the polarity of the deviation.

Example: When controlling the compressor for a refrigerator

Assume that the temperature and voltage specifications of the temperature sensor are -20°C to +100°C and 0 to 10 V and the target value is 0°C.

If the current temperature is 10°C and the inverter is under the normal type of PID control, the inverter will reduces the output frequency because the feedback data is larger than the target value.

 $\rightarrow$  In such a case, specify "01" for function "A077" to invert the feedback deviation. Then, the inverter will increase the output frequency.

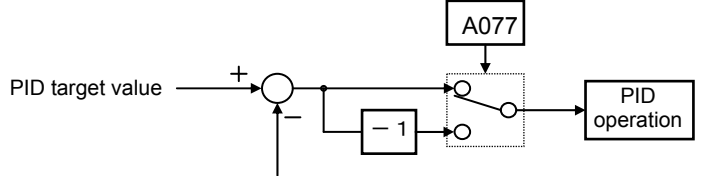

PID feedback data

(6) Limitation on PID variation range

You can limit the PID output to within a specific range with reference to the target value. To use the PID variation limit function, set the PID variation range (A078). (Set a value on the assumption that the maximum frequency corresponds to 100%.) The variation of PID output is limited within ±"value of A078" from the target value. (Setting "0.0" for the PID variation range [A078] disables the PID variation limit function.) This function is deactivated when 0.0 is set on A078.

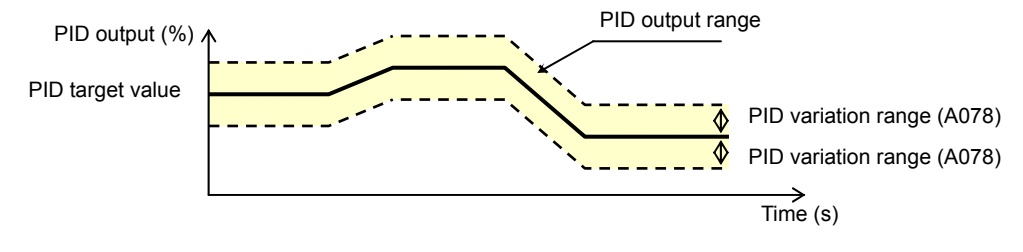

#### (7) Output of inverted PID deviation

If the inverter is under the normal PID control and the PID operation result is a negative value, the frequency command to the inverter will be limited to 0 Hz. However, when "02" (enabling the inverted output) is set for the PID Function Enable (A071), the PID operation result to be output to the inverter is inverted if the result is a negative value.

Setting "02" for function "A071" disables the PID variation limit (A078) described above.

#### (8) PID gain adjustment

If the inverter response is unsteady when the PID control function is used, try to adjust gain settings as follows:

- If the feedback data does not quickly follow the change in the target value  $\rightarrow$  Increase the P gain (A072). - If the feedback data is unstable although it quickly follows the change in the target value  $\rightarrow$  Reduce the P gain (A072).
- If considerable time is required until the feedback data matches the target value  $\rightarrow$  Reduce the I gain (A073).
- If the feedback data fluctuates unsteadily  $\rightarrow$  Increase the I gain (A073).
- If the inverter response is slow even after the P gain is increased  $\rightarrow$  Increase the D gain (A074).
- If the feedback data becomes fluctuant and unsteady when the P gain is increased  $\rightarrow$  Reduce the D gain (A074).

#### (9) Maximum PID deviation output (OD)

You can set the PID deviation level (C044) for PID control. When the PID deviation (ε) exceeds the level set as the level "C044", the signal is output to an intelligent output terminal.

A value from 0 to 100 can be set as the level "C044". The range of values corresponds to the range of target values from 0 to the maximum.

To use this output function, assign function "04" (OD) to one of the terminal functions C021 or the alarm relay terminal function C026.

#### (10) Feedback comparison signal

A feedback comparison signal can be output to an intelligent output terminal when the PID feedback data exceeds the specified range.

To use this signal output function, assign function "31" (FBV) to one of the terminal functions C021 or the alarm relay terminal function C026.

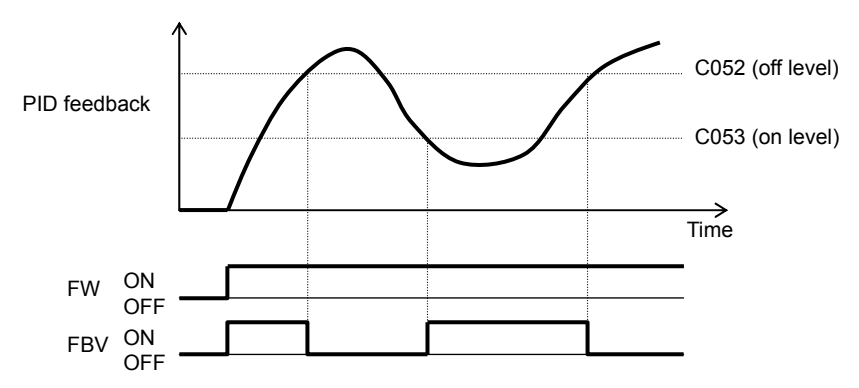

(11) Process variable (PV), PID feedback monitoring (d004)

You can monitor the PID feedback data on the inverter.

When you set a PV scale conversion with function "A075", the value to be displayed as the monitored data can be the product of the feedback data and the scale.

"Monitored value" = "feedback data (%)" x " PV scale conversion (A075)"

(12) Reset of PID integration (PIDC)

This reset function clears the integral result of PID operation.

To use this function, assign function "24" (PIDC) to one of the terminal functions C001 to C005.

The integral result is cleared each time the PIDC terminal is turned on.

Never turn on the PIDC terminal during the PID operation. Otherwise, the inverter may trip because of overcurrent. Be sure to disable the PID function before turning on the PIDC terminal.

#### (13) PID sleep function

If PID command is below the (A156), it stop the output after the (A157). If PID command is above the (A156), it start the output after the (A157). If it returns within (A157), PID sleep function doesn't work.  $(A158)$  should set higher than  $(A156)$ .

Even if the PID function is disabled, when the frequency command value is below the (A156), it stop the output after (A157). When the frequency command value is above (A158), it start the output after (A157). When using this function, please do not use the terminal free-run(FRS).

#### **7.5.19 Energy-saver operation**

The energy-saver operation function allows you to automatically minimize the inverter output power while the inverter is driving the motor at constant speed. This function is suited to operating a fan, pump, or other load that has a reduced-torque characteristic.

To use this function, specify "01" for the operation mode selection (A085).

Use the energy saving mode tuning function (A086) to adjust the response and accuracy of the energy-saver operation.

The energy-saver operation function controls the inverter operation comparatively slowly. Therefore, if a sudden change in the load occurs (e.g., impact load is applied), the motor may stall, and, consequently, the inverter may trip because of overcurrent.

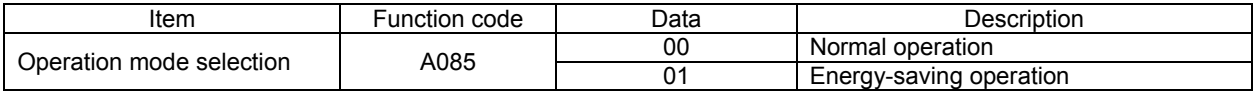

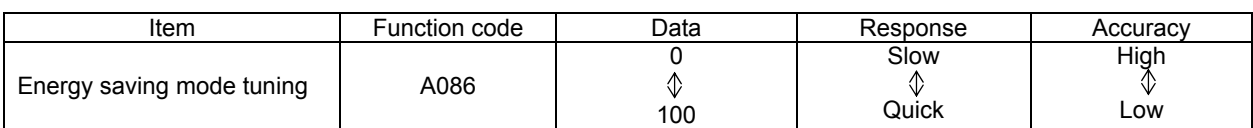

#### **7.5.20 Stabilization constant setting**

The stabilization constant setting function allows you to adjust the inverter to stabilize the motor operation when the motor operation is unstable.

If the motor operation is unstable, check the motor capacity setting (H003/H203) and motor pole setting (H004/H204) to determine whether the settings match the motor specifications. If they do not match, readjust the settings. If the primary resistance of the motor is less than the standard motor specification, try to increase the setting of "H006/H206 " step by step. Try to reduce the setting of "H006/H206 " if the inverter is driving a motor of which the capacity is higher than the inverter rating.

You can also use the following methods to stabilize the motor operation:

1) Reducing the carrier frequency (b083)

2) Reducing the V/f gain setting (A045)

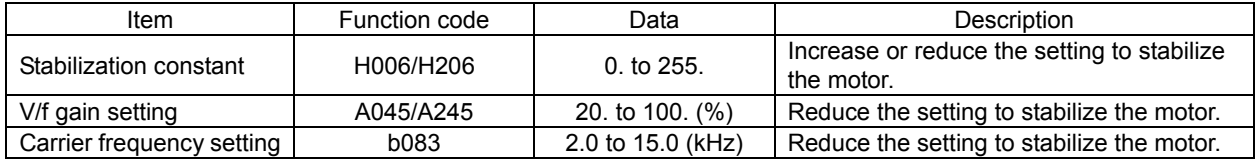

# **7.5.21 2nd motor control function (SET)**

This motor control function allows you to switch the inverter settings to control two different types of motors. To use this function, assign function "08" (SET) to the terminal [1] to [5] functions (C001 to C005). Turn the SET terminal on and off for switching. (OFF:1st motor , ON:2nd motor )

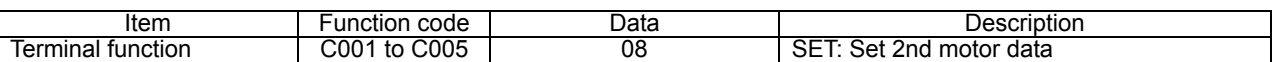

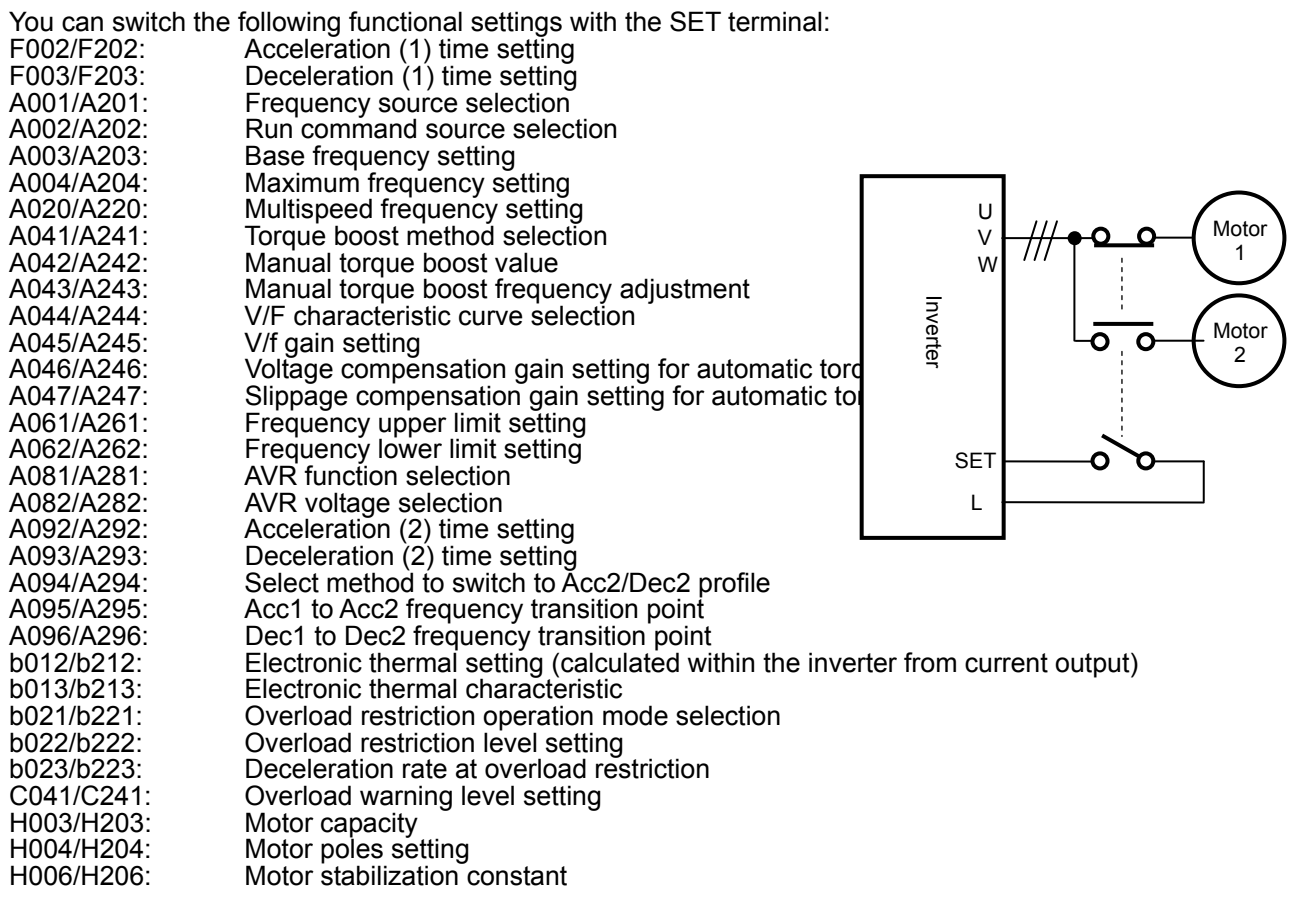

Since the inverter indicates no distinction among the 1st and 2nd controls, confirm the kind of control settings with the on/off states of the SET terminal. Please perform the change during an inverter & motor stop.

This function is effective during an inverter stop.

## **7.5.22 DC braking (DB) setting**

The DC braking function allows you to apply DC braking to the motor according to the load on the motor. You can control DC braking in two ways: the external control through signal input to intelligent input terminals and the internal control to be performed automatically when the motor is started and stopped. Note that the motor cannot be stopped by DC braking if the load on the motor produces a large moment of inertia.

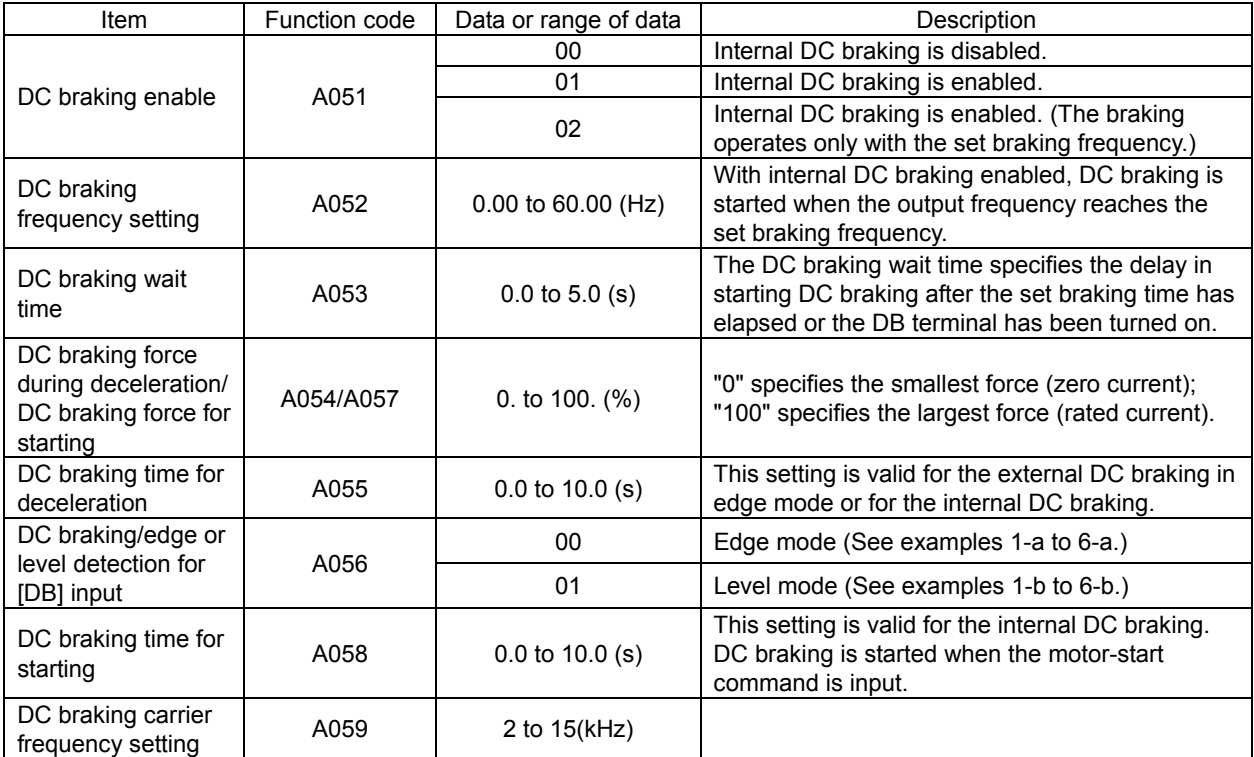

## (1) Carrier frequency for DC braking

 Use the DC braking carrier frequency setting (A059) to specify the carrier frequency for DC braking. But the raking power reduced is reduced when 5kHz are set as shown below. For detailed decreasing ratio, "DC braking force limiter" is to be referred.

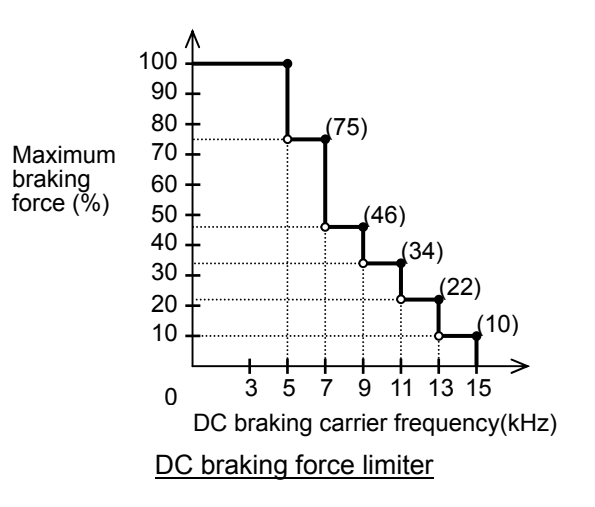

(2) External DC braking

Assign function "07" (DB) to terminal function (C001 to C005).

Direct braking control by ON/OFF of DB terminal when the setting of DC braking enable (A051) is 00(Invalid) and 01(Valid).

Adjust the braking force by adjusting the DC braking force setting (A054).

When you set the DC braking wait time (A053), the inverter output will be shut off for the set period of delay, and the motor will run freely during the period. DC braking will be restarted after the delay.

When setting the DC braking time with function "A055" or for the DC braking operation via the DB terminal, determine the length of time in consideration of the heat generation on the motor.

Select the braking mode by the DC braking/edge or level detection for [DB] input (A056), and then make any other necessary settings suitable for your system.

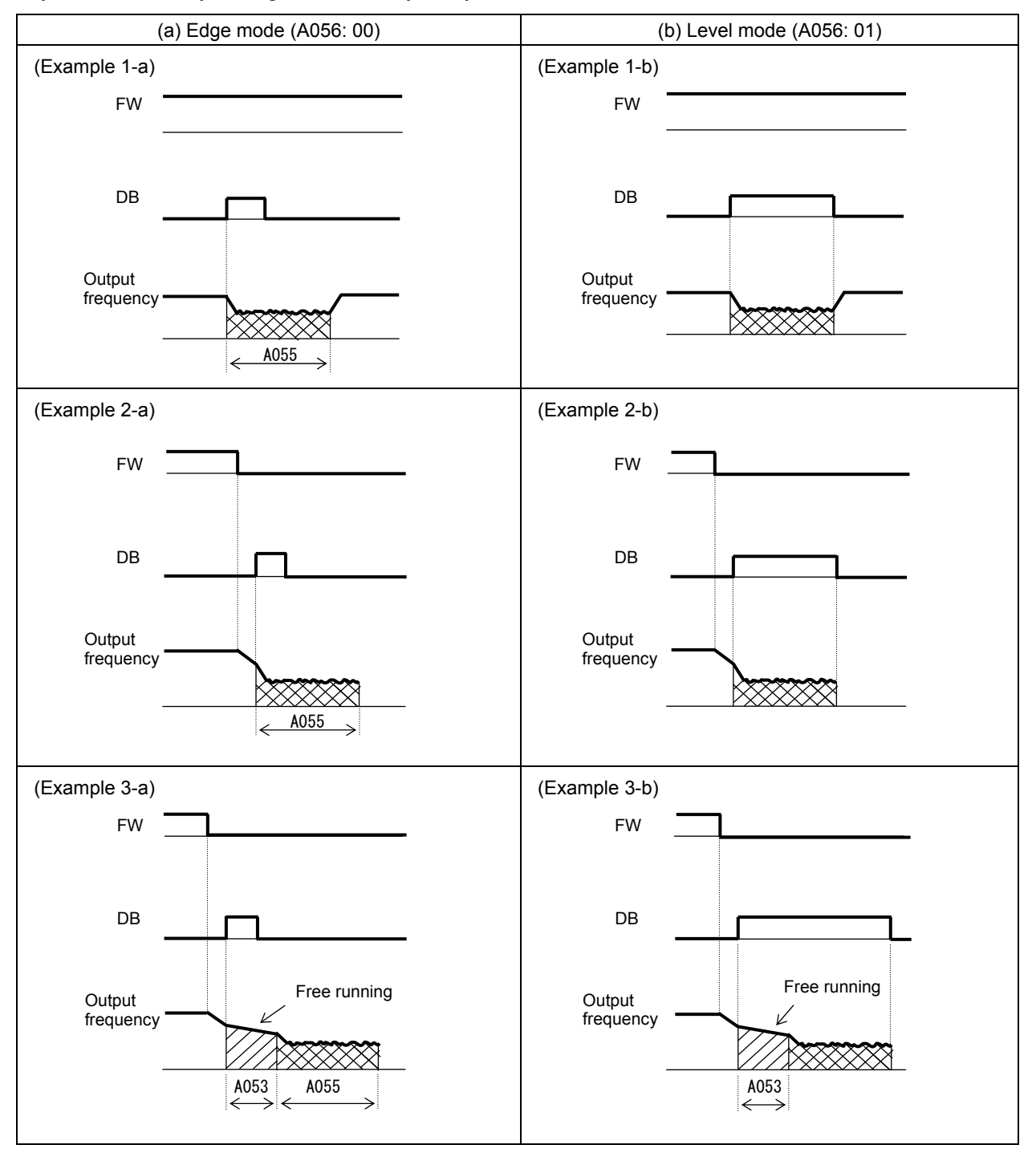

(3) Internal DC braking (A051: 01)

You can apply DC braking to the motor even without entering braking signals via the DB terminal when the inverter starts and stops. To use the internal DC braking function, specify "01" for the DC braking enable (A051).

Use function "A057" to set the DC braking force for starting, and use function "A058" to specify the DC braking time for starting, regardless of the braking mode selection (edge or level mode). (See examples 4-a and 4-b.)

Set the braking force for periods other than starting by using the DC braking force setting (A054). Set the output frequency at which to start DC braking by using the DC braking frequency setting (A052). When you set the DC braking wait time (A053), the inverter output will be shut off when the output frequency reaches the setting of "A052" after the operation command (FW signal) is turned off, and the motor will run freely for the delay time set by "A053". DC braking will be started after the delay (A053). The internal DC braking operation to be performed when the operation command is switched from the stop command to the start command varies depending on the braking mode (edge or level mode).

- Edge mode: The DC braking time setting (A055) is given priority over operation commands, and the inverter performs DC braking according to the setting of "A055". When the output frequency reaches the setting of "A052" the inverter performs DC braking for the time set for "A055". Even if the stop command is input during DC braking, DC braking continues until the time set for "A055" elapses. (See examples 5-a and 6-a.)
- Level mode: Operation commands are given priority over the DC braking time setting. The inverter follows operation commands, regardless of the DC braking time setting (A055). If the start command is input during DC braking, the inverter starts the normal motor operation, regardless of the DC braking time setting (A055). (See examples 5-b and 6-b.)

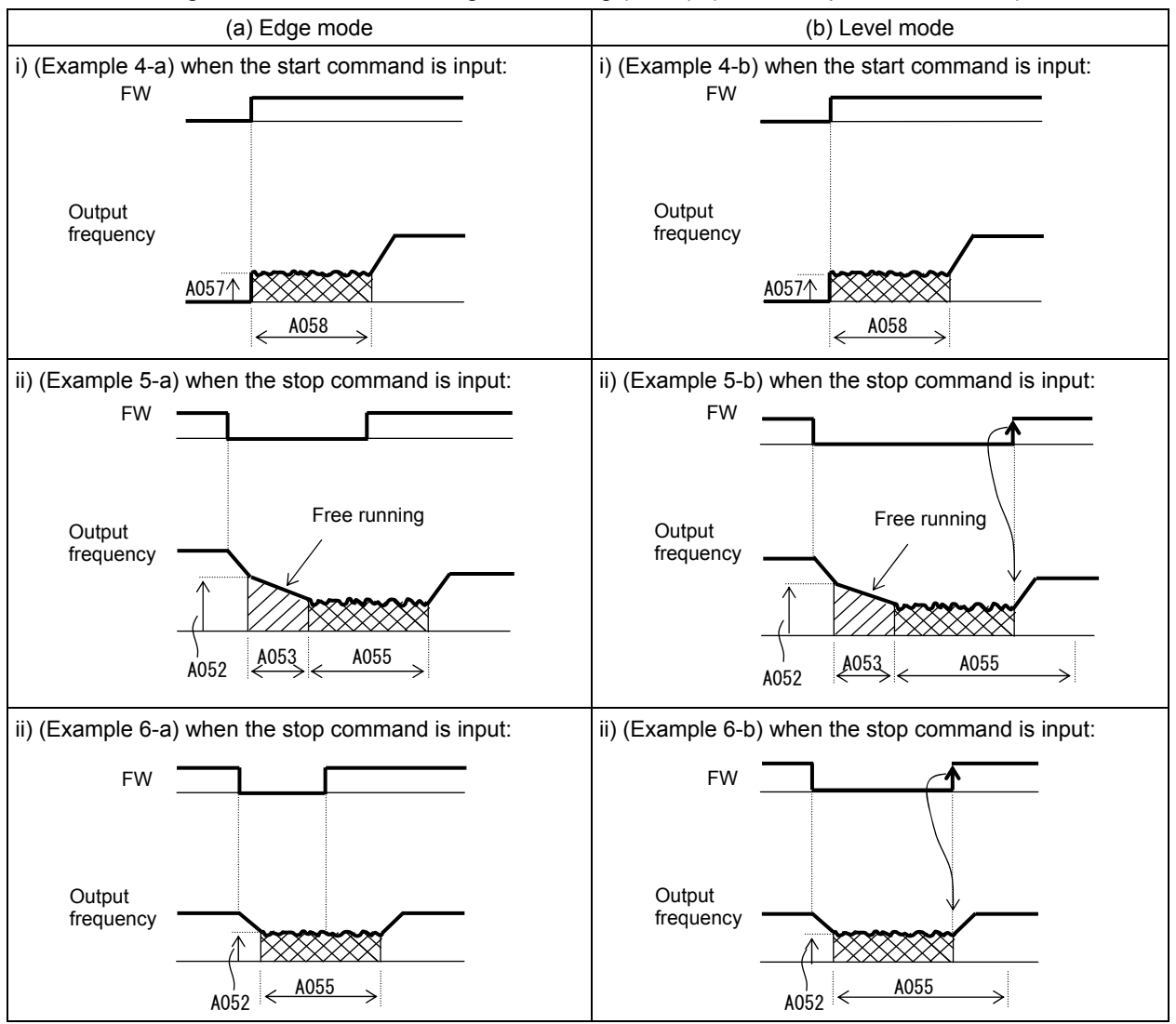

(4) Internal DC braking (triggered only when the output frequency reaches a set frequency) (A051: 02) You can also operate the internal DC braking function so that DC braking is applied to the motor when the inverter output frequency falls to the DC braking frequency setting (A052) or below.

Please do not use external DC braking by ON/OFF of DB terminal when you select this function. In this mode, DC braking operates only when the operation command signal is on (i.e., the start command is input).

The inverter starts DC braking when both the frequency set by the frequency command and the current output frequency fall to the DC braking frequency setting (A052) or below. (See example 7-a.)

When the frequency set by the frequency command increases to the "setting of 'A052' + 2 Hz" or more, the inverter stops DC braking and restores its normal output. (See example 7-a.)

If the frequency set by the frequency command is 0 Hz when the start command is input via an analog input terminal, the inverter will start operation with DC braking because both the frequency set by the frequency command and current output frequency are 0 Hz. (See example 7-b.)

If the operation command signal (start command) is turned on when the frequency command specifies a frequency larger than the DC braking frequency (A052), the inverter will start operation with the normal output.

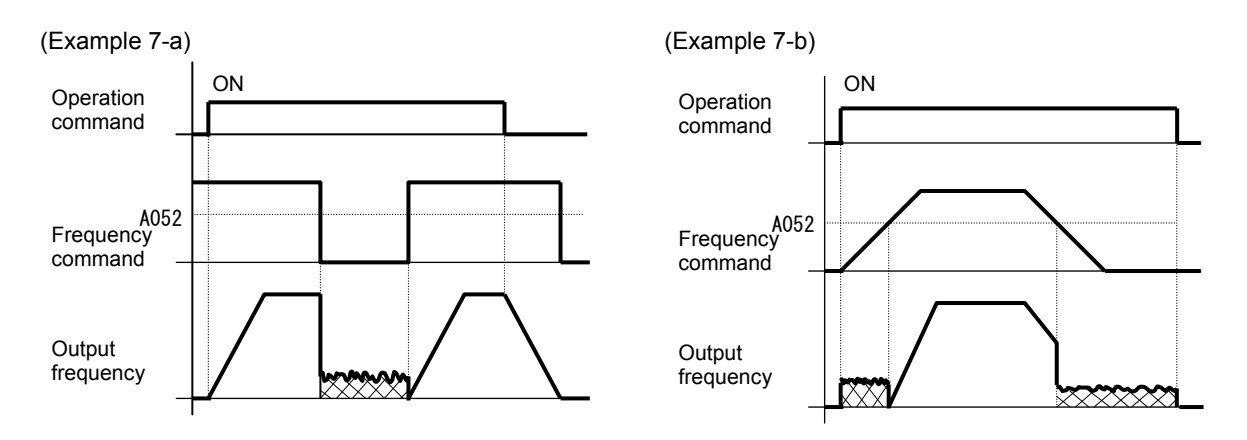

How the inverter returns to the normal output varies depending on the setting of the DC braking/edge or level detection for [DB] input (A054).

![](_page_119_Figure_9.jpeg)

## **7.6 Functions related to the operator display**

## **7.6.1 STOP key enable**

When the control circuit terminal block is selected as the device to input operation commands, the STOP key enable function allows you to enable or disable the motor-stopping and trip reset functions of the STOP key of the digital operator.

This function is effective only when the digital operator (02) is not specified for the run command source setting (A002).

If the digital operator (02) is specified for "A002", the motor-stopping and trip reset functions of the STOP key are enabled regardless of this setting (STOP key enable).

![](_page_120_Picture_200.jpeg)

## **7.6.2 Software lock (SFT) function**

The software lock function allows you to specify whether to disable rewriting of the data set for functional items. Use this function to protect the data against accidental rewriting.

You can select the functional items to be locked and the method of locking as described below.

When using an intelligent input terminal for this function, assign function "15" (SFT) to one of the terminal [1] to [5] functions (C001 to C005).

![](_page_120_Picture_201.jpeg)

It is the mode for allowing changes during operation when b031 is set "10", high level access.

The following function can prohibit Read/Copy by WOP.

![](_page_120_Picture_202.jpeg)

## **7.6.3 Forcible-operation from digital operator (OPE) function**

The forcible-operation function allows you to forcibly enable the inverter operation from the digital operator when the digital operator is not selected as the device to input frequency and operation commands. An intelligent input terminal is used to turn this function on and off.

When the intelligent input terminal to which the forcible-operation function is assigned is off, frequency and operation commands are input from the devices selected by functions "A001" and "A002". When the terminal is on, the device to input frequency and operation commands is forcibly switched to the digital operator.

If the input device is switched while the inverter is operating, the current operation command is canceled and the inverter stops the output. When restarting the inverter operation, turn off the operation command that was to be entered from each input device for safety's sake, and then enter a new operation command. When use it together with  $(F-TM)$  function this function  $(OPF)$  is given priority.

![](_page_120_Picture_203.jpeg)

## **7.6.4 Forcible-operation from terminal (F-TM) function**

The forcible-operation function allows you to forcibly enable the inverter operation via control circuit terminals when the control circuit terminal block is not selected as the device to input frequency and operation commands. An intelligent input terminal is used to turn this function on and off.

When the intelligent input terminal to which the forcible-terminal operation function is assigned is off, frequency and operation commands are input from the devices selected by functions "A001" and "A002". When the terminal is on, the device to input frequency and operation commands is forcibly switched to the control circuit terminal block.

If the input device is switched while the inverter is operating, the current operation command is canceled and the inverter stops the output. When restarting the inverter operation, turn off the operation command that was to be entered from each input device for safety's sake, and then enter a new operation command. When use it together with (OPE) function, (OPE) function is given priority.

![](_page_121_Picture_148.jpeg)

## **7.6.5 Action selection in case of external operator disconnection**

When the inverter detects a disconnection with the operator(Operator communication is cut off for five seconds or more.), inverter operation is subject to (b165).

![](_page_121_Picture_149.jpeg)

## **7.6.6 Initial-screen selection (selection of the initial screen to be displayed after power-on)**

The initial-screen selection function allows you to specify the screen that is displayed on the digital operator immediately after the inverter power is turned on. The table below lists the screens (items) selectable. (The factory setting is "01" [d001].)

![](_page_121_Picture_150.jpeg)

(\*1):(Example) If the inverter power is turned off immediately after the setting of "b038" has been changed, the monitor will display "b038" as the initial screen after the next power-on.

## **7.6.7 Select automatic return to the initial display**

If you do not manipulate the operator for 10 minutes, the operator screen automatically changes to the screen that you set in the (b038).

This function is enabled by setting the  $b164 = 01$ .

![](_page_122_Picture_129.jpeg)

## **7.6.8 NES1-OP display selection**

NES1-OP key does not work when you connect an digital operator or remote operator.

This function sets the monitor code to be displayed in NES1-OP.

![](_page_122_Picture_130.jpeg)

## **7.6.9 Data Read/Write selection**

This function is to choose whether to allow read / write of data in the WOP.

![](_page_122_Picture_131.jpeg)

See section 7.6.2

## **7.6.10 Display limitation function (DISP)**

To use this function, assign function "86" (DISP) to one of the terminal [1] to [5] functions (C001 to C005). While the (DISP) input is ON, the operator displays a parameter chosen by initial-screen selection. And cannot select other parameter.

![](_page_122_Picture_132.jpeg)

## **7.6.11 Function code display restriction**

The function code display restriction function allows you to arbitrarily switch the display mode or the display content on the digital operator.

![](_page_123_Picture_126.jpeg)

(1) Function-specific display mode

If a specific function has not been selected, the monitor does not display the parameters concerning the specific function.

The following table lists the details of display conditions:

![](_page_123_Picture_127.jpeg)

(2) Data comparison display mode

The monitor displays only the parameters that have been changed from the factory settings, except all monitoring indications (d\*\*\*) and code "F001".

(3) Basic display mode

The monitor displays basic parameters.

The following table lists the parameters that can be displayed in basic display mode:

![](_page_124_Picture_156.jpeg)

(4) Monitor mode (d\*\*\*) Only.

The monitor displays only the parameters of the monitor mode(d\*\*\*) and b037.

## **7.6.12 Button sensitivity selection**

This function sets Button sensitivity. If set to No, the operation button is disabled.

![](_page_124_Picture_157.jpeg)

## **7.6.13 Scroll sensitivity selection**

When the display data of the operator, press and hold the UP or DOWN key.

Then, the data update rate is faster. Update rate can be adjusted by (C152).

![](_page_125_Picture_36.jpeg)

This function only works when connected to an operator.

# **7.7 Functions about restarting**

## **7.7.1 Retry (Under Voltage , Over Current / Over Voltage)**

(1) Retry (restart) after under voltage / Over Current / Over Voltage

You can select tripping or retrying (restarting) the motor operation as the inverter operation to be performed at the occurrence of undervoltage.

If you specify a retry operation for the selection of restart mode (b001), the inverter will retry the motor operation for the number of times set as "b005" after a under Voltage, and then trip if all retries fail. (The inverter will not trip if you specify an unlimited number of retries.)

With function "b004" you can select whether to make the inverter trip when a undervoltage occur while the inverter is in a stopped state.

When selecting a retry operation, also set the retry conditions listed below according to the system to be driven by the inverter.

Even during a retry operation, the inverter will trip with error code "E09" (undervoltage) displayed if the undervoltage status continues for 40 seconds.

![](_page_126_Picture_299.jpeg)

- \*1 If the inverter trips because of overvoltage or overcurrent while decelerating the motor, the inverter will display error code "E09" (undervoltage), and the motor will start free-running. If this error occurs, prolong the deceleration time.
- \*2 The inverter may start the motor with 0 Hz if:
	- 1) the output frequency is not more than half the base frequency or
	- 2) the voltage induced on the motor is attenuated quickly.
- \*3 Even when a retry operation (01 to 03)is specified for the selection of restart mode (b001) and "disabling tripping" (00 or 02) is specified for the selection of a trip after undervoltage in the stopped state(b004), the inverter will trip if the undervoltage failure continues over the allowable under-voltage power failure time(b002). (See example 2.) When restart mode(b001)=Trip (00), the inverter will not trip if the undervoltage failure continues over

the allowable under-voltage power failure time(b002). \*4 Even when a retry operation is specified for the trip selection, the inverter will trip if the cause of trip is

- not removed by the end of the retry wait time before motor restart (b003). If this occurs, prolong the retry wait time.
- \*5 Even when a retry operation is specified for the retry selection, the inverter will trip if the undervoltage status continues for 40 seconds or more.
- \*6 when starting the motor with active matching frequency is selected, inverter may restart suddenly by alarm resetting, resetting and retry-start.

The figures below show the timing charts for starting with a matching frequency (when "02" is specified for the selection of restart mode [b001]).

- t0: Duration of instantaneous power failure
- t1: Allowable under-voltage power failure time (b002)
- t2: Retry wait time before motor restart (b003)

![](_page_127_Figure_14.jpeg)

![](_page_127_Figure_15.jpeg)

(Example 3) When the motor frequency (speed) is more than the setting of "b007" (b030=00):

![](_page_127_Figure_17.jpeg)

(Example 4) When the motor frequency (speed) is less than the setting of "b007" (b030=00) :

![](_page_127_Figure_19.jpeg)

(2) Output of the alarms for undervoltage in the stopped state

Use function "b004" to specify whether to output an alarm when undervoltage occurs. The inverter outputs the alarm providing the control power remains in the inverter.

Output of the alarms for undervoltage in the stopped state:

Examples 5 to 7 show the alarm output operations with standard settings. Example 5 b004=00

![](_page_128_Figure_5.jpeg)

Example 6 b004=01

![](_page_128_Figure_7.jpeg)

#### Example 7 b004=02

![](_page_128_Figure_9.jpeg)

#### (3) Restarting methods

- Restart with an active matching frequency The inverter starts the output with the frequency specified for the start frequency selection (b030), searches for the point where the frequency and voltage are balanced while keeping the current at the restart current level (b028), and then restarts the motor. If the inverter trips when it restarts the motor in this way, reduce the setting of "b028".
- After the inverter output has been shut off, the digital operator continues to display  $\vert \mathbf{0} \mathbf{0} \mathbf{0} \mathbf{0} \vert$  until the inverter restarts the motor operation.

![](_page_129_Figure_4.jpeg)

## **7.7.2 Reset (RS) function**

The reset function allows you to recover the inverter from a tripped state.

To perform resetting, press the STOP/RESET key of the digital operator or turn the RS terminal ON. To use the control circuit terminal for resetting, assign function "18" (RS) to an intelligent input terminal. You can select the restart mode to apply after resetting with the restart mode after reset (C103). When C102 =02, starting with 0 Hz is selected regardless to C103 setting.

 If the inverter trips because of overcurrent when it starts the motor with matching frequency, increase the retry wait time before motor restart (b003).

You can select the alarm reset timing with the reset mode selection (C102). You can also enable the reset signal to be output only when resetting an error alarm.

The RS terminal can be configured only as an a-contact (NO).

Do not use the RS terminal for the purpose of shutting off the inverter output. The reset operation clears the electronic thermal data in the inverter, and, without this data, the inverter may be damaged during operation.

![](_page_130_Picture_282.jpeg)

(Example 1) (Example 2)

![](_page_130_Figure_10.jpeg)

![](_page_130_Figure_12.jpeg)

(Example 3) Restarting with active matching frequency

![](_page_130_Figure_14.jpeg)

After the retry wait time (b003), the inverter restarts the motor with the frequency set as "b030". The inverter subsequently decelerates the motor according to the setting of "b029" while maintaining the output current at the level specified for "b029".

When the output voltage matches the frequency, the inverter re-accelerates the motor up to the frequency that was set when the inverter shut off the output to the motor before the restart.

If the inverter trips because of overcurrent when it restarts the motor with input frequency, reduce the setting of "b028".

(note) Inverter starts from 0Hz when reset signal is given during retry waiting because the frequency stored in inverter is cleared.

## **7.7.3 Free-run stop (FRS) function**

The free-run stop (FRS) function allows you to shut off the inverter output to let the motor start free-running.

You can effectively use this function when stopping the motor with a mechanical brake (e.g., electromagnetic brake). If an attempt is made to forcibly stop the motor with a mechanical brake while the inverter keeps its output, the inverter may trip because of overcurrent.

To use this function, assign function "11" (FRS) to one of the terminal [1] to [5] functions (C001 to C005). The free-run stop (FRS) function operates as long as the FRS terminal is on. When the FRS terminal is turned off, the inverter restarts the motor after the retry wait time (b003). However, the inverter does not restart the motor if the digital operator (02) has been specified for the run command source setting (A002). To restart the motor in such status, enter a new operation command.

You can select the inverter output mode for restarting with the restart mode after FRS (b088) from starting the motor with 0 Hz and restarting with active matching frequency. (See examples 1, 2.)

Even when restarting with active matching frequency has been selected, the inverter restarts the motor with 0 Hz if it detects a frequency lower than the restart frequency threshold (b007).

The settings, including that of the FRS terminal, which you make for this function will affect the inverter operation at recovery of the motor from the free-running status.

![](_page_131_Picture_300.jpeg)

(Example 1) Restarting with 0 Hz (Example 2) Restarting with active matching frequency

![](_page_131_Figure_10.jpeg)

The inverter restarts the motor with 0 Hz

regardless of the motor speed. The setting of retry wait time is ignored.

If the inverter restarts the motor with 0 Hz when the motor speed is high, the inverter may trip because of overcurrent.

![](_page_131_Figure_14.jpeg)

After the retry wait time (b003), the inverter restarts the motor with the frequency set as "b030". The inverter subsequently decelerates the motor according to the setting of "b029" while maintaining the output current at the level specified for "b029". When the output voltage matches the frequency, the inverter re-accelerates the motor up to the frequency that was set when the inverter shut off the output to the motor before the restart.

If the inverter trips because of overcurrent when it restarts the motor with input frequency, reduce the setting of "b028".

## **7.7.4 Unattended start protection (USP) function**

The unattended start protection function allows you to make the inverter trip with error code "E13" displayed if the inverter power is turned on when an operation command has been turned on. You can recover the inverter from tripping by performing the reset operation or turning the operation command off. (See example 1.)

If the inverter is recovered from tripping with the operation command left turned on, the inverter will start operation immediately after recovery. (See example 2.)

The inverter can operate normally when an operation command is turned on after the inverter power is turned on. (See example 3.)

To use this function, assign function "13" (USP) to one of the terminal [1] to [5] functions (C001 to C005). This function is invalid with the standard operation panel (RUN/STOP/RESET key).

When it is input a run command from the operator or Modbus within two seconds after the power supply injection, the inverter trip(E13).

The following charts show examples of the timing of the unattended start protection operation:

![](_page_132_Picture_147.jpeg)

![](_page_132_Picture_148.jpeg)

#### **7.7.5 Deceleration and stopping at power failure (nonstop deceleration at instantaneous power failure)**

The nonstop deceleration at instantaneous power failure is the function making the inverter decelerate and stop the motor while maintaining the voltage below the overvoltage level when an instantaneous power failure occurs during the inverter operation.

You can select three modes with controller deceleration and stop on power loss (b050).

![](_page_133_Picture_239.jpeg)

<1> nonstop deceleration at instantaneous power failure (b050=01)

- The nonstop deceleration at instantaneous power failure is the function making the inverter decelerate and stop the motor while maintaining the voltage below the overvoltage level (over-voltage threshold during power loss [b052]) when an instantaneous power failure occurs during the inverter operation.
- If an instantaneous power failure has occurred while the inverter is operating the motor and the output voltage falls to the DC bus voltage trigger level during power loss (b051) or less, the inverter reduces the output frequency by the initial output frequency decrease during power loss (b054) once, and then decelerates the motor for the deceleration time setting during power loss (b053).
- If the voltage increases to an overvoltage level (exceeding the over-voltage threshold during power loss [b052]) because of regeneration, the inverter enters the LAD stop state until the voltage falls below the overvoltage level.
- Note1:If the over-voltage threshold during power loss (b052) is less than the DC bus voltage trigger level during power loss (b051), the over-voltage threshold during power loss will be increased to the DC bus voltage trigger level during power loss when the stop level is applied. (However, the stored setting will not be changed.)

And, in case b052 is less than the supply voltage (equivalent to rectified DC voltage which is square root 2 times supply AC voltage), when power recovers while this function is activated, inverter will be in the LAD stop status and cannot decelerate. (Stop command and frequency change command are not accepted until deceleration is completed). Be sure to set b052 more than the standard supply voltage.

- Note2:This nonstop deceleration function cannot be canceled until the nonstop deceleration operation is completed. To restart the inverter operation after power recovery, wait until the inverter stops, enter a stop command, and then enter an operation command.
- Note3:Setting higher initial out put frequency decrease during powerloss (b054) results in over current trip due to sudden deceleration.

Setting lower b054, orlonger deceleration time during powerloss (b053) results in undervoltage trip due to less regeneration power.

![](_page_133_Figure_14.jpeg)

<2> DC voltage constant control during nonstop operation at momentary power failure (b050 = 02: no restoration,  $b\overline{0}50 = 03$ : restoration to be done)

- If momentary power failure occurs or the main circuit DC voltage drops during inverter operation, the inverter decelerates the motor while maintaining the main circuit DC voltage at the level specified as the target nonstop operation voltage at momentary power failure (0V-LAD stop level) (b052).

- This function starts operating when all the following conditions are met:

- -- "02" or "03" has been specified for b050.
- -- The inverter is running. (This function does not operate if the inverter has been tripped, is in undervoltage status or stopped.)
- -- The control power fails momentarily or the main circuit DC voltage drops to the DC bus voltage trigger level during power loss (b051) or less.
- If momentary power failure only lasts a short time, the inverter can continue operation without stopping its output. Conversely, if momentary power failure causes undervoltage, the inverter stops its output immediately and ends the operation of this function. When power is subsequently restored, the inverter operates according to the selection of restart mode (b001).
- When "03" is specified for b050, the inverter can be restored to normal operation if the input power is recovered from momentary power failure before the inverter stops its output. The inverter, however, may decelerate and stop the motor if a specific setting has been made for b051. The table below lists the differences in operation according to the setting of b051.

![](_page_134_Picture_243.jpeg)

- When this function operates and the inverter decelerates and stops the motor, the motor is forcibly stopped even if the FW signal is on. To restart the motor, turn on the FW signal again after confirming the recovery of inverter input power.

Note 4: Each of the values of b051 and b052 must be the undervoltage 173V(200V class),345V(400V class)level or more. This function does not operate when undervoltage occurs. The value of b051 must be less than that of b052.

Note 5: When "02" or "03" is specified for b050, PI control is performed so that the internal DC voltage is maintained at a constant level. PI-gain (P-Gain,I-Gain) can adjust by b133(P) and b134(I).

#### (Example 1) (Example 2)

![](_page_134_Figure_15.jpeg)

## **7.8 Set functions related to protection and warning, each output signal**

## **7.8.1 Trip signal (AL)**

When it detects an anomaly, the inverter output is shut off, the inverter outputs a trip signal. This is called a trip.

If you reset, the inverter deactivate trip state. Trip signal is turned OFF at the same time.

How to Reset.

1) Pressing the STOP/RESET key.

2) To use the reset terminal (18:RS).

(Part of the cause of trip can not be released by a reset. In this case, it is required a power cycle.)

Trip signal(05:AL) is assigned to the output terminal 11(C021) or Alarm relay (C026).

 $($ Initial data C026 = 05 $[AL]$ )

Alarm relay contacts are 1c.(Refer to 7.3.5)

![](_page_135_Picture_143.jpeg)

![](_page_135_Figure_13.jpeg)

## **7.8.2 Electronic thermal protection**

The electronic thermal protection function allows you to protect the motor against overheating. Make settings of this function based on the rated current of the motor. The inverter will trip for overheat protection according to the settings.

This function provides optimum overheat protection that is also designed with the lowering of the motor's cooling performance at low speeds in mind.

You can configure this function so that the inverter outputs a warning signal before it trips for electronic thermal protection.

#### (1) Electronic thermal level

![](_page_136_Picture_258.jpeg)

![](_page_136_Figure_7.jpeg)

#### (2) Electronic thermal characteristic

The frequency characteristic set as the electronic thermal characteristic is integrated with the value of "b012" or "b212".

The cooling-fan performance of a general-purpose motor lowers when the motor speed is low. So load (current) is decreased.

The reduced-torque characteristic is designed to match the heat generation by Hitachi's general-purpose motors.

![](_page_136_Picture_259.jpeg)

(a) Reduced-torque characteristic

The time-limit characteristic determined by the value of "b012" or "b212" is integrated with each frequency multiplied by reduction scales. (Example) 015L\*\*, Base frequency60Hz, (rated current7.1A = b012)

![](_page_136_Figure_15.jpeg)

#### (b) Constant-torque characteristic

Make this setting when driving a constant-torque motor with the inverter.

![](_page_137_Figure_3.jpeg)

(c) Free setting of electronic thermal characteristic

To protect the motor against overheating, you can set the electronic thermal characteristic freely according to the load on the motor.

The range of setting is shown in the figures below.

![](_page_137_Picture_283.jpeg)

![](_page_137_Figure_8.jpeg)

(3) Thermal warning

You can configure this function so that the inverter outputs a warning signal before the electronic thermal protection operates against motor overheat. You can also set the threshold level to output a warning signal with the electronic thermal warning level setting (C061).

To output the warning signal, assign function "13" (THM) to one of the intelligent output terminal [11] (C021) and the alarm relay terminal (C026).

And electronic thermal overload monitor is displayed on "d104".

![](_page_137_Picture_284.jpeg)

\*1 Set the ratio (%) of the warning level to the integrated value of the electronic thermal characteristic. A setting of 100% corresponds to the inverter trip due to overload (error code "E05").

## **7.8.3 Overload restriction/overload notice**

(1) Overload restriction function

- The overload restriction function allows you to make the inverter monitor the motor current during acceleration or constant-speed operation and automatically reduce the output frequency according to the deceleration rate at overload restriction when the motor current reaches the overload restriction level.

- This function prevents the moment of inertia from excessively increasing during motor acceleration and prevents the inverter from tripping because of overcurrent, even when the load changes suddenly during the constant-speed operation of the motor.

- You can specify two types of overload restriction operation by setting functional items "b021", "b022", and "b023" and functional items "b024", "b025", and "b026" separately.

- To switch the overload restriction operation between the two settings (setting with b021, b022, and b023 and setting with b024, b025, and b026), assign function "39" (OLR) to an intelligent input terminal. Turn the - OLR signal on and off to switch between the two settings.

- The overload restriction level specifies the current at which to trigger the overload restriction function.

- The deceleration rate at overload restriction specifies the length of time to decelerate the motor from the maximum frequency to 0 Hz.

-When this function operates during deceleration,the acceleration time is prolonged over the set time. If the value set as the deceleration rate at overload restriction (b023/b223/b026) is too small, the inverter automatically decelerates the motor even during acceleration because of the overload restriction, and may trip because of the overvoltage caused by the energy regenerated by the motor.

If this function operates during acceleration and the output frequency cannot reach the target frequency, try to make the following adjustments:

- Increase the acceleration time.

- Increase the overload restriction setting (b022/b222/b025).

![](_page_138_Picture_218.jpeg)

![](_page_138_Figure_14.jpeg)

#### (2) Overload nitice function

The overload notice function allows you to make the inverter output an overload notice signal before tripping because of overload.

You can use this function effectively to prevent the machine (e.g., a conveyor)driven by the inverter from being overloaded and prevent the conveyor from being stopped by the overload protection of the inverter. To use this function, assign function "03" (OL) to one of the intelligent output terminal [11] (C021) and the alarm relay terminal (C026).

![](_page_139_Picture_136.jpeg)

![](_page_139_Figure_5.jpeg)

## **7.8.4 Overcurrent restraint**

The overcurrent restraint function allows you to restrain the overcurrent that can occur when the output current sharply increases because of rapid acceleration.

You can enable or disable the function by setting the overcurrent suppression enable (b027).

![](_page_139_Picture_137.jpeg)

Note: When using the inverter for a lift, disable the overcurrent restraint function. If the overcurrent restraint functions during the lift operation, the lift may slide down because of insufficient torque.

Note: When an acceleration time is extremely short for the load, overcurrent trip may occur.In this case please adjust an acceleration time.

#### **7.8.5 Over voltage supression during deceleration**

- The over voltage supression function allows you to prevent the inverter from tripping because of the overvoltage that can be caused by the energy regenerated by the motor during deceleration.

- You can enable or disable the function by setting the overvoltage suppression enable (b130).

- When "01" (enabling the over voltage supression [with deceleration stop]) is specified for the overvoltage suppression enable (b130), the inverter will decelerate by keeping the voltage of the main circuit DC section at over voltage suppression level (b131).

- When "02" (enabling the overvoltage suppression [with acceleration]) is specified for the overvoltage suppression enable (b130), the inverter will start acceleration according to the acceleration and deceleration rate at overvoltage suppression (b132) if the voltage of the main circuit DC section exceeds the overvoltage suppression level (b131). Subsequently, the inverter will restart deceleration when the voltage falls below the level (b131).

![](_page_140_Picture_283.jpeg)

![](_page_140_Figure_7.jpeg)

Note 1:When this function is enabled, the actual acceleration time may be prolonged over the set time.

Note particularly that the motor may not be decelerated if the setting of "b131" is too small when "02" or "03" is specified for the overvoltage suppression enable (b130).

Note 2:This overcurrent restraint function does not maintain the DC voltage at a constant level. Therefore, inverter trips due to overvoltage may be caused by the setting of the deceleration rate or by a specific load condition.

Note 3:When this function is enabled, the inverter may requires a long time to decelerate and stop the motor if the load on the motor or the moment of inertia on the motor is under a specific condition.

Note 4:If a voltage lower than the input voltage is specified for b131, the motor cannot be stopped.

Note 5:When "01" is specified for b130, PI control is performed so that internal DC voltage is maintained at a constant level.

- Setting a higher proportional gain (b133) results in a faster response. However, an excessively high proportional gain causes control to diverge and results in the inverter easily tripping.

- Setting a shorter integral time (b134) results in a faster response. However, an excessively short integral time results in the inverter easily tripping.

## **7.8.6 External trip (EXT) function**

The external trip function allows you to make the inverter trip according to the error (trip) signal generated by an external system.

To use this function, assign function "12" (EXT) to one of the terminal [1] to [5] functions (C001 to C005). When the EXT terminal is turned on, the inverter trips with error code "E12" displayed and stops the output.

After the inverter trips with error code "E12" displayed, it will not be recovered from tripping, even when the error signal from the external system is reset (i.e., the EXT terminal is turned off).

To recover the inverter from tripping, reset the inverter or turn the inverter power off and on.

![](_page_141_Picture_77.jpeg)

Note: Do not turn on the EXT terminal after the inverter power is shut off. Otherwise, the error history may not be stored correctly.

![](_page_141_Picture_78.jpeg)

#### **7.8.7 Automatic carrier frequency reduction**

- The automatic carrier frequency reduction function automatically reduces the carrier frequency according to the increase in output current.

- To enable this function, specify "01" for automatic carrier frequency reduction selection (b089).

![](_page_142_Picture_170.jpeg)

#### - ex.) b089=01

When the output current increases to 60%, 72%, 84%, or 96% of the rated current, this function reduces the carrier frequency to 12, 9, 6, or 3 kHz, respectively. This function restores the original carrier frequency when the output current decreases to 5% lower than each reduction start level.

![](_page_142_Picture_171.jpeg)

![](_page_142_Figure_8.jpeg)

- The rate of carrier frequency reduction is 2 kHz per second.

- The maximum limit of carrier frequency change by this function is the value specified for the carrier frequency setting (b083); the minimum limit is 3 kHz. If 3 kHz or less frequency has been specified for b083, this function is disabled regardless of the setting of b089.

## **7.8.8 Running signal (RUN)**

While the inverter is operating, it outputs the running (RUN) signal via an intelligent output terminal ([11]) or the alarm relay terminal.

To use this signal function, assign function "00" (RUN) to one of the intelligent output terminals [11] (C021) and the alarm relay terminal (C026).

The inverter outputs the RUN signal even while operating the DC brake. The following figure shows a timing chart for the signal output:

![](_page_143_Picture_123.jpeg)

## **7.8.9 Frequency arrival signals (FA1, FA2, FA3)**

The inverter outputs a frequency-arrival signal when the inverter output frequency reaches a set frequency. Assign the following functions to three of the intelligent output terminals [11] (C021) and the alarm relay terminal (C026):

"01" (FA1: constant-speed reached), "02" (FA2: set frequency overreached), "06" (FA3: set frequency reached)

The hysteresis of each frequency-arrival signal is as follows:

When the signal is on: ("set frequency" - "1% of maximum frequency") (Hz) When the signal is off: ("set frequency" - "2% of maximum frequency") (Hz)

The signal hysteresis at acceleration with function "06" (FA3) set is as follows:

When the signal is on: ("set frequency" - "1% of maximum frequency") (Hz)

When the signal is off: ("set frequency" + "2% of maximum frequency") (Hz)

The signal hysteresis at deceleration with function "06" (FA3) set is as follows:

When the signal is on: ("set frequency" + "1% of maximum frequency") (Hz) When the signal is off: ("set frequency" - "2% of maximum frequency") (Hz)

![](_page_143_Picture_124.jpeg)
# **Chapter 7 Explanation of Functions**

(1) Signal output when the constant-speed frequency is reached (01: FA1) The inverter outputs the signal when the output frequency reaches the frequency specified by a frequency setting (F001, A020, A220) or multispeed setting (A021 to A027).

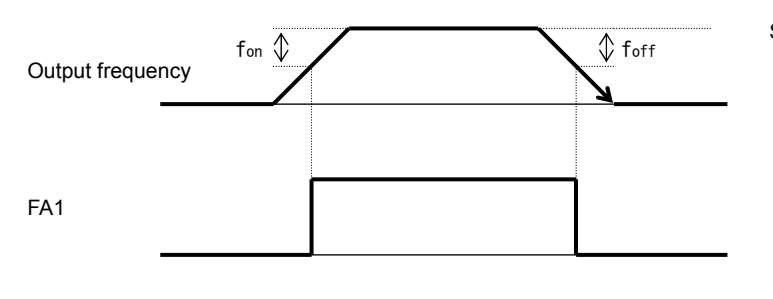

Set frequency  $\int$  fon: 1% of maximum frequency foff: 2% of maximum frequency

(Example) Maximum frequency (fmax) = 120 Hz Set frequency (fset) = 60 Hz fon =  $120 \times 0.01 = 1.2$  (Hz) foff =  $120 \times 0.02 = 2.4$  (Hz) At acceleration, the signal turns on when the output frequency reaches  $58.8$  Hz (60 - 1.2 =  $58.8$ ). At deceleration, the signal turns off when the output frequency reaches 57.6 Hz (60 - 2.4 = 57.6).

(2) Signal output when the set frequency is exceeded (02: FA2)

The inverter outputs the signal when the output frequency exceeds the acceleration or deceleration frequency specified by a frequency setting ("C042" or "C043" [FA2]).

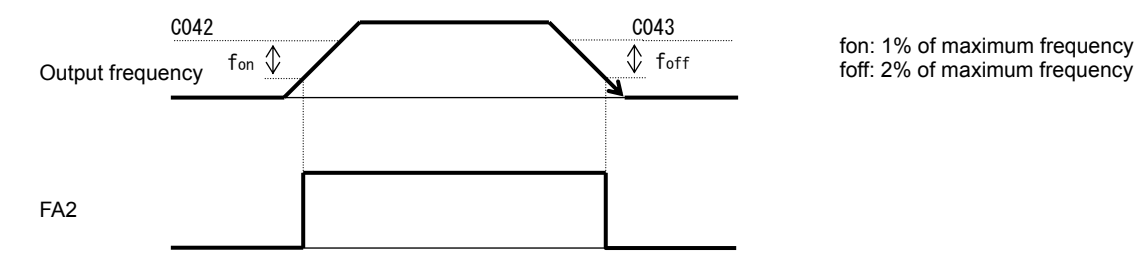

fon: 1% of maximum frequency

(3) Signal output only when the set frequency is reached (06: FA3)

The inverter outputs the signal only when the output frequency reaches the frequency specified by a frequency setting ("C042" or "C043" [FA3]).

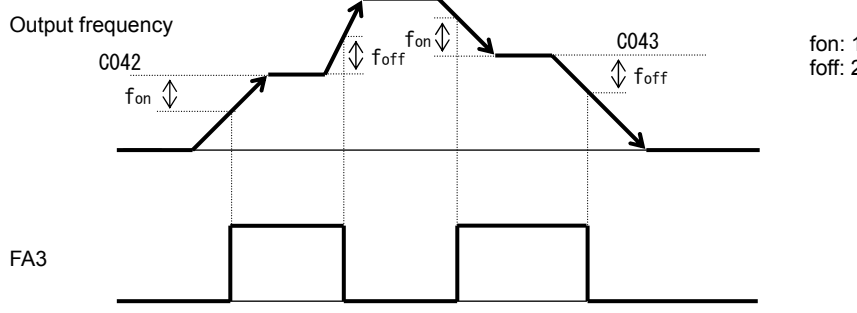

fon: 1% of maximum frequency foff: 2% of maximum frequency

# **Chapter 7 Explanation of Functions**

## **7.8.10 Running time over and power-on time over signals (RNT and ONT)**

The inverter outputs the operation time over (RNT) signal or the plug-in time over (ONT) signal when the time specified as the run/power-on warning time (b034) is exceeded.

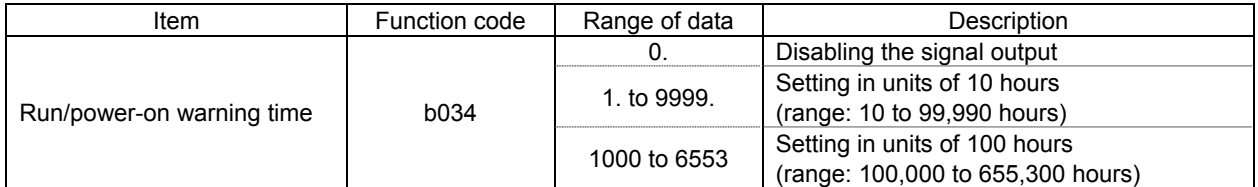

(1) Operation time over (RNT) signal

To use this signal function, assign function "11" (RNT) to one of the intelligent output terminals [11] (C021) and the alarm relay terminal (C026).

Specify the run/power-on warning time (b034).

(2) Plug-in time over (ONT) signal

To use this signal function, assign function "12" (ONT) to one of the intelligent output terminals [11] (C021) and the alarm relay terminal (C026).

Specify the run/power-on warning time (b034).

## **7.8.11 0Hz speed detection signal (ZS)**

The inverter outputs the 0 Hz speed detection signal when the inverter output frequency falls below the threshold frequency specified as the zero speed detection level (C063).

To use this signal function, assign function "21" (ZS) to one of the intelligent output terminals [11] (C021) and the alarm relay terminal (C026).

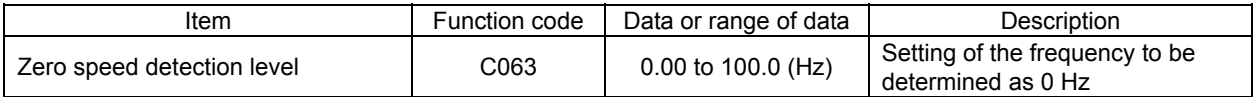

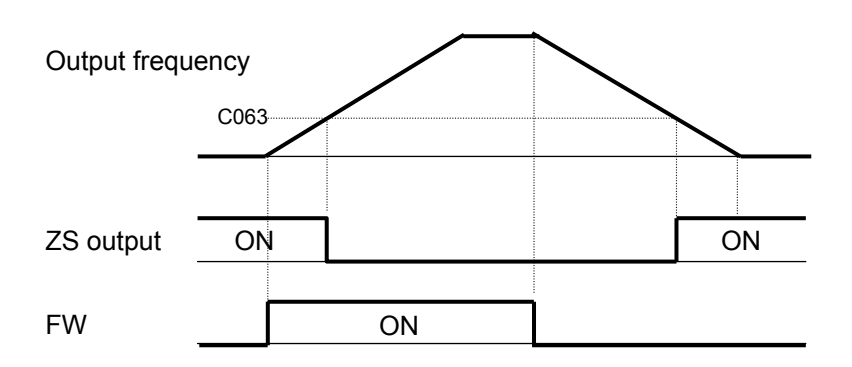

# **7.8.12 Logical output signal operation function (LOG1)**

The logical output signal operation function allows you to make the inverter internally perform a logical operation of output signals.

This function applies to all output signals, except to logical operation results (LOG1) and allocation none (NO).

Three types of operators (AND, OR, and XOR) are selectable.

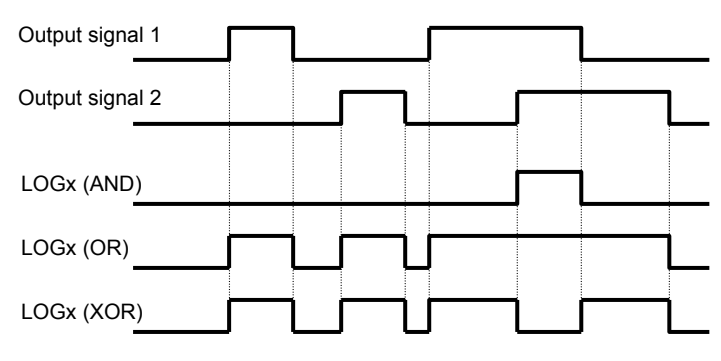

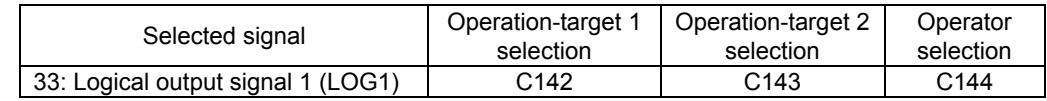

(Example) To output the AND of the running signal (00: RUN) and set the frequency overreached signal (02: FA2) as the logical output signal 1 (LOG1) to the intelligent output terminal [11]:

- Intelligent output terminal [11] (C021): 33 (LOG1)
- Logical output signal 1 selection 1 (C142): 00 (RUN)
- Logical output signal 1 selection 2 (C143): 02 (FA2)
- Logical output signal 1 operator (C144): 00 (AND)

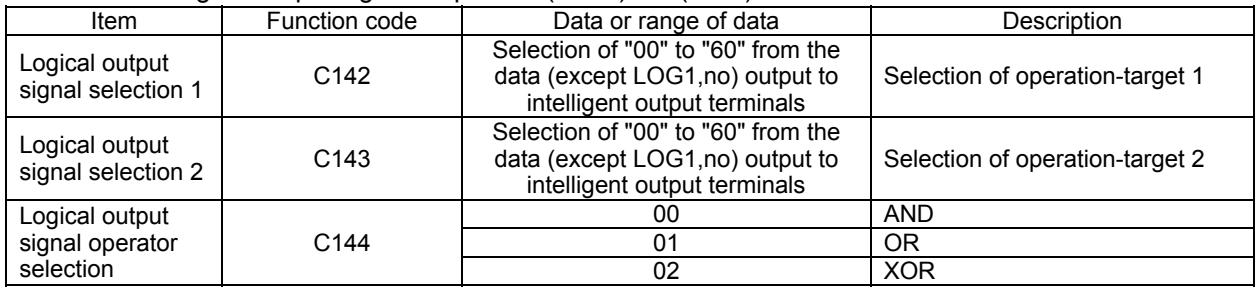

# **Chapter 7 Explanation of Functions**

## **7.8.13 Communication line disconnection signal (NDc)**

This signal function is enabled when ModBus-RTU has been selected for the RS485 communication. If a reception timeout occurs, the inverter continues to output the communication line disconnection signal until it receives the next data.

Specify the limit time for reception timeout by setting the communication trip time (C077).

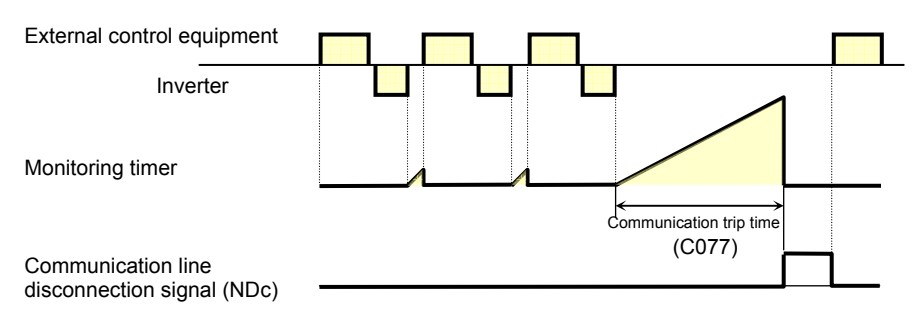

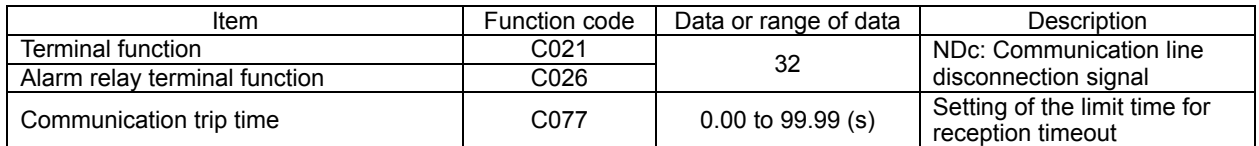

#### **7.8.14 Starting contact signal (FR)**

The inverter outputs the starting contact (FR) signal while it is receiving an operation command. The FR signal is output, regardless of the setting of the run command source setting (A002). If the forward operation (FW) and reverse operation (RV) commands are input at the same time, the inverter stops the motor operation.

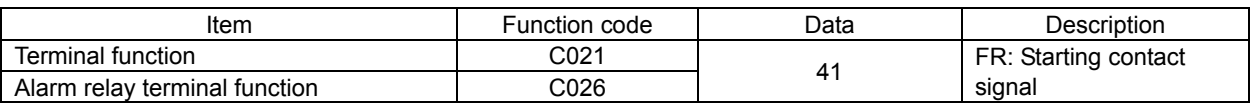

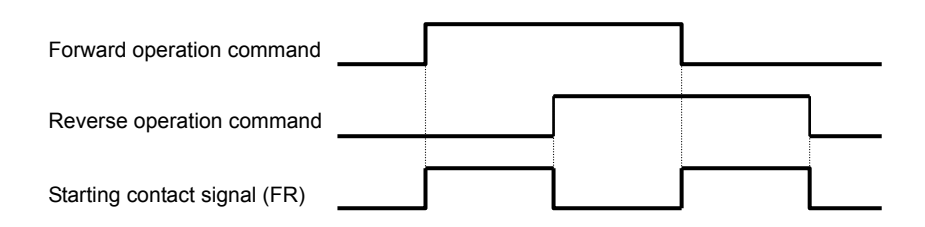

# **7.8.15 Heat sink overheat warning signal (OHF)**

The inverter monitors the temperature of its internal heat sink, and outputs the heat sink overheat warning (OHF) signal when the temperature exceeds the heat sink overheat warning level (C064).

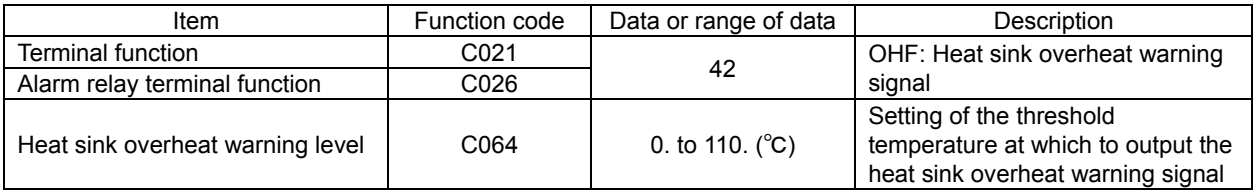

# **7.8.16 Low-current indication (LOC) signal**

The inverter outputs the low-current indication (LOC) signal when the inverter output current falls to the low-current indication signal detection level (C039) or less.

You can select one of the two signal output modes with the low-current indication signal output mode selection (C038). In one mode, the LOC signal output is always enabled during the inverter operation. In the other mode, the LOC signal output is enabled only while the inverter is driving the motor for constant-speed operation.

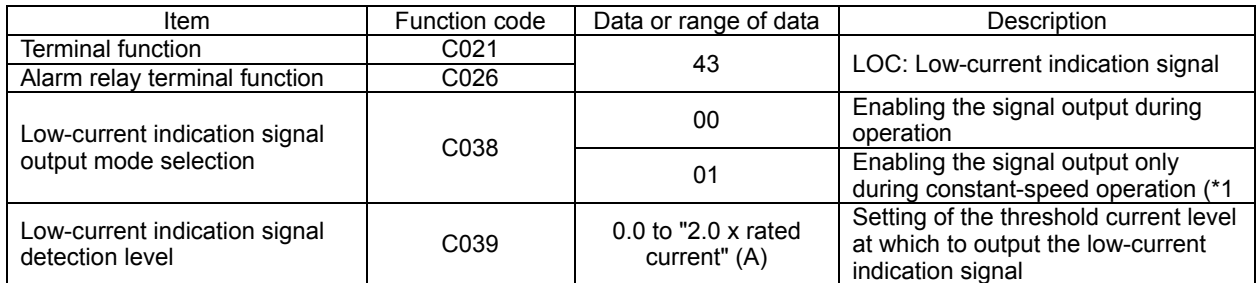

(\*1) When 01 (control circuit terminal) is selected as frequency source setting (A001), there is a case that inverter does not recognize the speed as constant value due to sampling. In this case, adjusting is to be made by setting C038=00 (valid during operation) or increasing analogue input filter (A016).

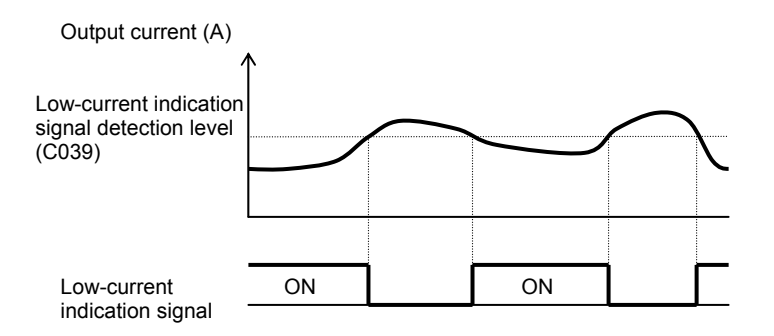

## **7.8.17 Inverter ready signal (IRDY)**

The inverter outputs the inverter ready (IRDY) signal when it is ready for operation (i.e., when it can receive an operation command).

- The inverter can recognize only the operation command that is input while the IRDY signal is output.

- If the IRDY signal is not output, check whether the input power supply voltage (connected to the R, S, and T terminals) is within the range of specification.

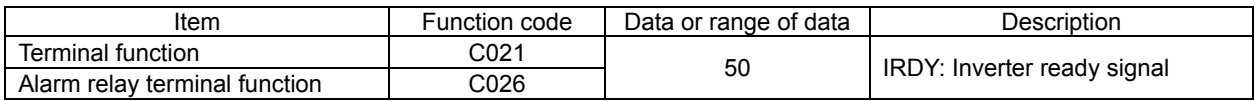

## **7.8.18 Forward rotation signal (FWR)**

The inverter continues to output the forward rotation (FWR) signal while it is driving the motor for forward operation. The FWR signal is turned off while the inverter is driving the motor for reverse operation or stopping the motor.

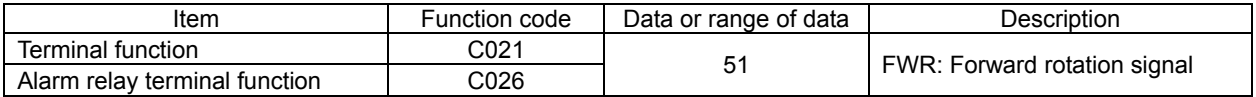

# **Chapter 7 Explanation of Functions**

#### **7.8.19 Reverse rotation signal (RVR)**

The inverter continues to output the forward rotation (RVR) signal while it is driving the motor for reverse operation.

The RVR signal is turned off while the inverter is driving the motor for forward operation or stopping the motor.

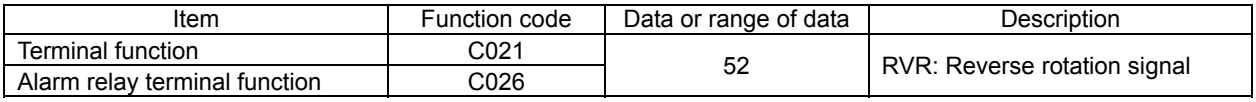

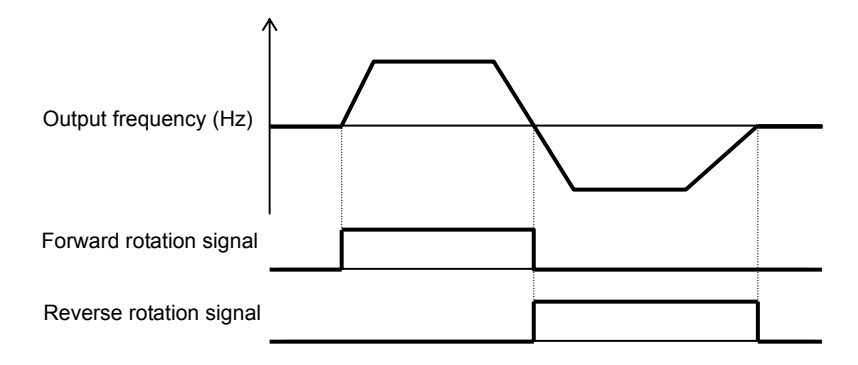

# **7.8.20 Major failure signal (MJA)**

The inverter outputs the major failure (MJA) signal in addition to an alarm signal when it trips because of one of the errors listed below.

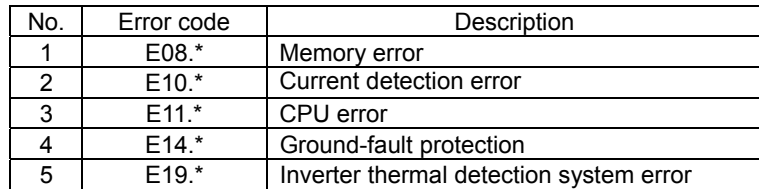

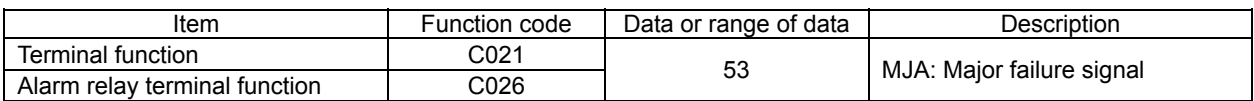

# **7.8.21 Window comparators (WC) (detection of terminal disconnection:Dc)**

- The window comparator function outputs signals when the values of analog inputs O/OI is within the maximum and minimum limits specified for the window comparator. You can monitor analog inputs with reference to arbitrary levels (to find input terminal disconnection and other errors).

- You can specify a hysteresis width for the maximum-limit and minimum-limit levels of the window comparator.

- You can specify limit levels and a hysteresis width individually for analog inputs O/OI.

- You can fix the analog input data to be applied to an arbitrary value when WC is output. For this purpose, specify a desired value as the operation level at O/OI disconnection (b070). When "no" is specified, the analog input data is reflected as input.

- Output values of Dc is the same as those of WC respectively.

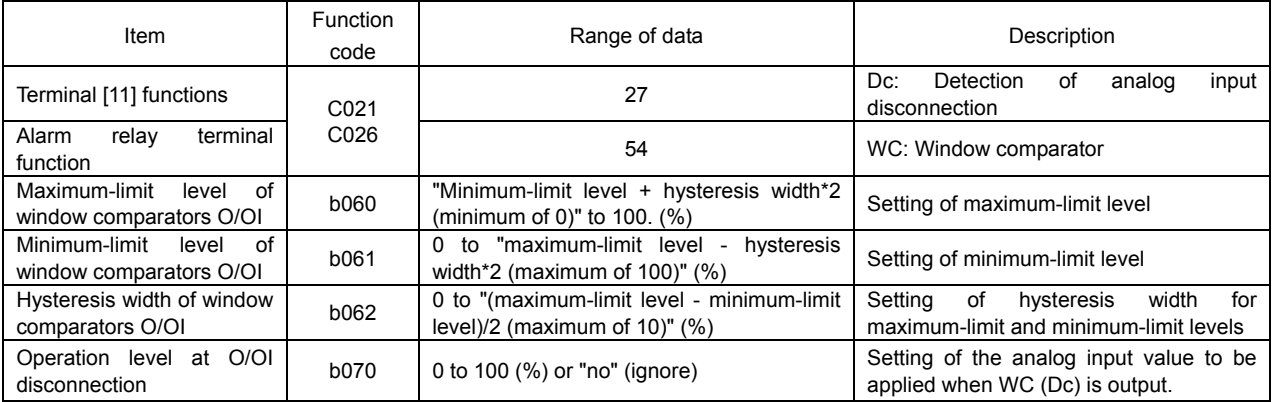

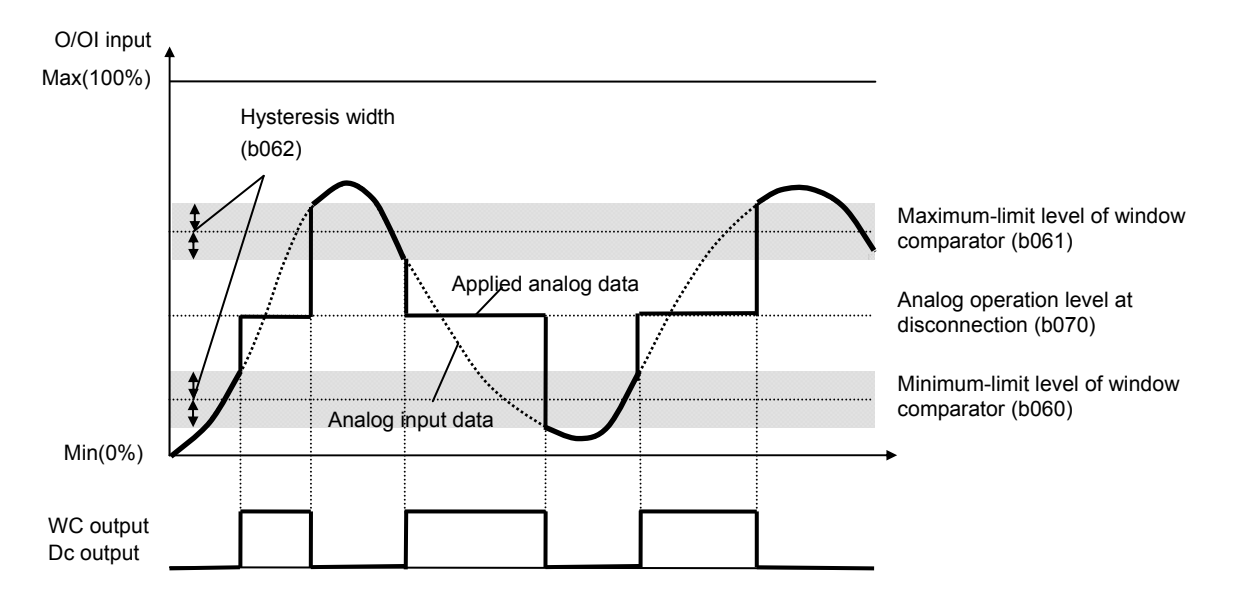

# **Chapter 7 Explanation of Functions**

# **7.8.22 Frequency command source (FREF)**

This function outputs a signal when the (A001 = 02). However, this function is disabled when the second control mode.

The rest of the time (A001 = 02) the signal is turned OFF.

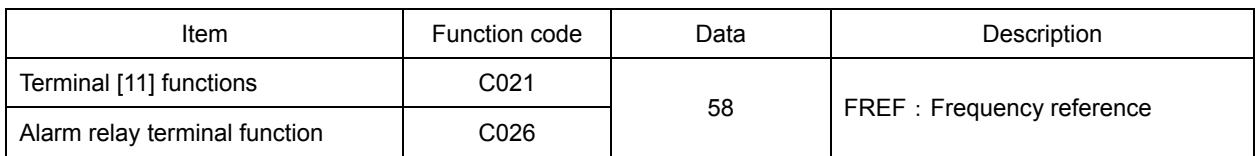

# **7.8.23 RUN command source (REF)**

This function outputs a signal when the (A002 = 02). However, this function is disabled when the second control mode.

The rest of the time  $(A002 = 02)$  the signal is turned OFF.

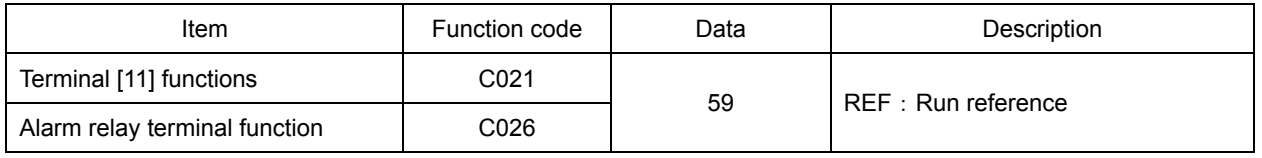

# **7.8.24 2nd Motor in operation (SETM)**

When SET terminal of intelligent input is ON, it output signal.

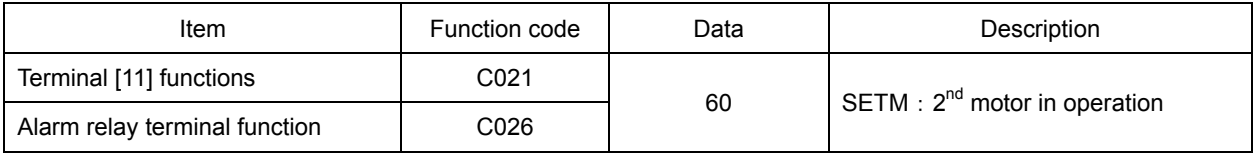

# **7.8.25 Ground fault detection**

When the power is turned on, then select whether to ground fault detection.

Ground fault detection might be detected when the power is turned while the motor is rotating.

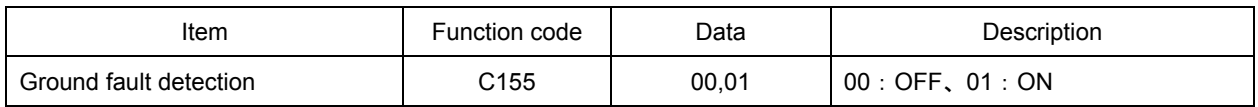

## **7.8.26 Out phase loss detection**

This function is to choose whether to perform output phase loss detection.

This function works when the output frequency for not less than 5Hz but not more than 100Hz.

In some cases depending on the state of the output current is low or not detected, this function dosen't work. In addition, this function may be detected when hunting.

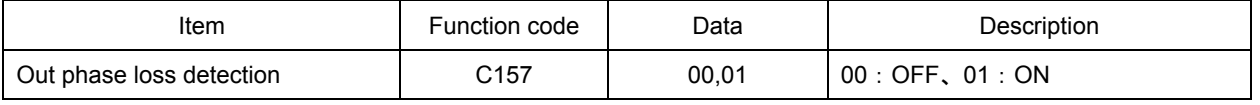

# **7.9 Initializing**

# **7.9.1 Initialization setting**

The initialization function allows you to initialize the adjusted settings on the inverter to restore the factory (default) settings. You can also clear the trip histry data alone.

The Cumulative operation RUN time / Power on time are not cleared.

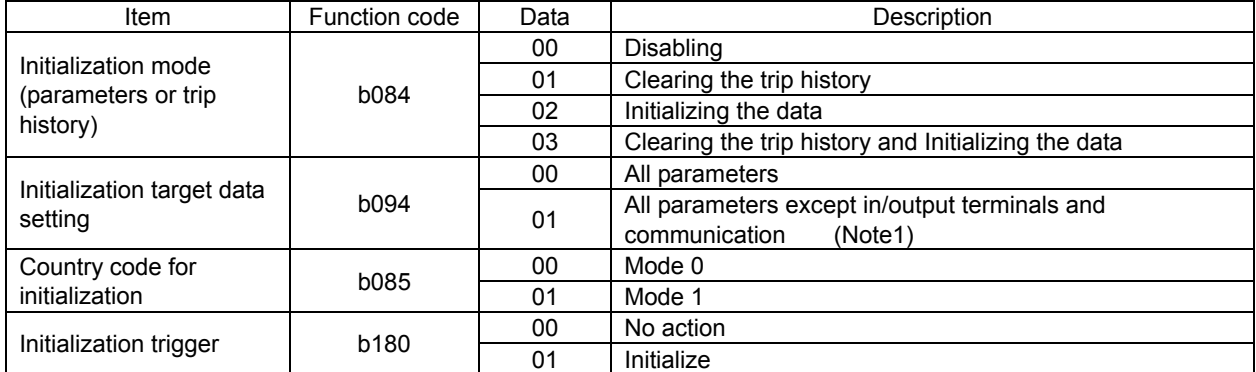

#### Note1: The parameters to be related to are as follows.

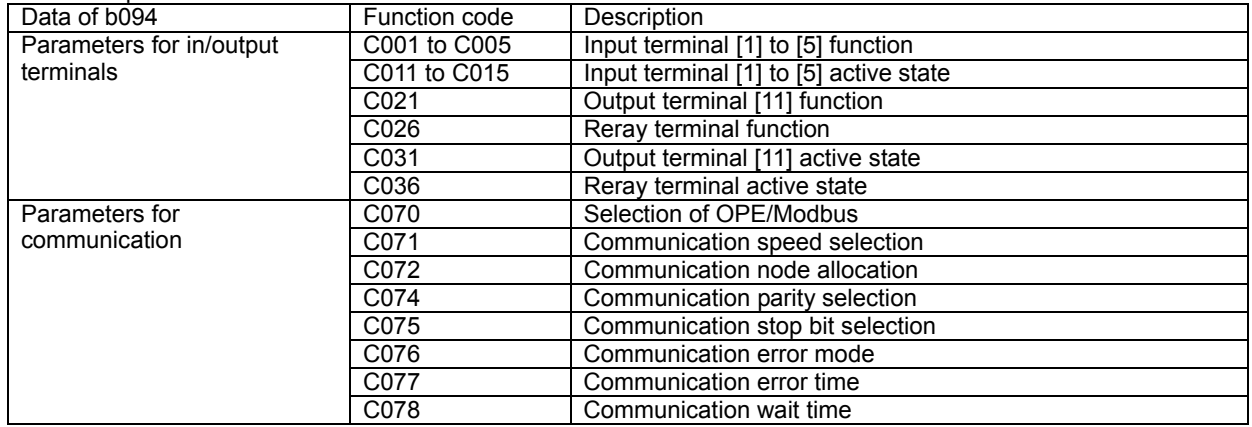

To initialize the inverter, follow the steps below.

(1) Select initialization mode in **bDB4**.

(2) If b084=02 or 03, select initialization target data in b094.

- (3) If **bDBY=D2** or D3, select country code in **bDB5**.
- $(4)$  Set  $D$  *i* in **b**  $1BD$ .

(5) The following display appears for a few seconds, and initialization is completed with  $dDBI$ displayed.

#### **Display during initialization**

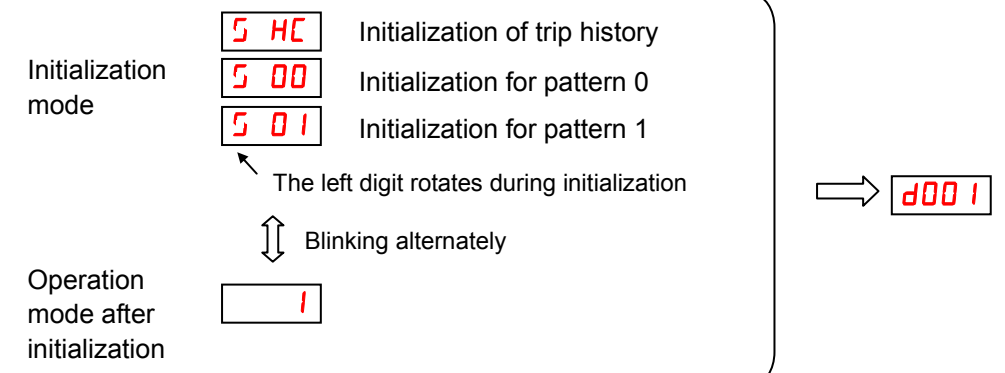

Note2 : Data of b084,b180 are not saved in the memory to avoid unintentional initializing. Note3 : b085, b094, C081(O/OI input span calibration) is not initialized.

# **Chapter 8 Communication Functions**

**This chapter describes the Communication functions. (Modbus-RTU)** 

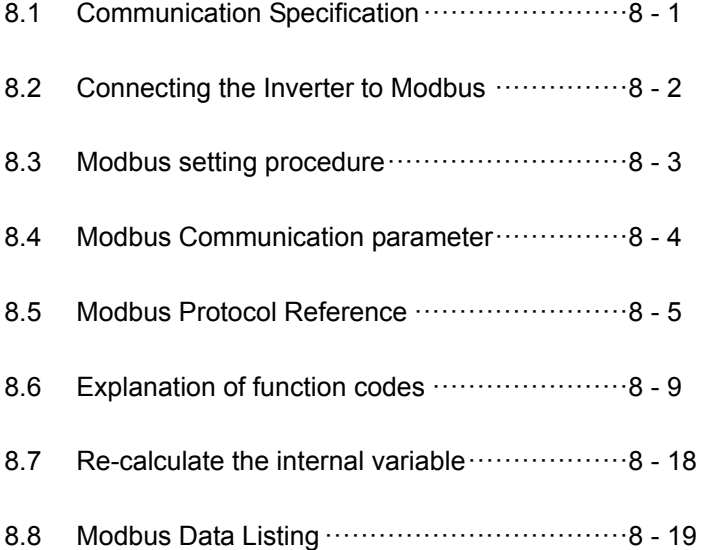

# **8.1 Communication Specification**

NE-S1 Series inverters have built-in RS-485 serial communications, featuring the Modbus RTU protocol. The inverters can connect directly to existing factory networks or work with new networked applications, without any extra interface equipment. The specifications are in the following table.

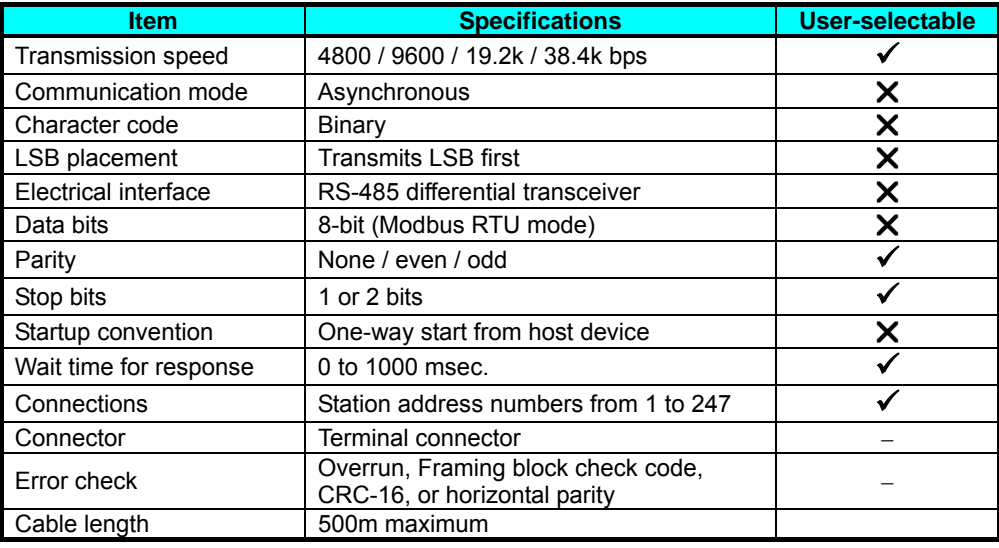

The network diagram below shows a series of inverters communicating with a host computer. Each inverter must have a unique address, from 1 to 247, on the network. In a typical application, a host computer or controller is the master and each of the inverter(s) or other devices is a slave.

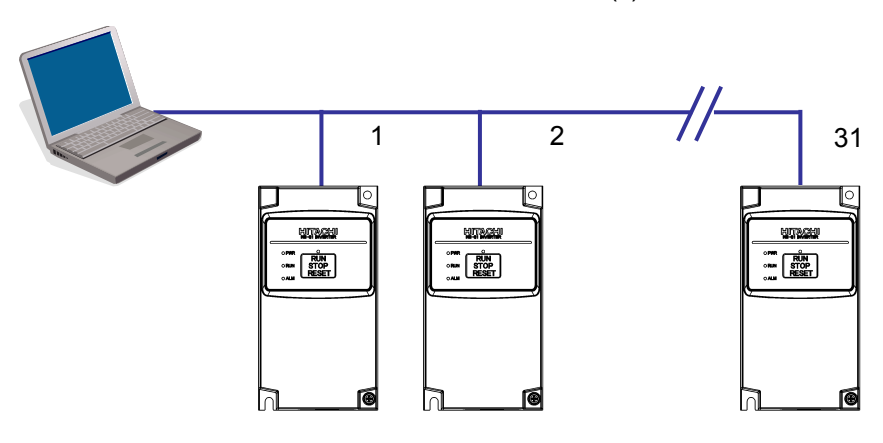

# **8.2 Connecting the Inverter to Modbus**

The Modbus communication uses a pin of RJ45 as below. The the RJ45 connector is used for the external operator and Modbus communication.

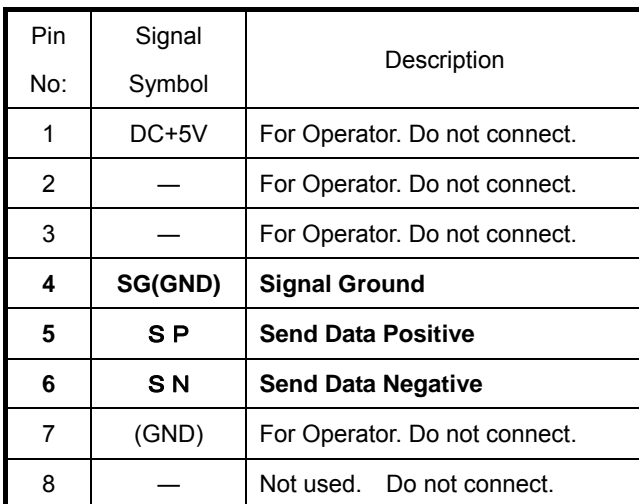

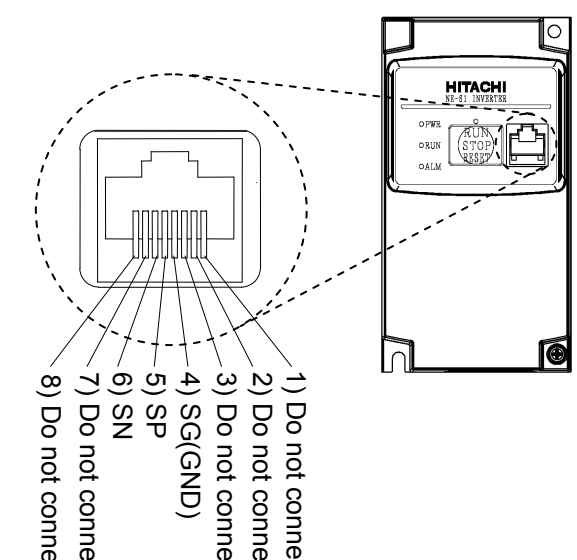

Please connect each inverter like the chart below in parallel.

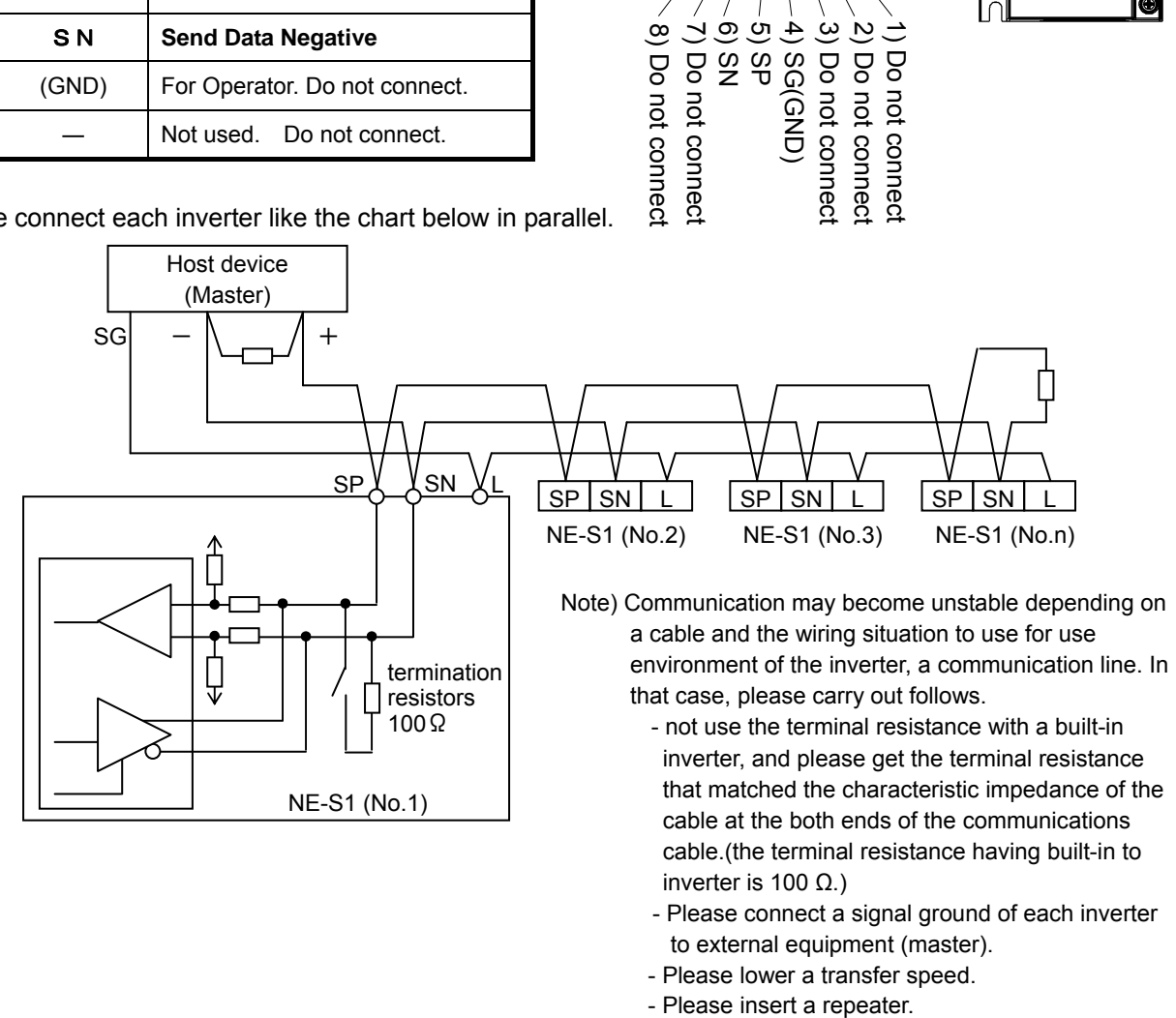

- inverter is 100 Ω.) - Please connect a signal ground of each inverter to external equipment (master).
- Please lower a transfer speed.
- 

# **8.3 Modbus setting procedure**

- 1. Changes from an operator mode to Modbus
	- 1) Set a parameter (cf. 8.4) for Modbus communication by the exclusive operator (NES1-OP), remote operator (OPE-S/SR/SBK/SRmini,WOP), or ProDriveNext. (It is necessary to be set the operator side (OFF, right side ) in RS485 communication / operator switch (SW5) when use the remote operator (OPE-S/SR/SBK/SRmini,WOP) or ProDriveNext. (default))
	- 2) Inverter power OFF and take off the connection cable of the remote operator or ProDriveNext ,etc.
	- 3) Remove the front cover.
	- 4) Change RS485 communication / operator switch (SW5) to RS485 side (ON, left side).
	- 5) When terminal resistance is necessary, Change terminal resistance switch (SW4) to effective (ON, right side).
	- 6) Attach the front cover.
	- 7) The communications cable connected to bus line of Modbus.
	- 8) Inverter power ON and start Modbus communication.
- 2. Changes from Modbus to an operator mode
	- 1) Inverter power OFF and take off a communications cable of Modbus.
	- 2) Remove the front cover.
	- 3) Change RS485 communication / operator switch (SW5) to operator side (OFF, right side).
	- 4) Attach the front cover.
	- 5) Connect the connection cable of the remote operator or ProDriveNext ,etc.
	- 6) Inverter power ON while pushing the RUN/STOP/RESET key to standard operation panel. (please keep pushing key about 5 seconds.
	- 7) After the operator available, change setting of communication choice (C070) to 01(Modbus)  $\rightarrow$ 00(OPE) and inverter power OFF.
	- 8) Inverter power ON again. The operator is available.

Note) The exclusive operator (NES1-OP) is available at the time of the Modbus communication use.

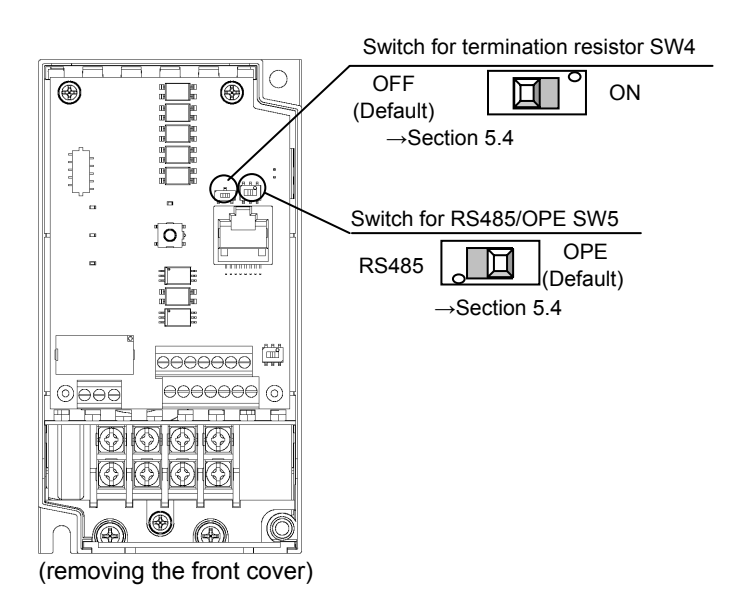

# **Chapter 8 Communication Functions**

# **8.4 Modbus Communication parameter**

**Inverter Parameter Setup -** The inverter has several settings related to Modbus communications. The table below lists them together. The *Required* column indicates which parameters *must* be set properly to allow communications. You may need to refer to the host computer documentation in order to match some of its settings.

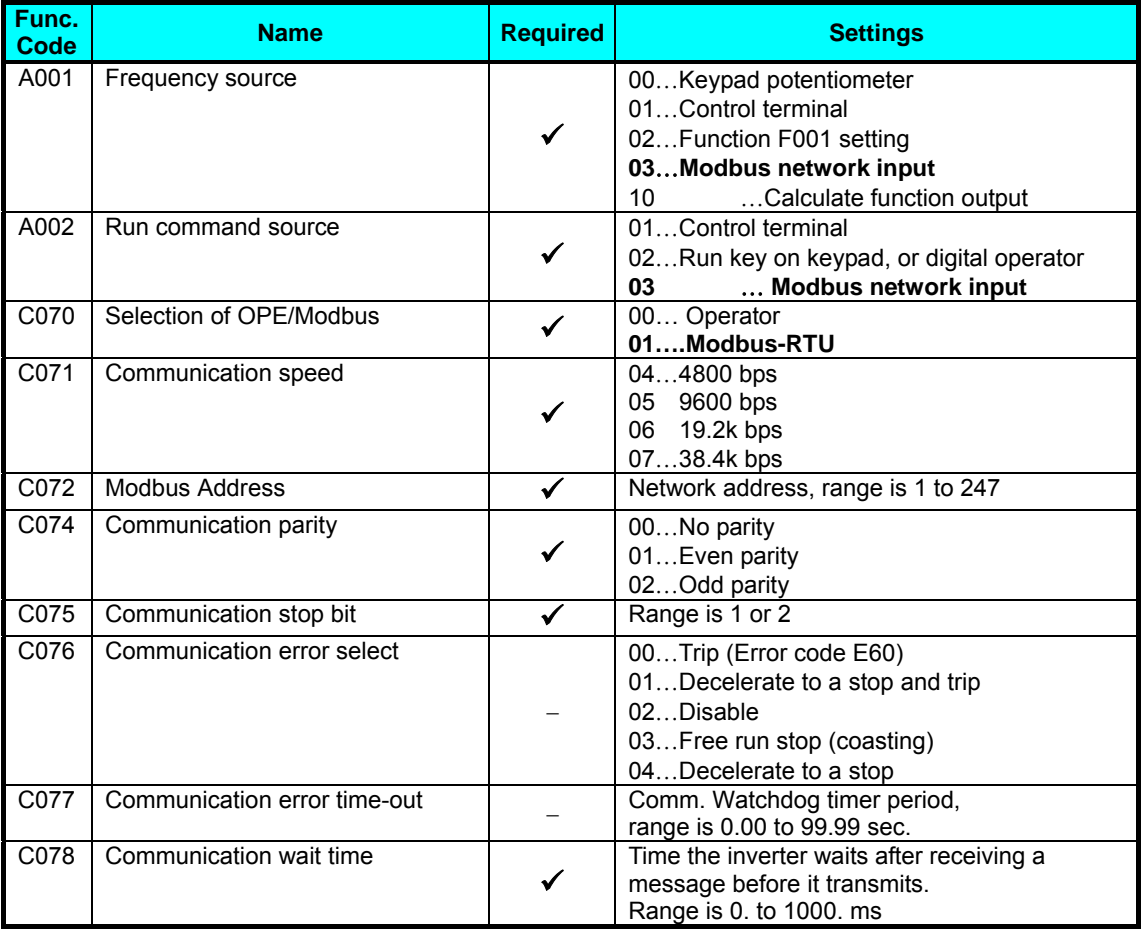

Note) When you change any of the parameters above, the inverter power must be rebooted in order to activate new parameters.

# **8.5 Modbus Protocol Reference**

#### **Transmission procedure**

The transmission between the external control equipment and the inverter takes the procedure below.

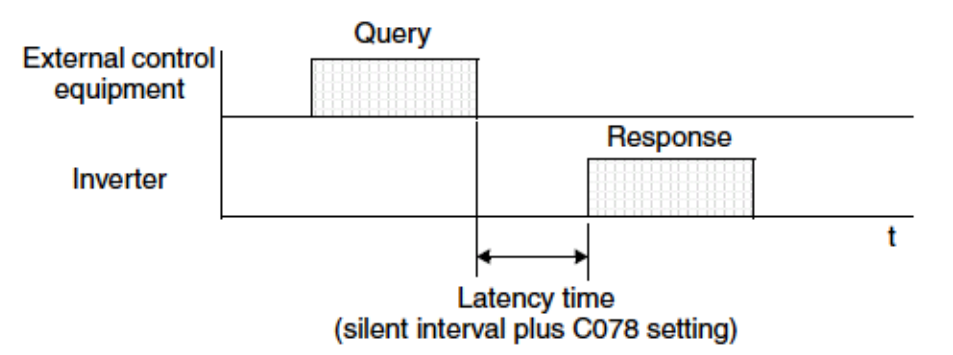

- Query A frame sent from the external control equipment to the inverter
- Response A frame returned from inverter to the external control equipment

The inverter returns the response only after the inverter receives a query from the external control equipment and does not output the response positively. Each frame is formatted (with commands) as follows:

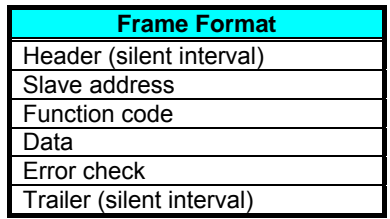

# **Chapter 8 Communication Functions**

#### **Message Configuration: Query**

#### **Slave address:**

- This is a number of 1 to 247 assigned to each inverter (slave). (Only the inverter having the address given as a slave address in the query can receive the query.)
- When slave address "0" is specified, the query can be addressed to all inverters simultaneously. (Broadcasting)
- In broadcasting, you cannot call and loop back data.

#### **Data:**

- A function command is set here.
- The data format used in the NE-S1 series is corresponding to the Modbus data format below.

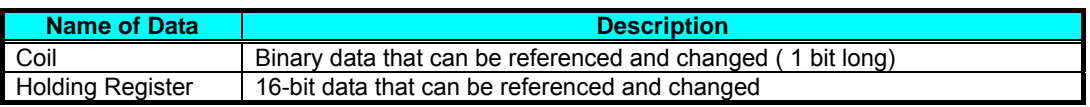

• The negative data use 2 complements.

#### **Function code:**

Specify a function you want to make the inverter execute. Function codes available to the NE-S1 series are listed below.

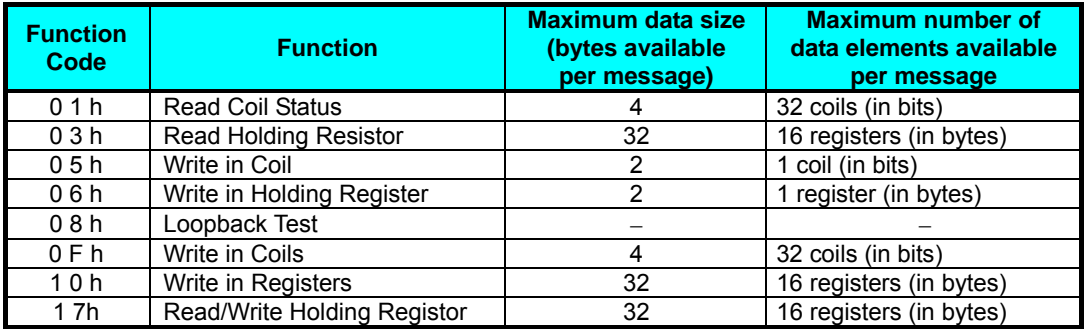

#### **Error check:**

Modbus-RTU uses CRC (Cyclic Redundancy Check) for error checking.

- The CRC code is 16-bit data that is generated for 8-bit blocks of arbitrary length.
- The CRC code is generated by a generator polynomial CRC-16 (X16+ X15+ X2+ 1).

#### **Header and trailer (silent interval):**

Latency is the time between the reception of a query from the master and transmission of a response from the inverter.

- 3.5 characters (24 bits) are always required for latency time. If the latency time shorter than 3.5 characters, the inverter returns no response.
- The actual transmission latency time is the sum of silent interval (3.5 characters long) + C078 (transmission latency time).

#### **Message Configuration: Response**

#### **Transmission time required:**

- A time period between reception of a query from the master and transmission of a response from the inverter is the sum of the silent interval (3.5 characters long) + C078 (transmission latency time).
- The master must provide a time period of the silent interval (3.5 characters long or longer) before sending another query to an inverter after receiving a response from the inverter.

#### **Normal response:**

- When receiving a query that contains a function code of Loopback (08h), the inverter returns a response of the same content of the query.
- When receiving a query that contains a function code of Write in Register or Coil (05h, 06h, 0Fh, or 10h), the inverter directly returns the query as a response.
- When receiving a query that contains a function code of Read Register or Coil (01h or 03h), the inverter returns, as a response, the read data together with the same slave address and function code as those of the query.

#### **Response when an error occurs:**

- When finding any error in a query (except for a transmission error), the inverter returns an exception response without executing anything.
- You can check the error by the function code in the response. The function code of the exception response is the sum of the function code of the query and 80h.
- The content of the error is known from the exception code.

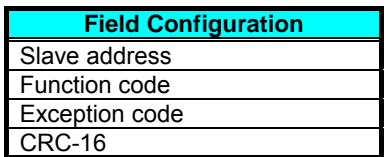

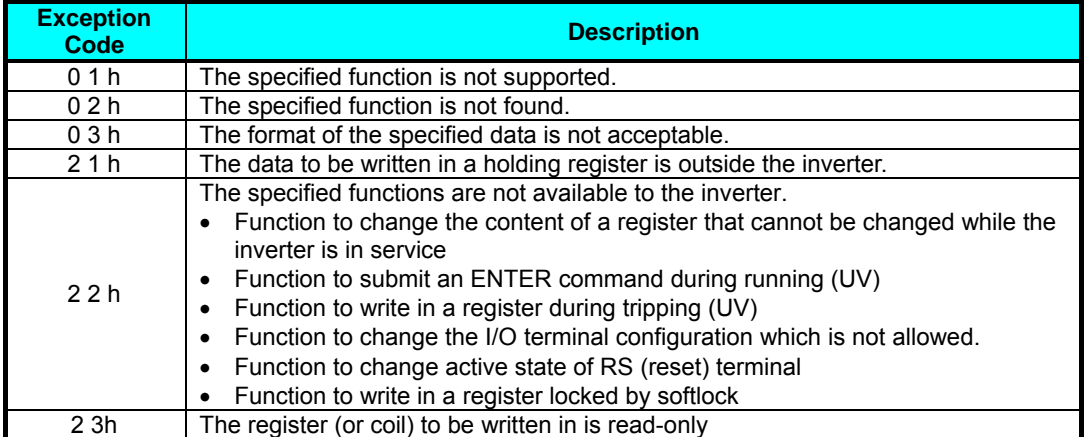

# **Chapter 8 Communication Functions**

#### **No response occurs:**

In the cases below, the inverter ignores a query and returns no response.

- When receiving a broadcasting query
- When detecting a transmission error in reception of a query
- When the slave address set in the query is not equal to the slave address of the inverter
- When a time interval between data elements constituting a message is shorter than 3.5 characters
- When the data length of the query is invalid
- When the reception space is more than 1.5 characters in the frame
- When an error check cord of query is incongruous (CRC error)

Note) Provide a t imer in the master and make the master retransmit the same query when no response is made within a preset time period after the preceding query was sent.

# **8.6 Explanation of function codes**

#### (A) Read Coil Status [01h]

- This function reads the status (ON/OFF) of selected coils. An example follows below.
- Read intelligent input terminals [1] to [5] of an inverter having a slave address "8."
- This example assumes the intelligent input terminals have terminal states listed below.

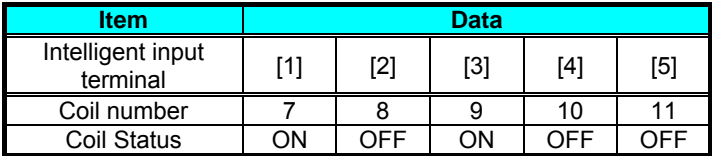

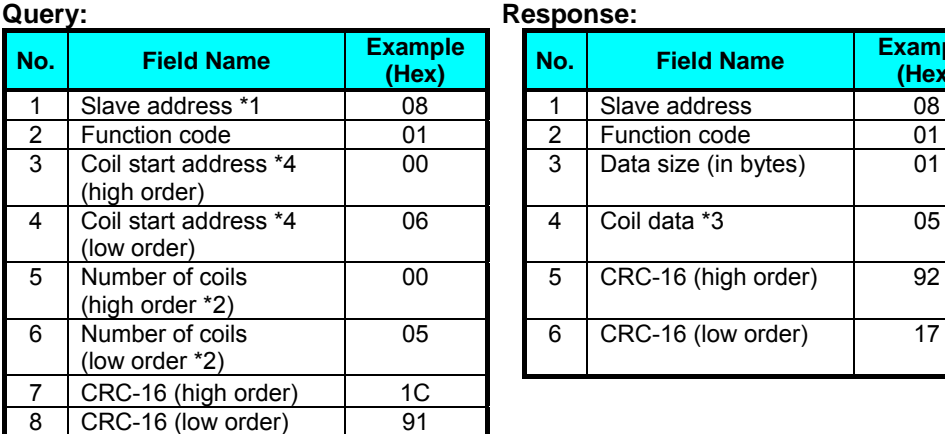

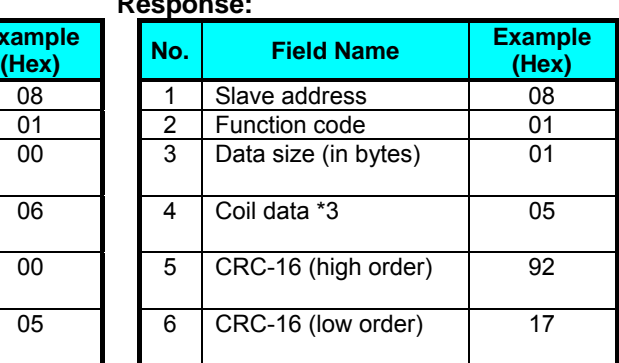

**Note 1:** Broadcasting is disabled.

**Note 2:** When 0 or more than 31 is specified as a number of coils, error code "03h" is returned.

**Note 3:** Data is transferred by the specified number of data bytes (data size).

- **Note 4:** The PDU Coils are addressed starting at zero. Therefore coils numbered 1-86 are addressed as 0-85. Coil address value (transmitted on Modbus line) is 1 less than the Coil Number.
- The data set in the response shows terminal state of coils  $0007h \sim 000Dh$ .
- Data "05h = 00000101b" indicates the following assuming coil 7 is the LSB.

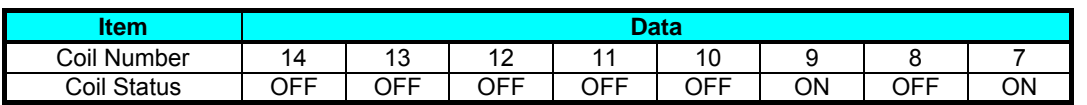

- When a read coil is outside the defined coils, the final coil data to be transmitted contains "0"as the status of the coil outside the range.
- When the Read Coil Status command cannot be executed normally, see the exception response.

#### (B) Read Holding Register [03h]

This function reads the contents of the specified number of consecutive holding registers (of specified register addresses). An example follows below.

- Reading Trip monitor 1 factor and trip frequency, current, and voltage from an inverter having a slave address "1"
- This example assumes the previous six trip factors are as follows:

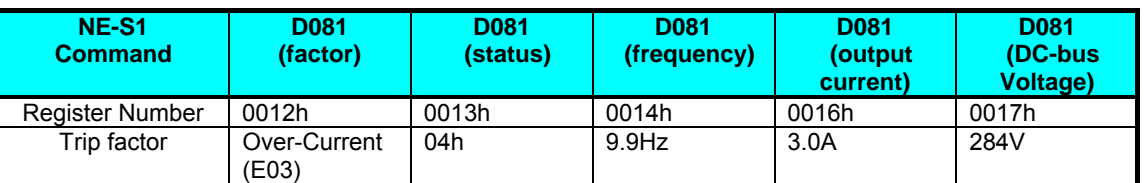

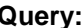

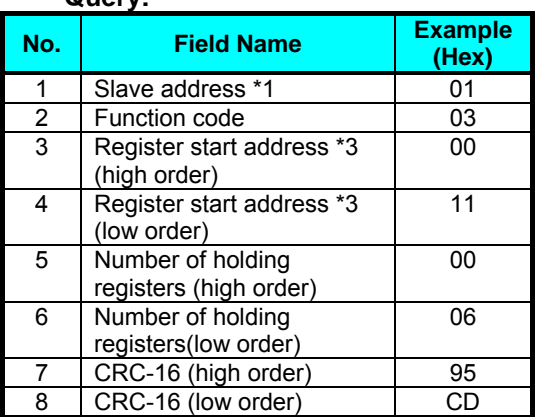

#### **Query: Response:**

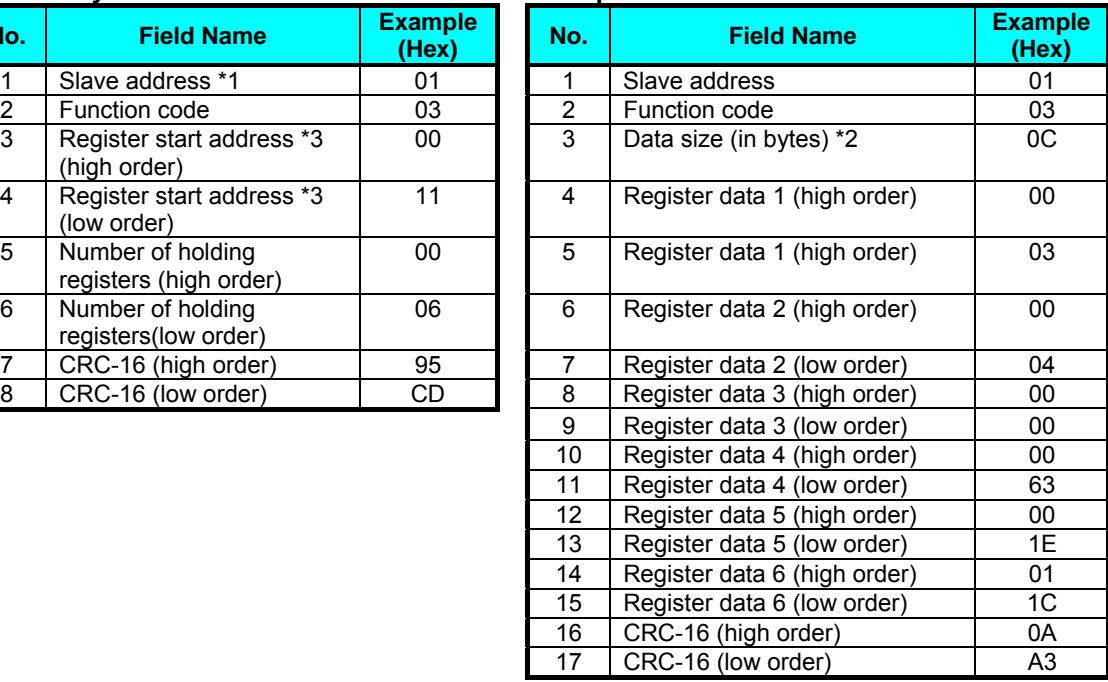

- **Note 1:** Broadcasting is disabled.
- **Note 2:** Data is transferred by the specified number of data bytes (data size). In this case, 12 bytes are used to return the content of six holding registers.
- **Note 3:** The PDU Register Number are addressed starting at zero. Therefore register numbered "0012h" are addressed as "0011h". Register address value (transmitted on Modbus line) is 1 less than the Register Number.

The data set in the response is as follows:

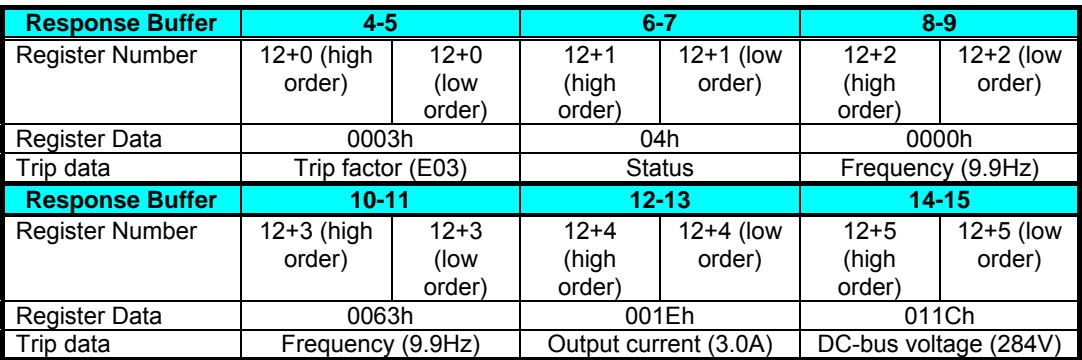

When the Read Holding Register command cannot be executed normally, refer to the exception response.

(C) Write in Coil [05h]

This function writes data in a single coil. Coil status changes are as follows:

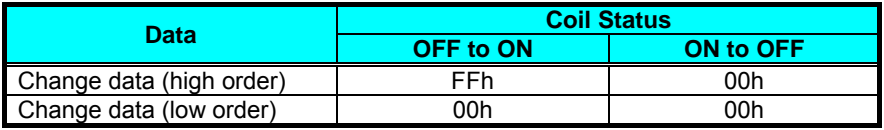

An example follows (note that to command the inverter, set A002=03):

- Sending a RUN command to an inverter having slave address "8"
- This example writes in coil number "1."

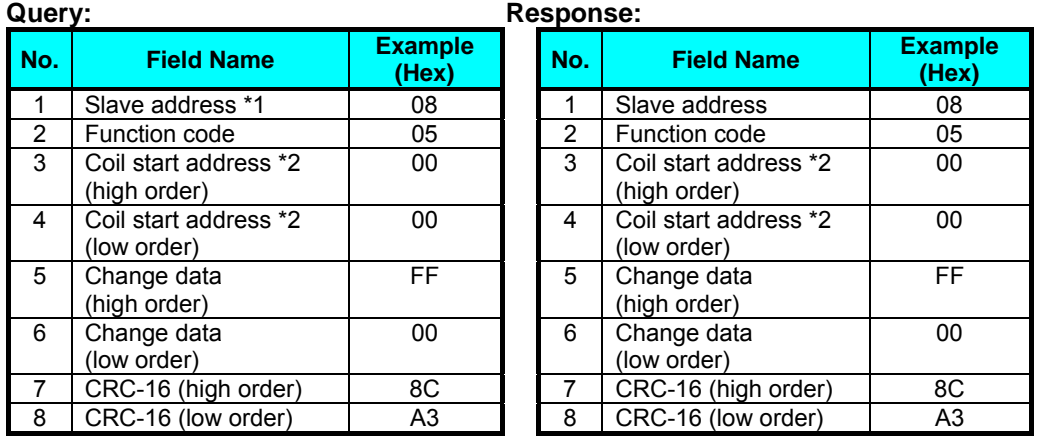

**Note 1:** No response is made for a broadcasting query.

**Note 2:** The PDU Coils are addressed starting at zero. Therefore coils numbered 1-86 are addressed as 0-85. Coil address value (transmitted on Modbus line) is 1 less than the Coil Number.

When writing in a selected coil fails, see the exception response.

#### (D) Write in Holding Register [06h]

This function writes data in a specified holding register. An example follows:

- Write "50Hz" as the first Multi-speed 0 (A020) in an inverter having slave address "5."
- This example uses change data "500(1F4h)" to set "50Hz" as the data resolution of the register "1019h" holding the first Multi-speed 0 (A020) is 0.1Hz

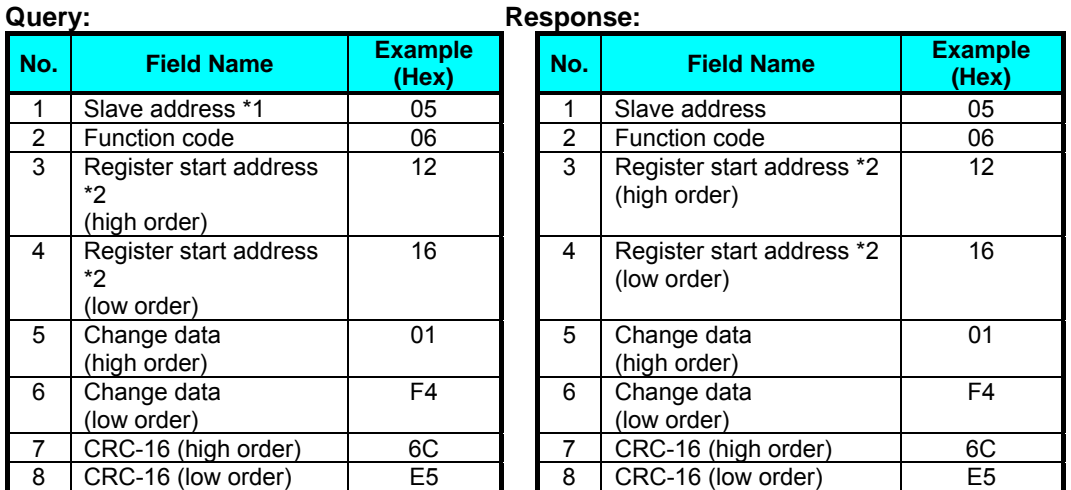

**Note 1:** No response is made for a broadcasting query.

**Note 2:** The PDU Register Number are addressed starting at zero. Therefore register numbered "1217h" are addressed as "1216h". Register address value (transmitted on Modbus line) is 1 less than the Register Number.

When writing in a selected holding register fails, see the exception response.

## (E) Loopback Test [08h]

This function checks a master-slave transmission using any test data. An example follows:

• Send test data to an inverter having slave address "1" and receiving the test data from the inverter (as a loopback test).

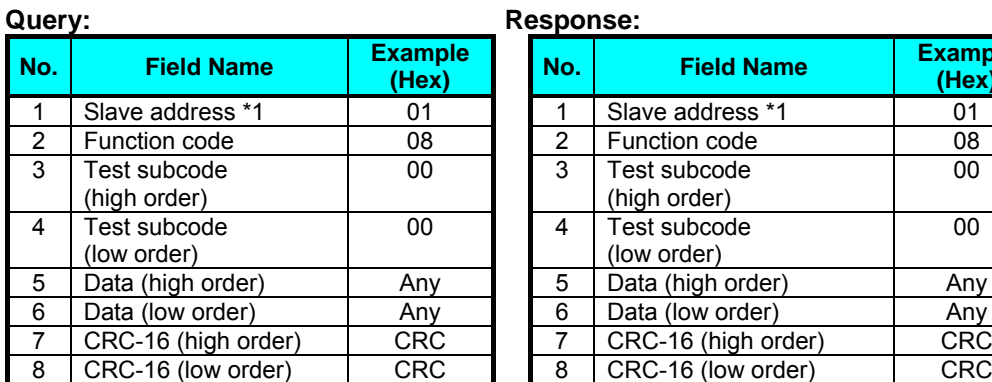

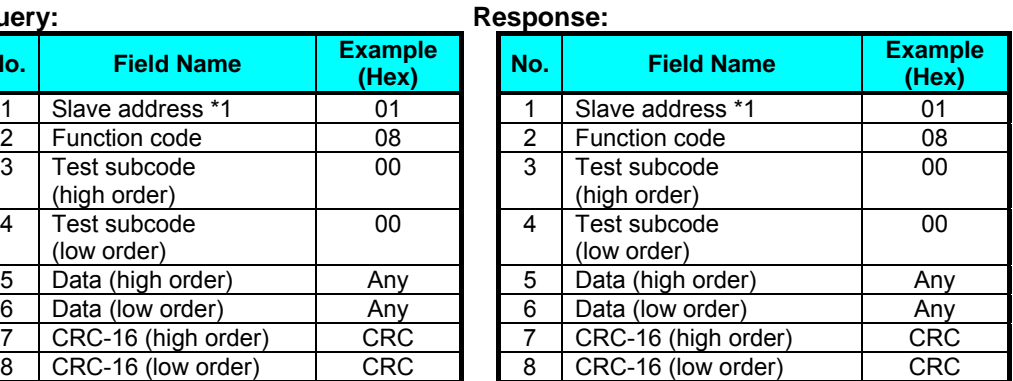

**Note 1:** Broadcasting is disabled.

When test subcode is for echo (00h, 00h) only and not available to the other commands.

(F) Write in Coils [0Fh]

This function writes data in consecutive coils. An example follows:

- Change the state of intelligent input terminal [1] to [5] of an inverter having a slave address "8."
- This example assumes the intelligent input terminals have terminal states listed below.

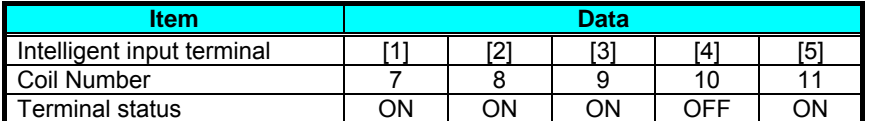

00

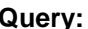

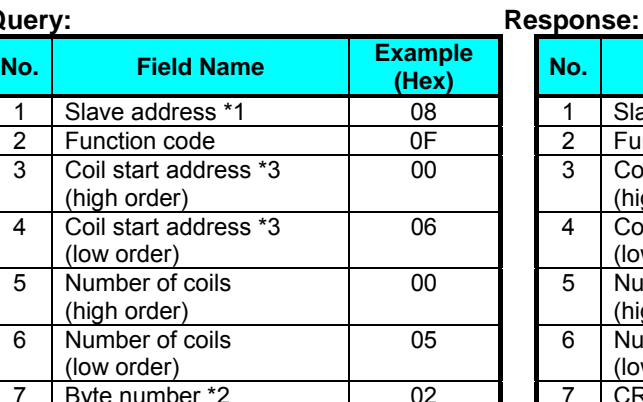

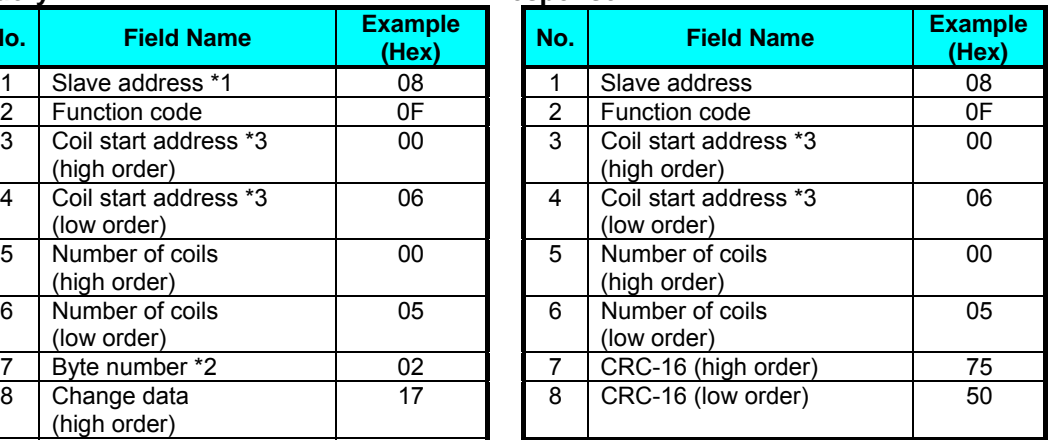

**Note 1:** Broadcasting is disabled.

10 CRC-16 (high order) 83 11 CRC-16 (low order) EA

8 Change data (high order)

9 Change data (low order)

- **Note 2:** The change data is a set of high-order data and low-order data. So when the size (in bytes) of data to be changed is an odd start coil number ("7"), add "1" to the data size (in bytes) to make it an even number.
- **Note 3:** The PDU Coils are addressed starting at zero. Therefore coils numbered 1-86 are addressed as 0-85. Coil address value (transmitted on Modbus line) is 1 less than the Coil Number.
- **Note 4:** Iintelligent input monitor (d005) cannot monitor the terminal information by communication.

#### (G) Write in Holding Registers [10h]

This function writes data in consecutive holding registers. An example follows:

- Write "3000 seconds" as the first acceleration time 1 (F002) in an inverter having a slave address "8."
- This example uses change data "300000(493E0h)" to set "3000 seconds" as the data resolution of the registers "1103h" and "1104h" holding the first acceleration time 1 (F002) is 0.01 second.

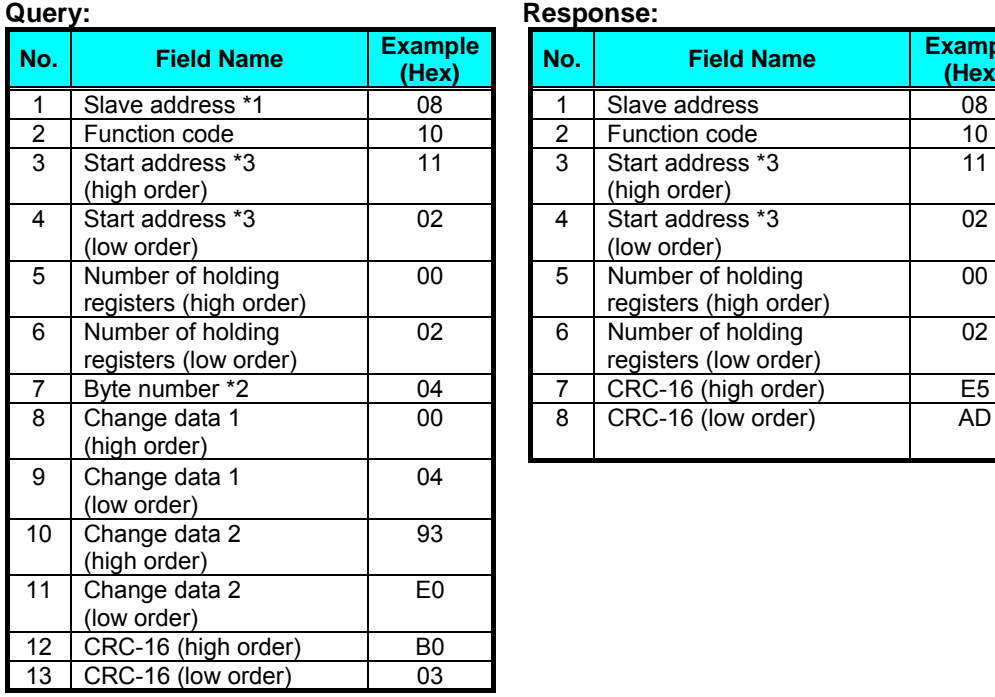

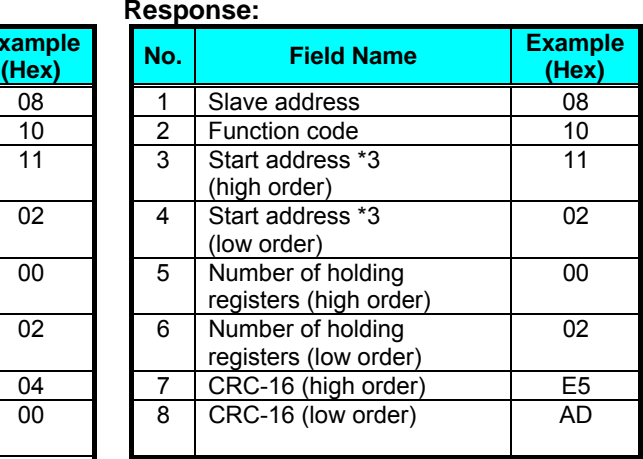

**Note 1:** Broadcasting is disabled.

- **Note 2:** This is not the number of holding registers. Specify the number of bytes of data to be changed.
- **Note 3:** The PDU Register Number are addressed starting at zero. Therefore register numbered "1103h" are addressed as "1102h". Register address value (transmitted on Modbus line) is 1 less than the Register Number.

When writing in selected holding registers fails, see the exception response.

#### (H) Write in Holding Registers [17h]

This function is to read and write data in consecutive holding registers. An example follows:

• Write "50.0Hz" as the set frequency (F001) in an inverter having a slave address "1" and then to read out the output frequency (d001).

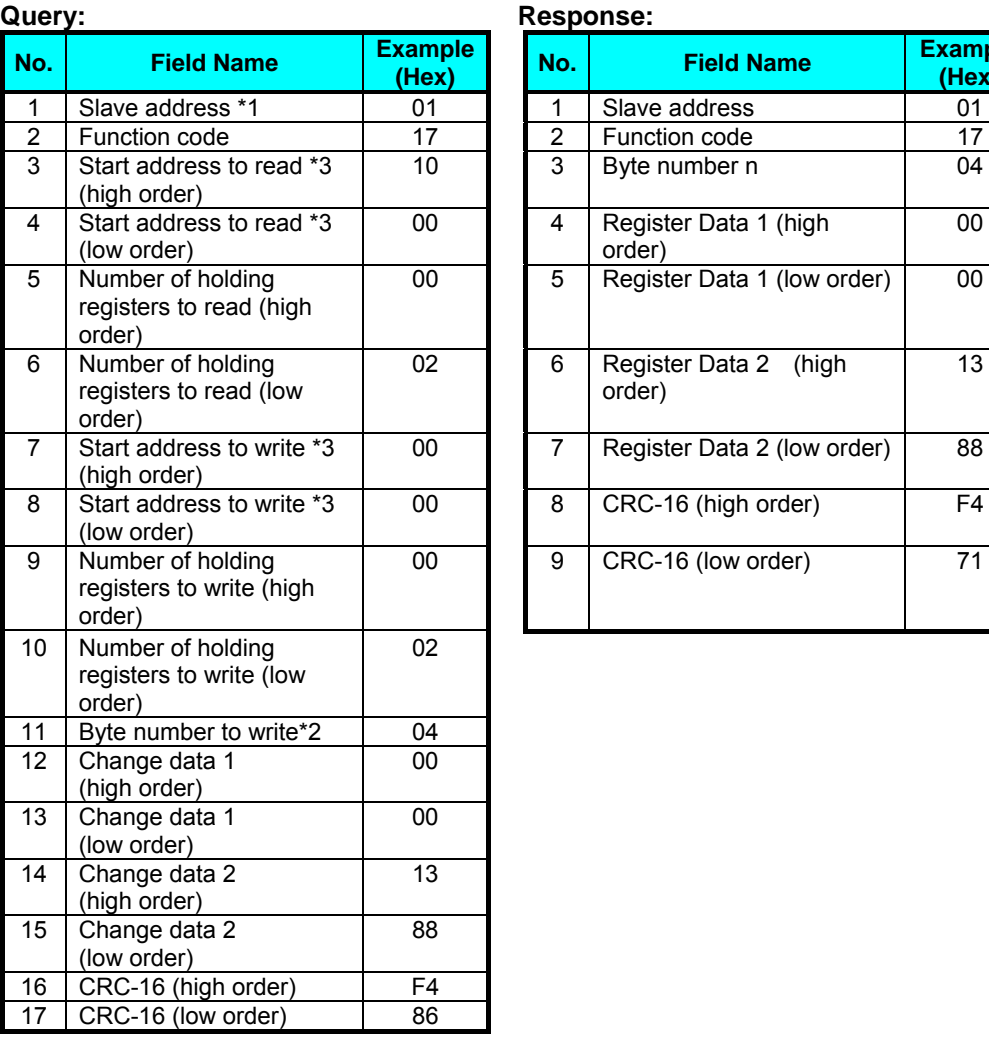

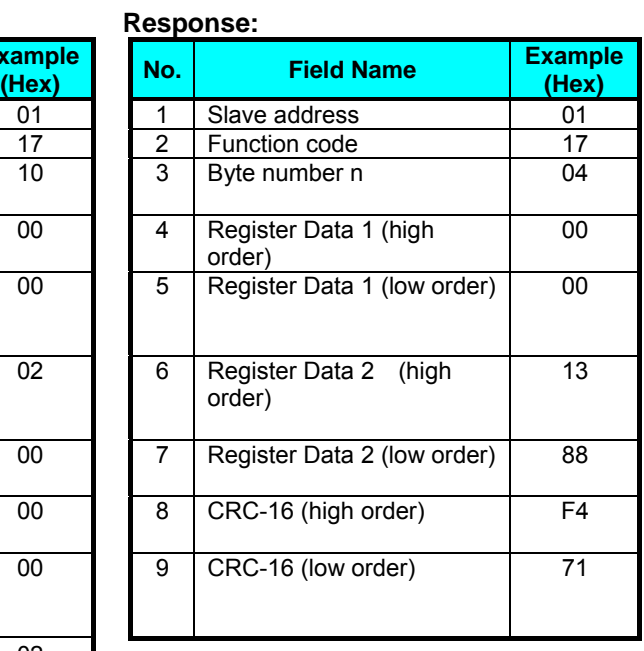

**Note 1:** Register address value (transmitted on Modbus line) is 1 less than the Register Number.

When writing in selected holding registers fails, see the exception response.

#### (I) Exception Response

When sending a query (excluding a broadcasting query) to an inverter, the master always requests a response from the inverter. Usually, the inverter returns a response according to the query. However, when finding an error in the query, the inverter returns an exception response. The exception response consists of the fields shown below.

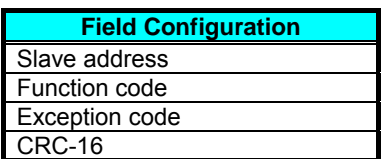

The content of each field is explained below. The function code of the exception response is the sum of the function code of the query and 80h. The exception code indicates the factor of the exception response.

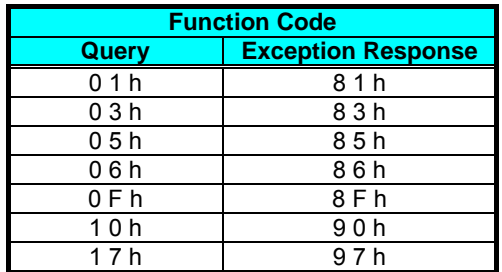

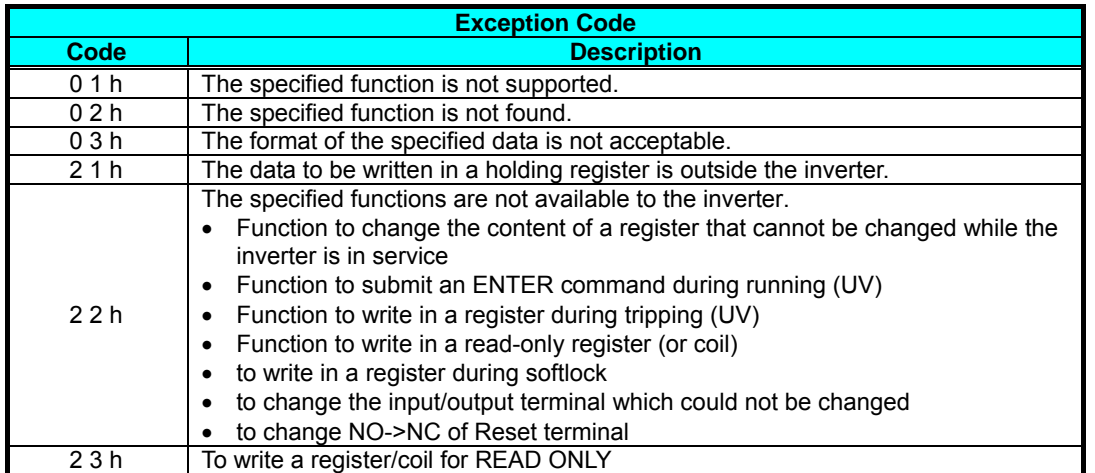

# **8.7 Re-calculate the internal variable**

There are necessary data of the recomputation. In this case,use the ENTER command.

#### (A) ENTER Command

When recalculate the internal value, Set 0000h to the register(0900h) by the Write in Holding Register command [06h].

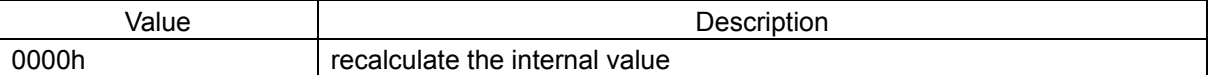

List of parameters needing the recalculation of the internal variable

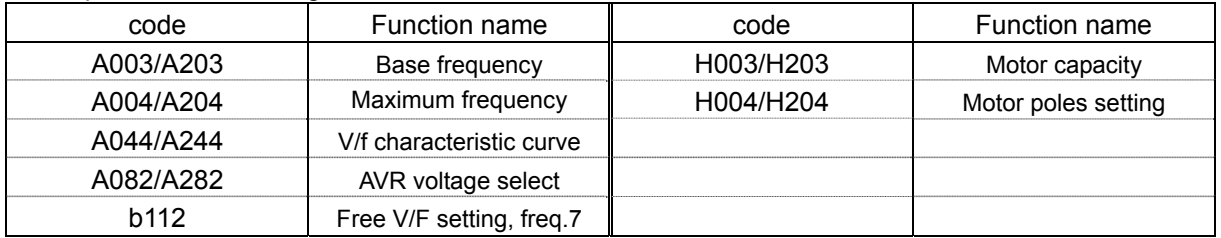

Note ) NE-S1 series does not have a data store command/register because the data of all parameters store at the time of power supply OFF. Therefore, it is necessary to put back data before power supply OFF when need to use the data before the change in next power supply injection.

# **8.8 Modbus Data Listing**

(A) Modbus Coil List

The following tables list the primary coils for the inverter interface to the network. The table legend is given below.

- **Coil No.** The network *register address offset* for the coil. The coil data is a single bit (binary) value.
- **Item** The functional name of the coil
- **R/W** The read-only (R) or read-write (R/W) access permitted to the inverter data
- **Setting** The meaning of each of the states of the coils

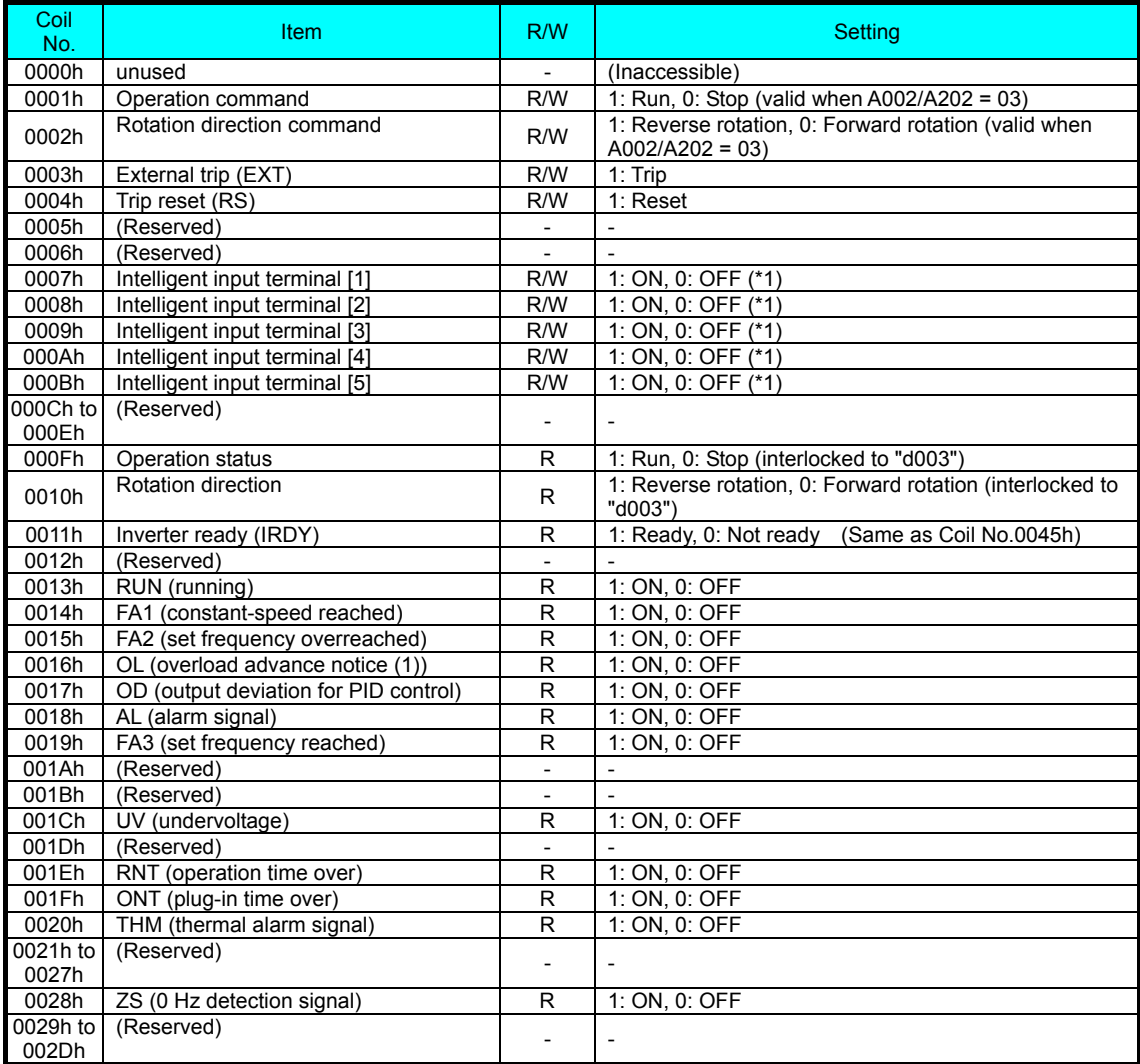

# **Chapter 8 Communication Functions**

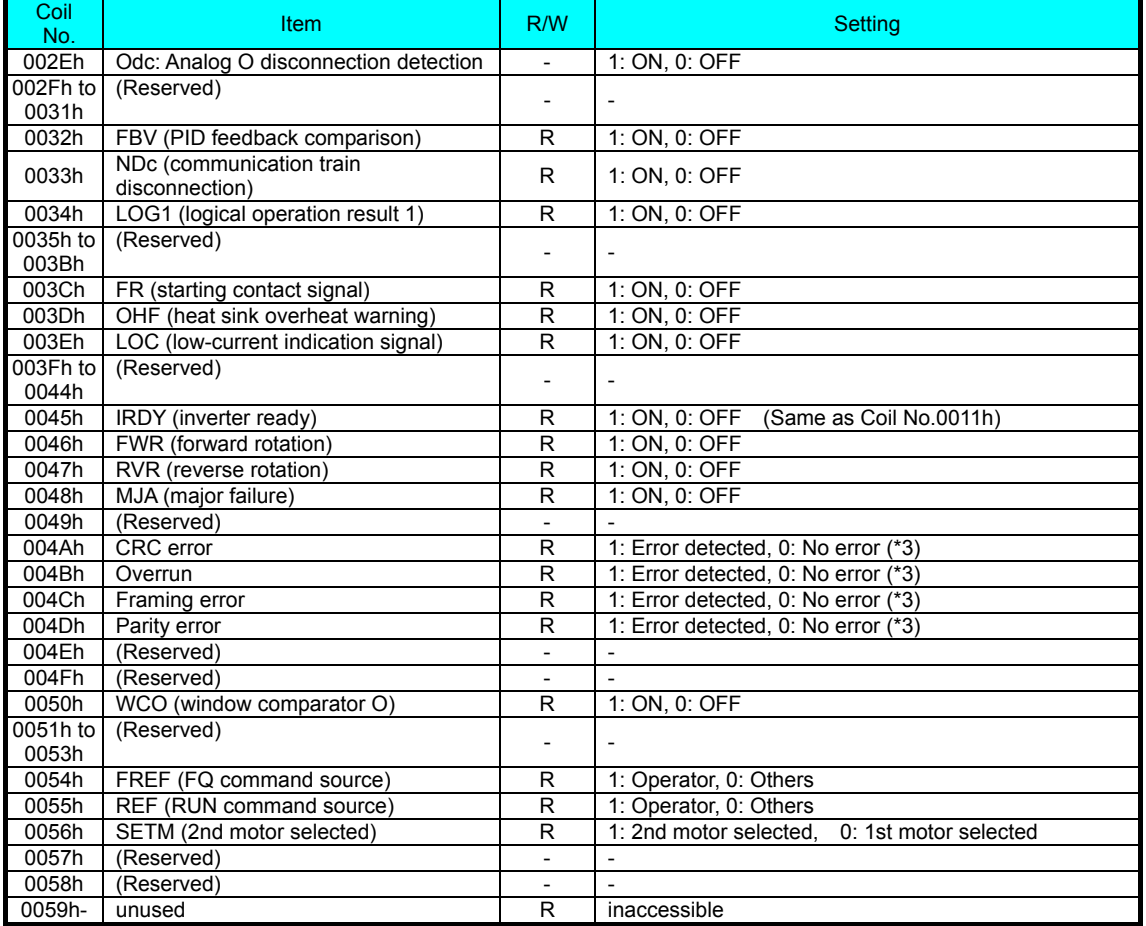

- \*1 The input terminal function can do ON/OFF by Modbus communication. If either the coil of the input terminal or the signal of the control circuit is ON, the inverter recognize it to be ON.But ON by the communication does not display on the inpit terminal monitor (d005) , because (d005) is a monitor for the signal of the control circuit only.
- \*2 The writable coil is cleared (0(OFF)) by the reset input. When you do not want to clear , please set C102( reset choice) = 02. (but cleared by the reset at the time of the trip.)
- \*3 Communication error data is retained until an error reset command is input. (In the case of (C102( reset choice) = 02) , error is cleared at the time of a trip only.) (Reset:terminal reset function , reset of coil (coil No.0004h))

#### (B) Modbus Holding Registers

The following tables list the holding registers for the inverter interface to the network. The table legend is given below.

- **Function name** The standard functional name of the parameter or function for the inverter
- **Function code** The inverter's reference code for the parameter or function (same as inverter keypad display)
- **R/W** The read-only(R) or read-write access(R/W) permitted to the data in the inverter
- **Monitoring and setting items** How the parameter or setting works (same as Chapter 3 description).
- **Register No.** The network *register address offset* for the value. Some values have a high-byte and low-byte address.
- **Resolution -** This is the quantity represented by the LSB of the network value, in engineering units. When the network data range is greater than the inverter's internal data range, this 1-bit resolution will be fractional.
- Note): The network values are binary integers. Since these values cannot have an embedded decimal point, for many parameters it represents the actual value (in engineering units) multiplied by a factor of 10 or 100. Network communications must use the listed range for network data. The inverter automatically divides received values by the appropriate factor in order to establish the decimal point for internal use. Likewise, the network host computer must apply the same factor when it needs to work in engineering units. However, when sending data to the inverter, the network host computer must scale values to the integer range listed for network communications

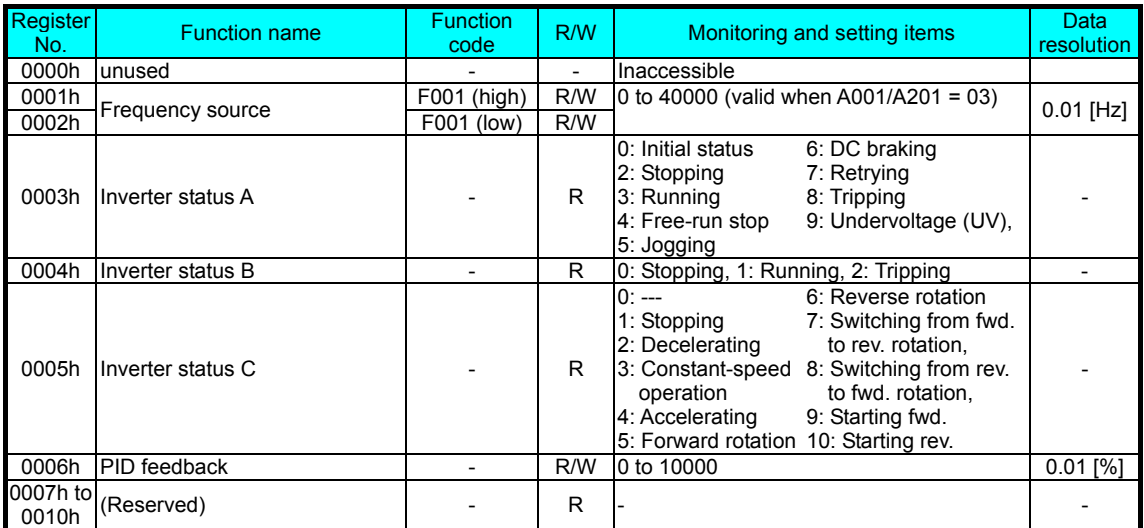

#### **(1) Registers (frequency, status, trip monitor)**

# **Chapter 8 Communication Functions**

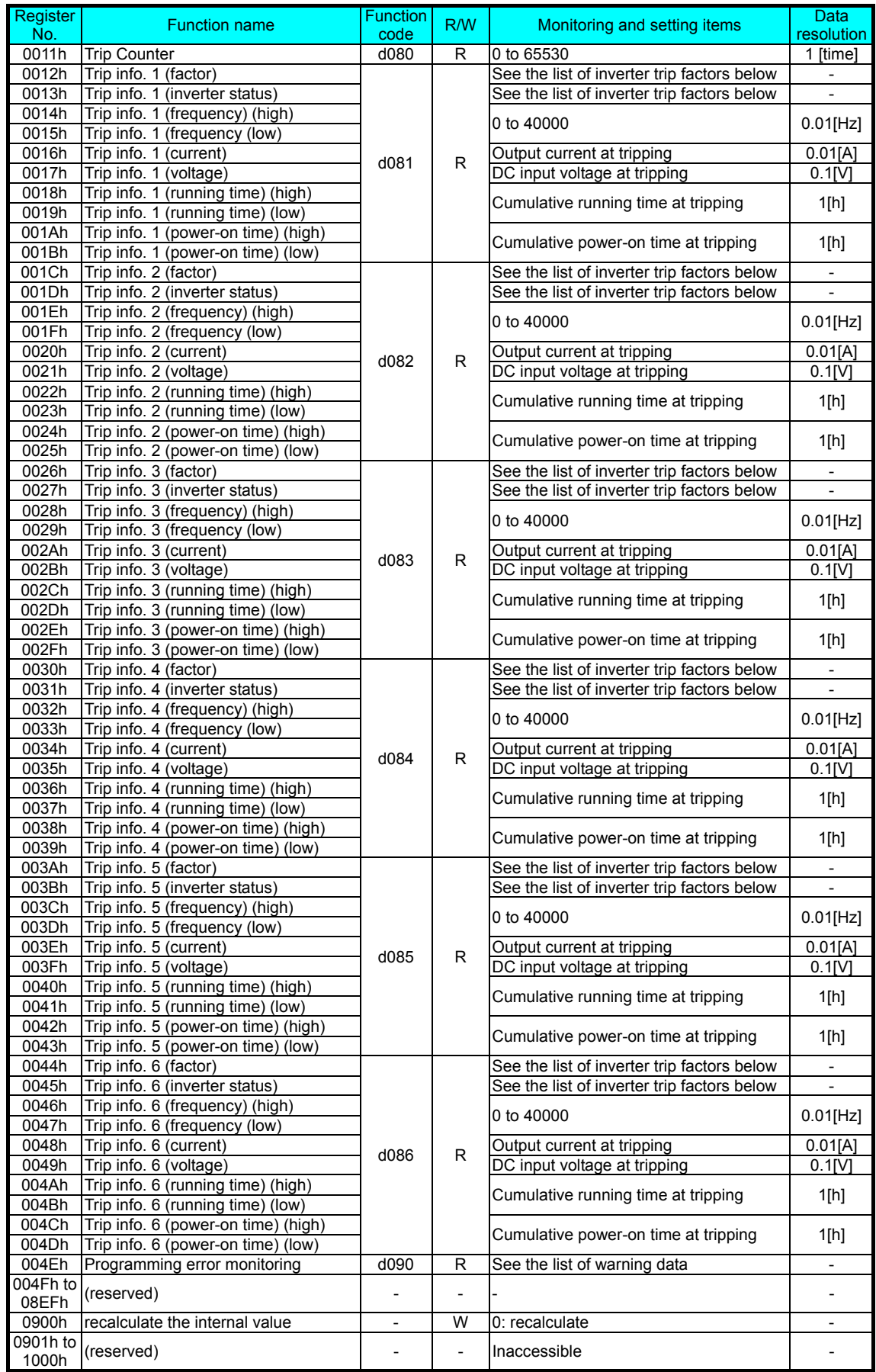

# i) List of inverter trip factors

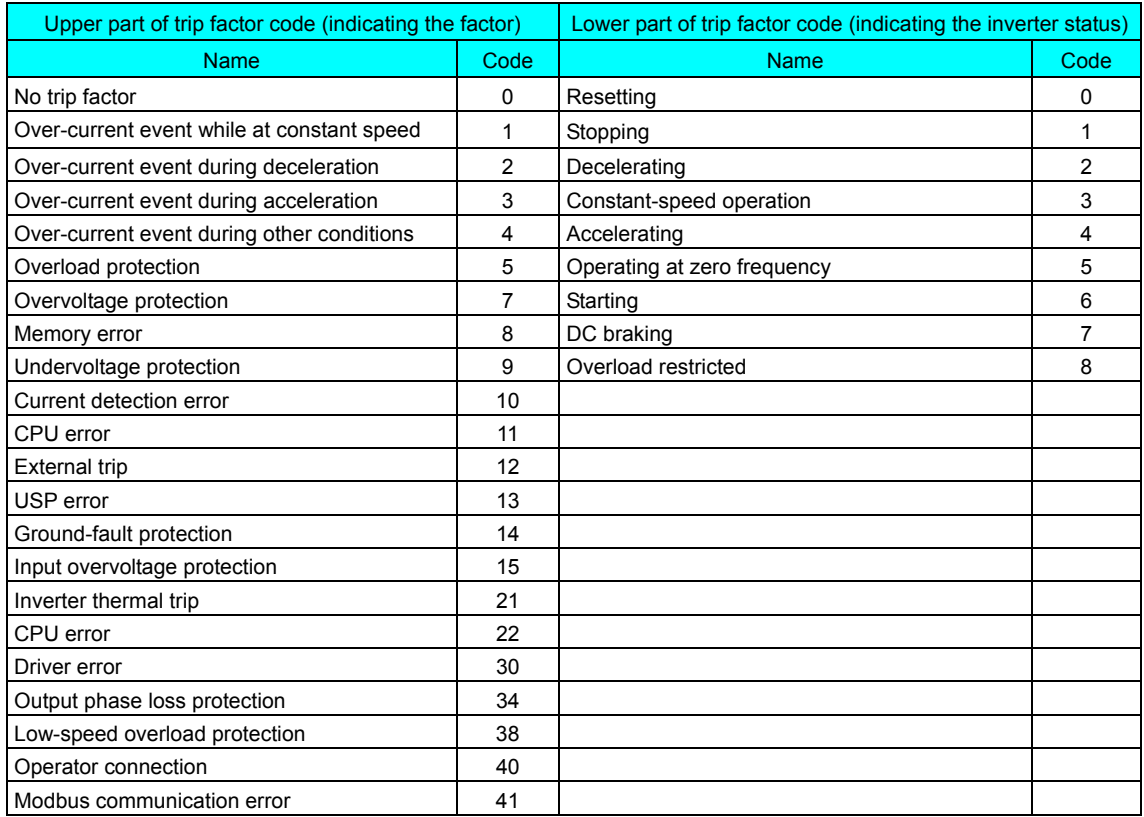

# ii) List of warning data

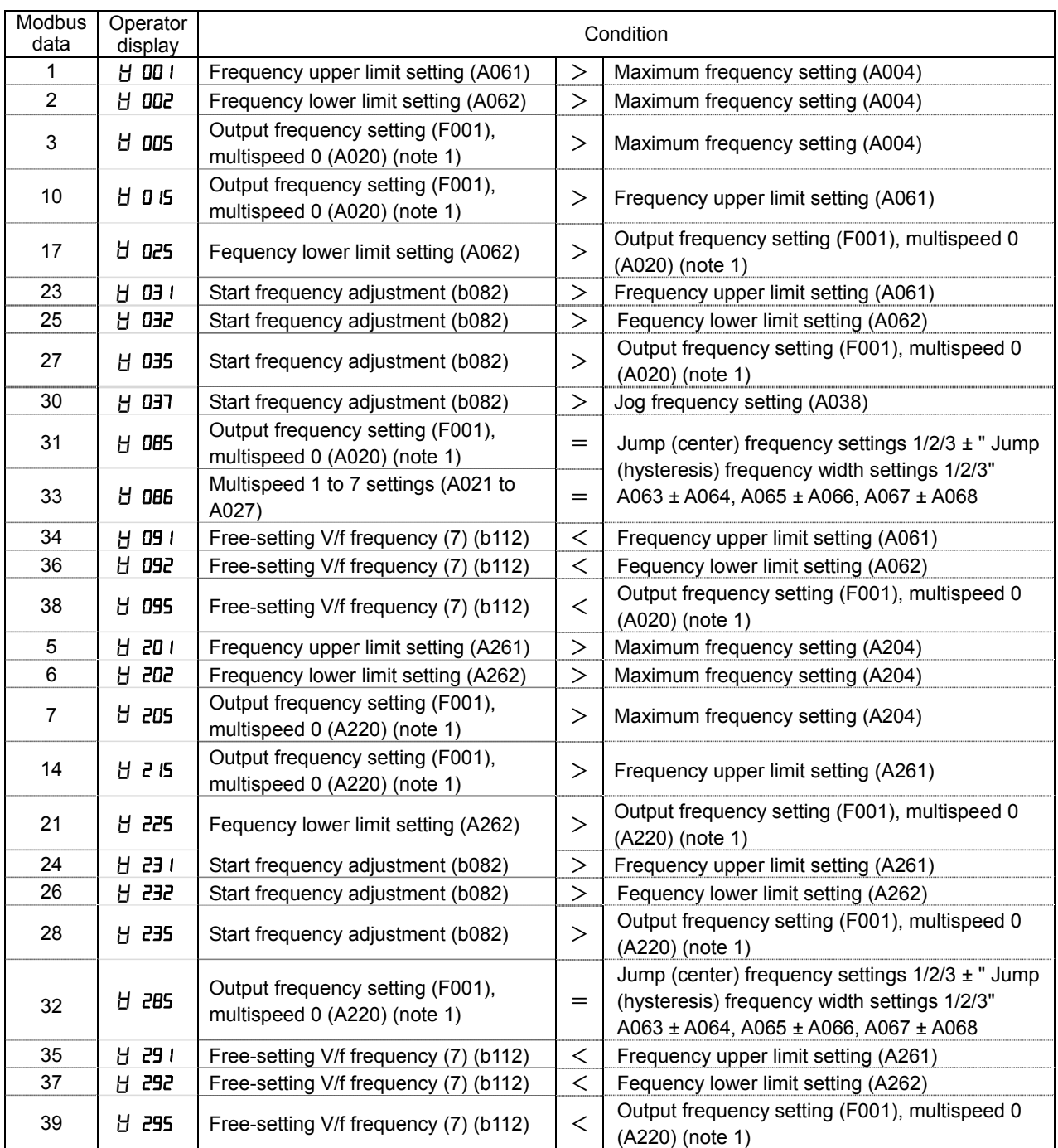

Note) The warning data of the Modbus communication do not accord with the warning cord of the operator.
## **(2) Registers (monitoring group d)**

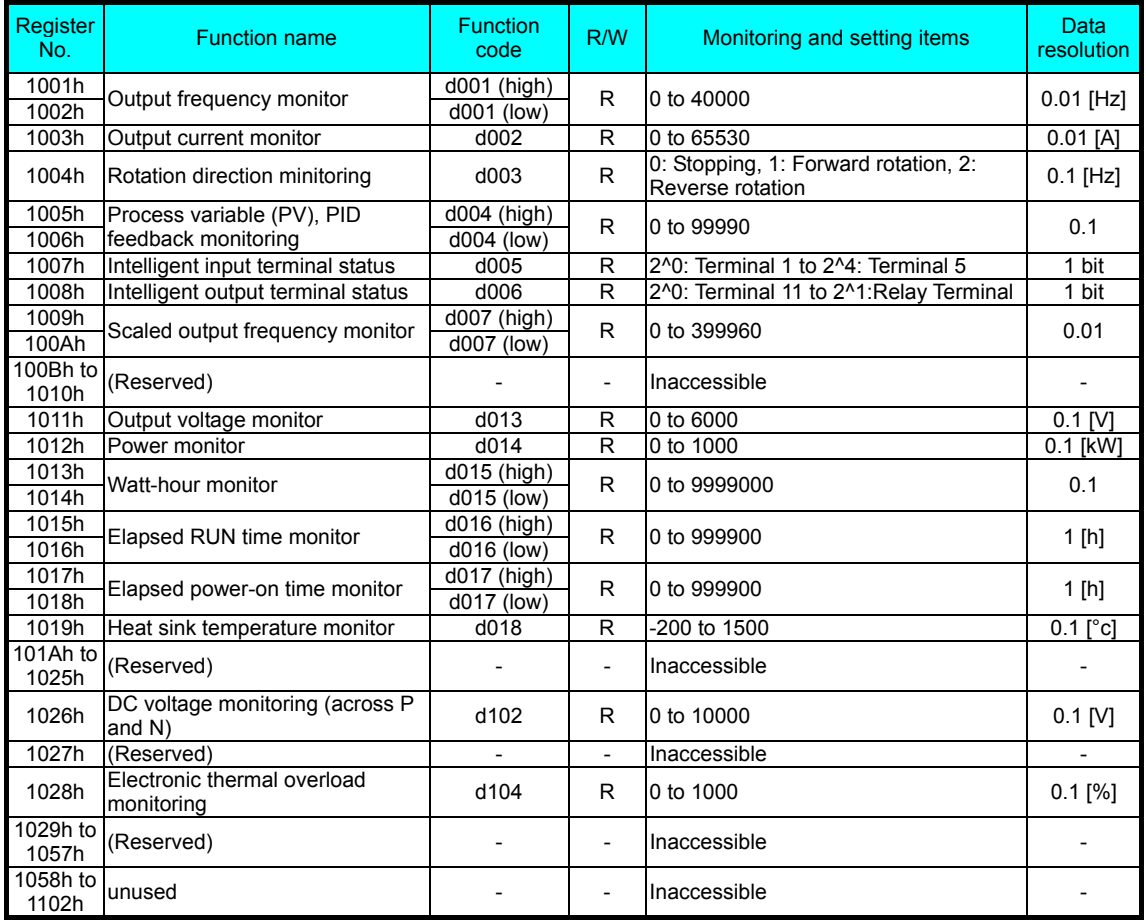

## **(3) Registers (group F)**

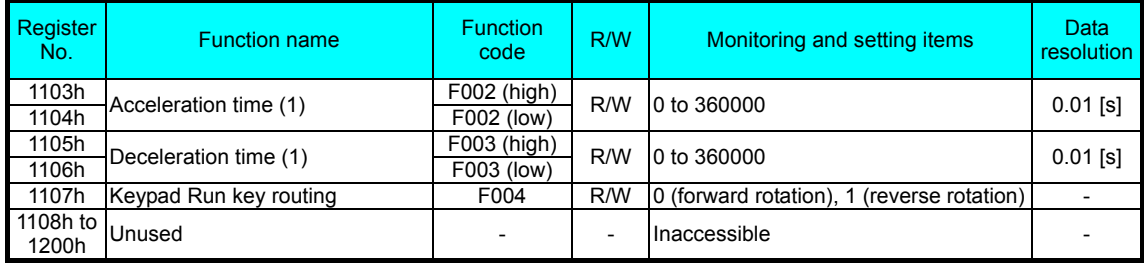

#### **(3) Registers (group A)**

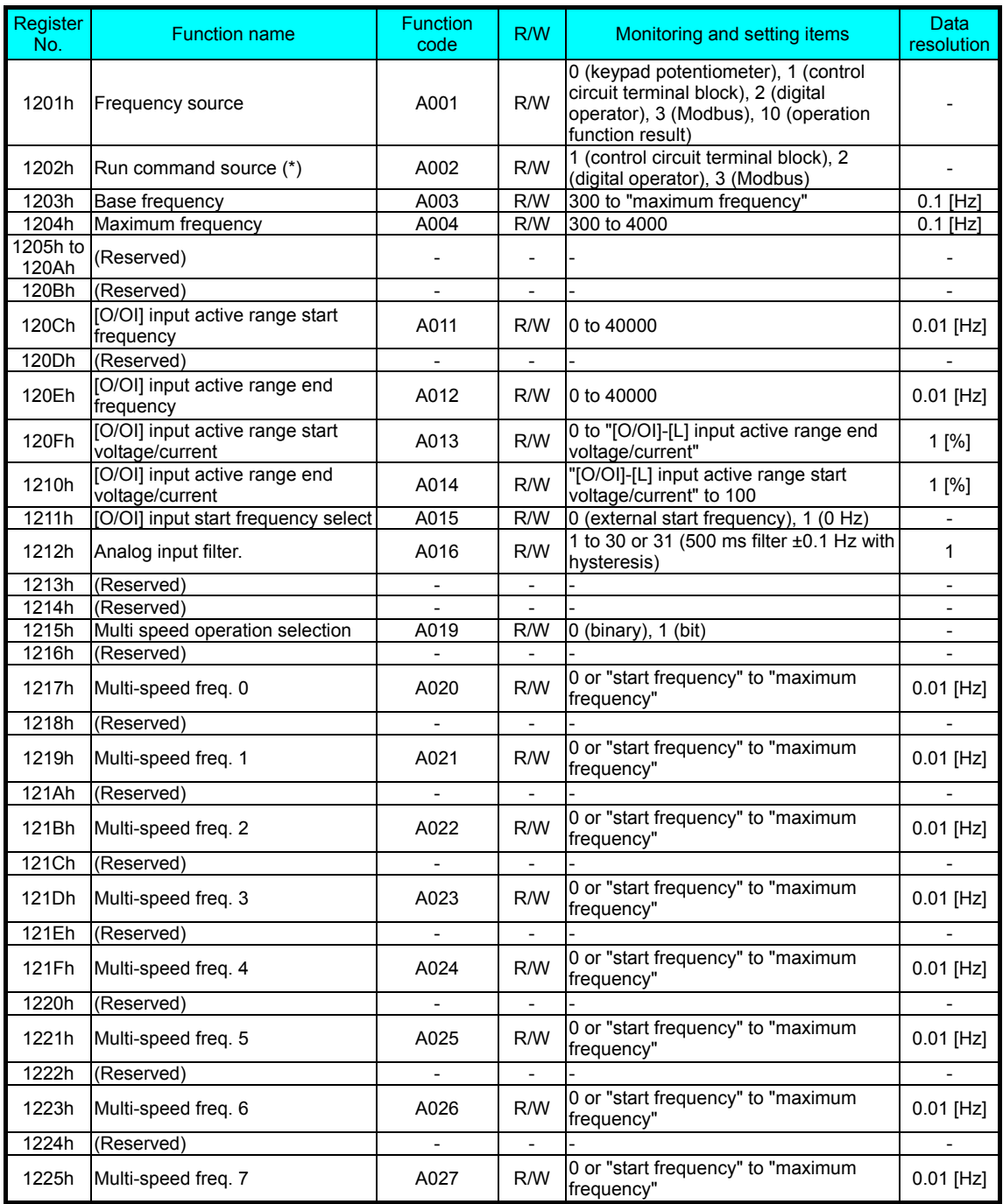

\*)After changing the setting, keep the time 40ms or longer before actually give run command.

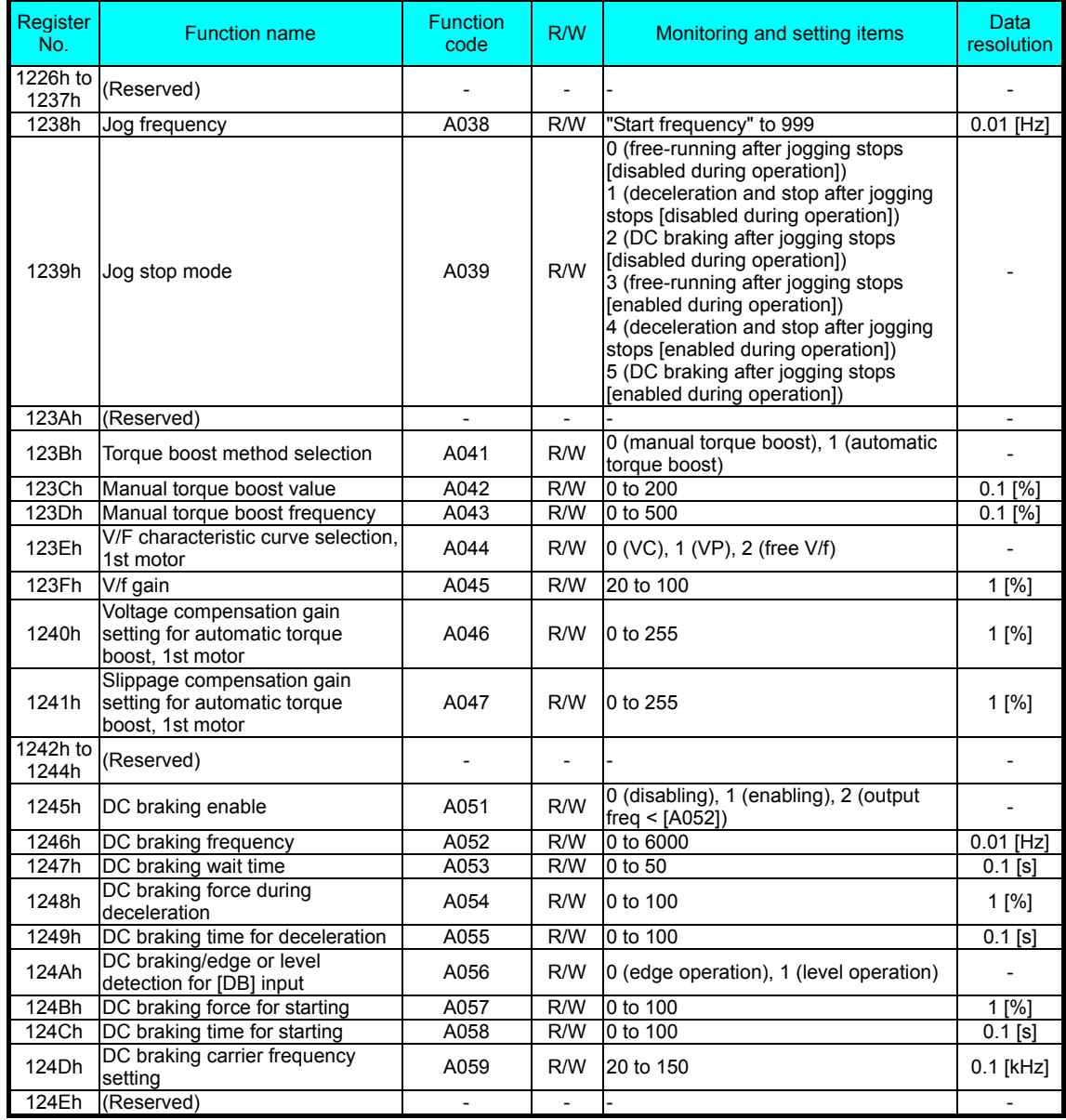

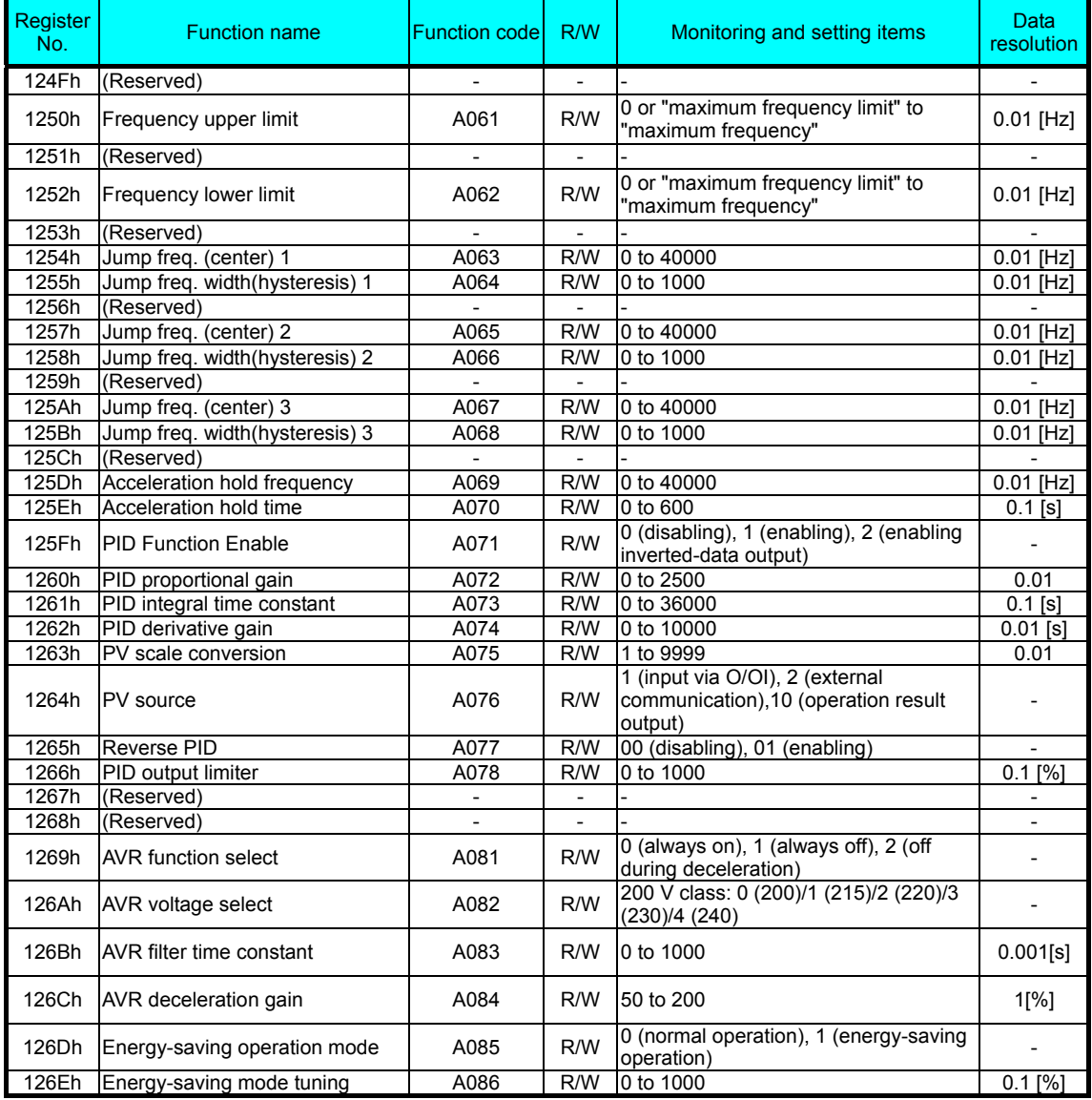

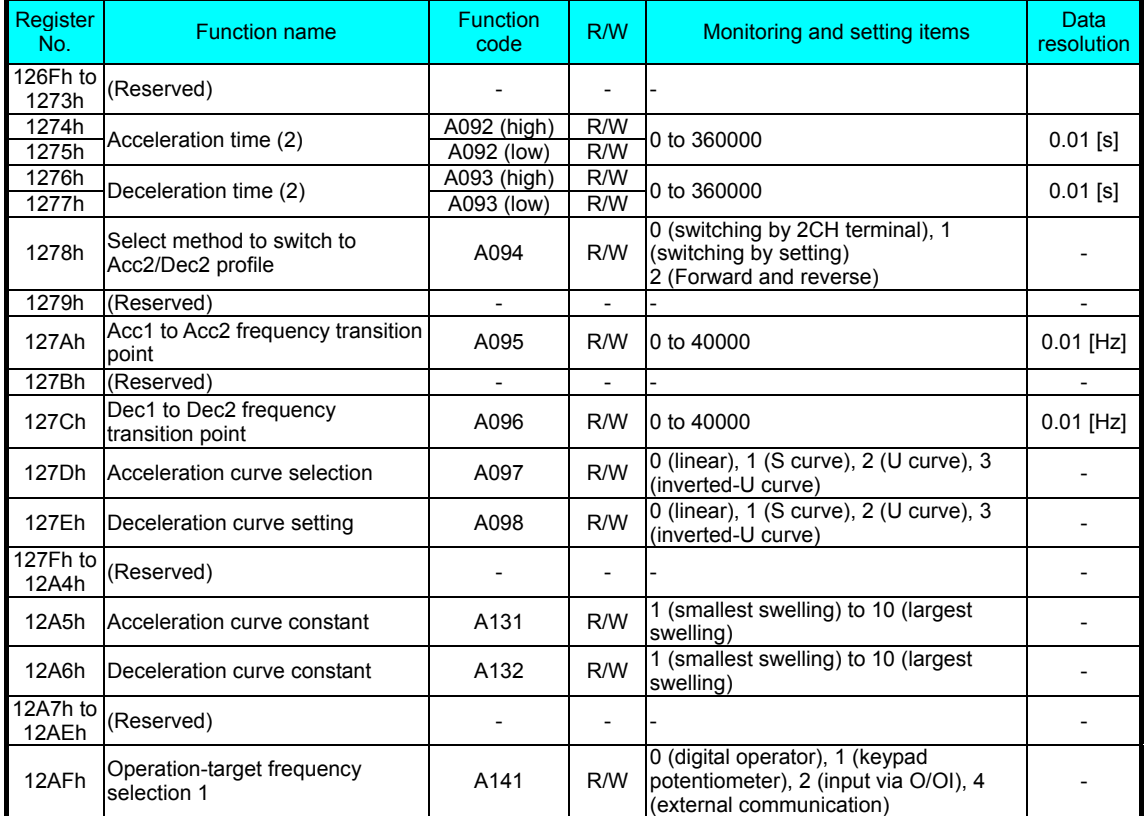

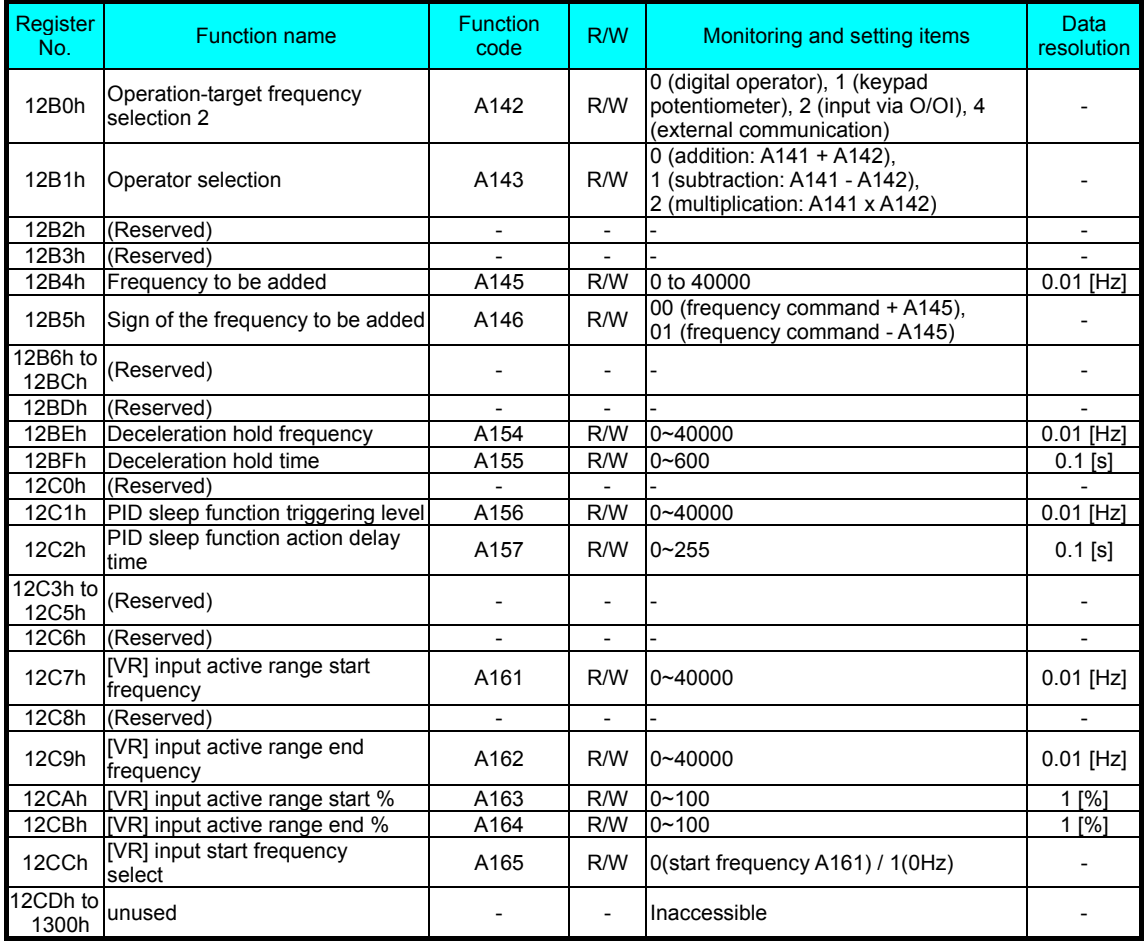

## **(4) Registers (group B)**

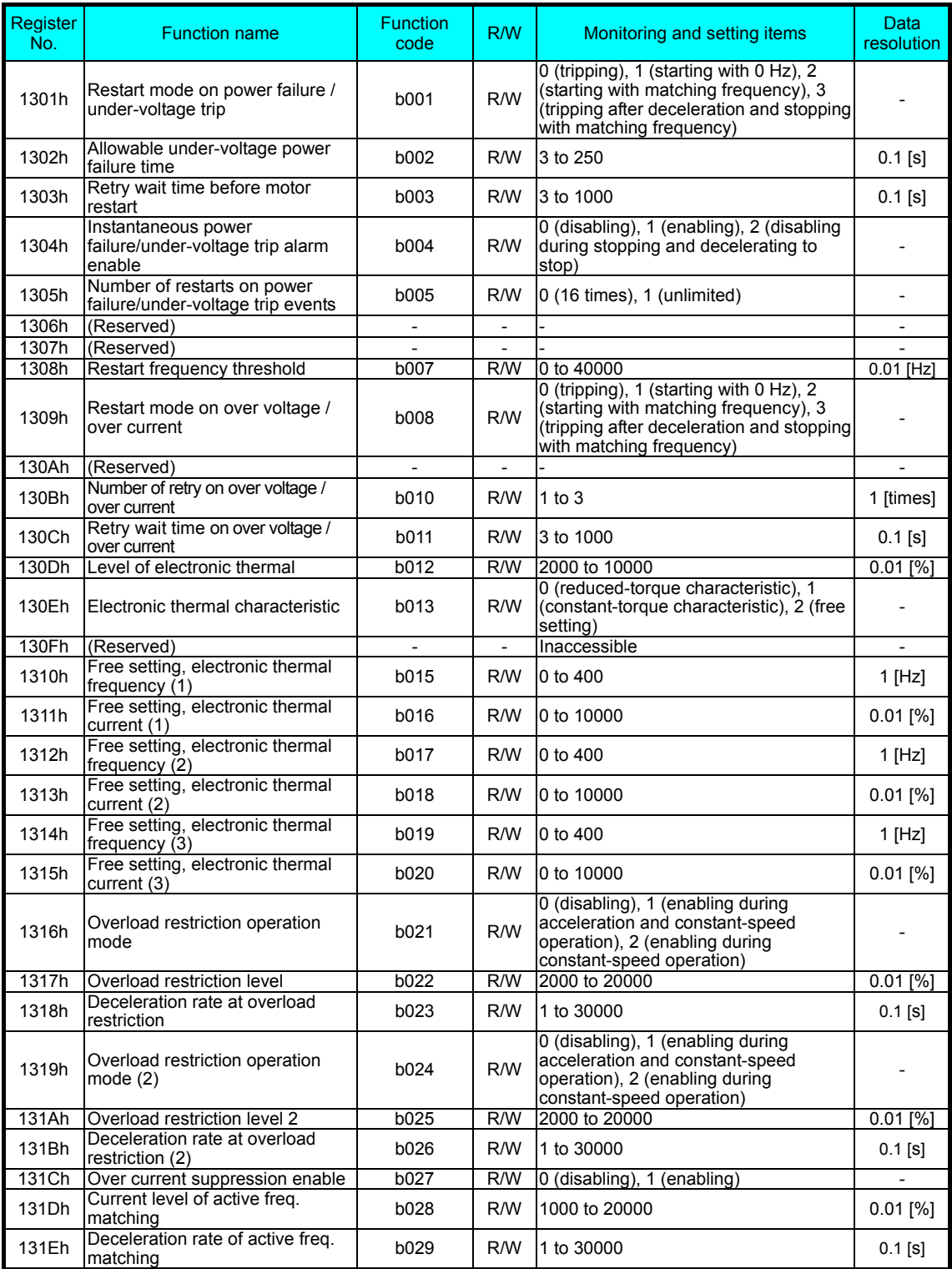

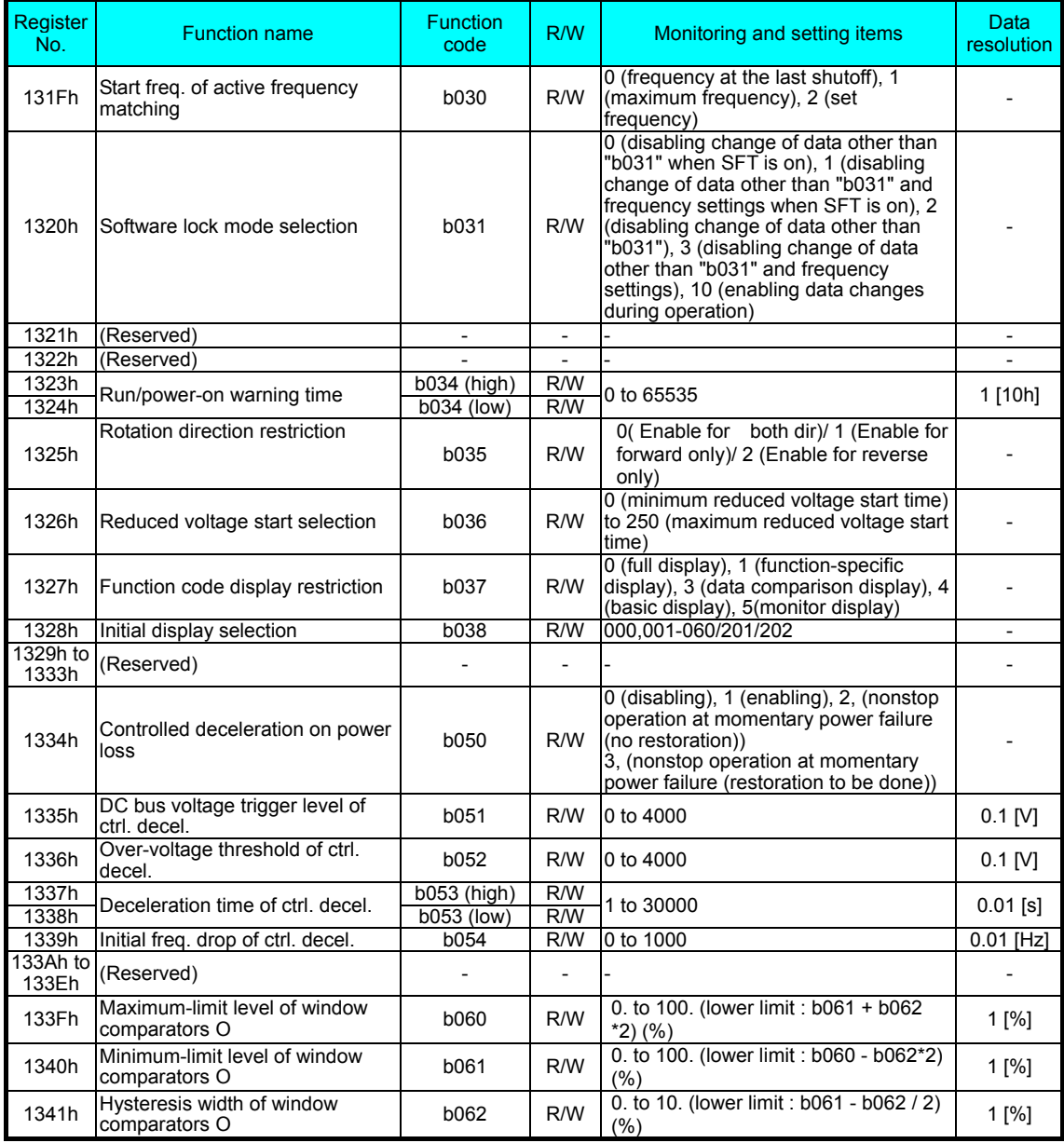

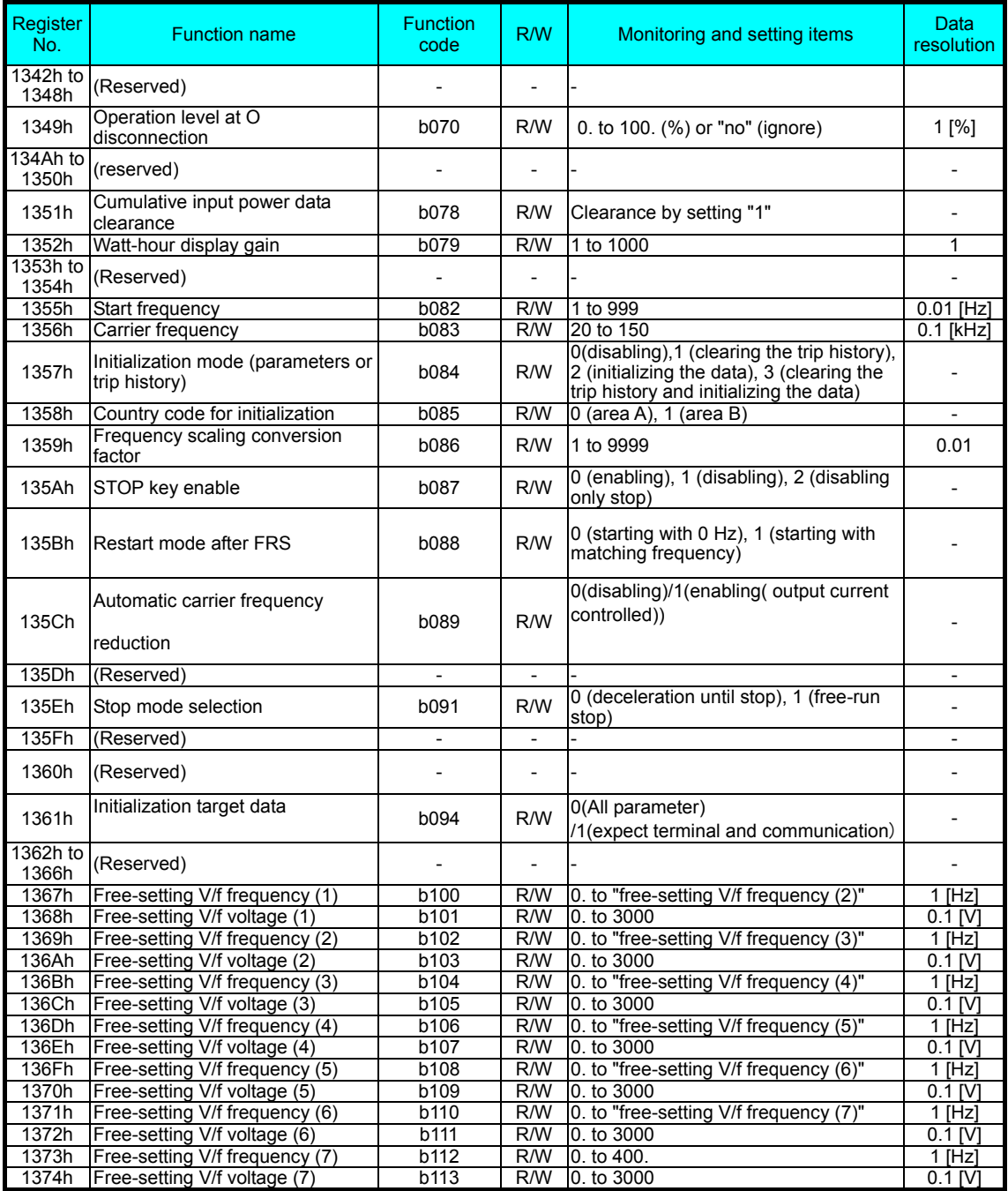

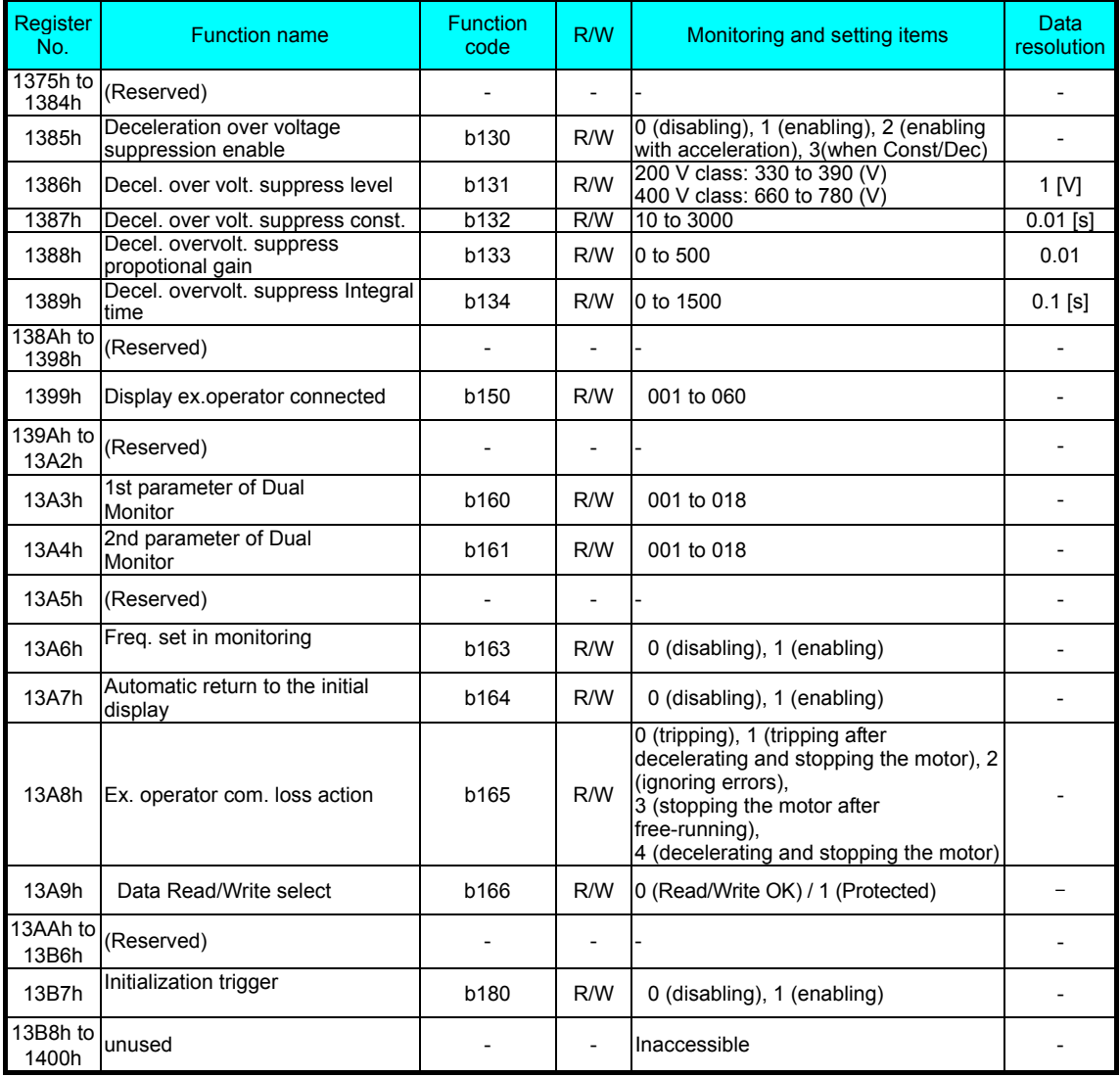

## **(5) Registers (group C)**

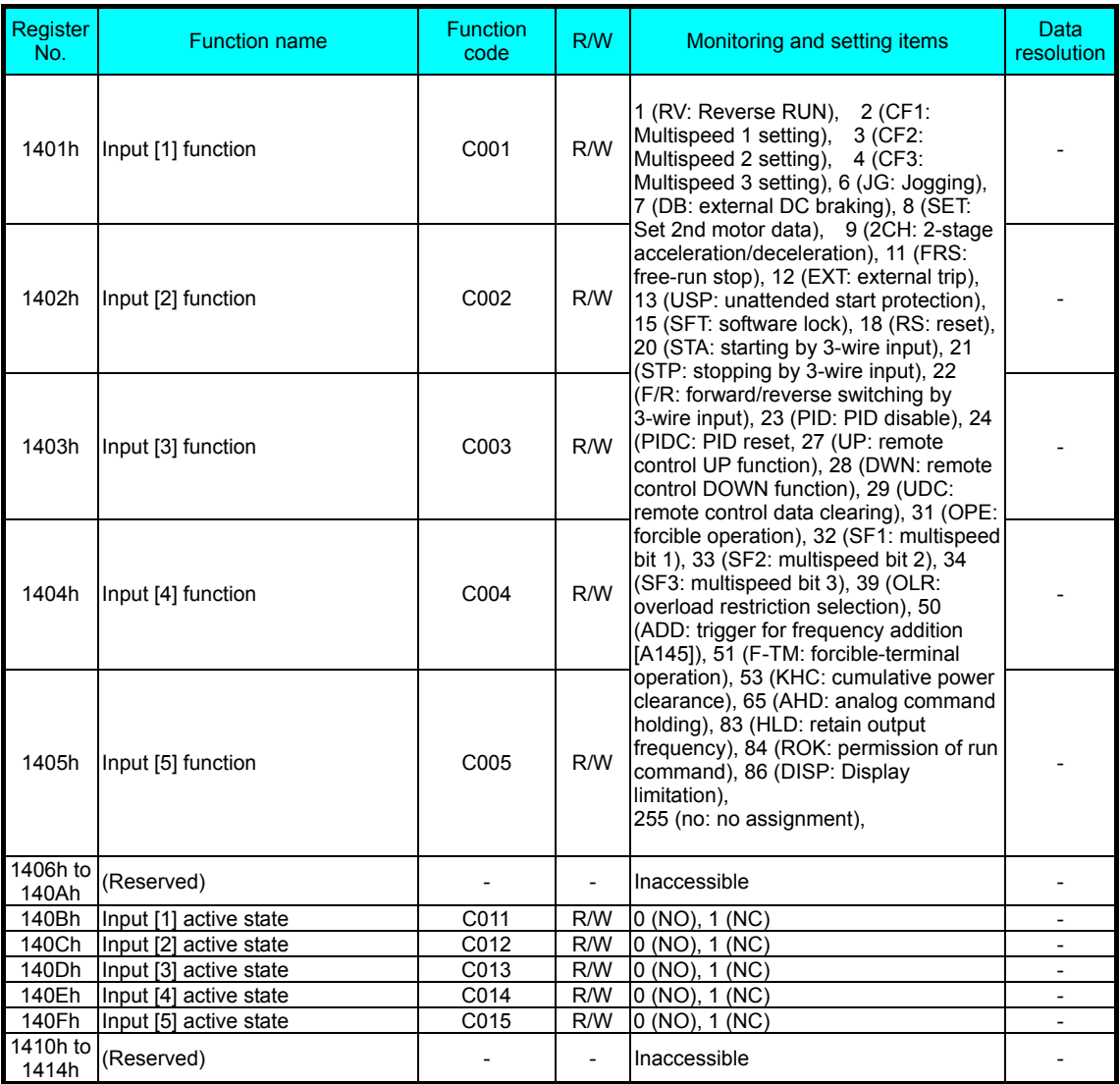

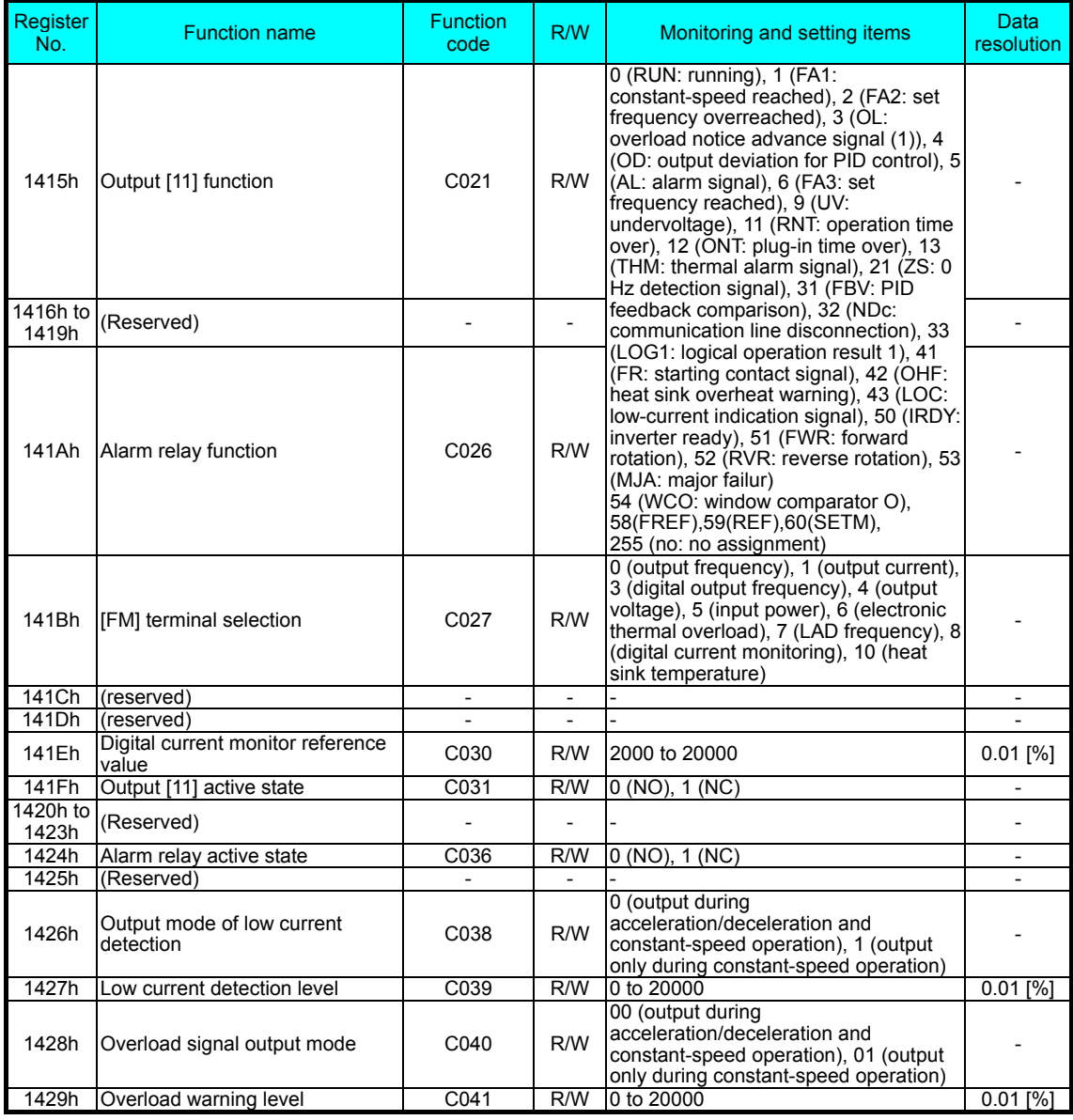

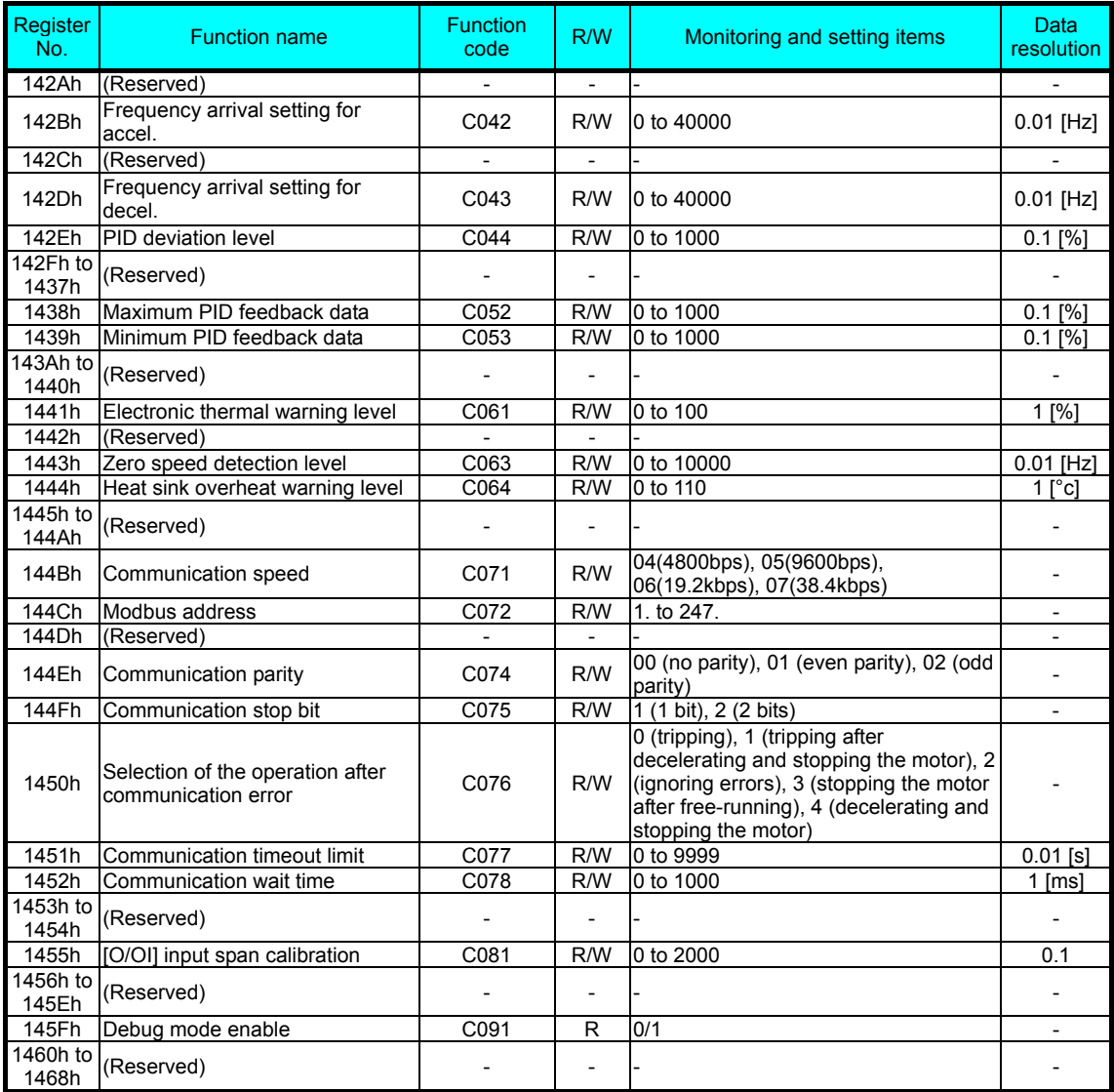

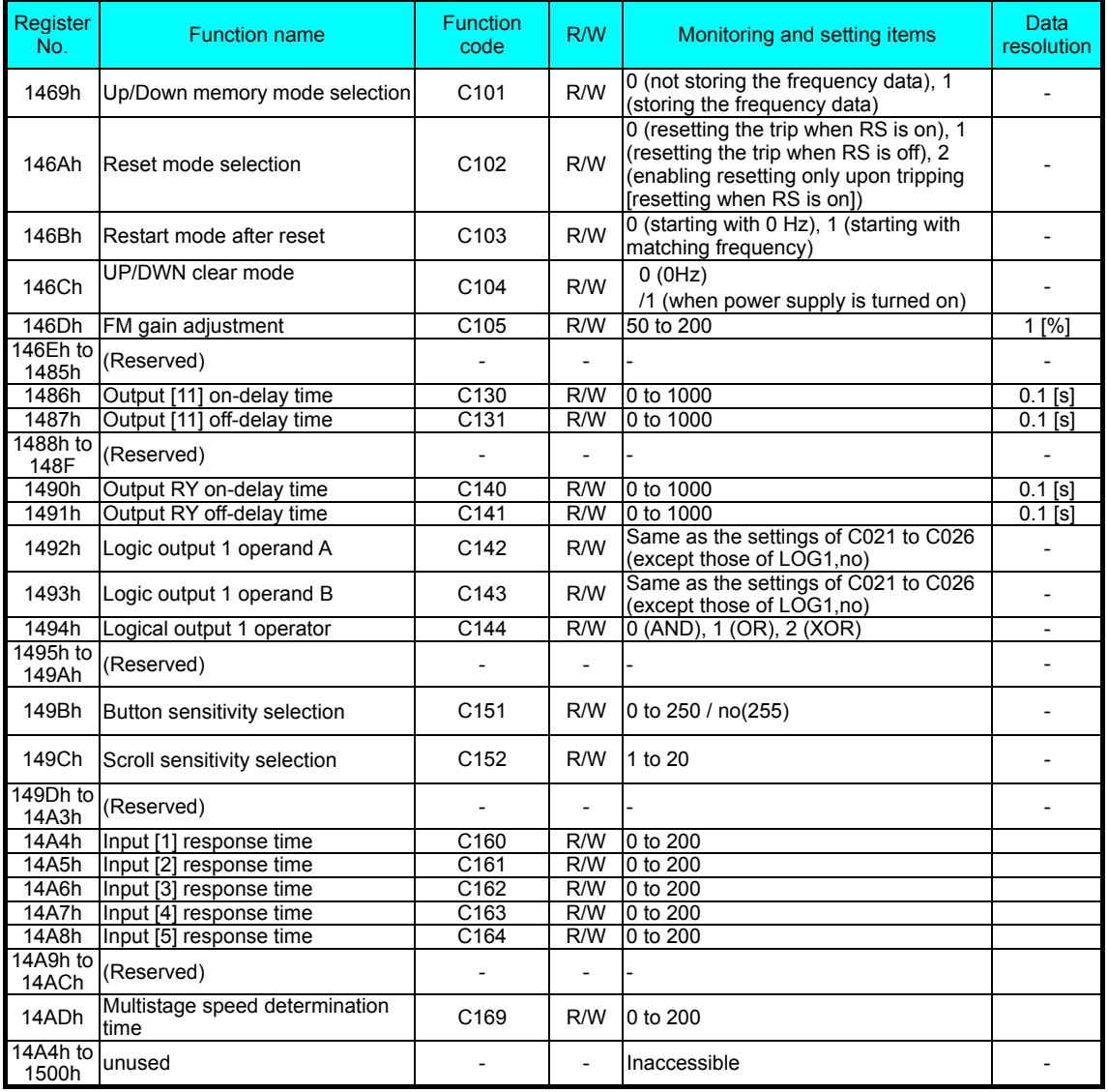

### **(6) Registers (group H)**

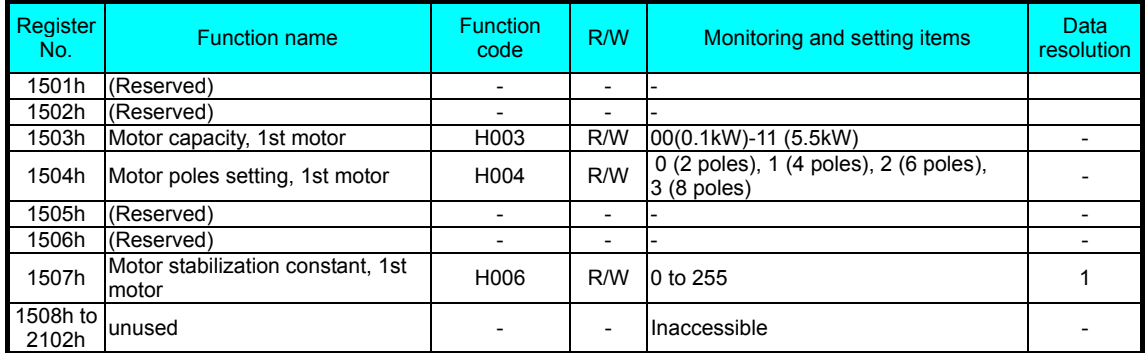

## **(7) Registers (2nd control settings F group)**

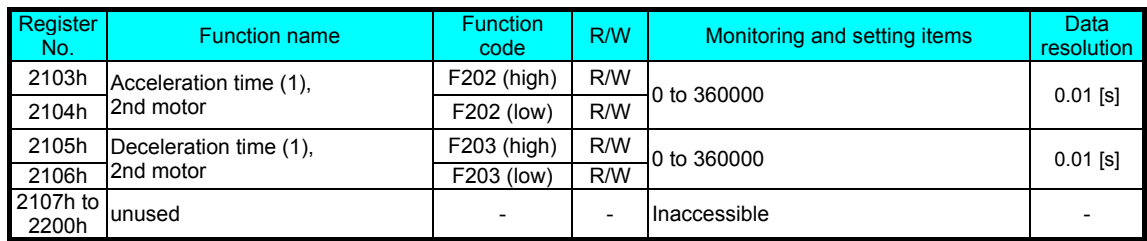

## **(8) Registers (2nd control settings A,B,C,H group)**

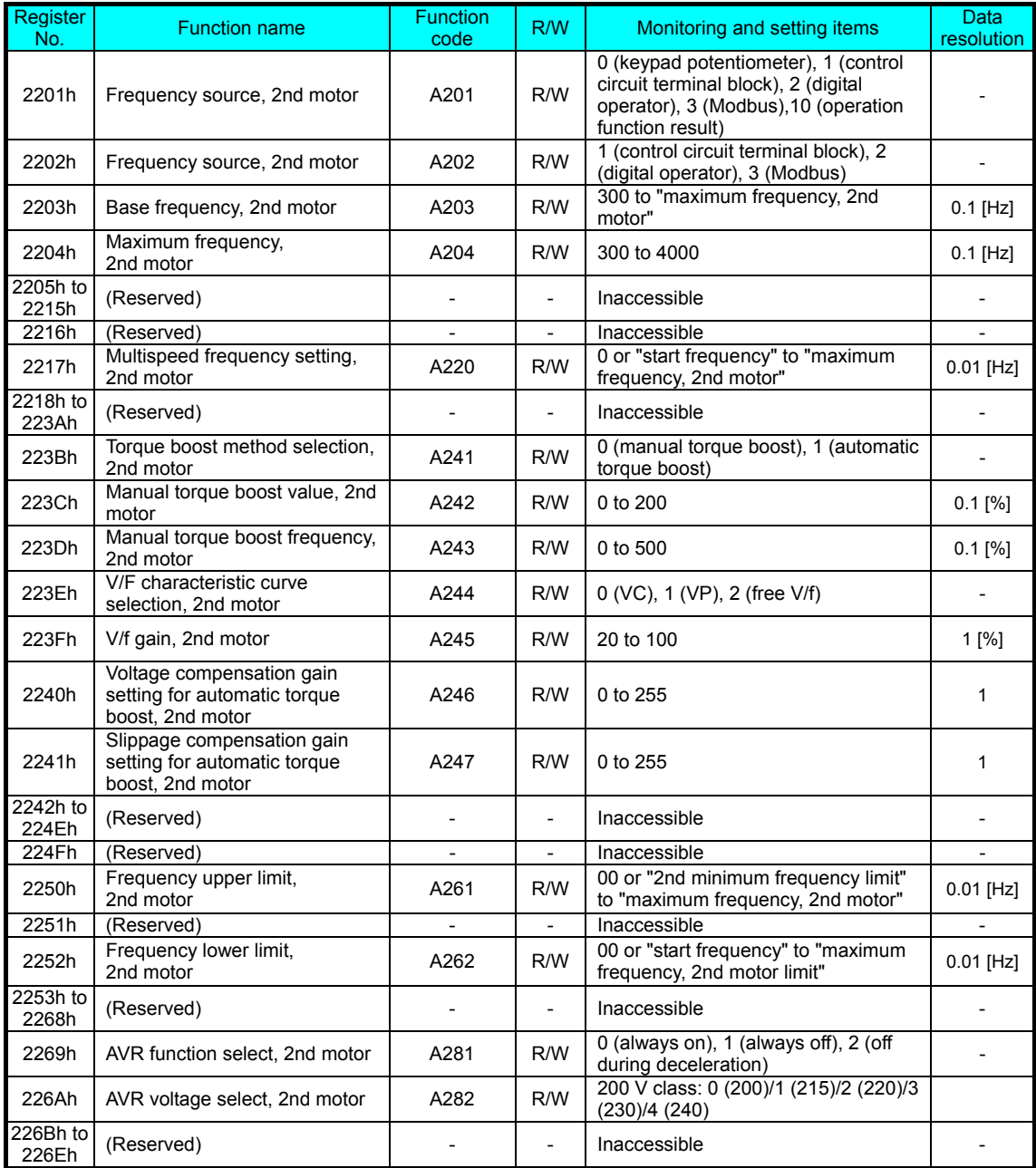

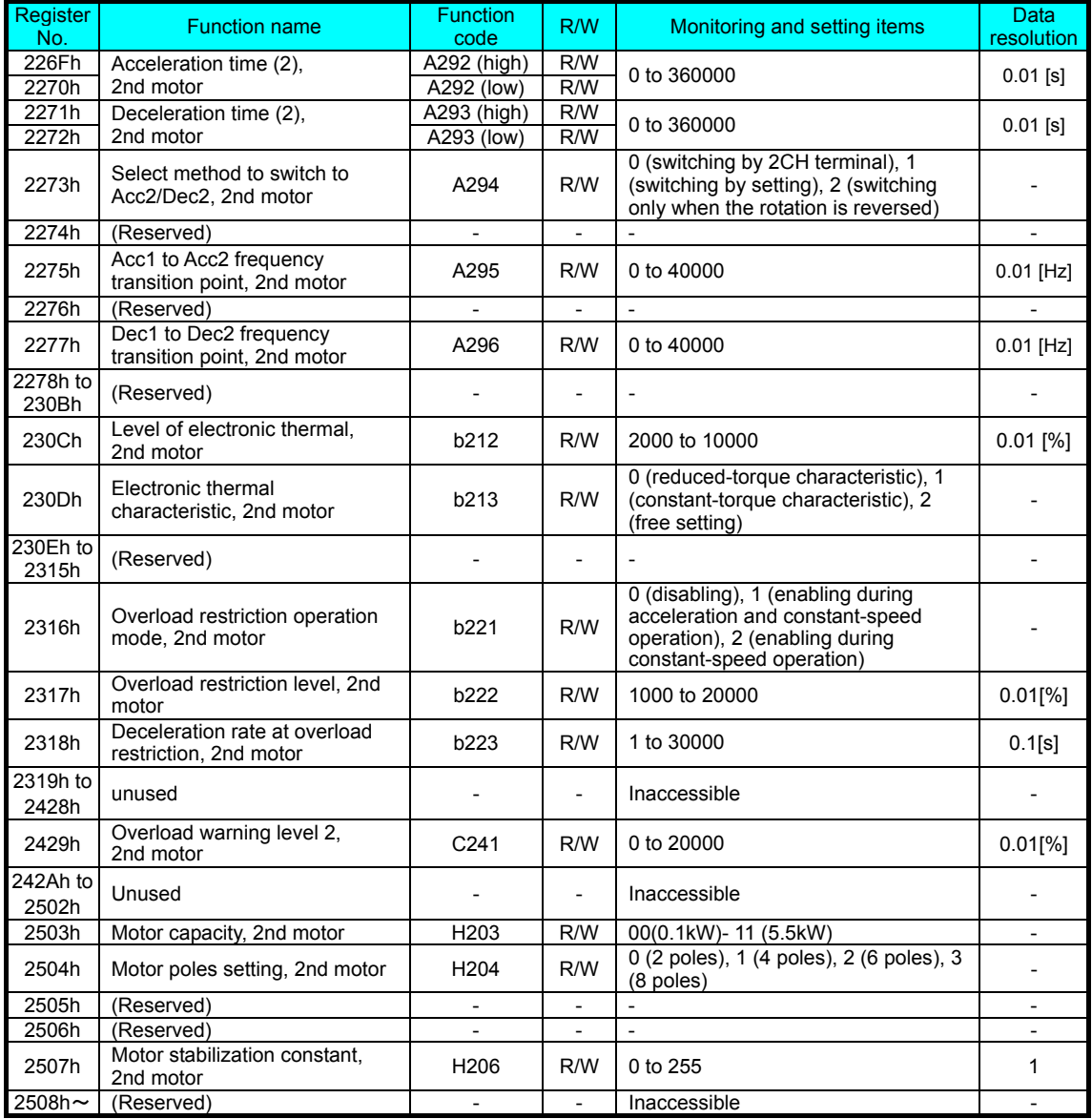

# **Chapter 9 Error Codes**

**This chapter describes the error codes of the inverter, error indications by the functions, and troubleshooting methods.** 

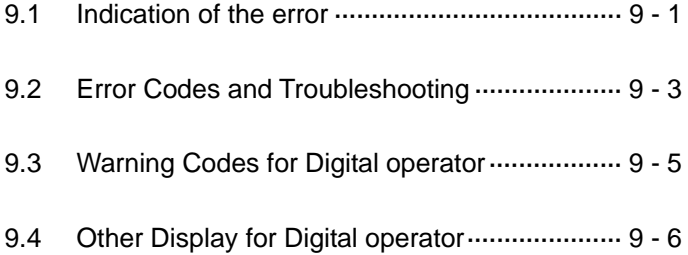

### **9.1 Indication of the error**

The microprocessor in the inverter detects a variety of fault conditions and captures the event, recording it in a history table. The inverter output turns OFF, or "trips" similar to the way a circuit breaker trips due to an over-current condition. Most faults occur when the motor is running (refer to the diagram to the right). However, the inverter could have an internal fault and trip in Stop Mode.

In either case, you can clear the fault by pressing the Reset key/terminal except some errors.

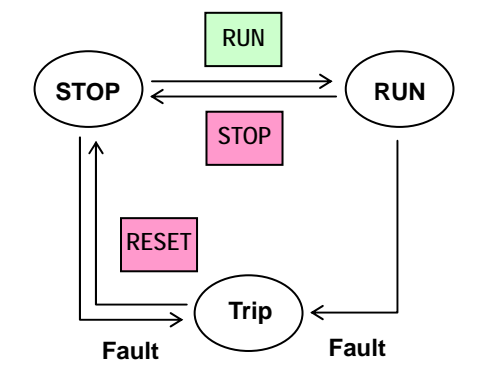

\* How to remove the error condition

a) Pressing the [RUN/STOP/RESET] key. ([STOP/RESET] key in the operator.)

b) Intelligent input terminal is assigned reset(18:RS). And to operate the terminal.

c) A power cycle of the inverter.

Note) Error by a factor may not be canceled by a reset a),b). In this case, please go to c).

#### **[Standard panel]**

The ALM (red) of the main body, LED indication of RUN (yellowish green) display it like a list shown below at the time of error outbreak.

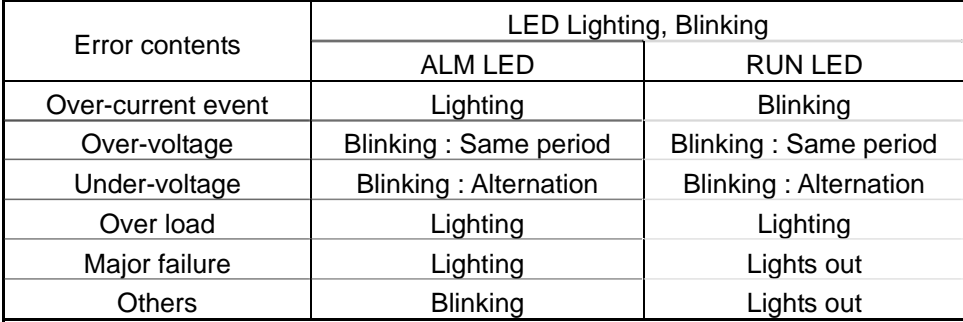

Note1) The Major faoult : When a Memory error, Current detection error, CPU error, Ground fault , Thermal detection error

Note2) The blinking is a period for 1s.

#### **[Digital Operator (NES1-OP, OPE-S/SR/SBK/SRmini)]**

#### Trip History and Inverter Status

We recommend that you first find the cause of the fault before clearing it. When a fault occurs, the inverter stores important performance data at the moment of the fault. To access the data, use the monitor function (dxxx) and select dDB I details about the present fault. The previous 5 faults are stored in dDB2 to dDB6. Each error shifts d081-d085 to d082-d086, and writes the new error to d081.

The following Monitor Menu map shows how to access the error codes. When fault(s) exist, you can review their details by first selecting the proper function:  $d\Box B$  I is the most recent, and  $d\Box B$  is the oldest.

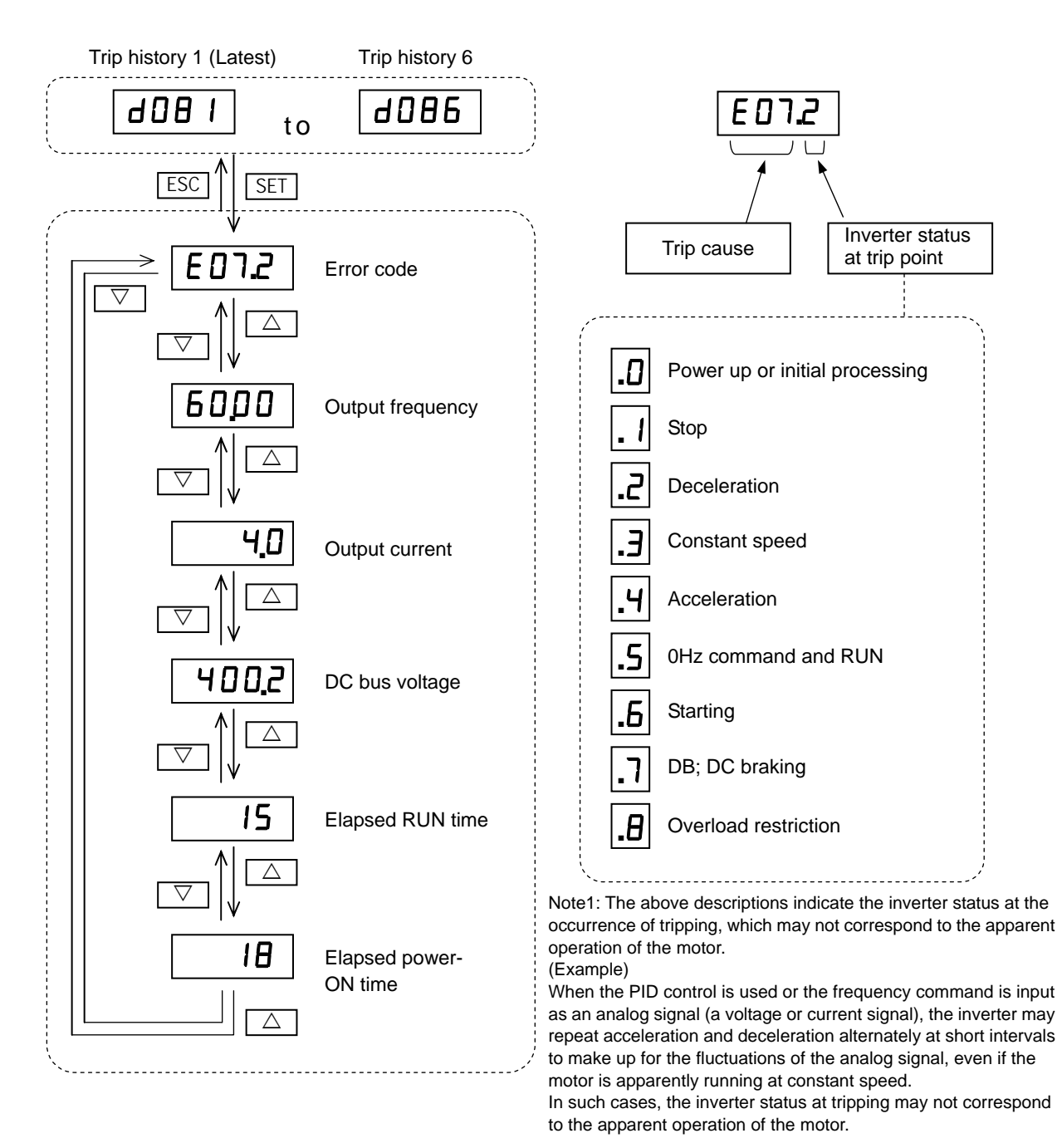

Note2: During undervoltage, detailed information of the trip (historical trail) is not stored.

### **9.2 Error Codes and Troubleshooting**

#### It is not displayed with the standard panel.

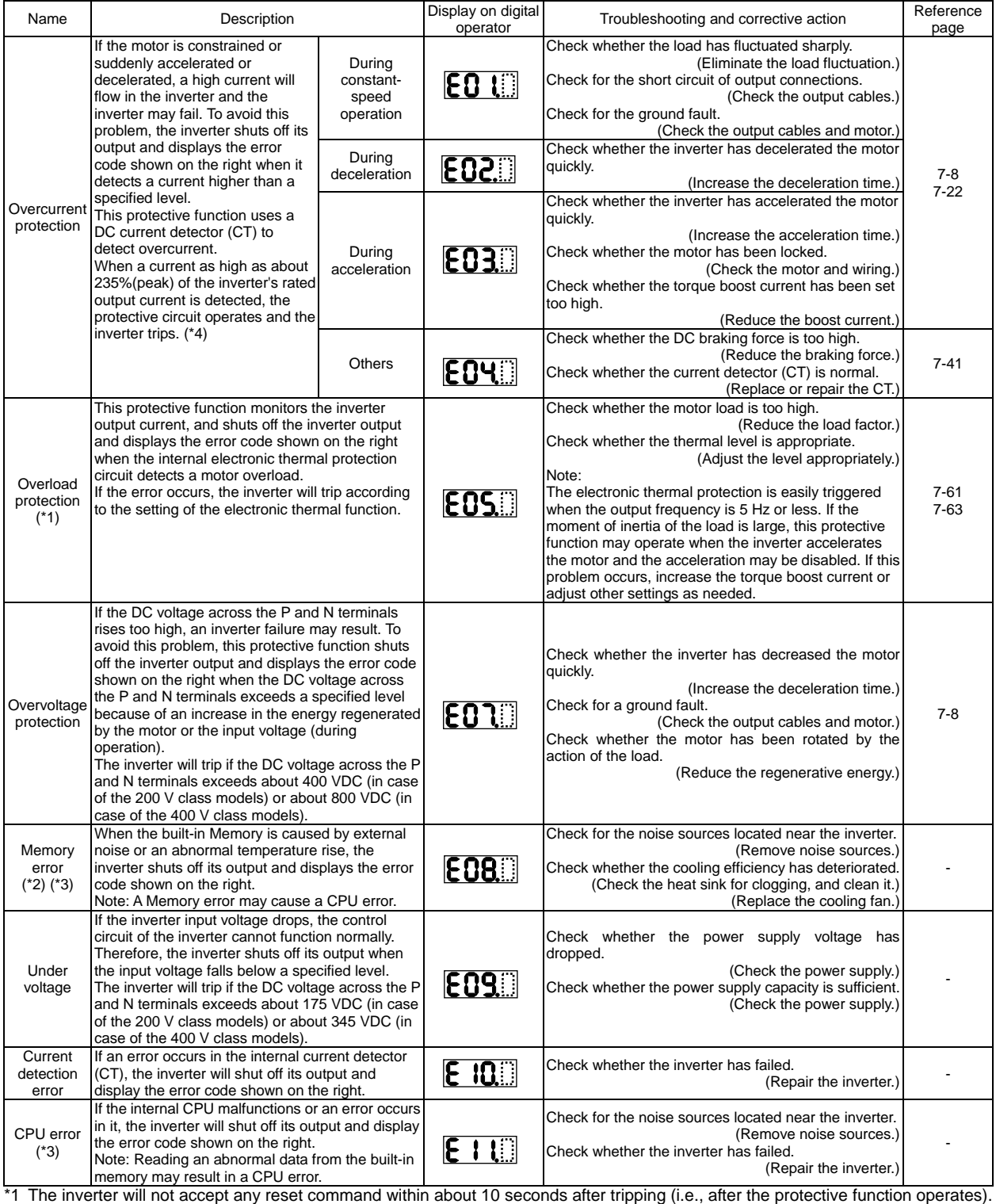

\*2 The inverter will not accept any reset command after a Memory error occurs with error code **coupled**... displayed. Turn off the inverter power once. If error code "E08" is displayed when the inverter power is turned on subsequently, the internal memory device may have failed or parameters may have not been stored correctly. In such cases, initialize the inverter, and then re-set the parameters.

\*3 The inverter will not accept reset commands input via the RS terminal or entered by the STOP/RESET key. Therefore, turn off the inverter power.

\*4 Rms current will be lower.

# **Chapter 9 Error Codes**

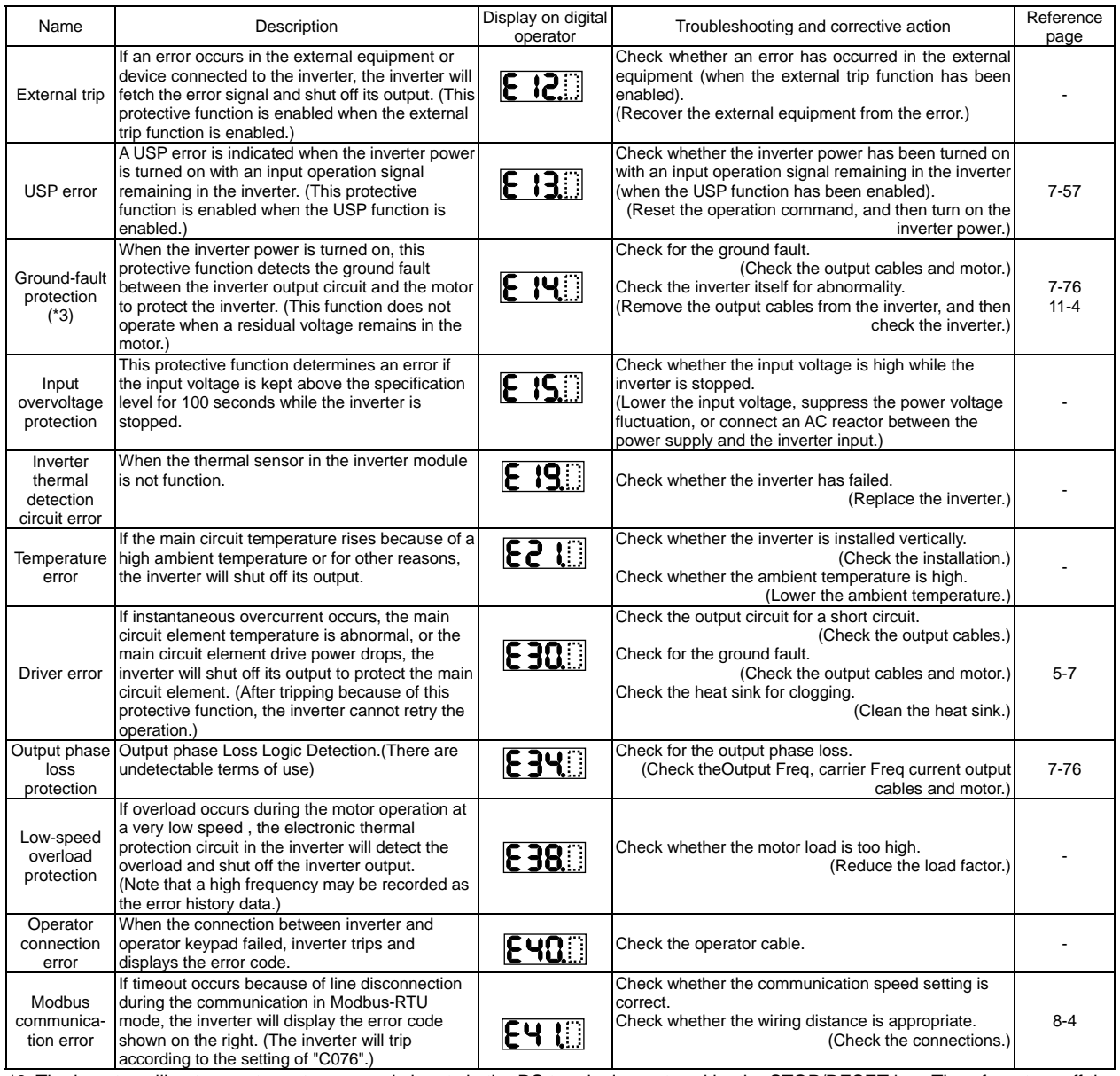

\*3 The inverter will not accept reset commands input via the RS terminal or entered by the STOP/RESET key. Therefore, turn off the inverter power.

## **9.3 Warning Codes for Digital operator**

The warning code for Digital operator is follows.

It is not displayed with the standard panel.

The inverter displays a warning code when the data set as a target function code satisfies the condition (specified in the Condition column) in relation to the data set as the corresponding basic function code.

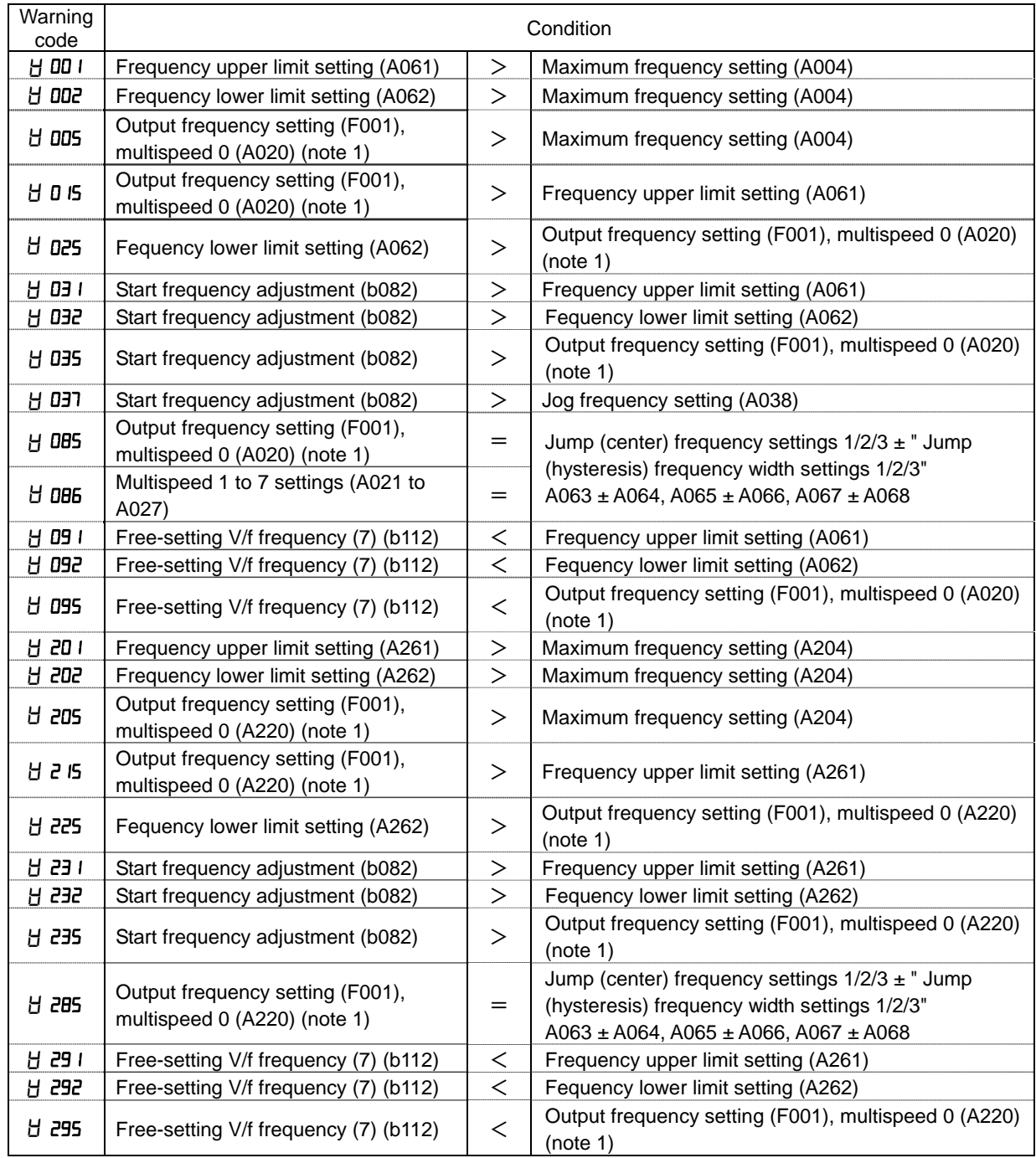

Note1)These parameters are checked, even when the digital operator (02) is not specified for the frequency source setting (A001).

## **9.4 Other Display for Digital operator**

The other display for Digital operator is follows. It is not displayed with the standard panel.

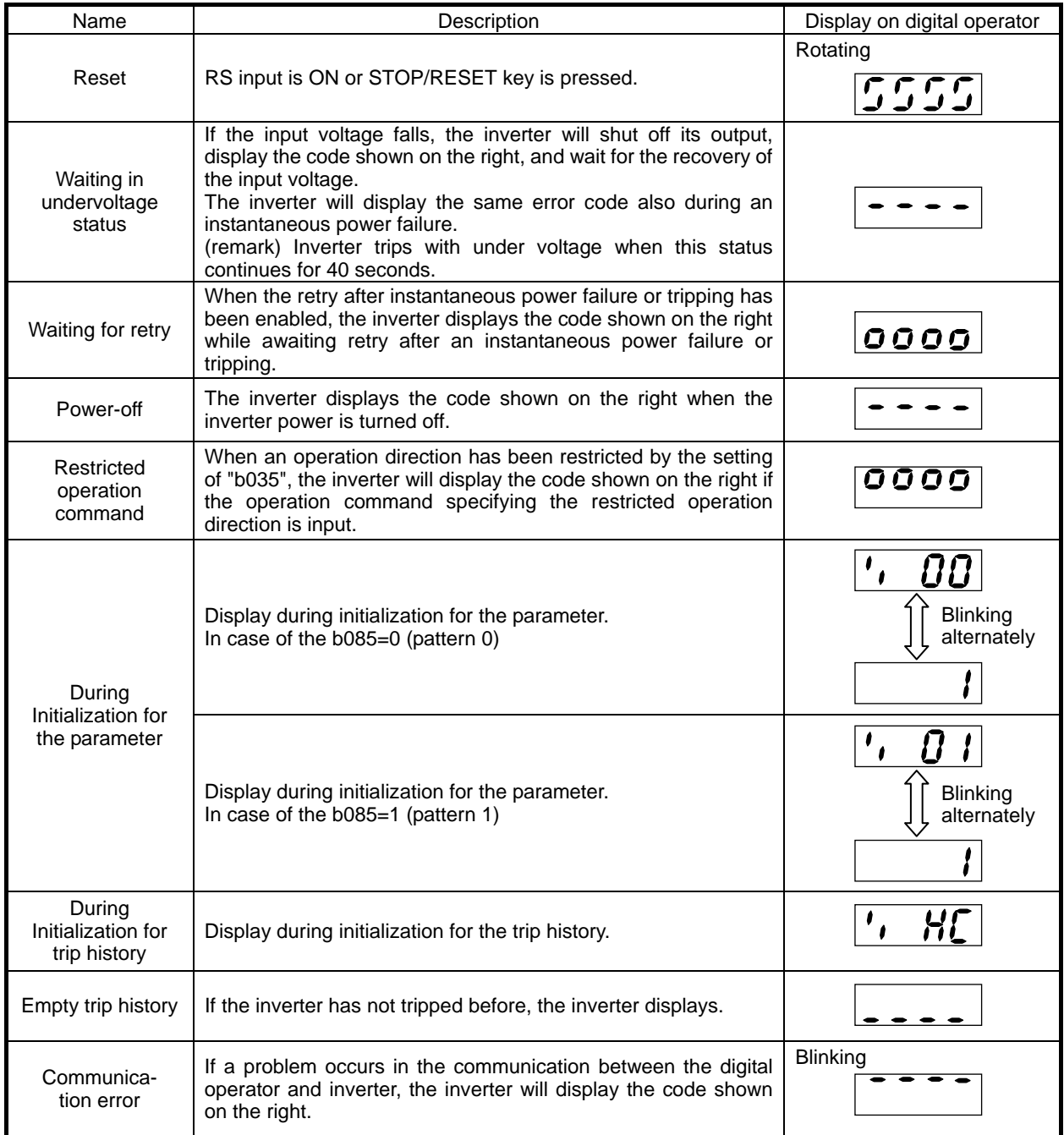

# **Chapter 10 Troubleshooting**

**This chapter describes the troubleshooting methods.** 

## **Troubleshooting Tips**

The table below lists typical symptoms and the corresponding solution(s).

#### 1. Inverter does not power up.

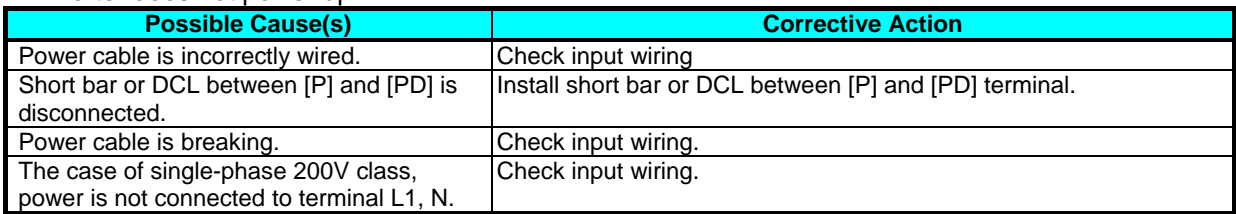

#### 2. Motor does not start.

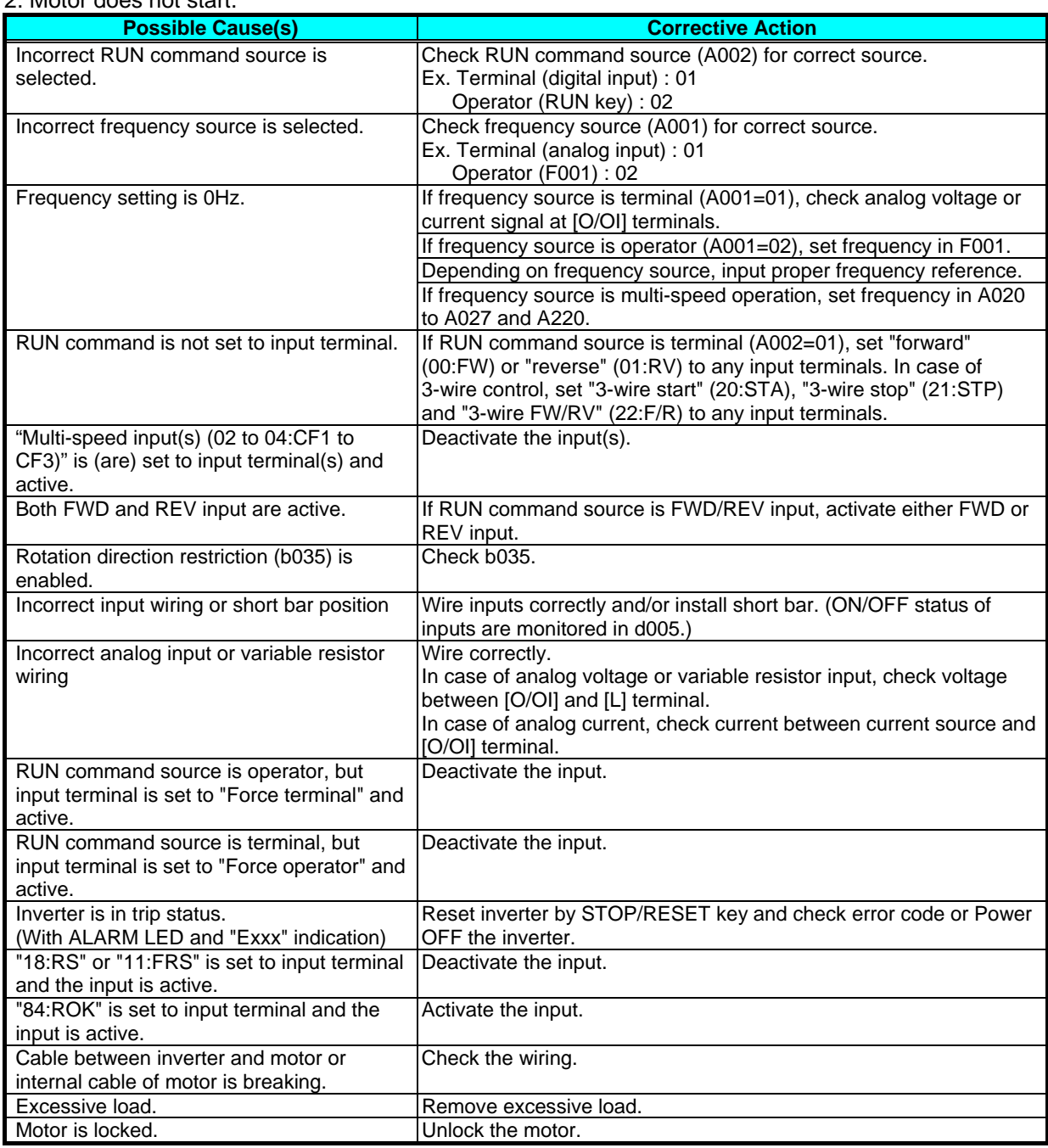

#### 3. Motor does not accelerate to command speed.

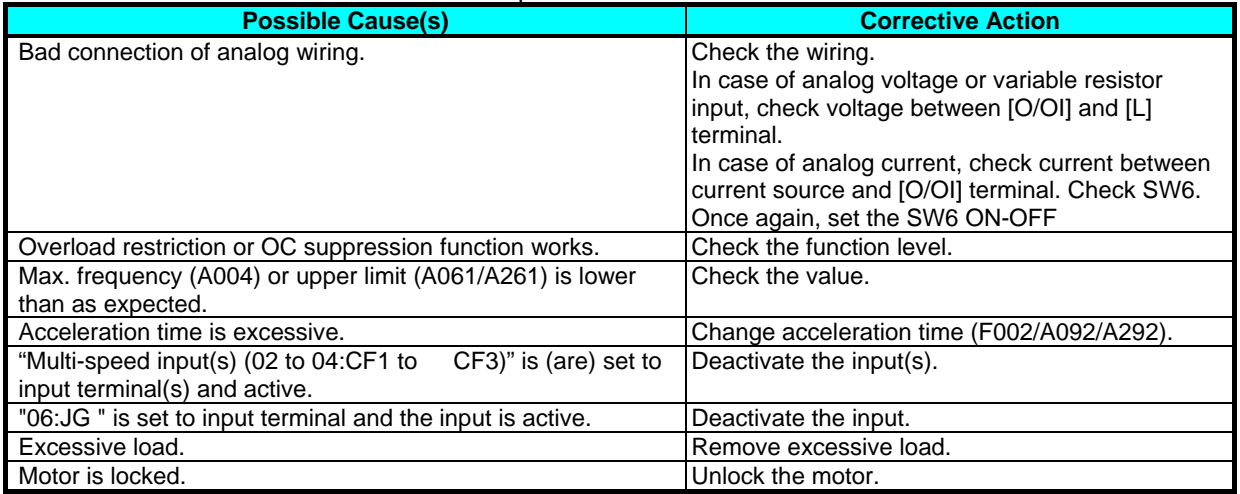

#### 4. Inverter does not respond to changes in frequency setting F001 display from operator.

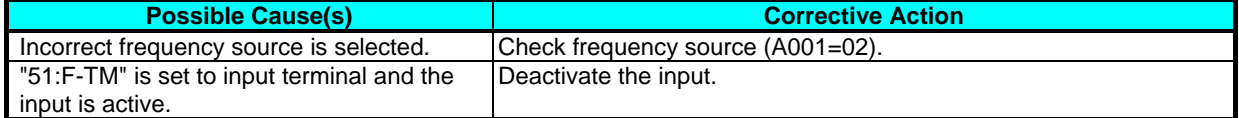

#### 5. A part of function codes is not displayed.

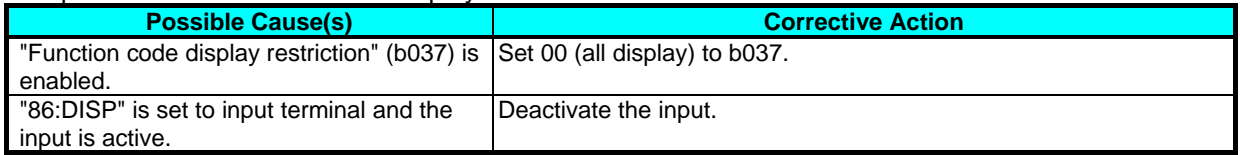

#### 6. Operator (keypad) does not respond.

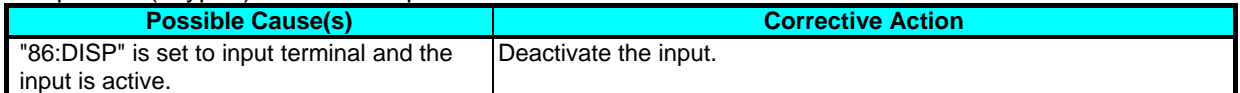

#### 7. Parameter data does not change.

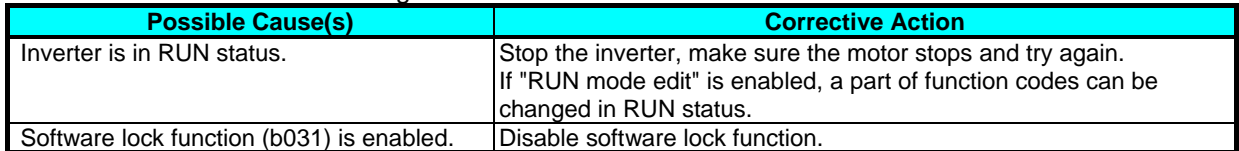

#### 8. Motor rotates reverse direction with forward command.

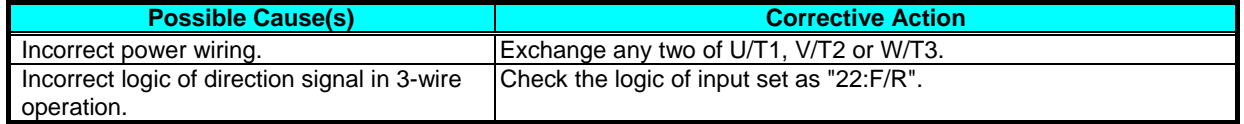

#### 9. Motor rotates reverse direction with RUN key of keypad.

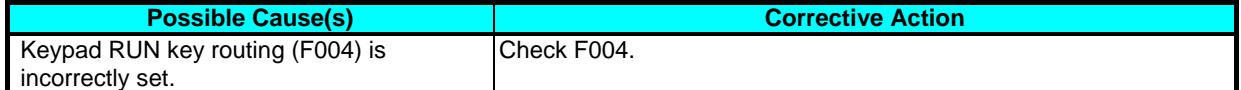

#### 10. .Overcurrent trip (E03)

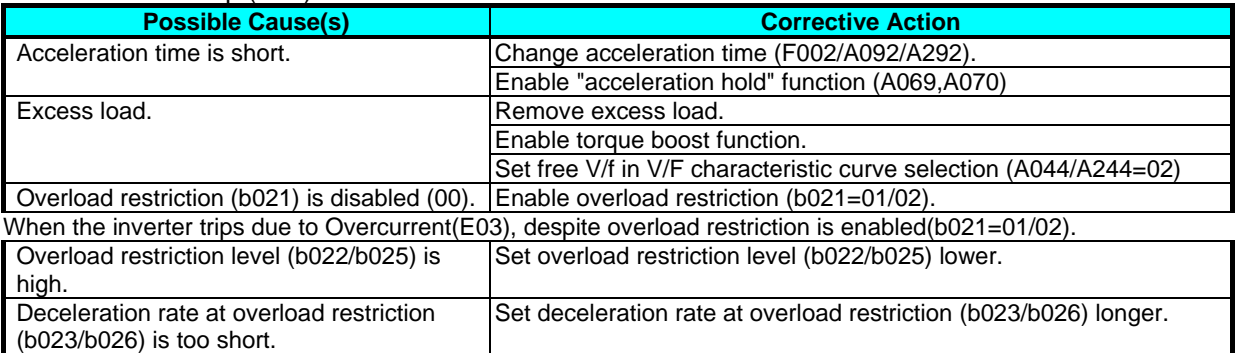

#### 11. STOP/RESET key does not respond.

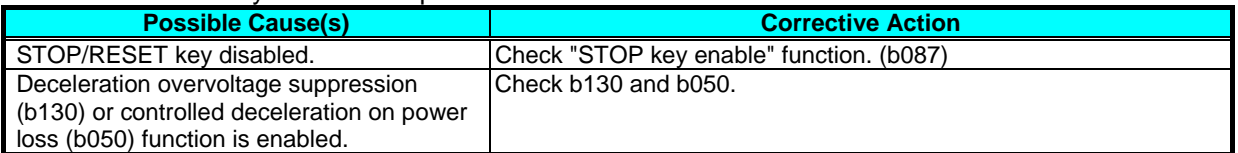

#### 12. Sound noise of motor or machine.

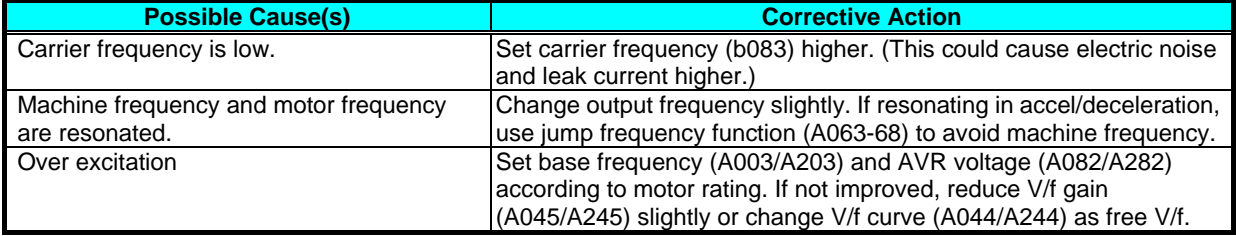

#### 13. Overload trip (E05).

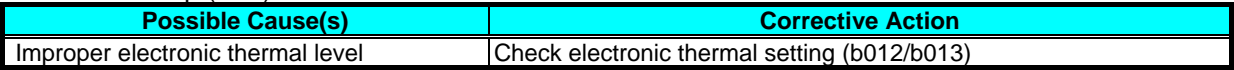

#### 14. Over voltage trip (E07).

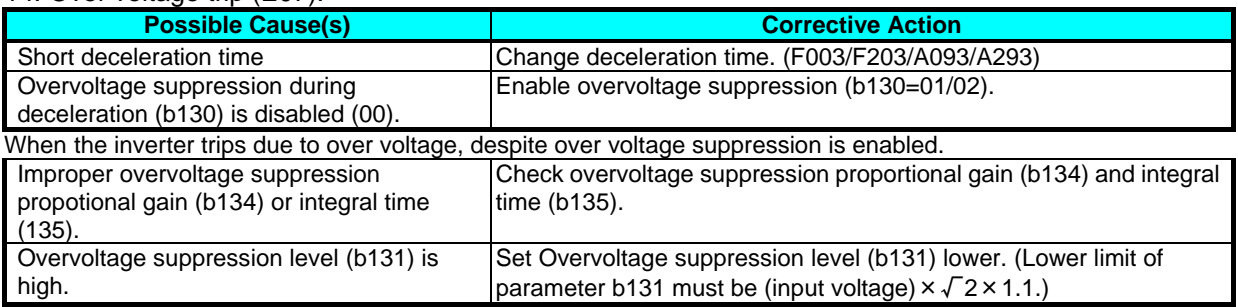

#### 15. Unstable output frequency.

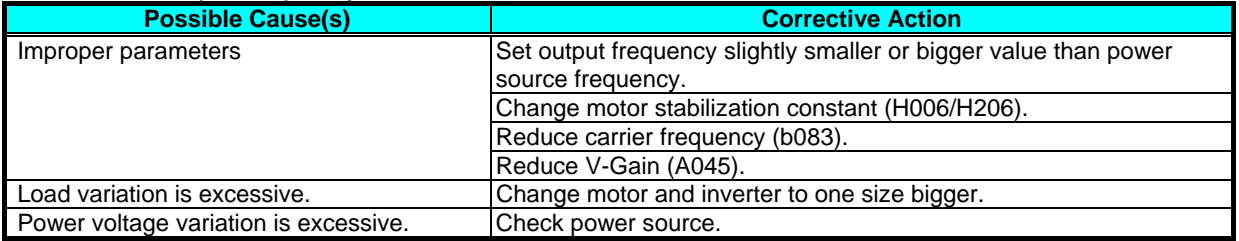

#### 16. Output torque is not sufficient.

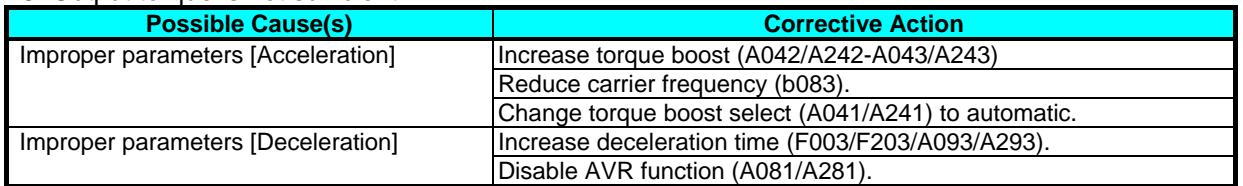

#### 17. If cable to operator is disconnected, inveter will trip or stop.

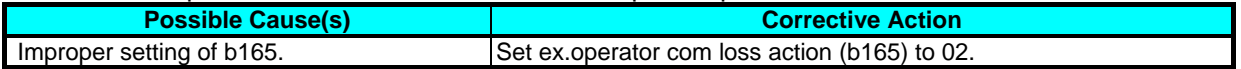

#### 18. No response over Modbus communication.

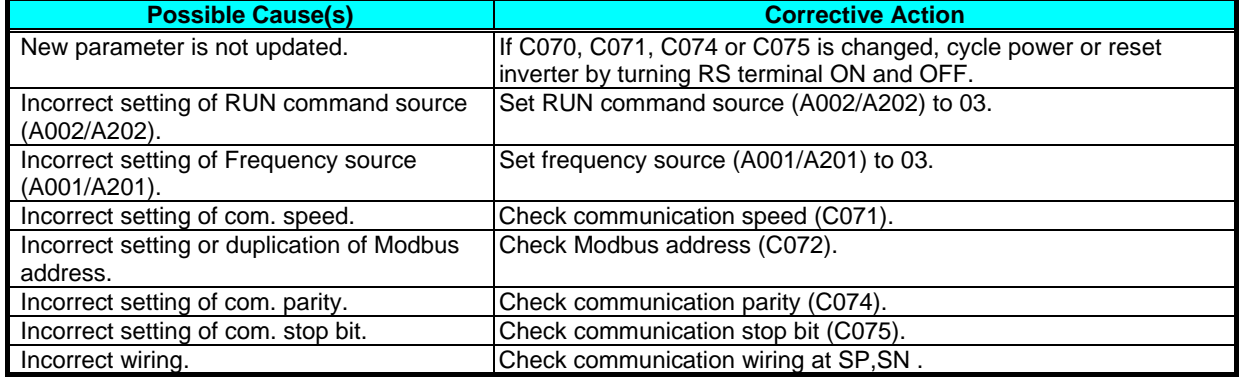

#### 19. When inverter starts, ECB (Earth leakage Circuit Breaker) trips.

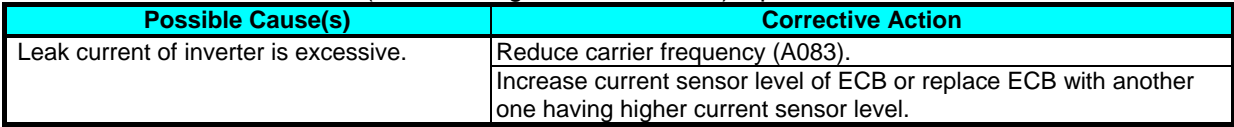

#### 20.DC braking doesn't work

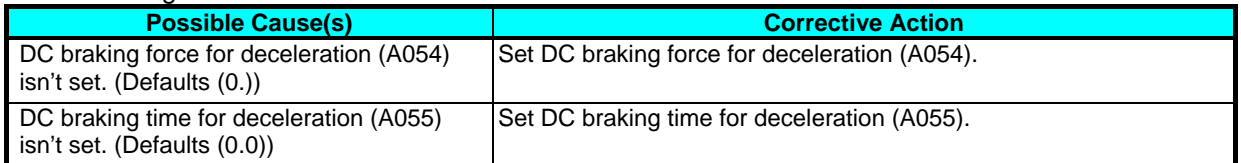

#### 21.Under-voltage error

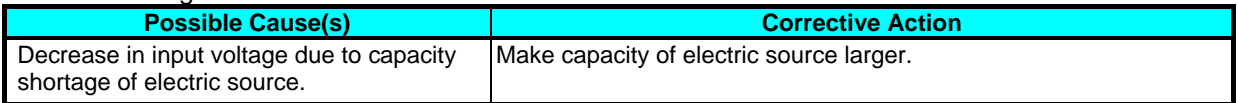

#### 22.TV or radio near inverter receives noises

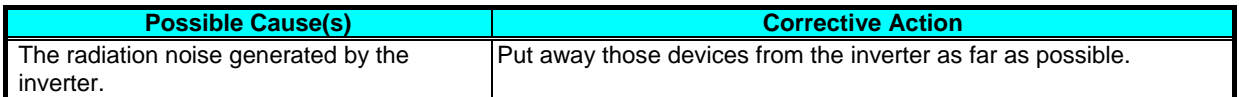

#### 23. Remote operator becomes a communication error.

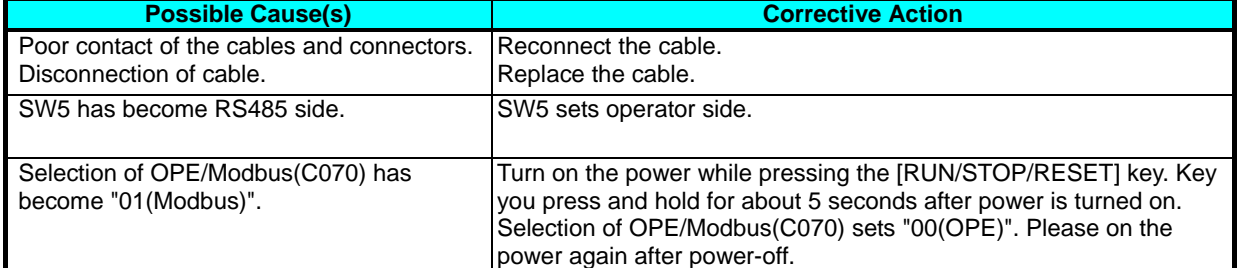

# **Chapter 10 Troubleshooting**

24. NES1-OP does not appear. NES1-OP display is abnormal.

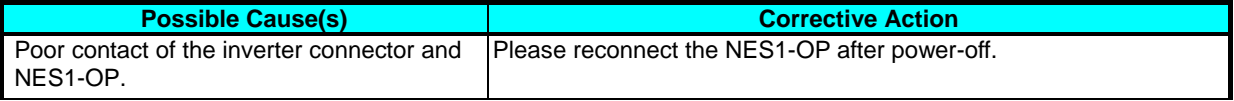

25. Output phase loss protection(E34) is occur.

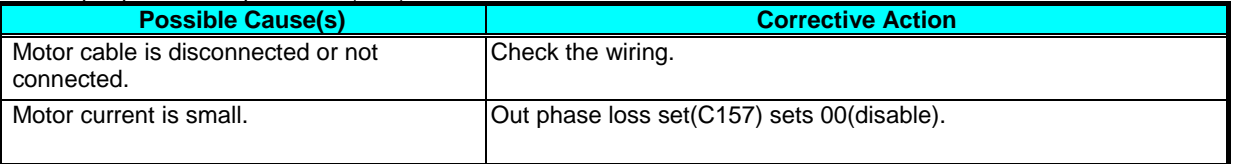

# **Chapter 11 Maintenance and Inspection**

**This chapter describes the precautions and procedures for the maintenance and inspection of the inverter.** 

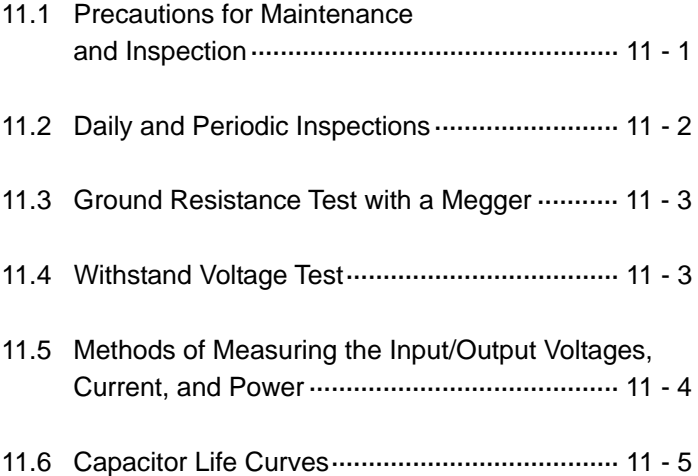

## **11.1 Precautions for Maintenance and Inspection**

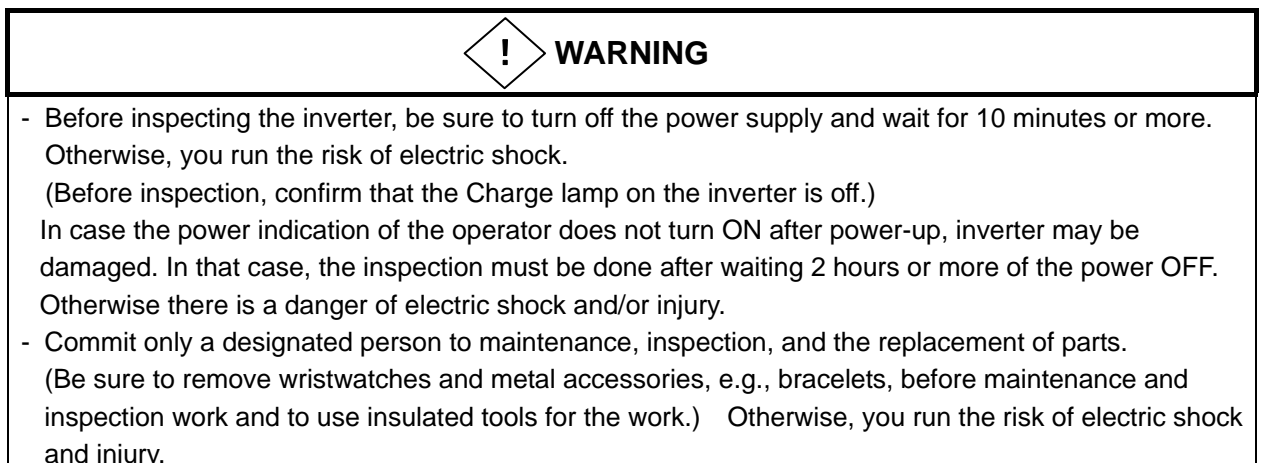

#### - Never modify the inverter. Otherwise, you run the risk of electric shock and injury.

#### (A) Daily inspection

Basically check your system during the inverter operation to confirm that:

- 1) the motor is operating according to the settings on the inverter,
- 2) the installation environment is normal,
- 3) the cooling system is normal,
- 4) no abnormal vibrations and noise are generated,
- 5) no equipment overheating and discoloration are found, and
- 6) there are no unusual smells.

While the inverter is operating, measure the inverter input power voltage with a multimeter to confirm that:

- 1) the power supply voltage does not fluctuate often
- 2) the voltages between the power supply wires are balanced.

#### (B) Cleaning

Always keep the inverter clean. When cleaning the inverter, wipe off dirt and stains on the inverter surface lightly with a soft cloth dipped in a neutral detergent solution.

#### Note:

Do not use solvents such as acetone, benzene, toluene, and alcohol for cleaning. These solvents cause the inverter surface to dissolve or the coating on the surface to peel off. In particular, never use a detergent or alcohol to clean the monitor of the digital operator.

#### (C) Periodic inspection

Check those inverter sections and parts which are accessible only while the inverter is power off and which should be inspected regularly. When you intend to carry out a periodic inspection, contact your local Hitachi Distributor.

During a periodic inspection, perform the following:

- 1) Check that the cooling system is normal. Clean the air filter as needed.
- 2) Check the screws and bolts for tightness, and retighten them. Screws and bolts may have loosened because of vibrations and temperature changes. Check them carefully.
- 3) Check to ensure conductors and insulators are not corroded or damaged.
- 4) Measure the dielectric breakdown voltage of insulators.
- 5) Check the cooling fan, smoothing capacitors, and relays, and replace them if necessary.

## **11.2 Daily and Periodic Inspections**

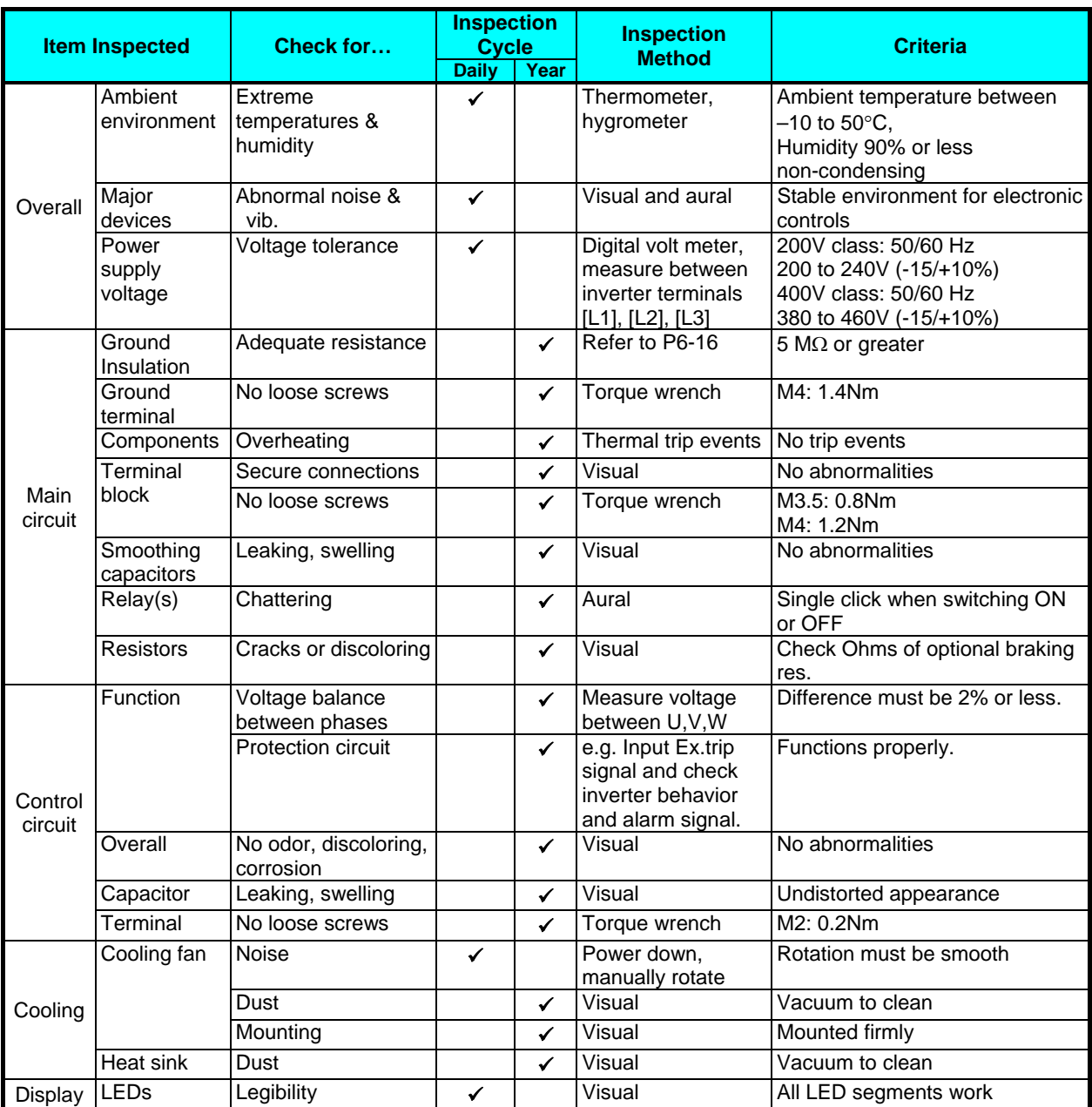

**Note 1:** The life of a capacitor is affected by the ambient temperature. See "11.6".

**Note 2:** Designed life of a cooling fan is.10 years. However, it is affected by the ambient temperature and other environmental conditions.

**Note 3:** The inverter must be cleaned periodically. If dust accumulates on the fan and heat sink, it can cause overheating of the inverter.

**Note 4:** Do not pull the cooling FAN's wire, otherwise cooling FAN might cut the wires and cause failure.
### **11.3 Ground Resistance Test with a Megger**

When testing an external circuit with a megger, disconnect all the external circuit cables from the inverter to prevent it from being exposed to the test voltage.

Use a tester (in high-resistance range mode) for a conduction test on the control circuit. Do not use a megger or buzzer for that purpose.

Apply the ground resistance test using a megger only to the main circuit of the inverter. Do not carry out the test using a megger for its control circuit.

Use a 500 VDC megger for the ground resistance test.

Before the main circuit test with a megger, and then connect terminals R, S, T, U, V, W, P and PD by wires as shown in the figure below. Subsequently, carry out the test.

After the test using the megger, remove the wires from terminals R, S, T, U, V, W, P and PD.

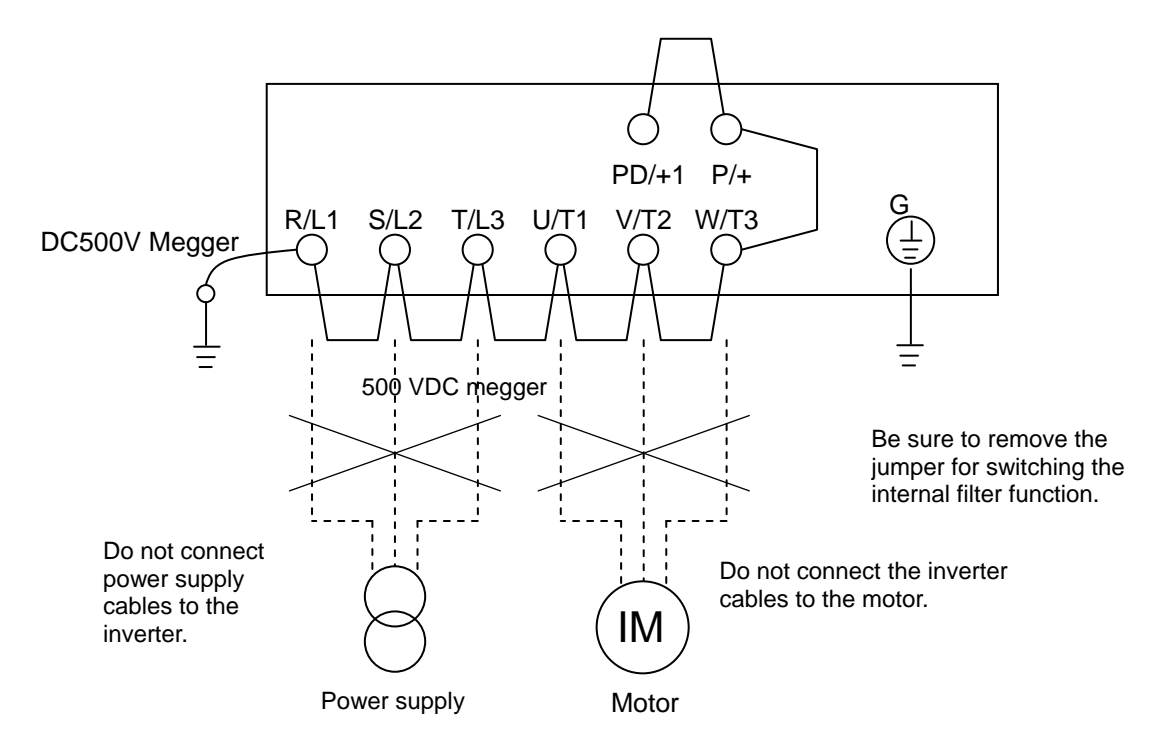

#### **11.4 Withstand Voltage Test**

Do not carry out a withstand voltage test for the inverter. The test may damage its internal parts or cause them to deteriorate.

### **11.5 Methods of Measuring the Input/Output Voltages, Current, and Power**

This section describes the measuring instruments generally used to measure the input and output voltages, output current, and output power of the inverter.

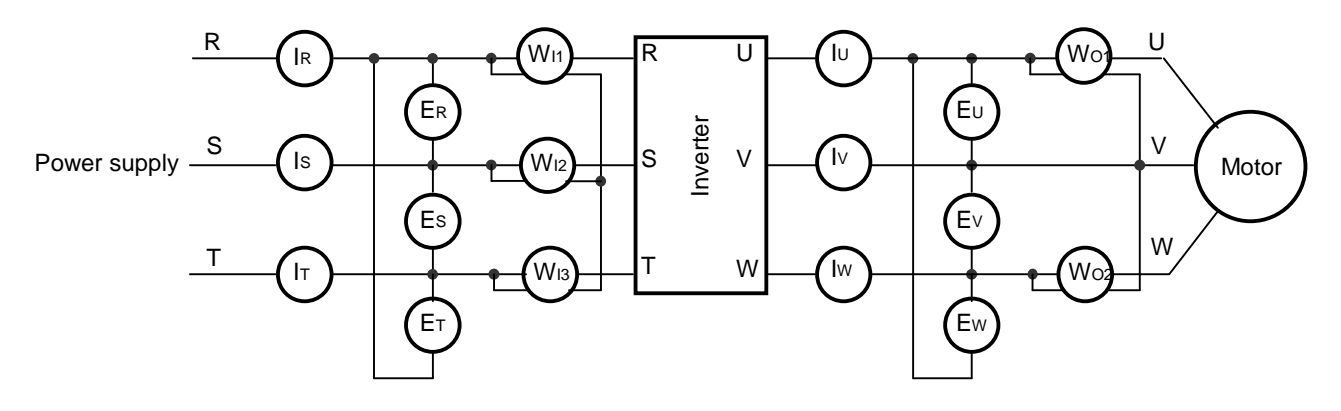

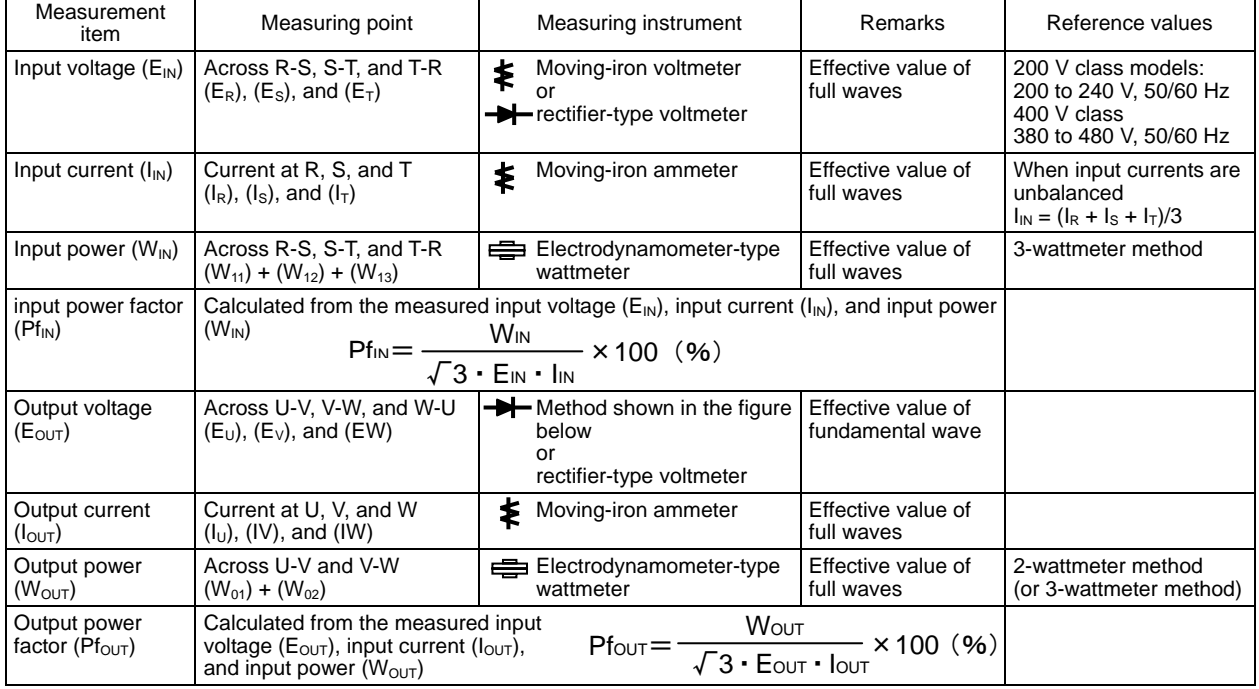

#### Notes:

- 1. To measure the output voltage, use an instrument that reads the effective value of the fundamental wave. To measure the current or power, use an instrument that reads the effective value of full waves.
- 2. Since the inverter output waveform is controlled by PWM, it has a large margin of error, especially at low frequencies. In many cases, general testers may be inapplicable for the measurement because of the adverse effect of noise.

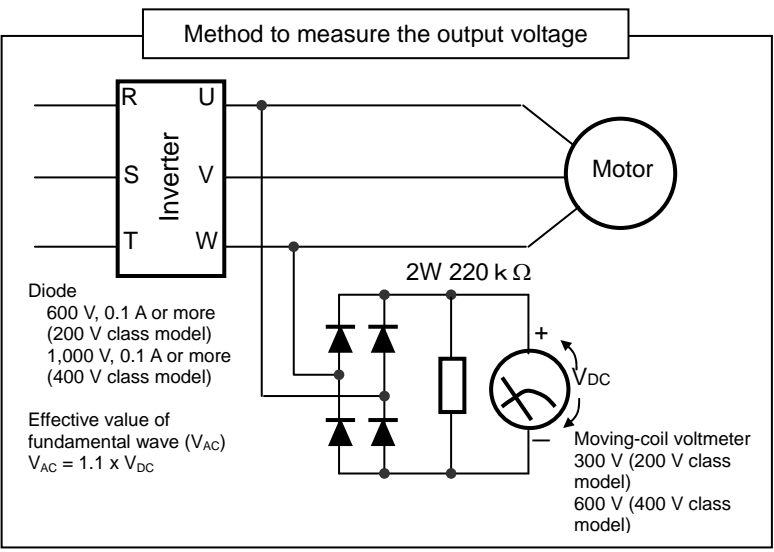

#### **11.6 Capacitor Life Curves**

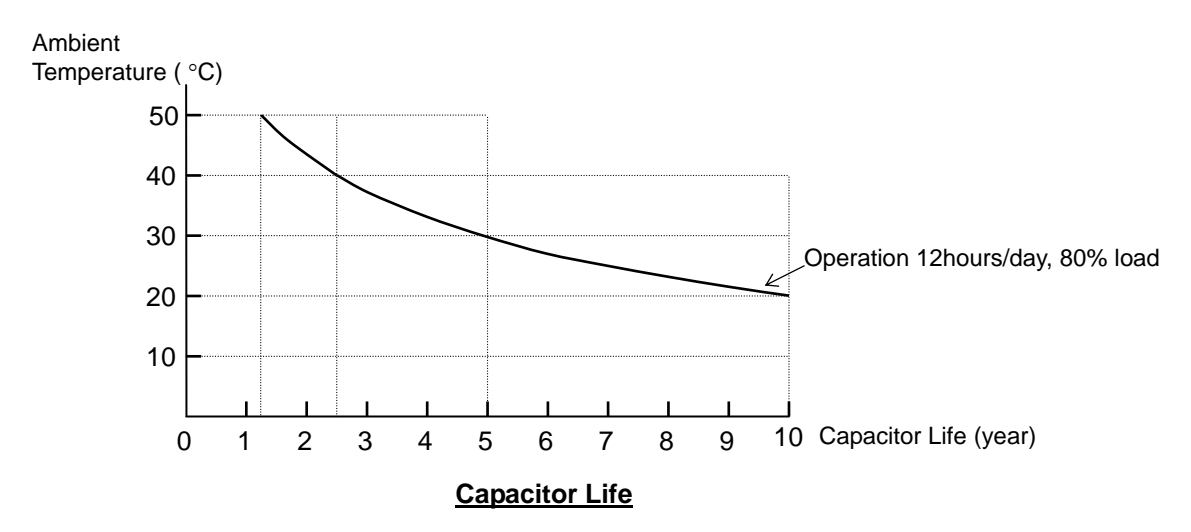

- Note 1: The ambient temperature indicates the temperature measured at a position about 5 cm distant from the bottom center of the inverter body. If the inverter is mounted in an enclosure, the ambient temperature is the temperature within the enclosure.
- Note 2: Inverter has a limited life because chemical reactions occur inside the capacitor during operation. The capacitor Life is the above curve. (The curve is not the guaranteed lifespan but rather, the expected design lifespan.)

 Note that the smoothing capacitor life will be shortened significantly if the inverter is used at a high ambient temperature or with a heavy load that requires a current beyond its rated current.

### **Warranty**

#### **Warranty Terms**

The warranty period under normal installation and handling conditions shall be two (2) years from the date of manufacture, or one (1) year from the date of installation, whichever occurs first. The warranty shall cover the repair or replacement, at Hitachi's sole discretion, of ONLY the inverter that was installed.

- **1.** Service in the following cases, even within the warranty period, shall be charged to the purchaser:
	- **a.** Malfunction or damage caused by mis-operation or modification or improper repair
	- **b.** Malfunction or damage caused by a drop after purchase and transportation
	- **c.** Malfunction or damage caused by fire, earthquake, flood, lightening, abnormal input voltage, contamination, or other natural disasters
- **2.** When service is required for the product at your work site, all expenses associated with field repair shall be charged to the purchaser.
- **3.** Always keep this QRG handy; please do not lose it. Please contact your Hitachi distributor to purchase replacement or additional manuals.

**This chapter describes the specifications and external dimensions of the inverter.** 

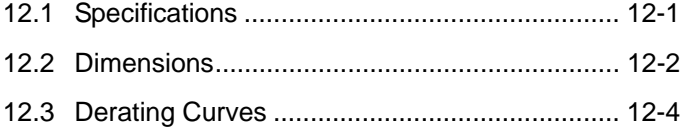

### **12.1 Specifications**

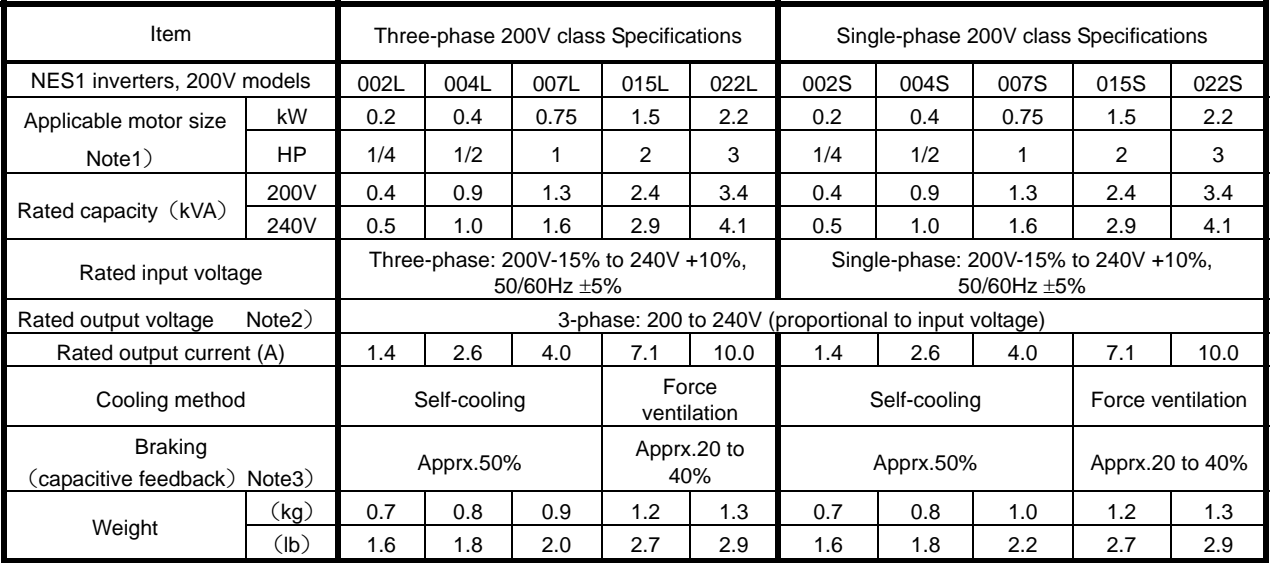

#### Common specification

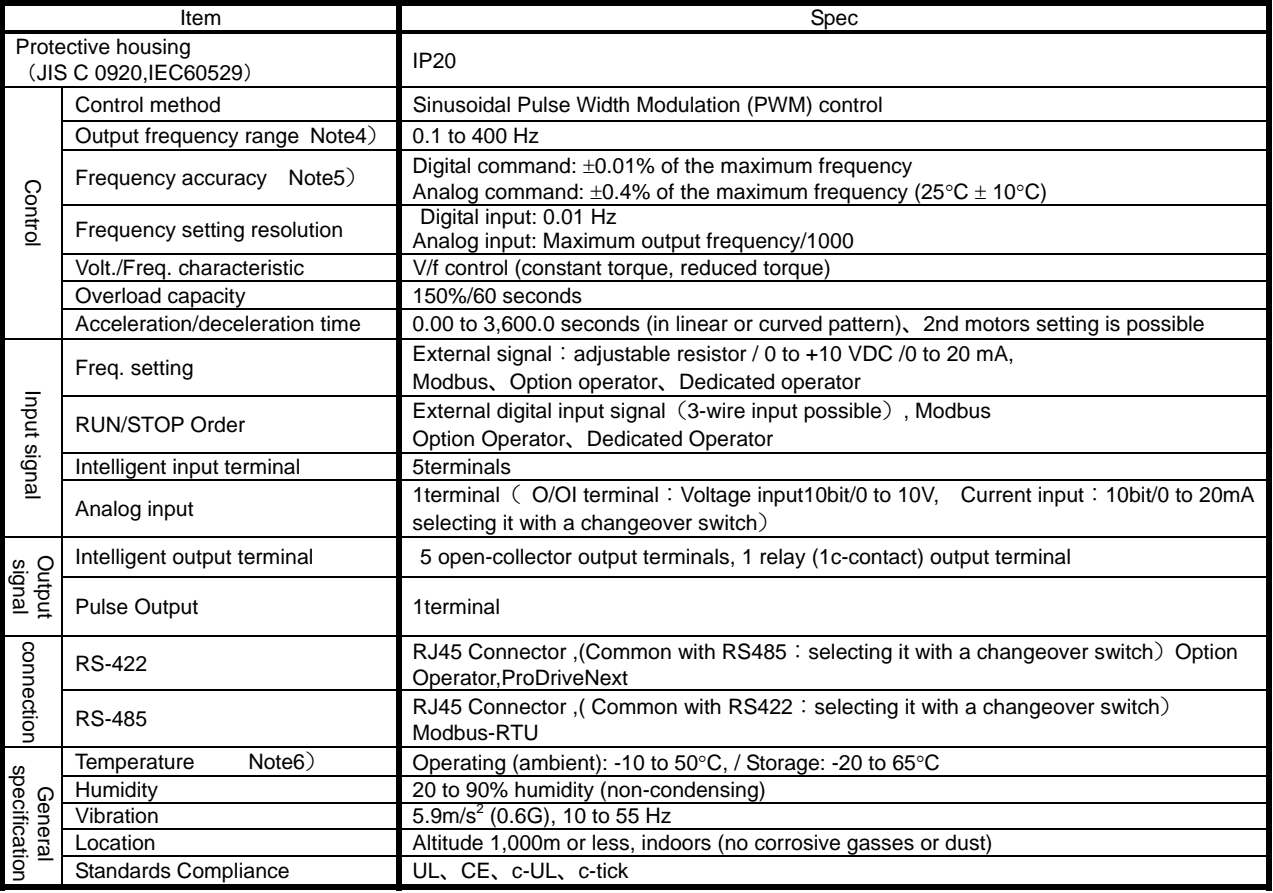

Note1) The applicable motor refers to Hitachi standard 3-phase motor (4p). When using other motors, care must be taken to prevent the rated motor current (50/60Hz) from exceeding the rated output current of the inverter.

Note2) The output voltage decreases as the main supply voltage decreases (except when using the AVR function). In any case, the output voltage cannot exceed the input power supply voltage.

Note3) The braking torque via capacitive feedback is the average deceleration torque at the shortest deceleration (stopping from 50/60Hz as indicated). It is not continuous regenerative braking torque. The average deceleration torque varies with motor loss. This value decreases when operating beyond 50Hz.

Note4) To operate the motor beyond 50/60Hz, consult the motor manufacturer for the maximum allowable rotation speed.

Note5) To get motor stabilized operation, inverter output Frequency might exceeds preset maximum Freq.(A004/A204) by 2Hz in maximum.

Note6) Derating curve is shown on section 12.3.

Note7) Connecting work on RJ45 jack must be done during the inverter power off.

### **12.2 Dimensions**

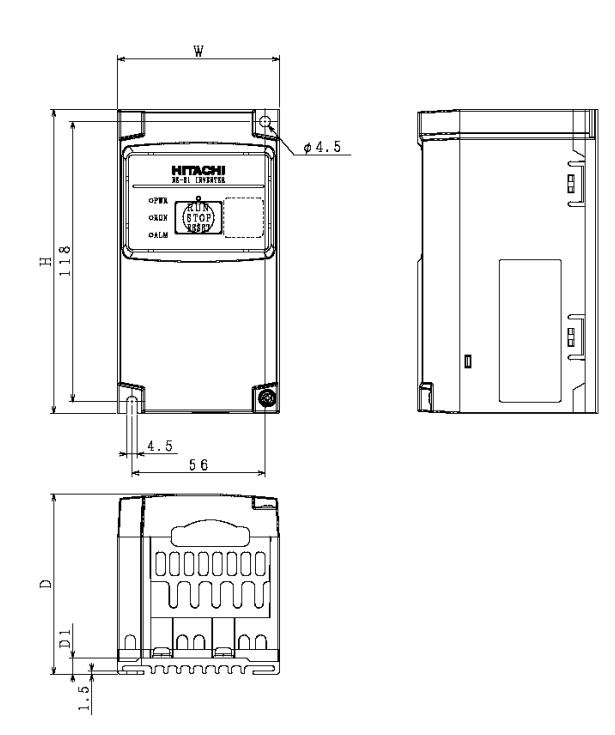

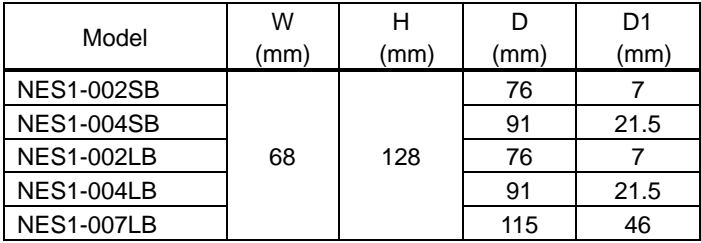

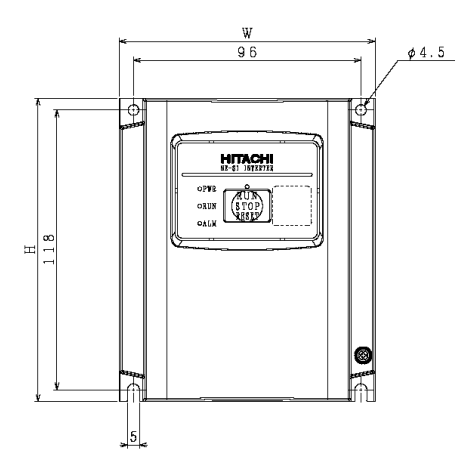

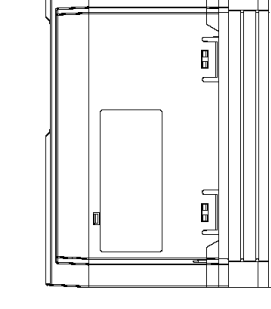

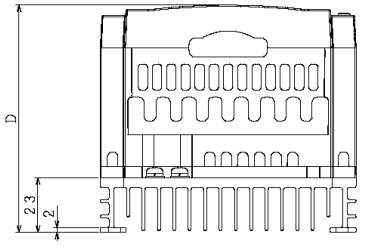

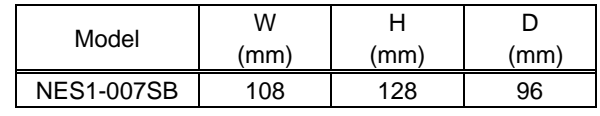

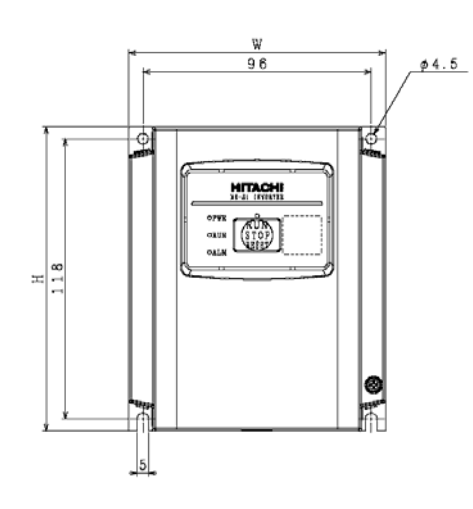

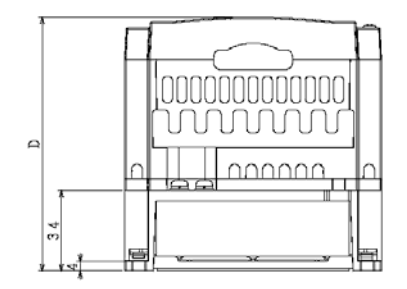

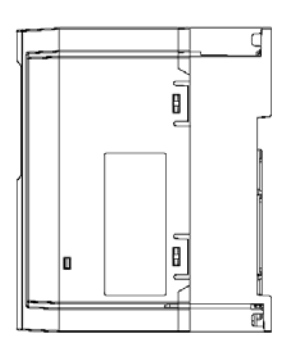

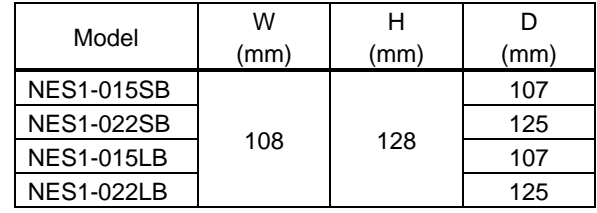

#### **12.3 Derating Curves**

Use the following derating curves to help determine the optimal carrier frequency setting for your inverter and find the output current derating. Be sure to use the proper curve for your particular NE-S1 inverter model number.

Legend for Graphs:

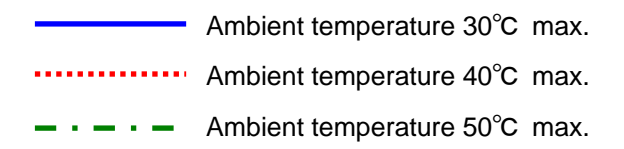

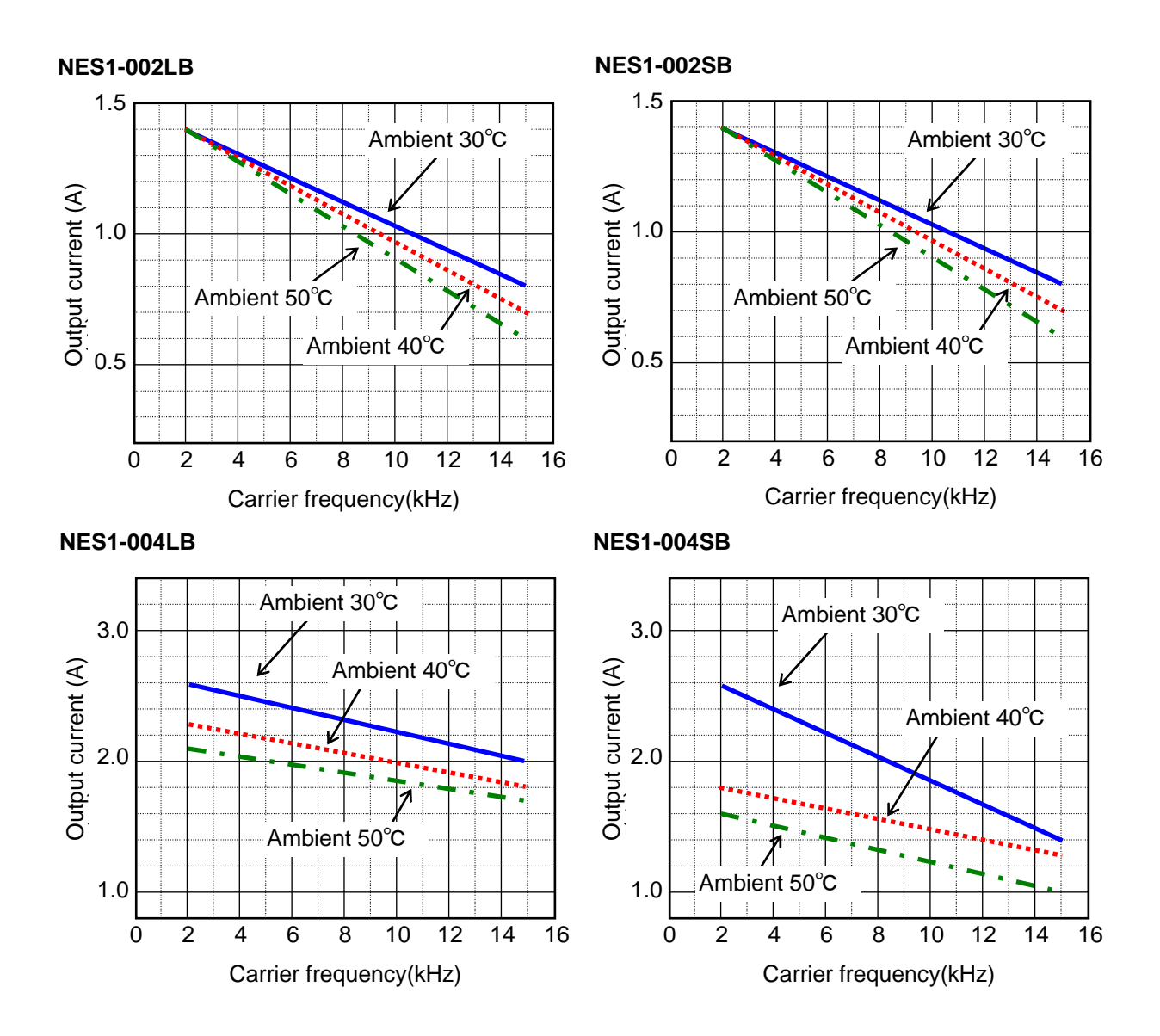

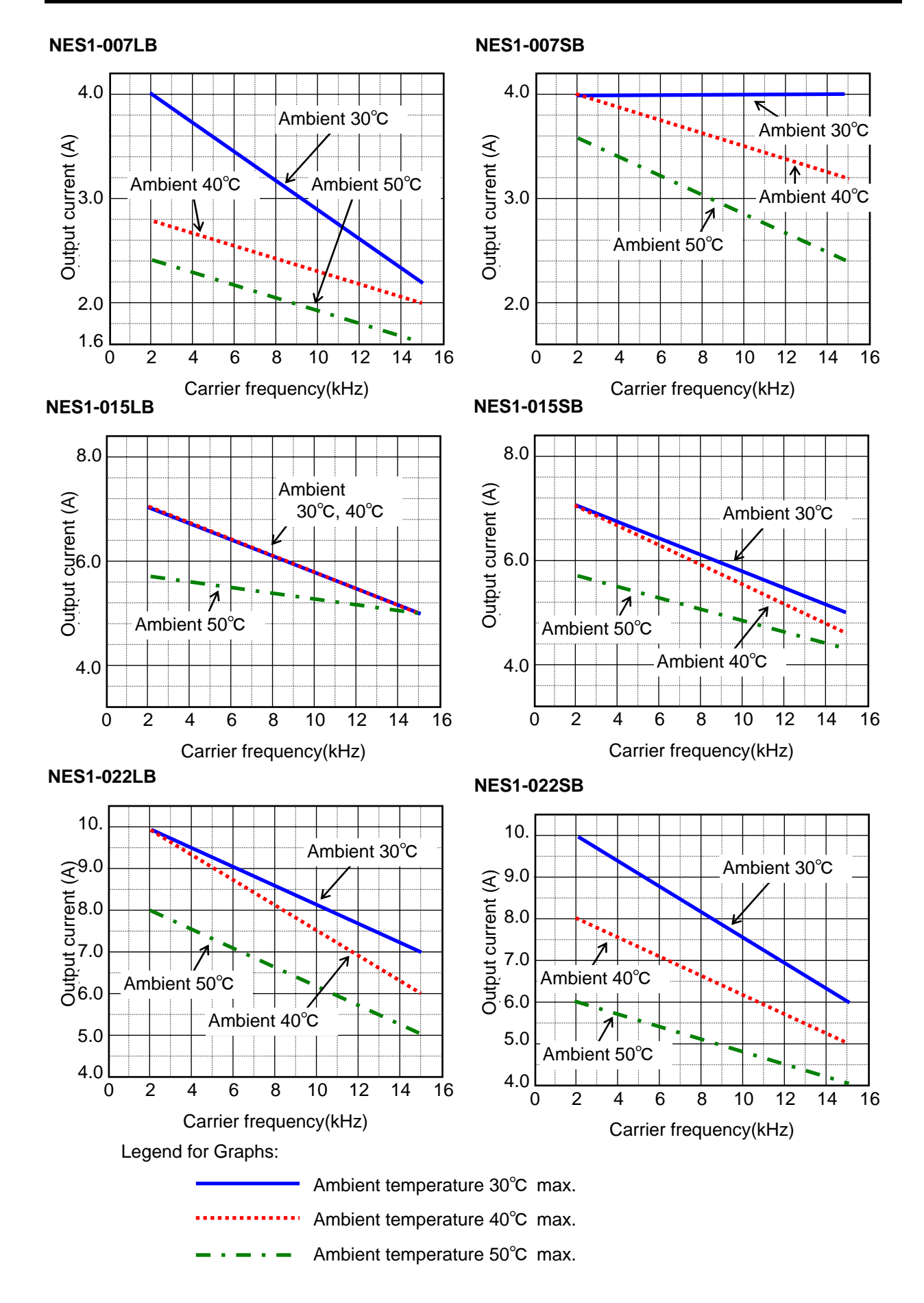

This lists the user-programmable parameters for the NE-S1 series inverters and the default values. This list presents the parameters in a format oriented toward the keypad on the inverter.

**This chapter lists the data settings for the various functions of the inverter.** 

#### **[Parameter Settings for Keypad Entry]**

NE-S1 series inverters provide many functions and parameters that can be configured by the user. We recommend that you record all parameters that have been edited, in order to help in troubleshooting or recovery from a loss of parameter data.

Inverter model NES1

MFG. No.

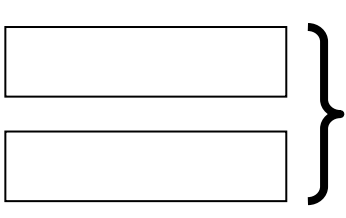

This information is printed on the specification label located on the right side of the inverter

#### **[Monitoring mode]**

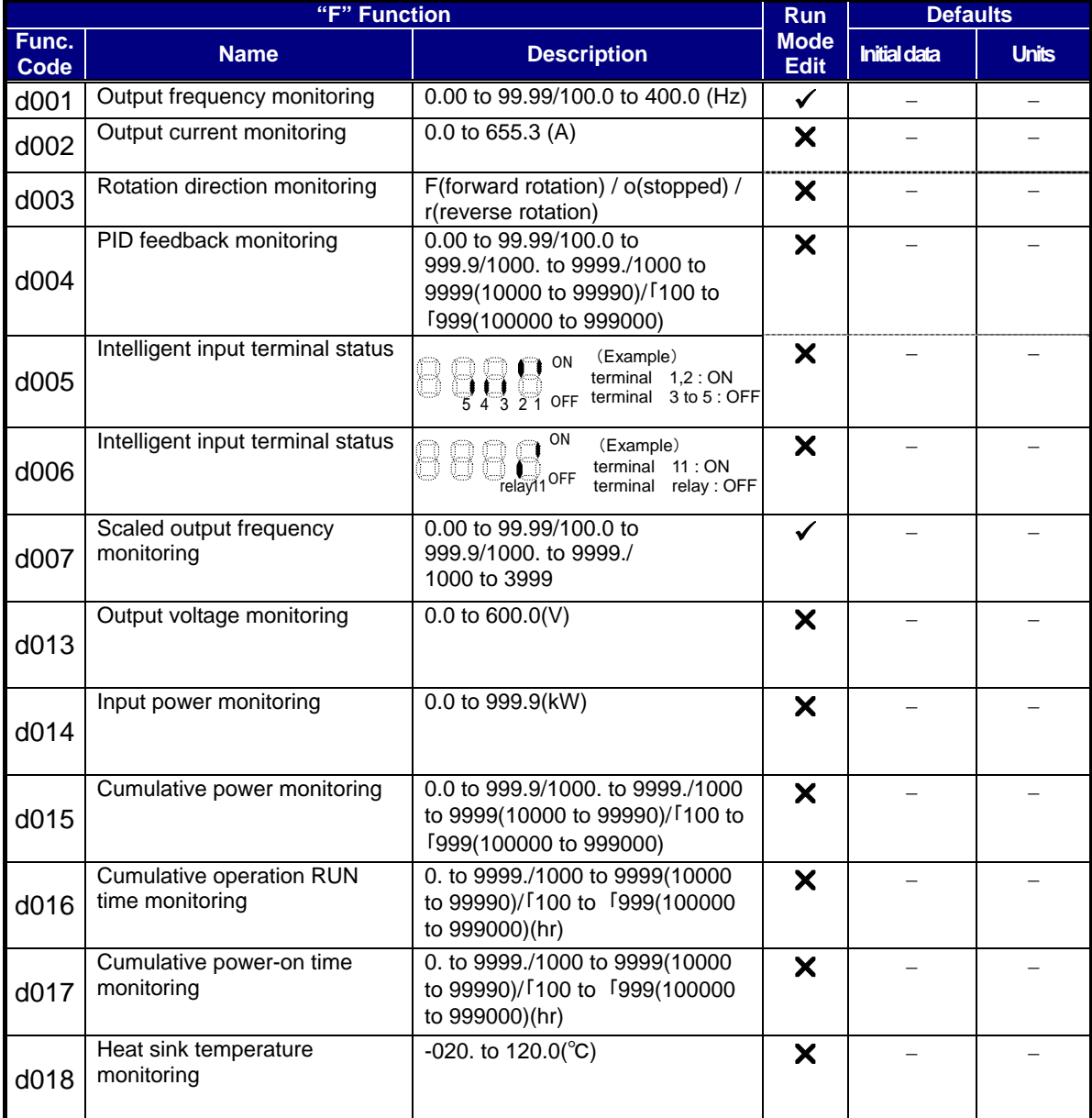

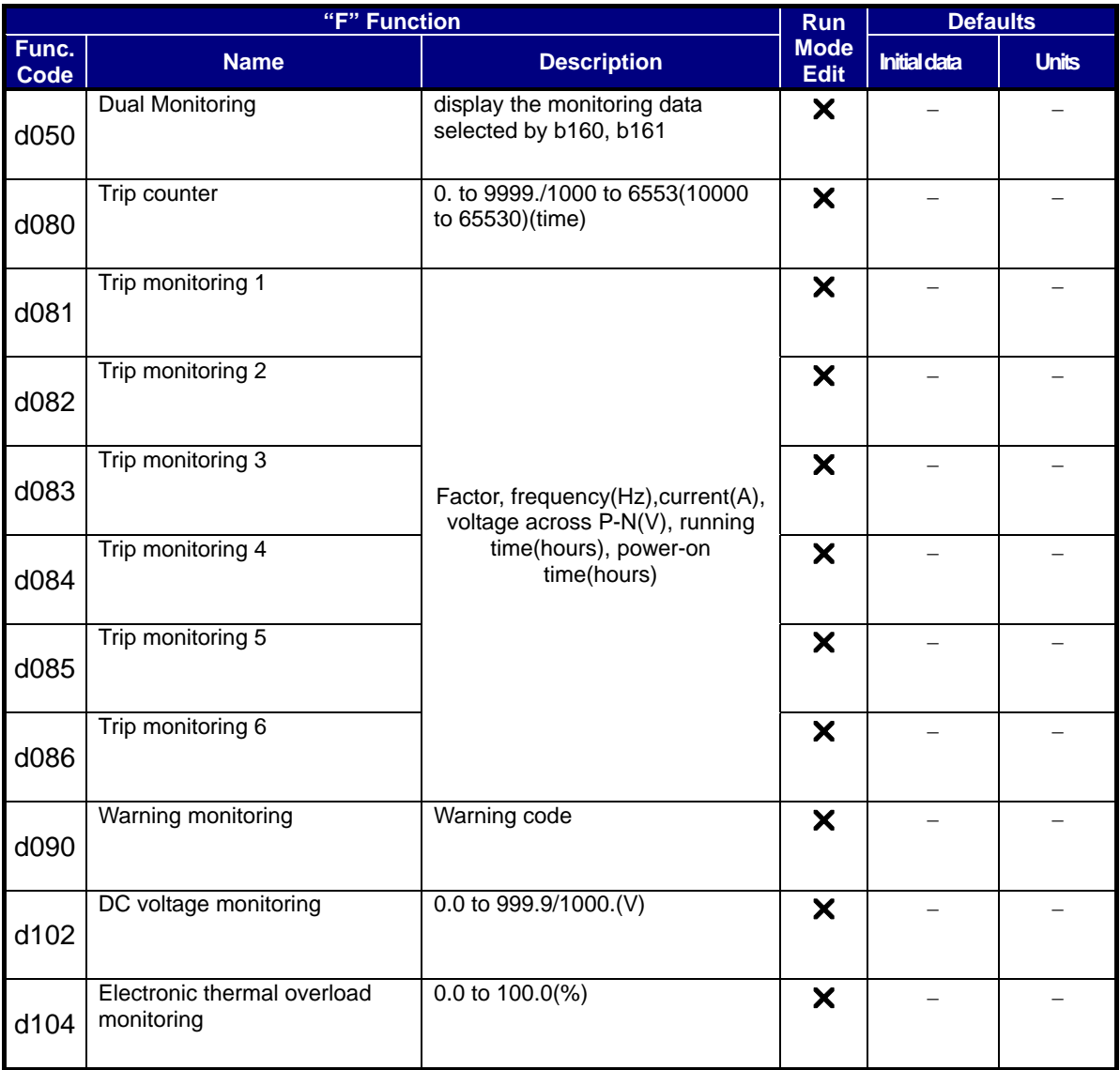

#### **[Function mode (F Group)]**

Note) Mark " $\checkmark$ " in [ Run Mode Edit] shows the accessible parameters when b031 is set "10", high level access.

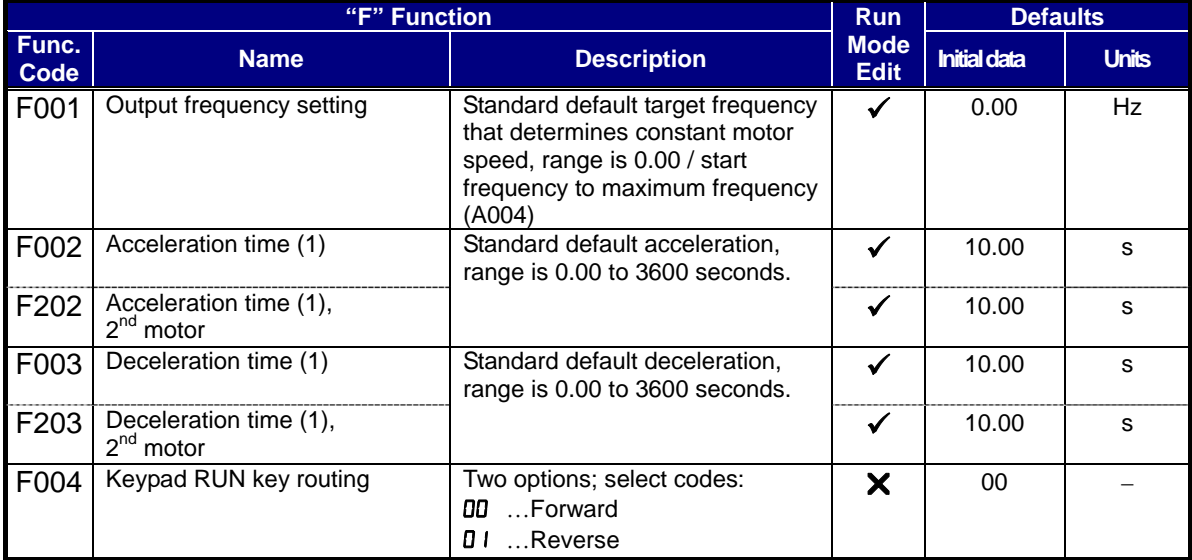

### **[Function mode (A Group)]**

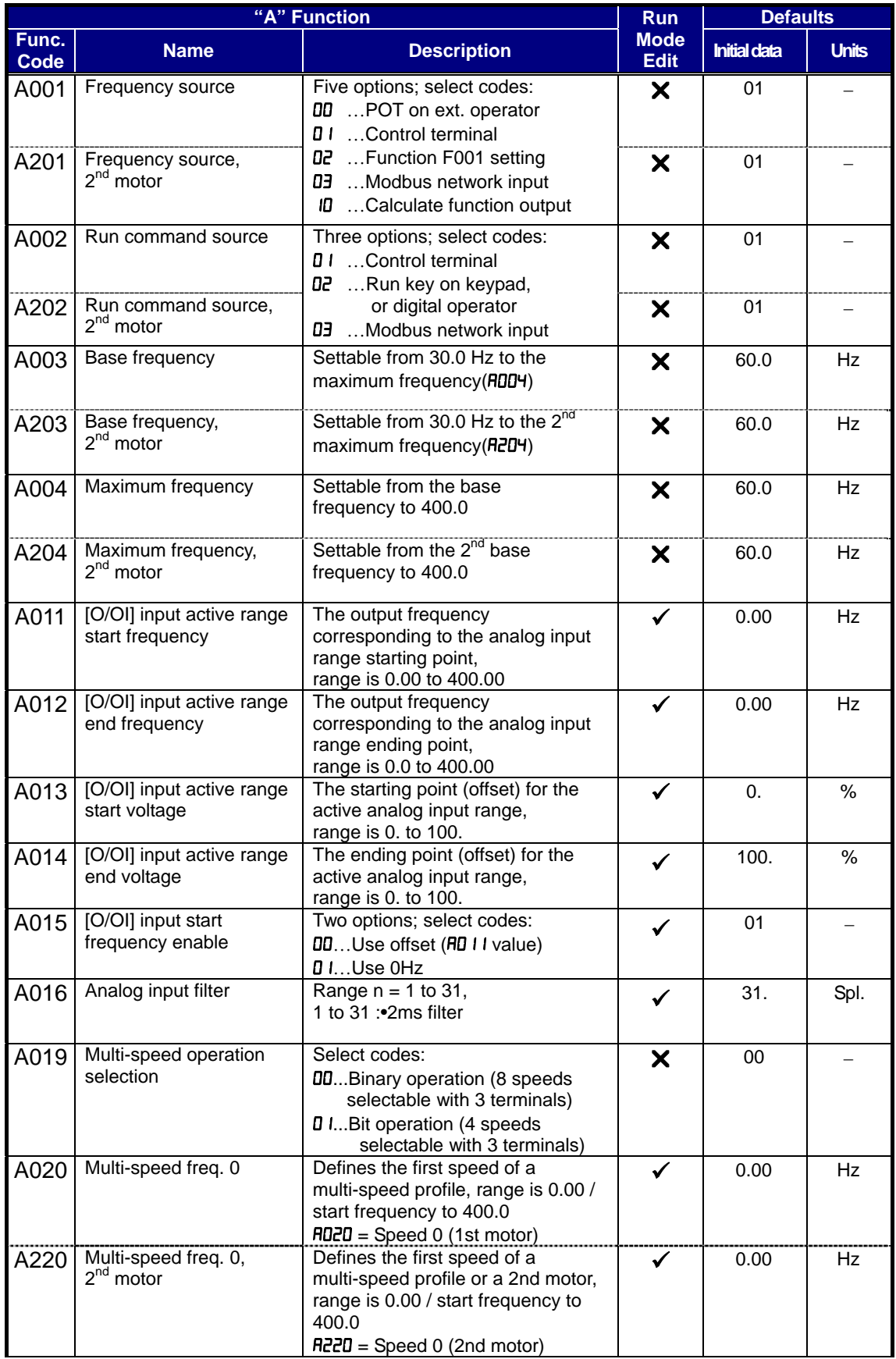

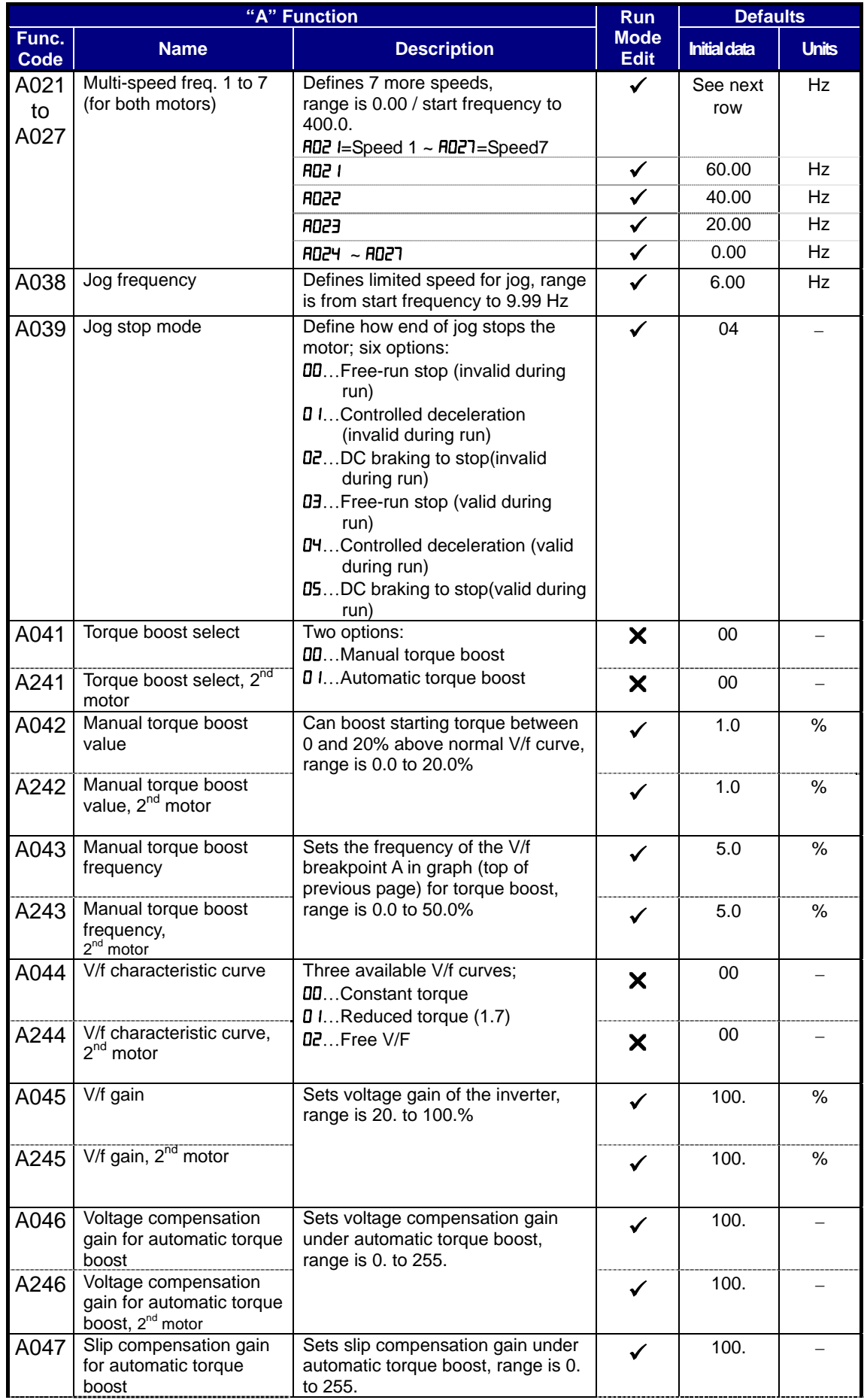

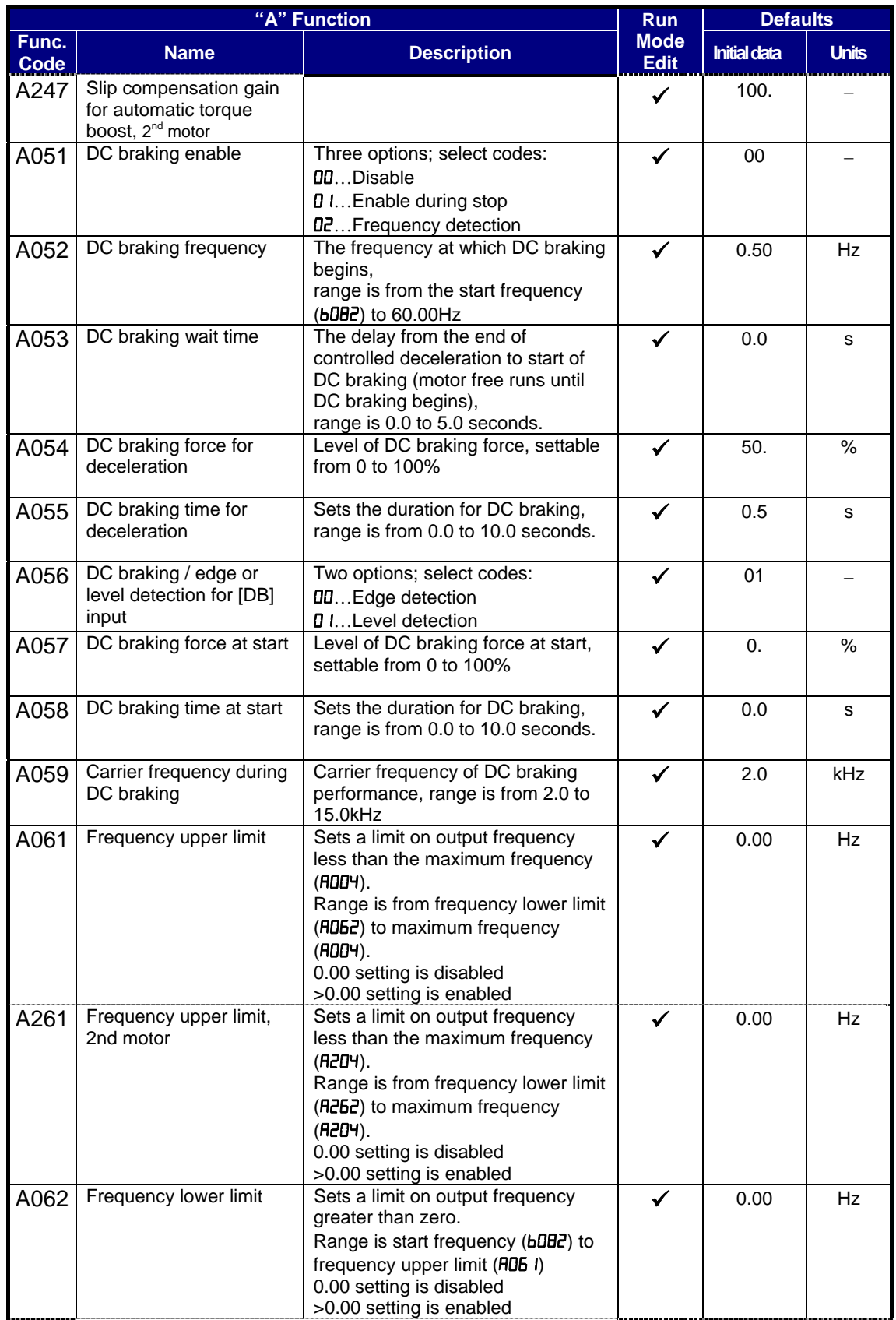

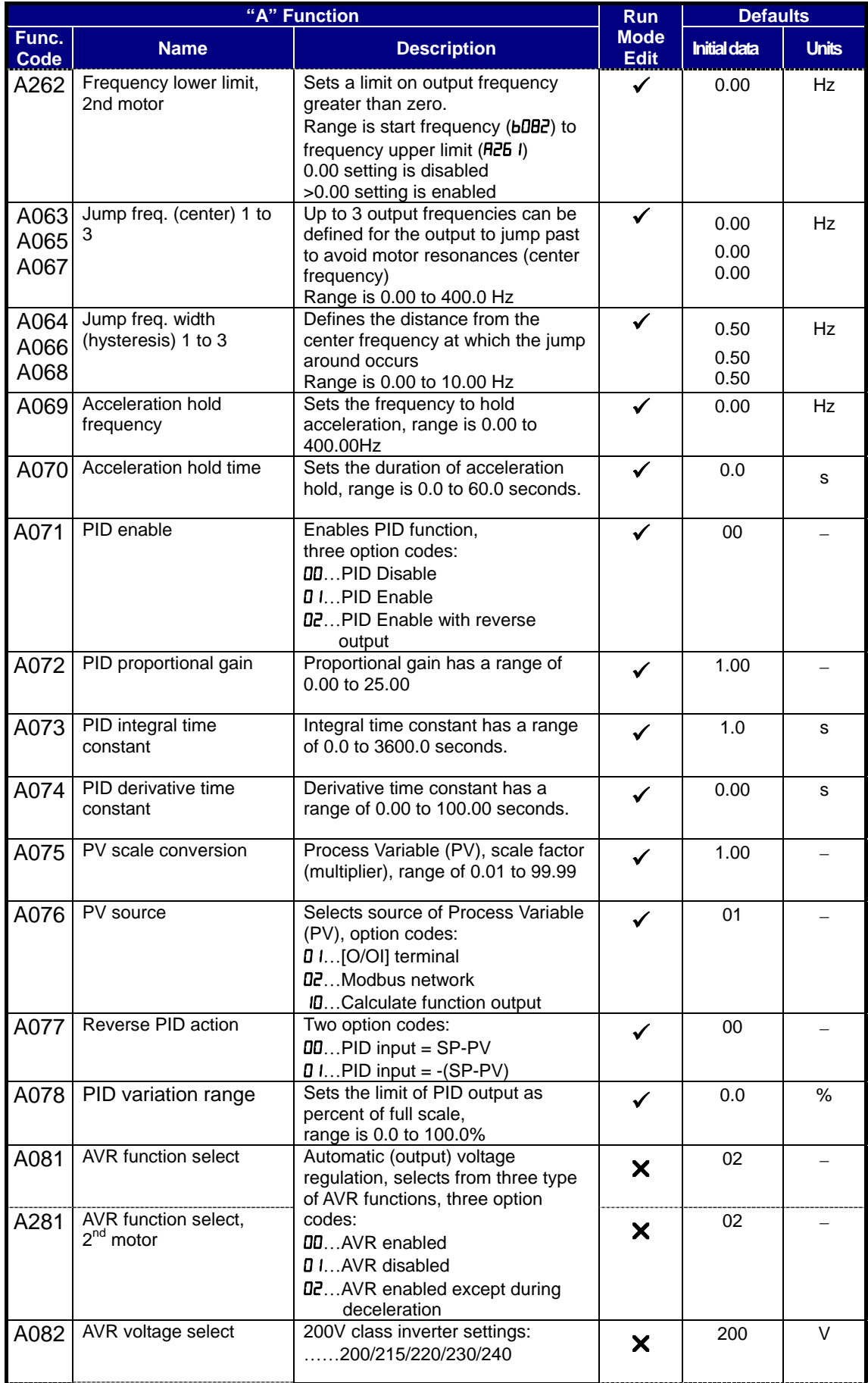

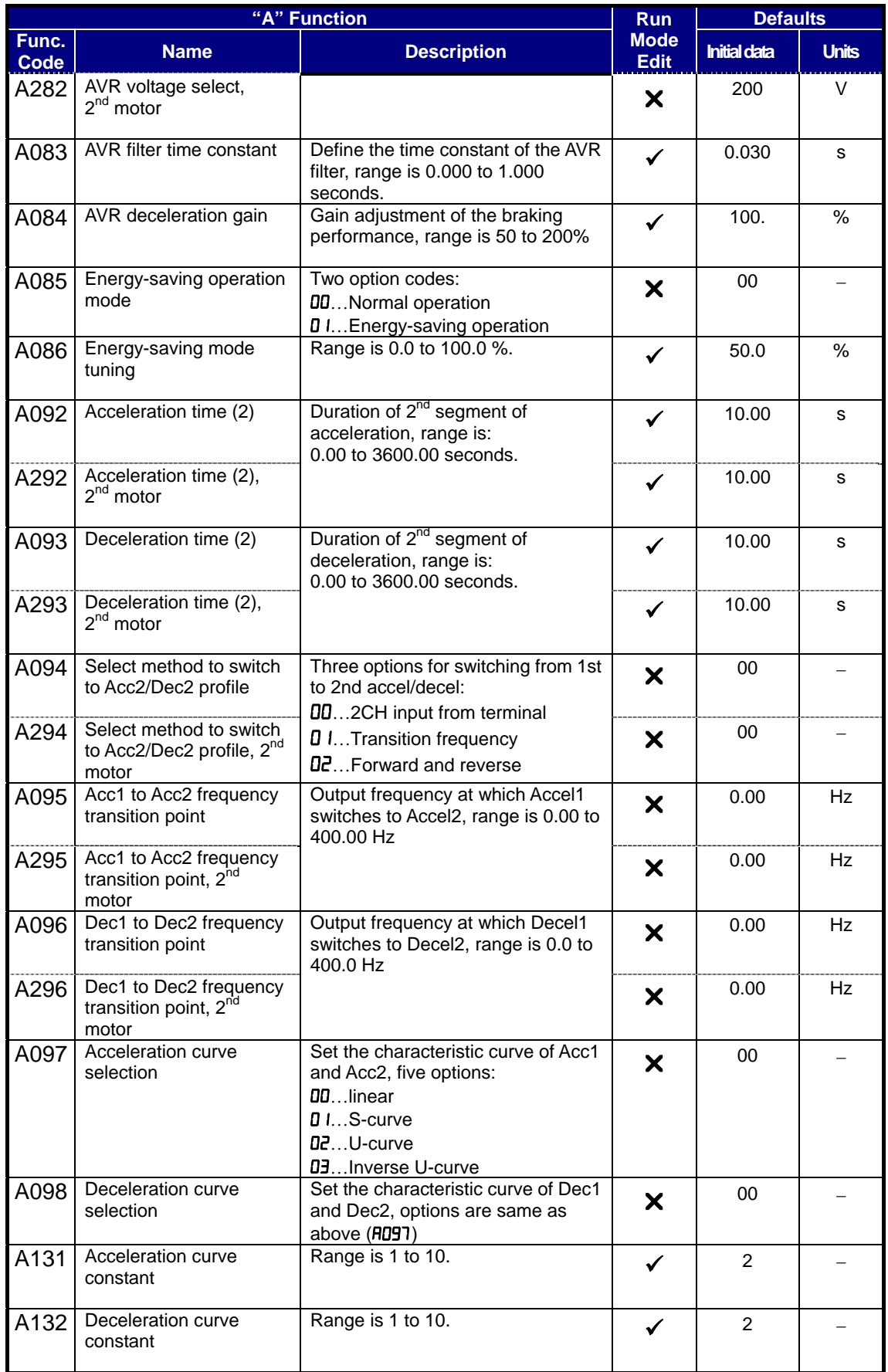

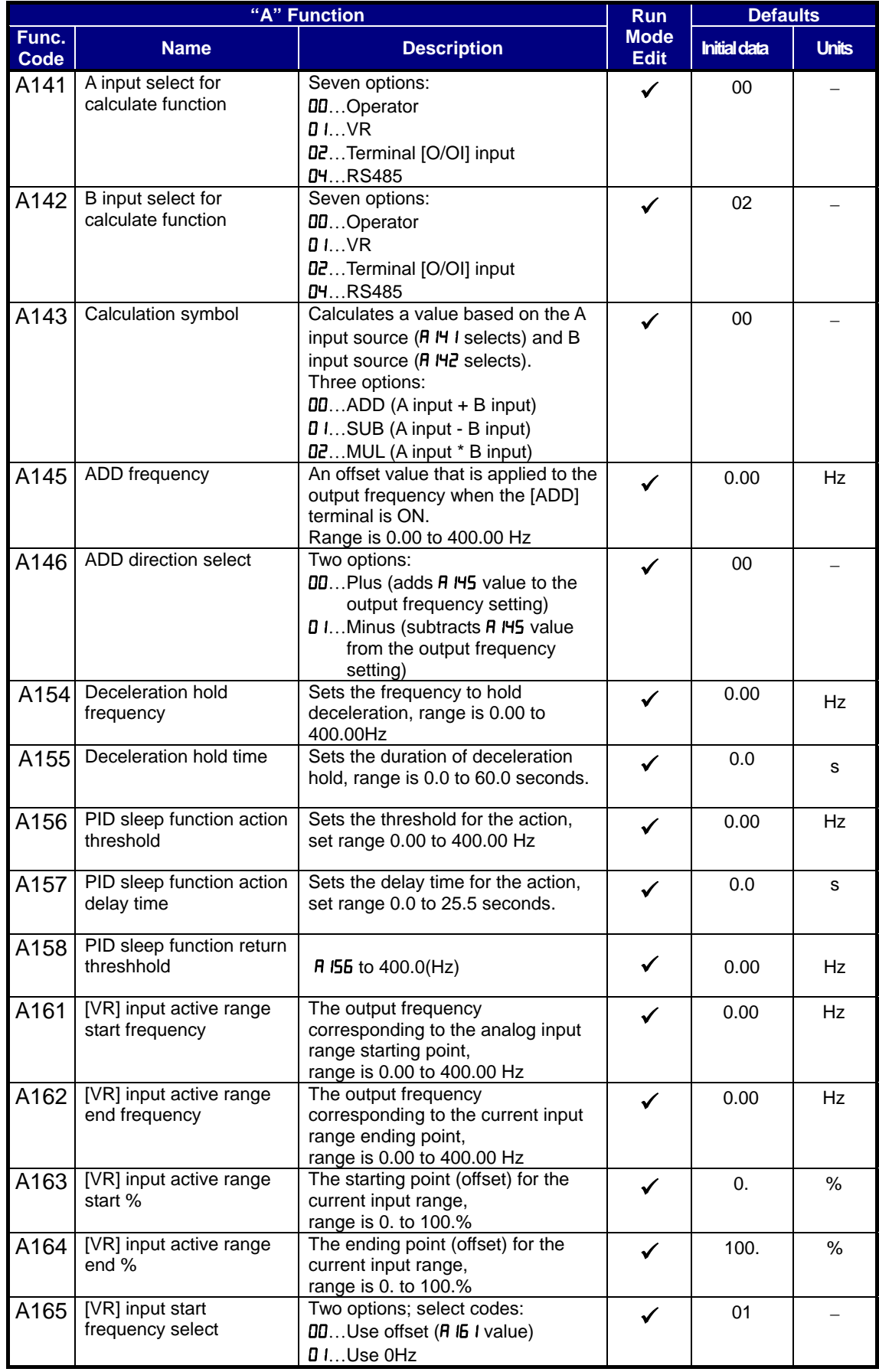

### **[Function mode (b Group)]**

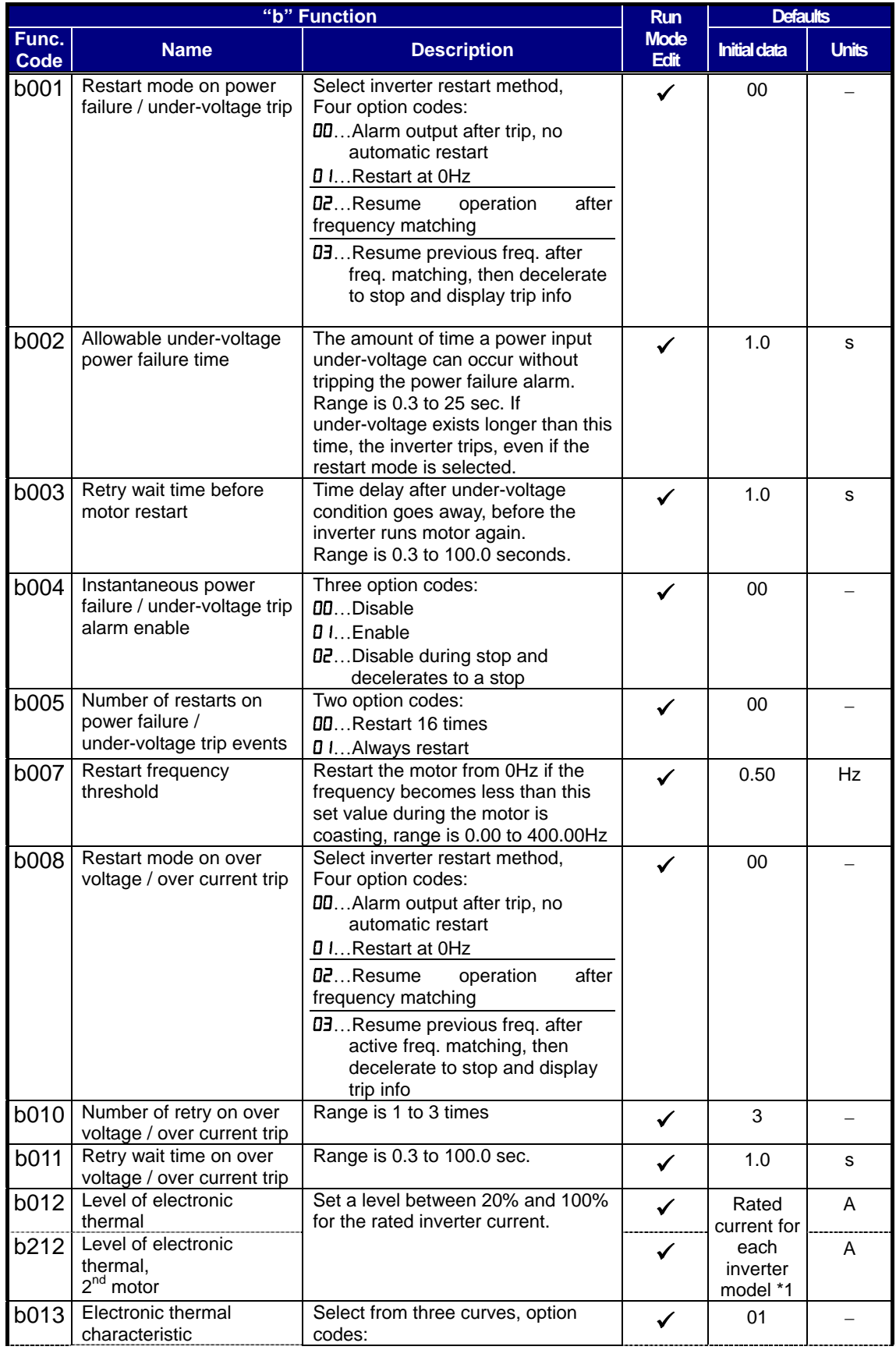

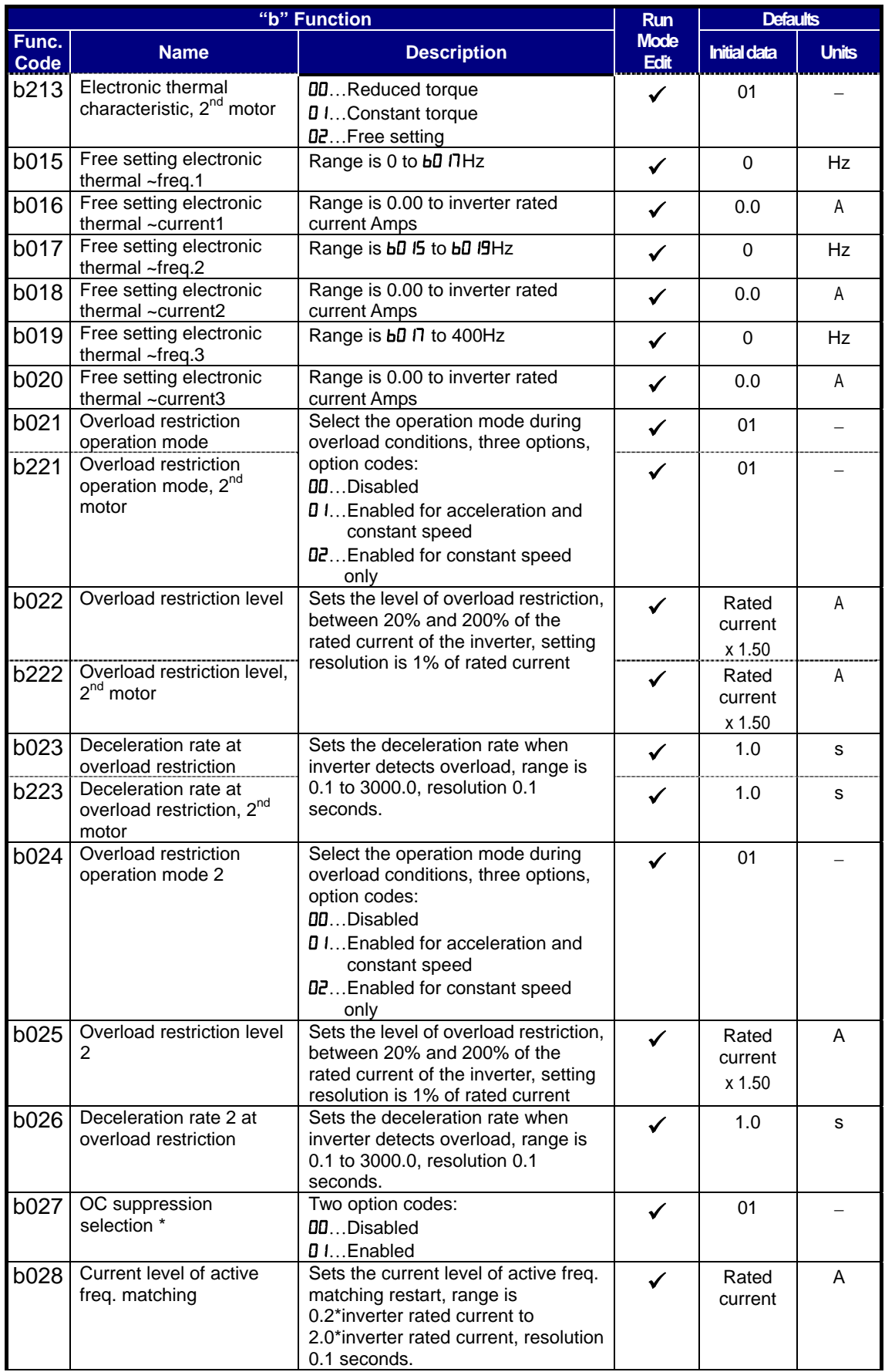

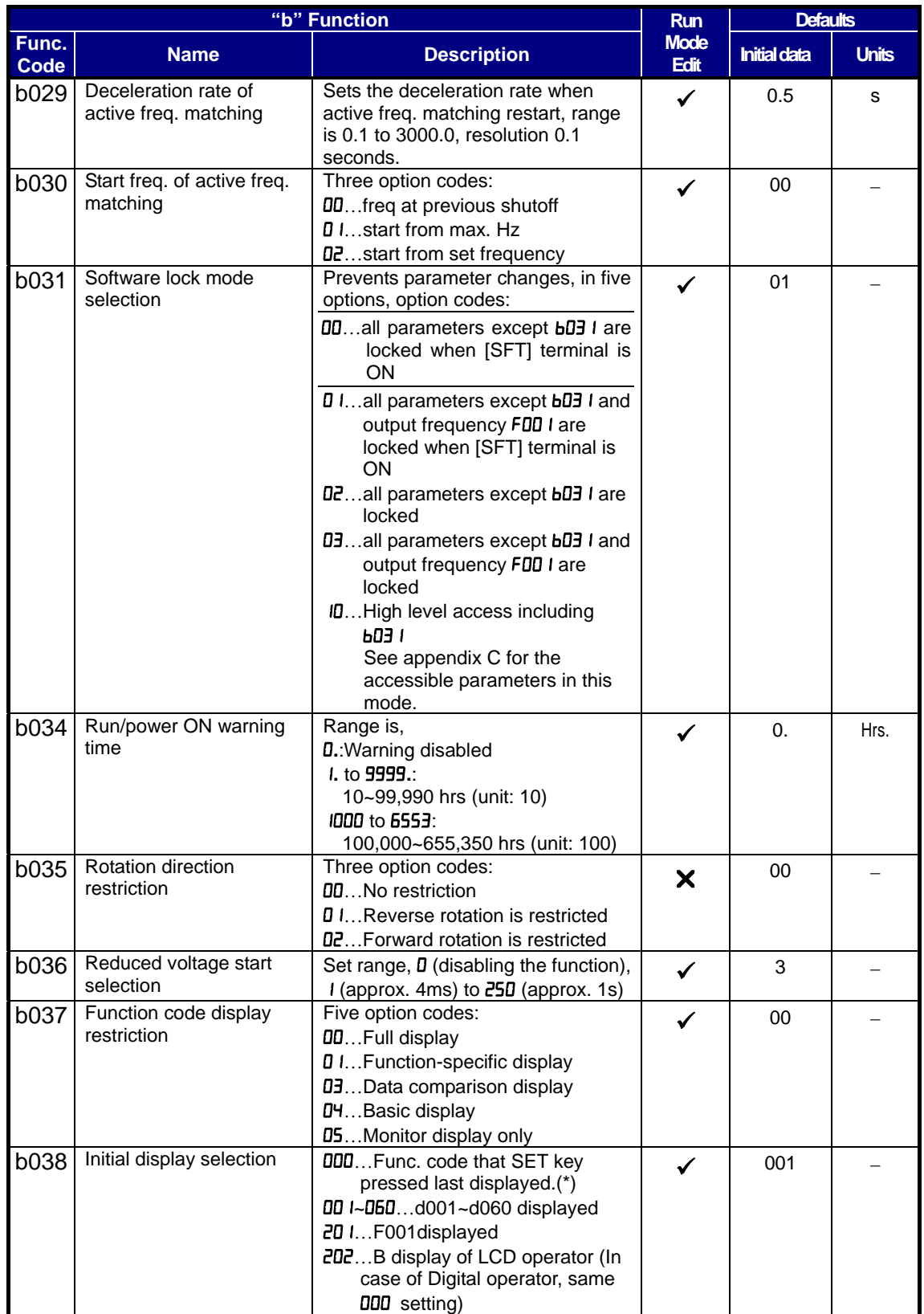

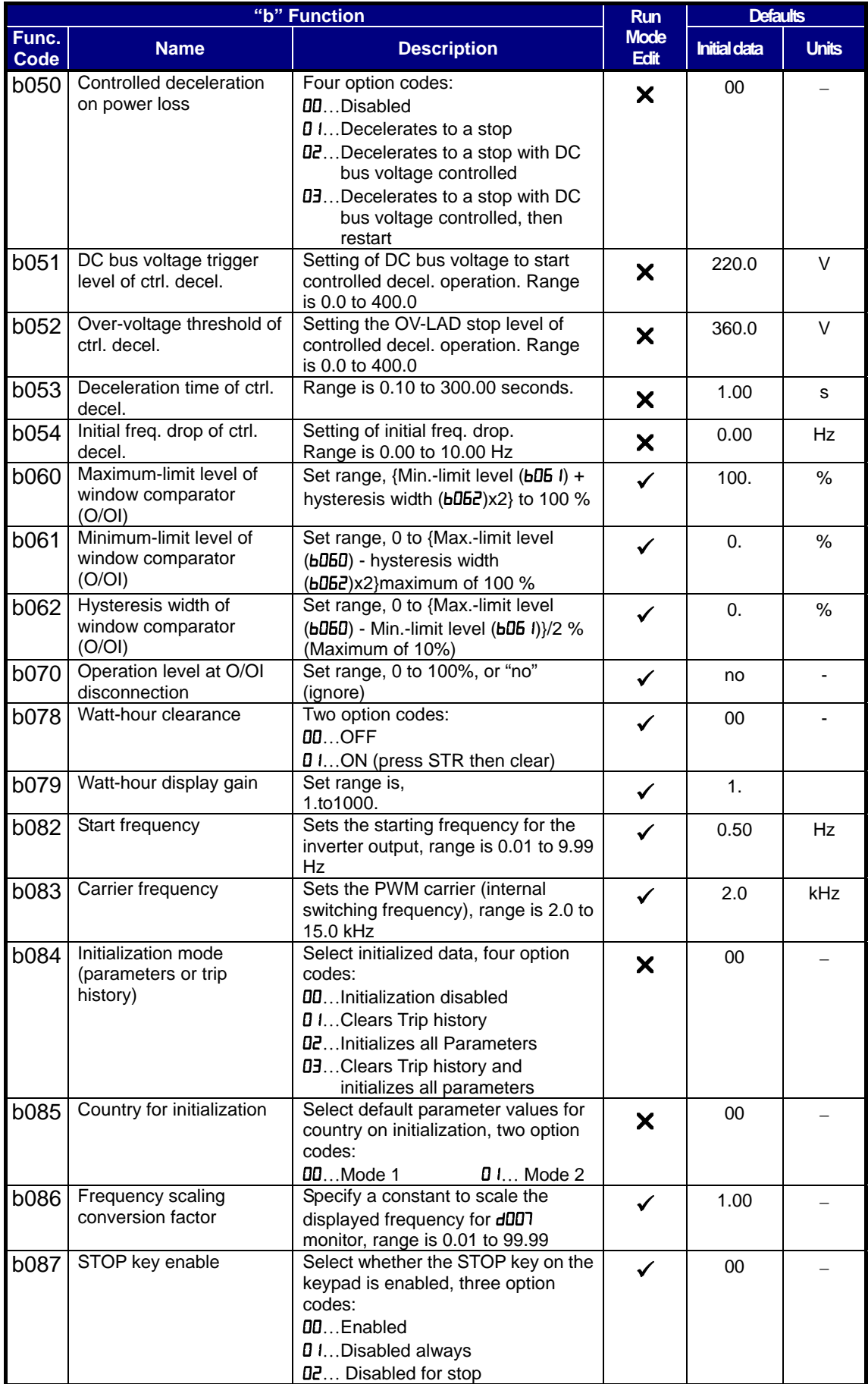

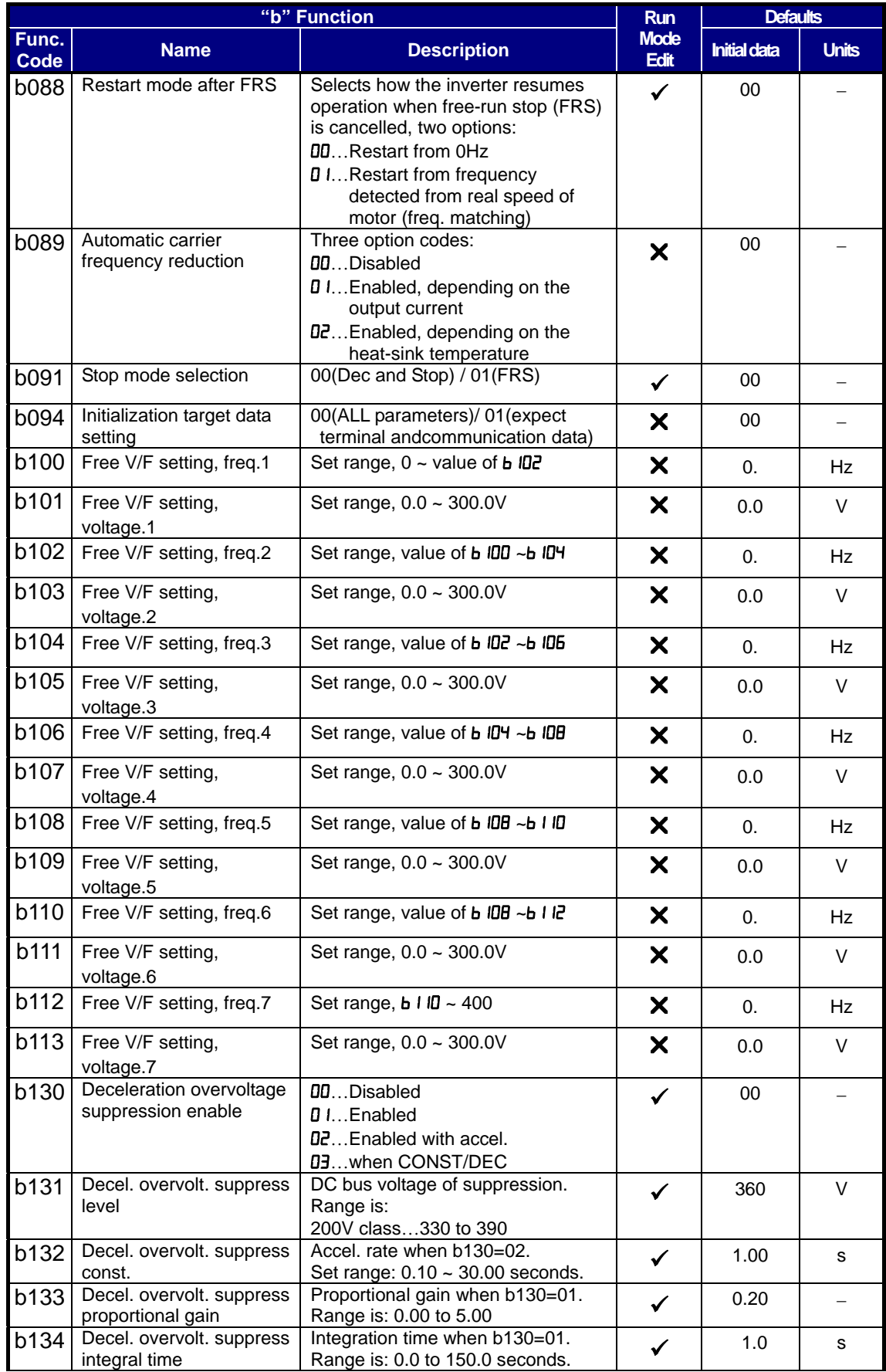

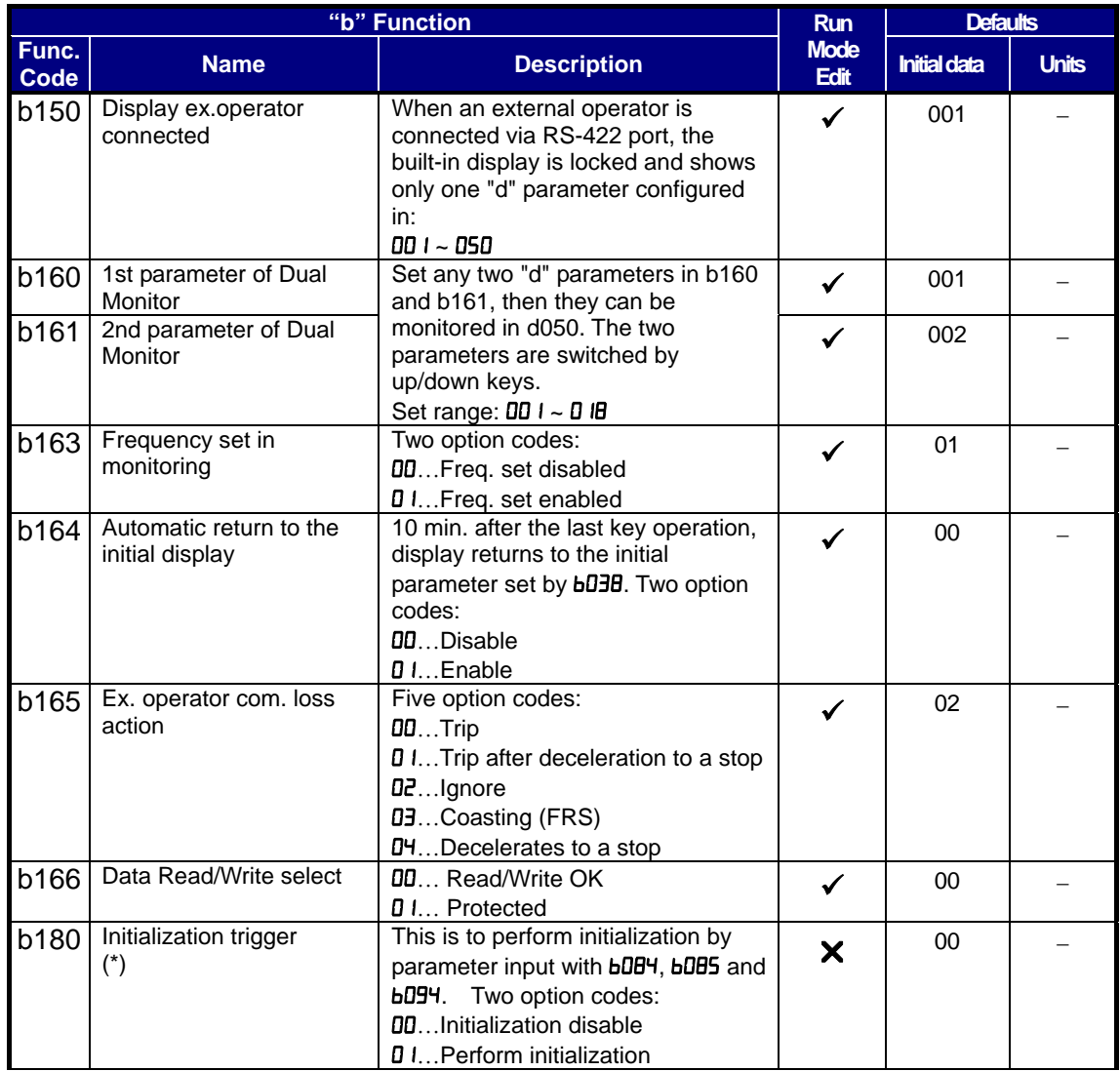

### **[Function mode (C Group)]**

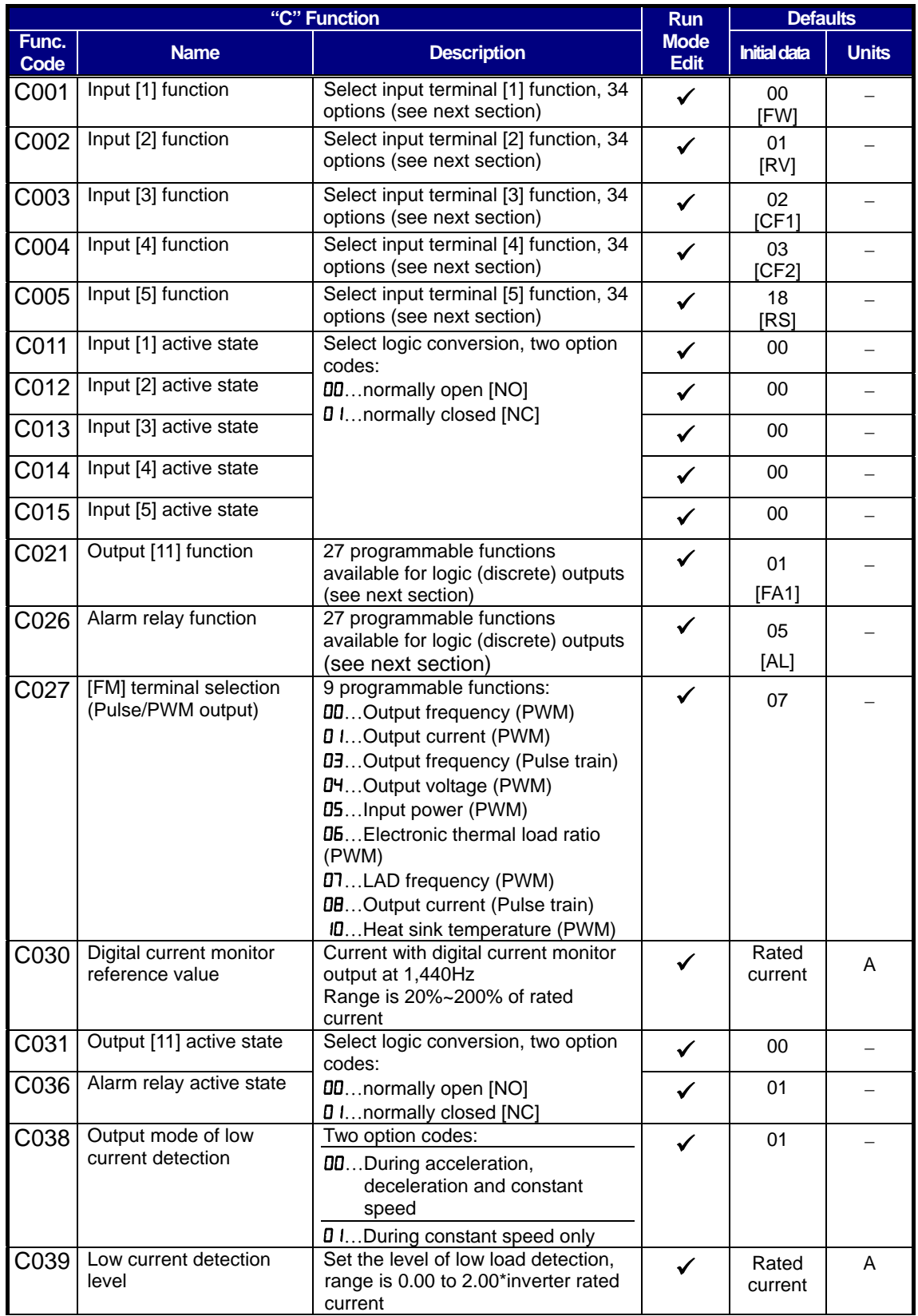

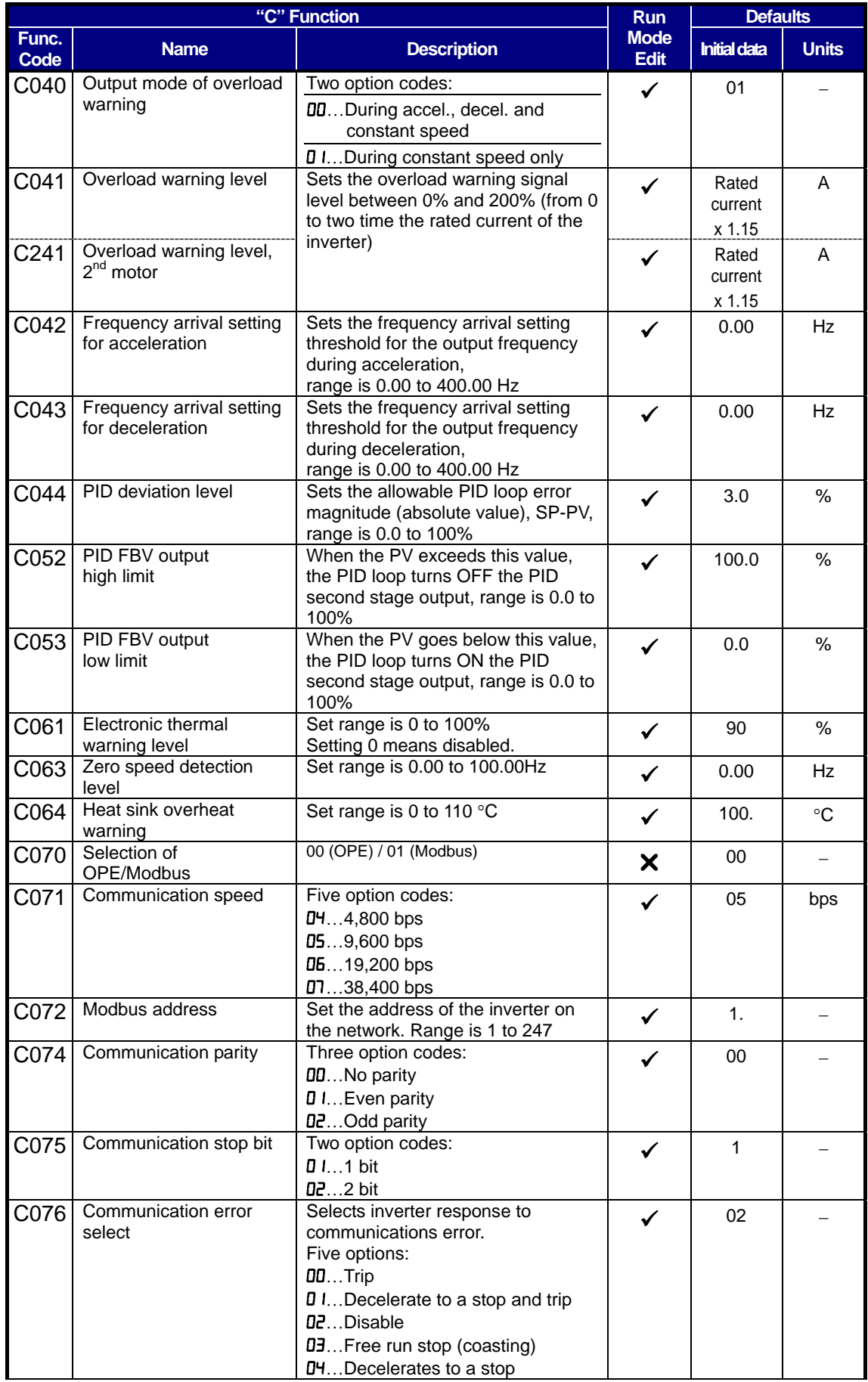

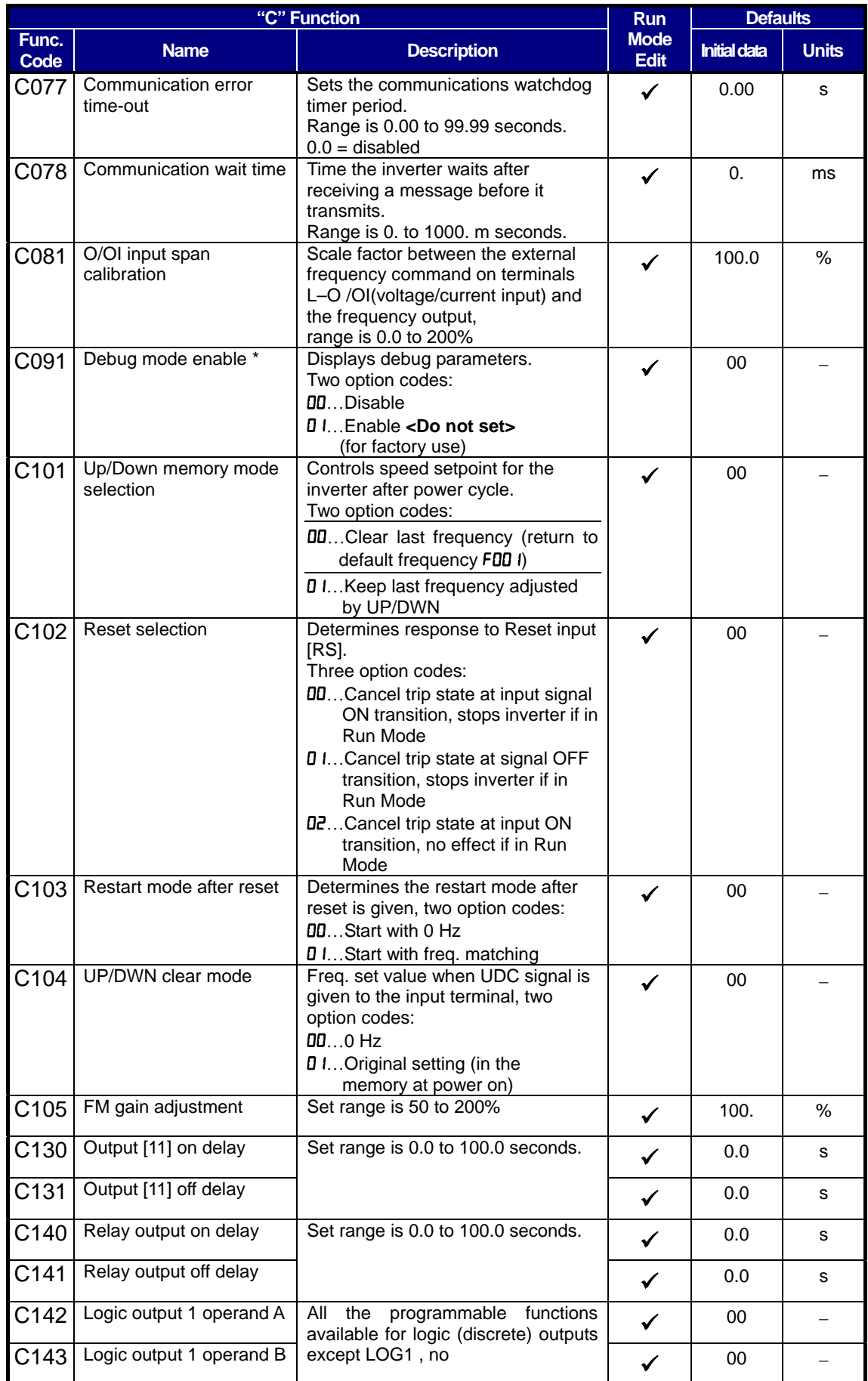

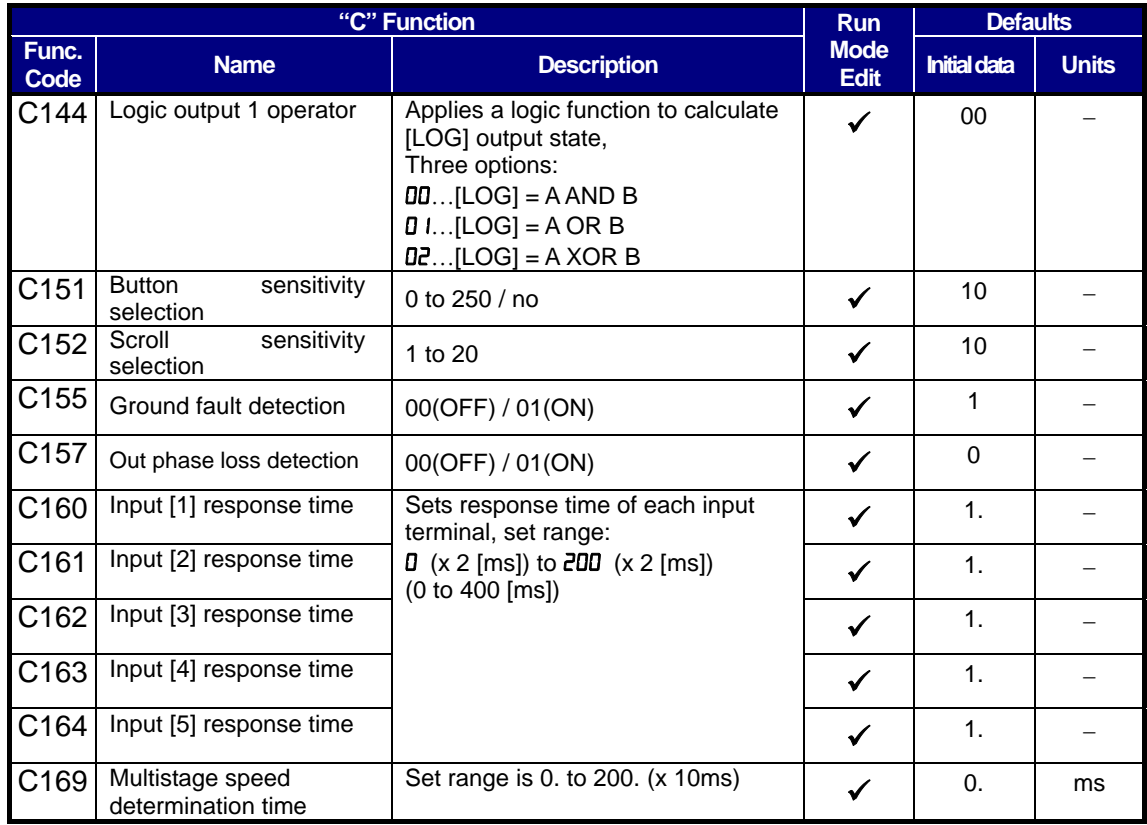

**Input Function Summary Table** – This table shows all thirty-four intelligent input functions at a glance. Detailed description of these functions, related parameters and settings, and example wiring diagrams are in "Using Intelligent Input Terminals" on page 4-8.

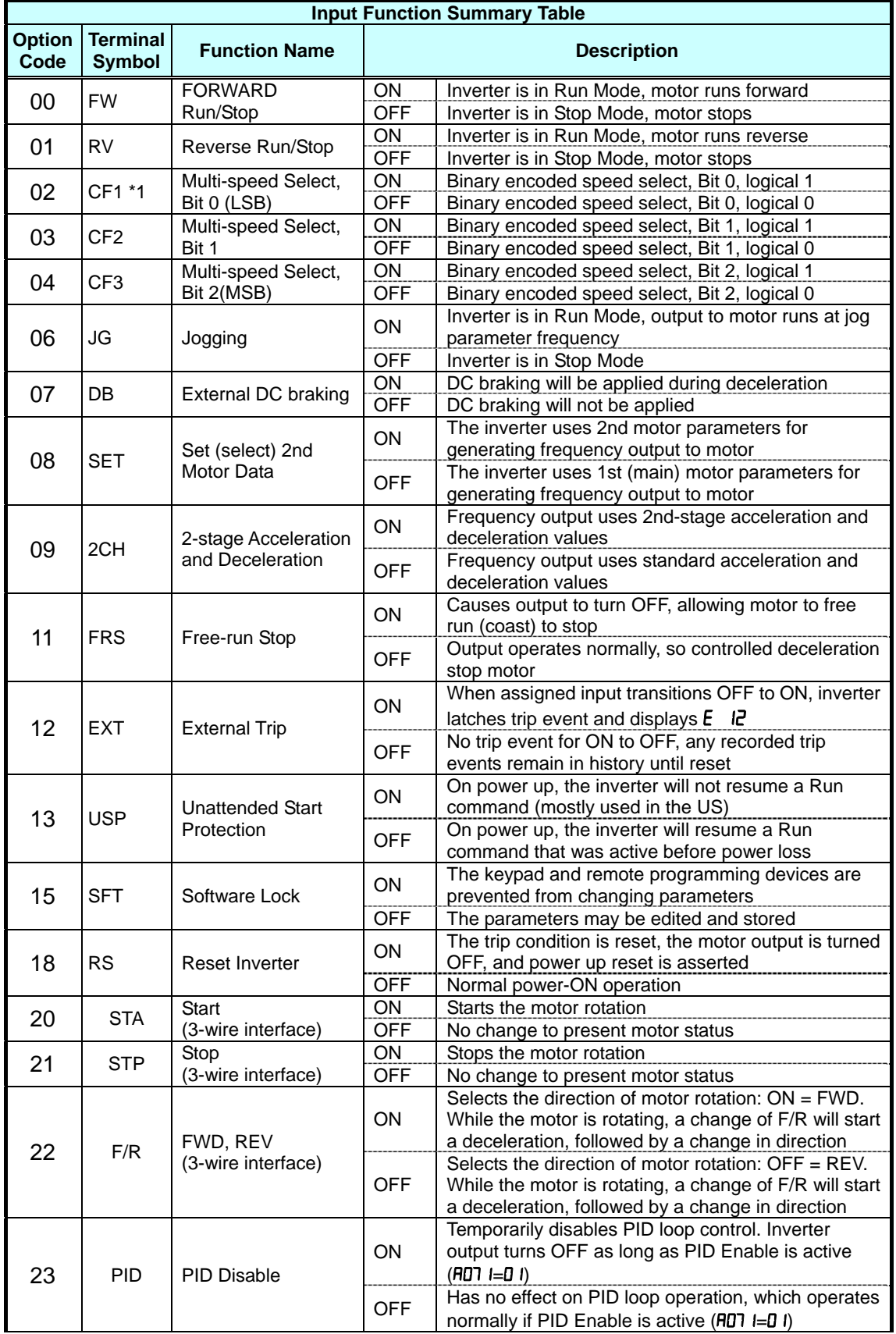

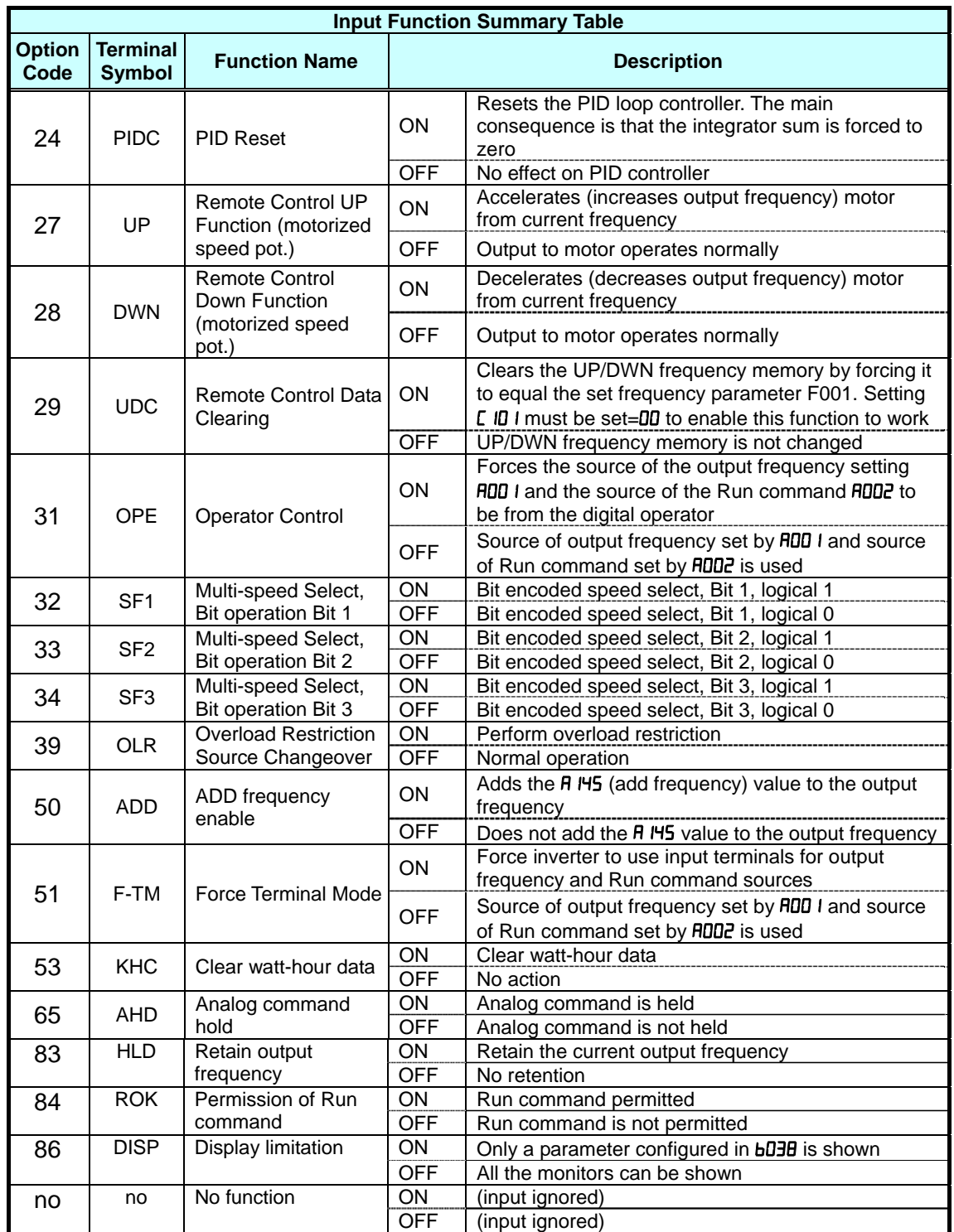

**Output Function Summary Table** – This table shows all functions for the logical outputs (terminals [11] and [AL]) at a glance. Detailed descriptions of these functions, related parameters and settings, and example wiring diagrams are in "Using Intelligent Output Terminals" in chapter 4.

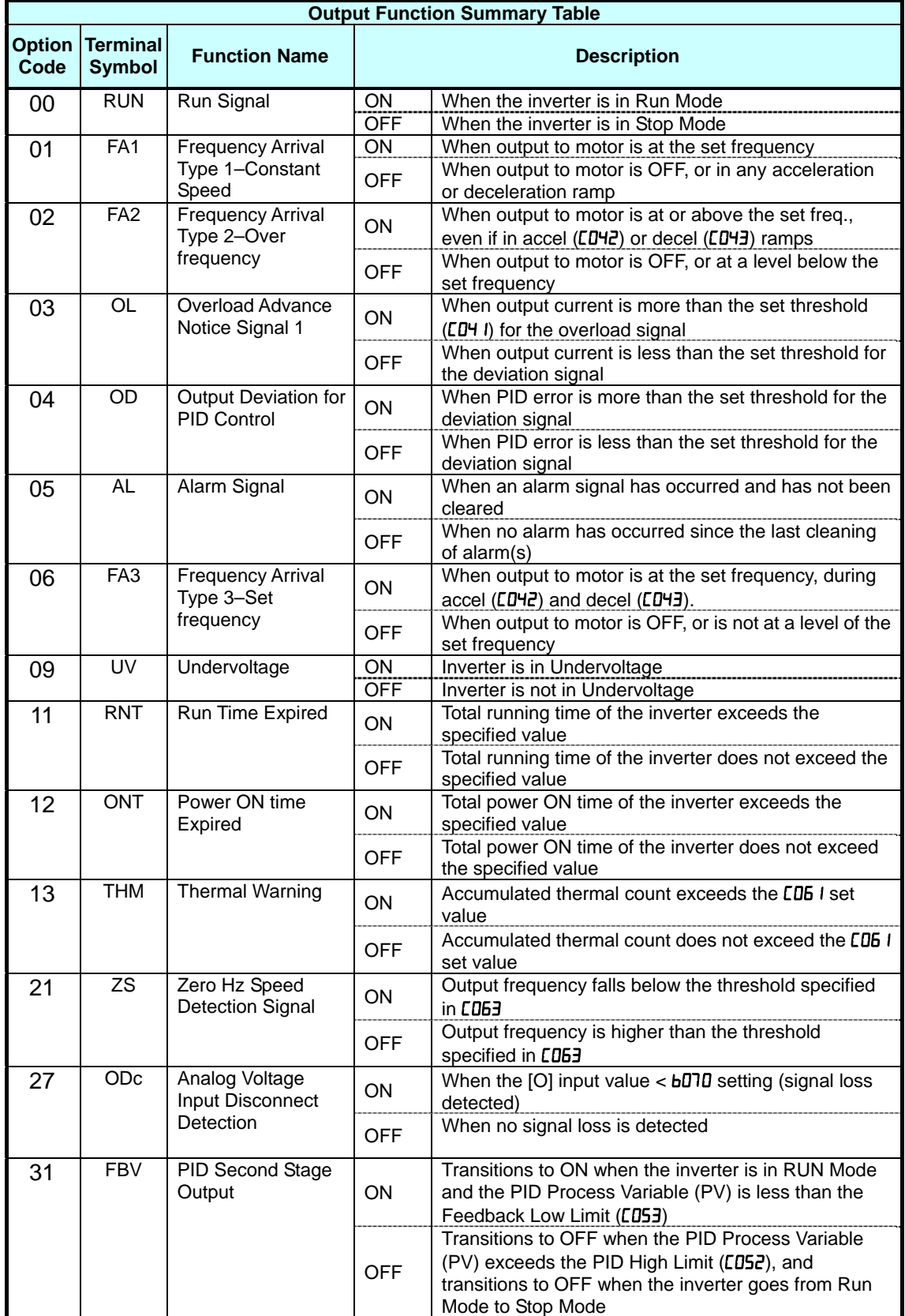
# **Chapter 13 List of Data Settings**

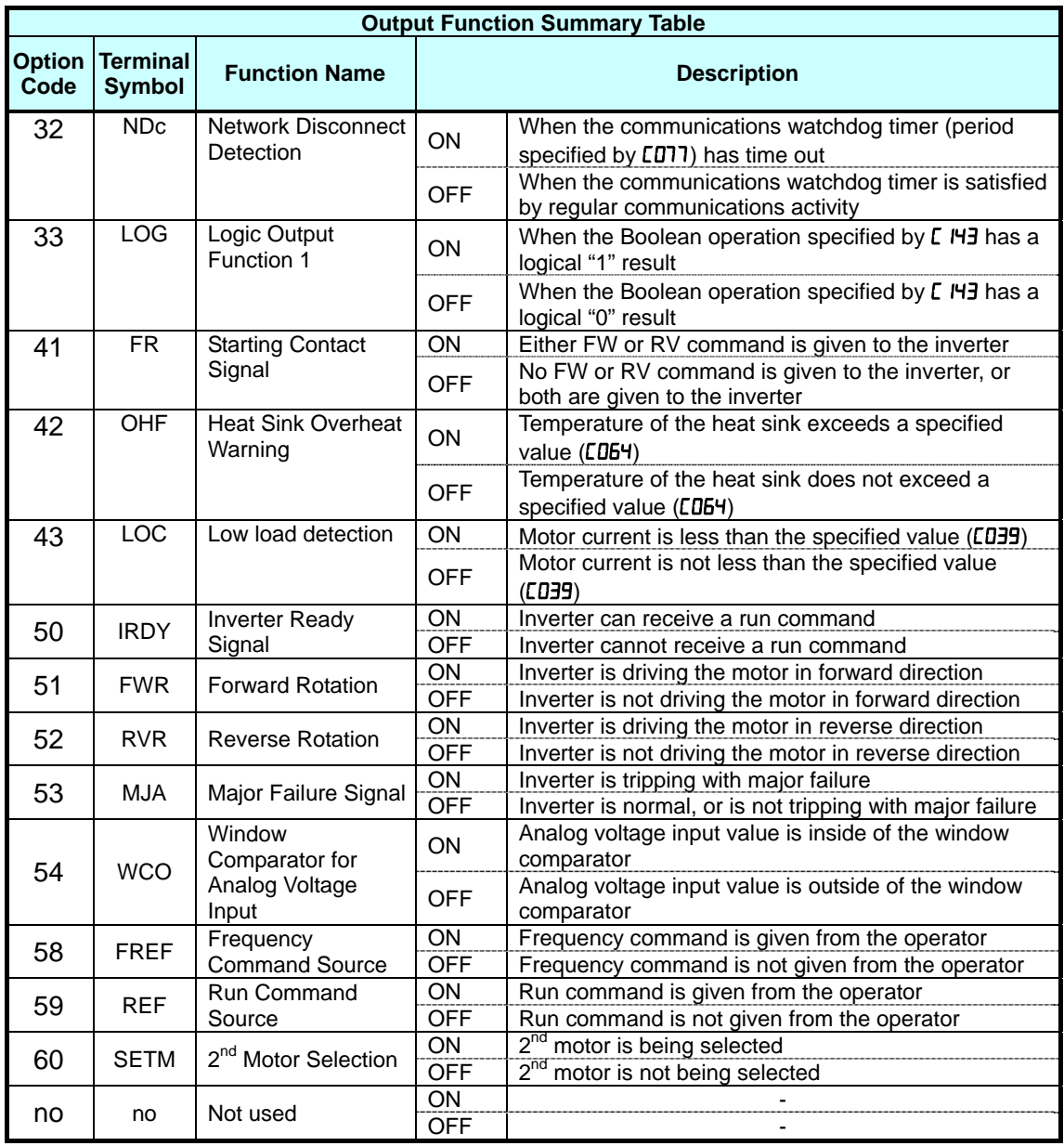

### **[Function mode (H Group)]**

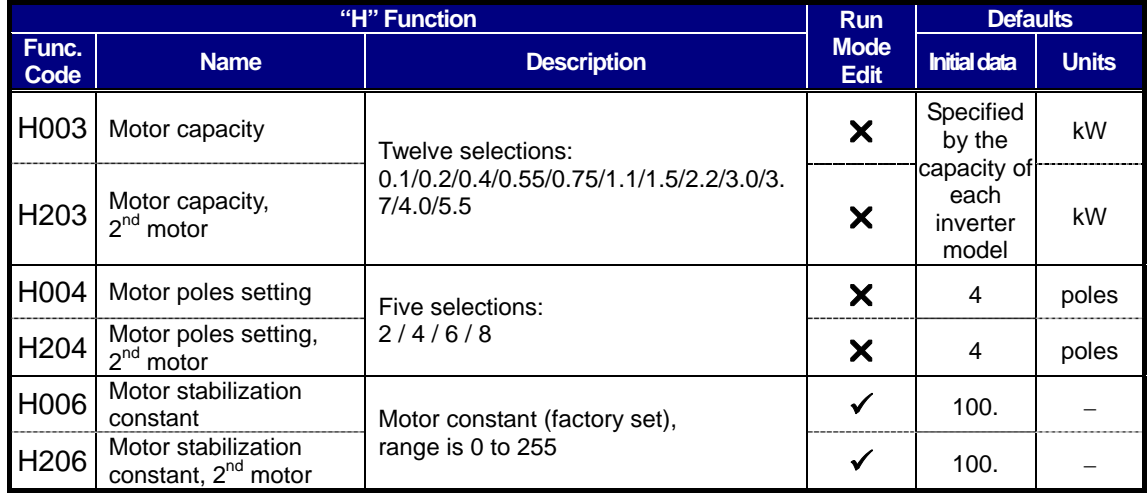

### **A**

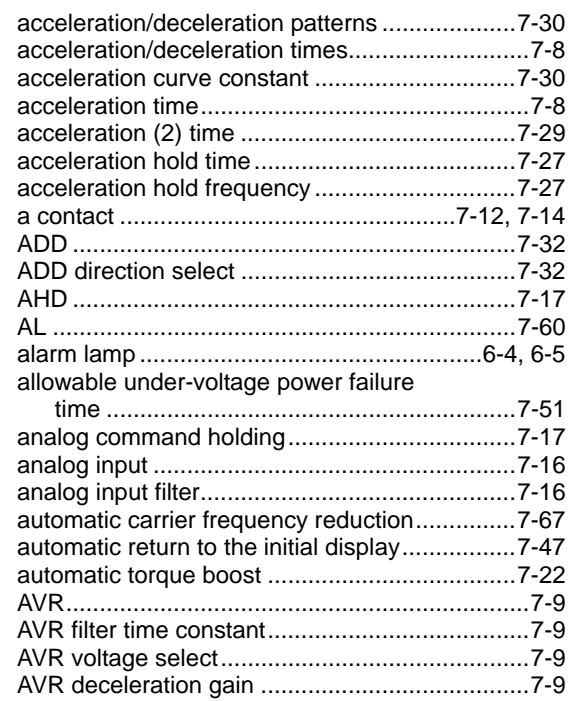

### **B**

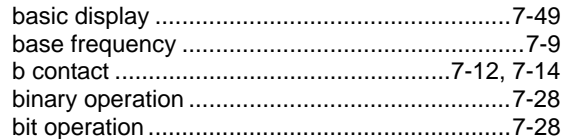

# **C**

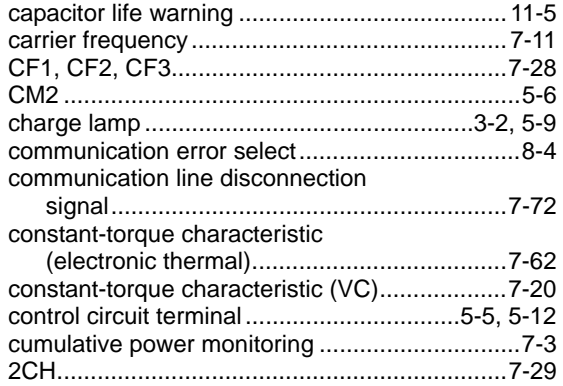

## **D**

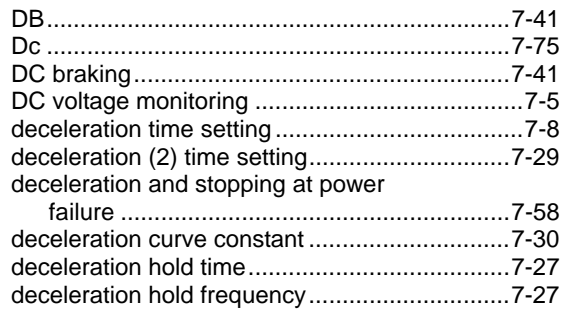

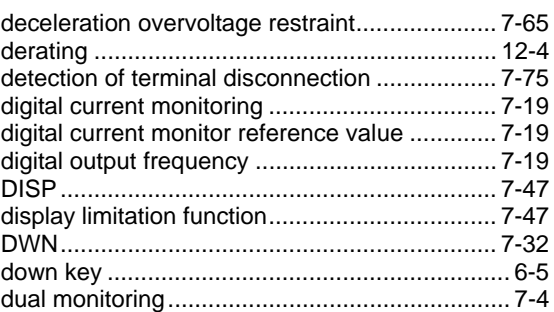

#### **E**

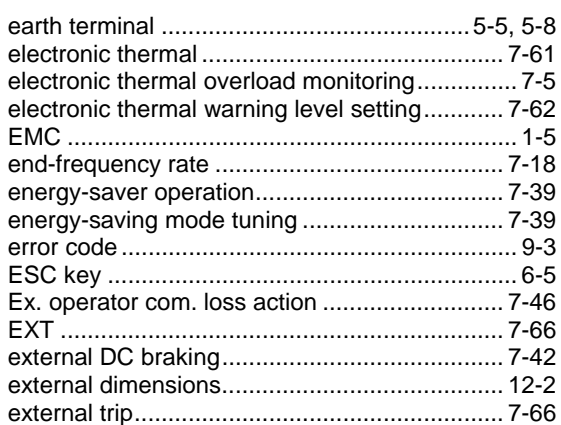

# **F**

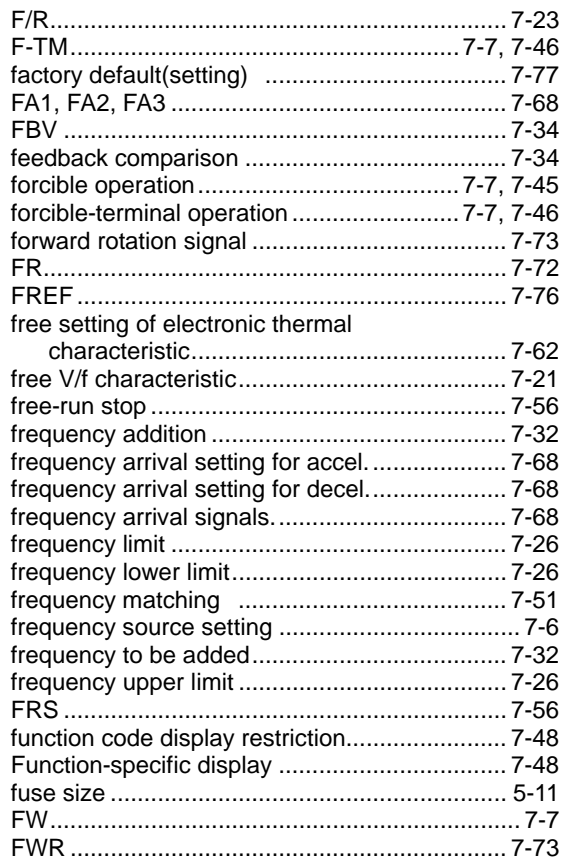

# **Index**

# **H**

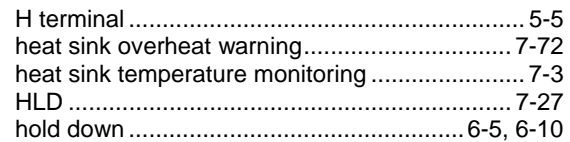

### **I**

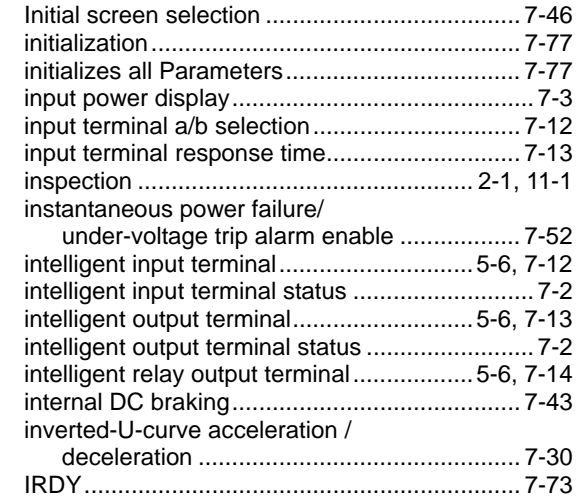

# **J**

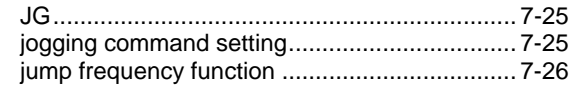

# **K**

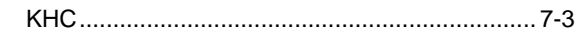

# **L**

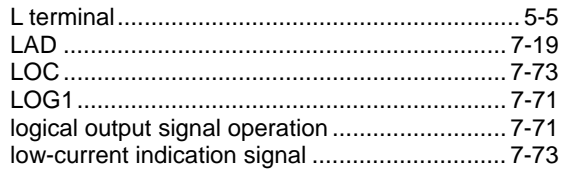

### **M**

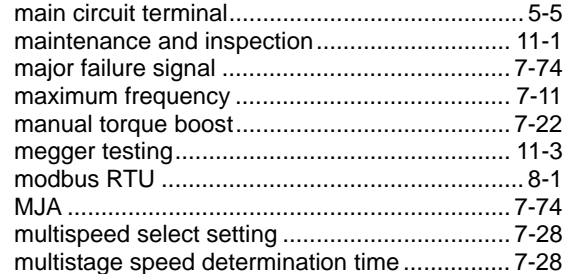

# **N**

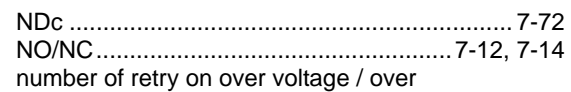

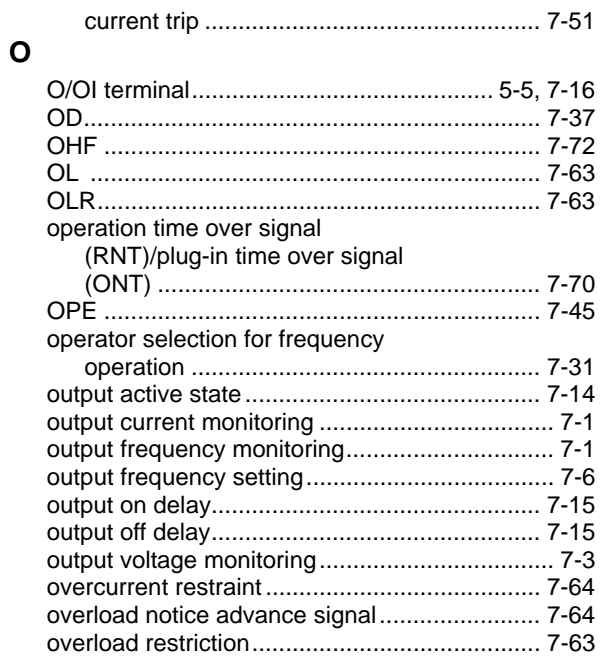

#### **P**

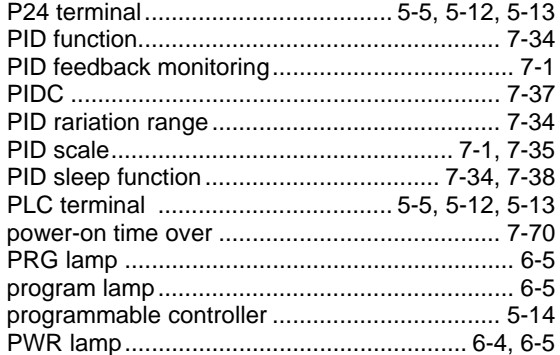

#### **R**

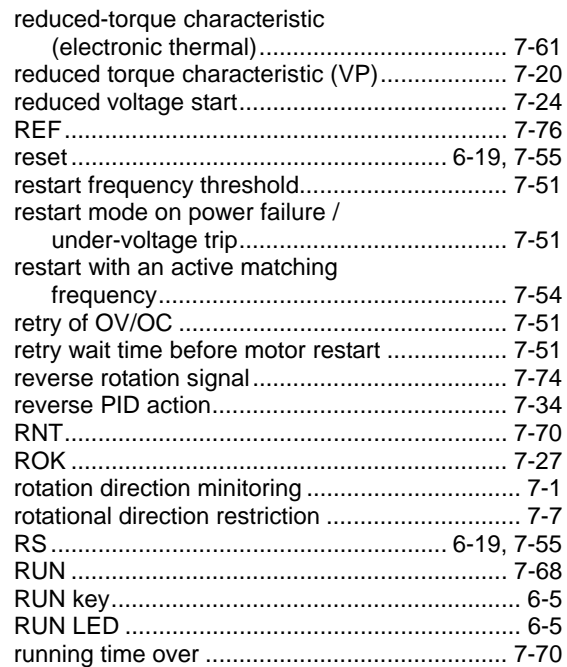

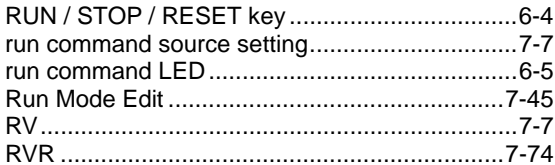

## $\mathbf{s}$

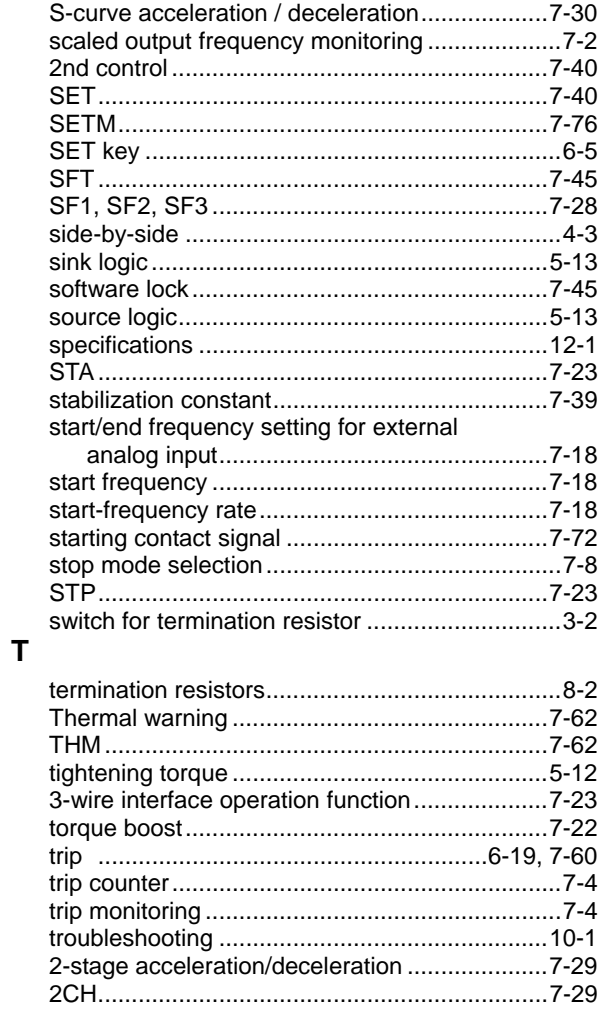

# $\cup$

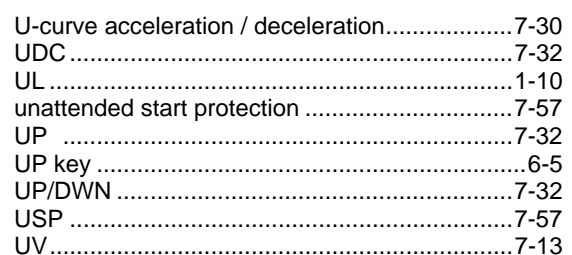

#### $\mathsf{V}$

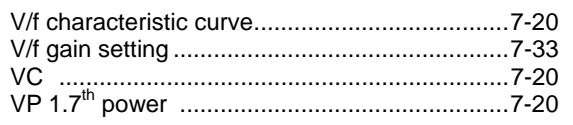

### W

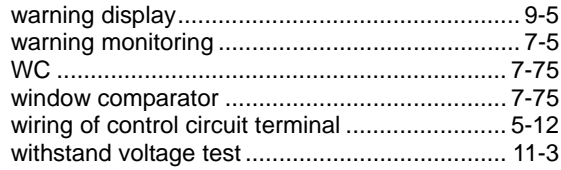

### $\mathsf{z}$

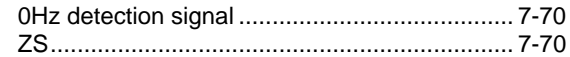